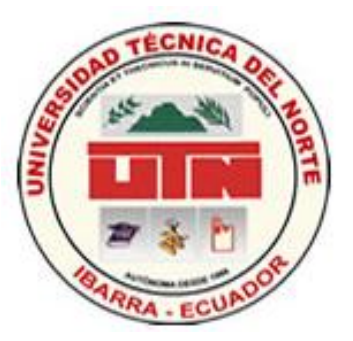

## **UNIVERSIDAD TÉCNICA DEL NORTE**

## **FACULTAD DE CIENCIAS APLICADAS**

### **CARRERA DE INGENIERÍA EN SISTEMAS COMPUTACIONALES**

## **TESIS PREVIO A LA OBTENCIÓN DEL TÍTULO EN INGENIERÍA EN SISTEMAS COMPUTACIONALES**

**TEMA<br>SISTEMA DE INFORMACIÓN PARA LOS PROCESOS DE PRODUCCIÓN** DEL INGENIO AZUCARERO DEL NORTE

**APLICATIVO**<br>Desarrollo del sistema web "Sistema de Información IANCEM" como apoyo para la toma de decisiones y soporte para el control y monitoreo de los procesos de producción en el Ingenio Azucarero del Norte

**AUTOR: IVÁN RAMIRO VIANA CAICEDO**

**DIRECTOR: ING. CARPIO PINEDA**

#### **IBARRA – ECUADOR**

**2012**

# <span id="page-1-0"></span>**CERTIFICACIÓN**

#### CERTIFICO QUE:

 El señor egresado Iván Ramiro Viana Caicedo ha trabajado en el desarrollo del SISTEMA DE INFORMACIÓN PARA LOS PROCESOS DE PRODUCCIÓN DEL INGENIO AZUCARERO DEL NORTE con el aplicativo DESARROLLO DEL SISTEMA WEB "SISTEMA DE INFORMACIÓN IANCEM" COMO APOYO PARA LA TOMA DE DECISIONES Y SOPORTE PARA EL CONTROL Y MONITOREO DE LOS PROCESOS DE PRODUCCIÓN EN EL INGENIO AZUCARERO DEL NORTE, previo a la obtención del título de Ingeniero en Sistemas Computacionales, cumpliendo con responsabilidad, empeño, interés y ética profesional, es todo cuanto puedo decir en honor a la verdad.

> Ing. Pineda Carpio **DIRECTOR DE TESIS**

#### <span id="page-2-0"></span>**CARTA INFORMATIVA**

Ibarra, 26 de Septiembre de 2012

Por este medio el Ingenio Azucarero del Norte, acepta y da por concluidos los trabajos de desarrollo de la tesis, "SISTEMA DE INFORMACIÓN IANCEM COMO APOYO PARA LA TOMA DE DECISIONES Y SOPORTE PARA EL CONTROL Y MONITOREO DE LOS PROCESOS DE PRODUCCIÓN EN EL INGENIO AZUCARERO DEL NORTE", realizado por el Sr. Iván Ramiro Viana Caicedo con cédula de identidad 040139638-7, después de haber realizado las pruebas necesarias y suficientes con las que ha demostrado que cumple satisfactoriamente con los requerimientos expuestos en las reuniones sostenidas con la Gerencia.

Durante las pruebas realizadas, se ha validado que han sido atendidos los requerimientos solicitados y funcionan de manera satisfactoria.

> Ing. Alberto Enríquez **GERENTE GENERAL**

<span id="page-3-0"></span>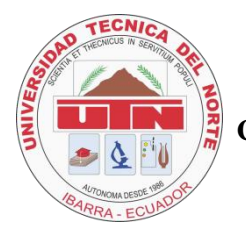

## **UNIVERSIDAD TÉCNICA DEL NORTE CESIÓN DE DERECHO DE AUTOR DEL TRABAJO DE GRADO A FAVOR DELA UNIVERSIDAD TÉCNICA DEL NORTE**

Yo, Iván Ramiro Viana Caicedo, con cédula de identidad Nro. 040139638-7, manifiesto mi voluntad de ceder a la Universidad Técnica del Norte los derechos patrimoniales consagrados en la Ley de Propiedad Intelectual del Ecuador, artículo 4. 5 y 6 en calidad de autor del trabajo de grado denominado: "SISTEMA DE INFORMACIÓN IANCEM COMO APOYO PARA LA TOMA DE DECISIONES Y SOPORTE PARA EL CONTROL Y MONITOREO DE LOS PROCESOS DE PRODUCCIÓN EN EL INGENIO AZUCARERO DEL NORTE" que ha sido desarrollado para optar por el título de: Ingeniero en Sistemas Computacionales, quedando la Universidad Técnica del Norte facultada para ejercer plenamente los derechos cedidos anteriormente.

El autor anula cualquier compromiso de soporte técnico y mantenimiento una vez culminado el proyecto.

Nombre: Iván Ramiro Viana Caicedo Cédula: 040139638-7 Ibarra, Septiembre de 2012

## **UNIVERSIDAD TÉCNICA DEL NORTE BIBLIOTECA UNIVERSITARIA AUTORIZACIÓN DE USO Y PUBLICACIÓN A FAVOR DE LA UNIVERSIDAD TÉCNICA DEL NORTE**

#### <span id="page-4-0"></span>**IDENTIFICACIÓN DE LA OBRA**

La Universidad Técnica del Norte dentro del proyecto Repositorio Digital Institucional determina la necesidad de disponer de textos completos en formato digital con la finalidad de apoyar los procesos de investigación, docencia y extensión de la Universidad.

Por medio del presente documento dejo sentada mi voluntad de participar en este proyecto para lo cual pongo a disposición la siguiente información.

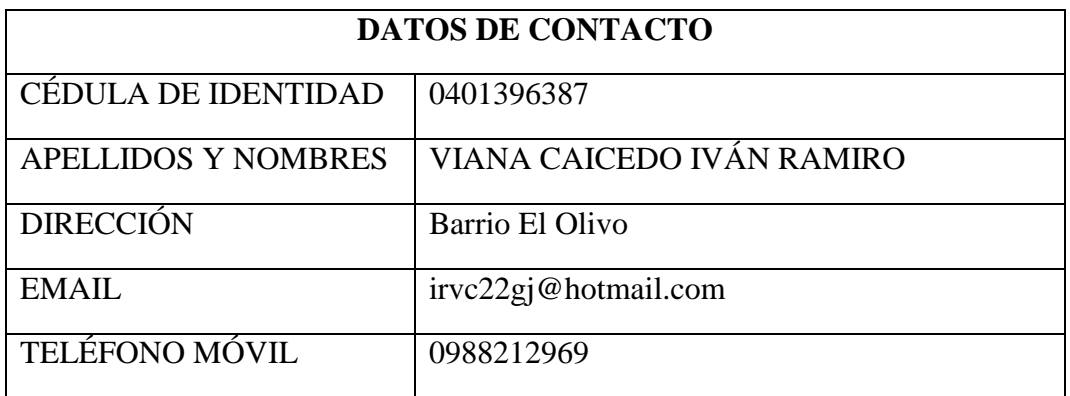

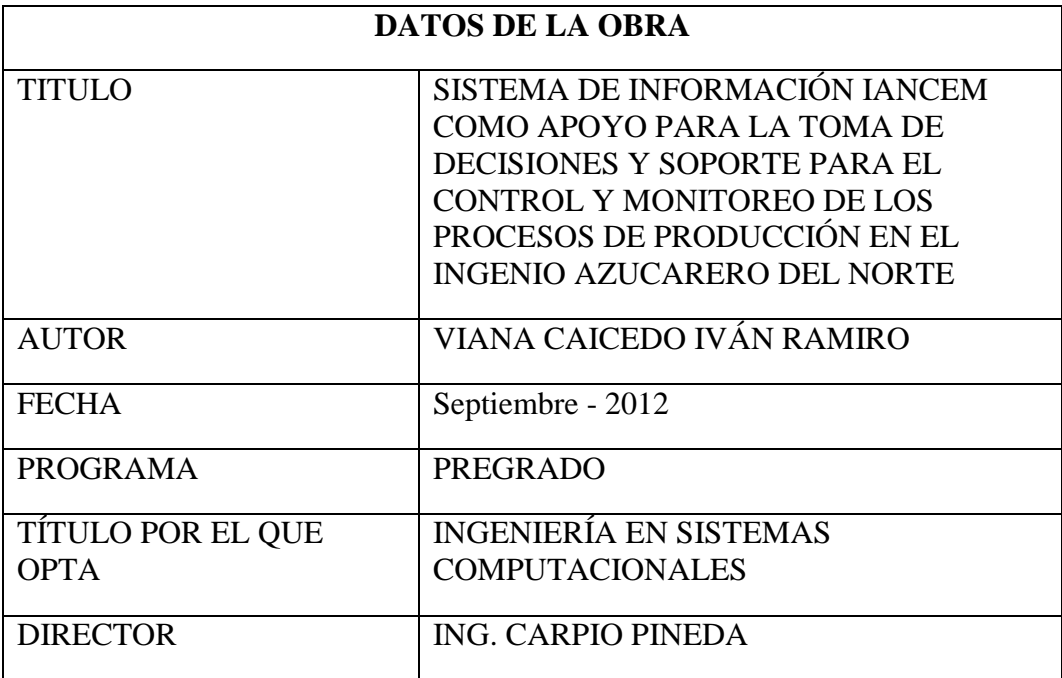

## **DEDICATORIA**

<span id="page-5-0"></span>El presente proyecto les dedico especialmente a mis padres Ramiro y Noemí quienes que con mucho esfuerzo me han permitido culminar esta importante etapa de mi vida

A mi esposa Sarita y mis dos hijos Mateo y Sebastián por su apoyo constante e incondicional

A mis dos hermanos Vinicio y Sulema por sus consejos.

A los que ya no están, mis abuelitas Carmelina y Clarita, mi abuelito Manuel, mi tío Olger, quienes junto a Dios me han sabido iluminarme y guiarme por el camino del bien.

## **AGRADECIMIENTO**

<span id="page-6-0"></span>Mi agradecimiento especial a Dios por haberme dado unos padres tan lindos quienes con mucho amor, ejemplo, valores y esfuerzo me han educado y que con sus consejos me han sabido guiar en cada etapa de mi vida.

A mi esposa y mis dos hijos por estar junto a mí en todos los momentos, gracias por su comprensión.

A mis tíos, mis tías, mis sobrinos, mis cuñados, mi cuñada, mi suegra que de una u otra forma han aportado para culminar con este proyecto.

Al Ing. Carpio Pineda, Director de Tesis por su apoyo, conocimiento, paciencia y motivación que han sido factores fundamentales para este logro.

A la Universidad Técnica del Norte por abrirme las puertas para iniciar la educación superior y formarme profesionalmente.

Al Ingenio Azucarero del Norte en especial al Ing. Fausto Rivera, Ing. Gonzalo Cuenca, Ing. Rubén Guzmán quienes fueron los promotores para el desarrollo de este proyecto.

A mis compañeros y amigos de la universidad por su apoyo incondicional y comprensión.

## ÍNDICE DE CONTENIDOS

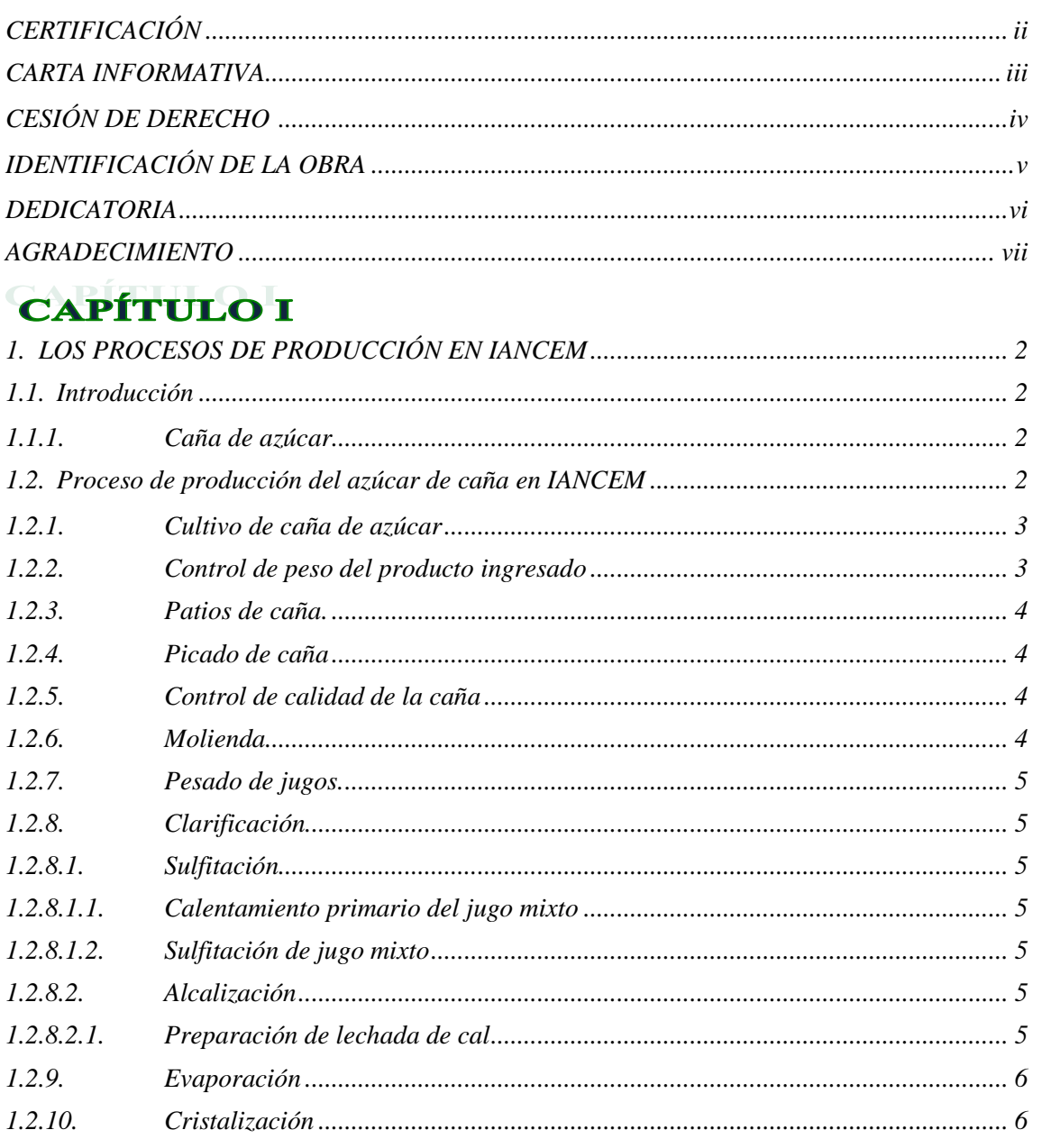

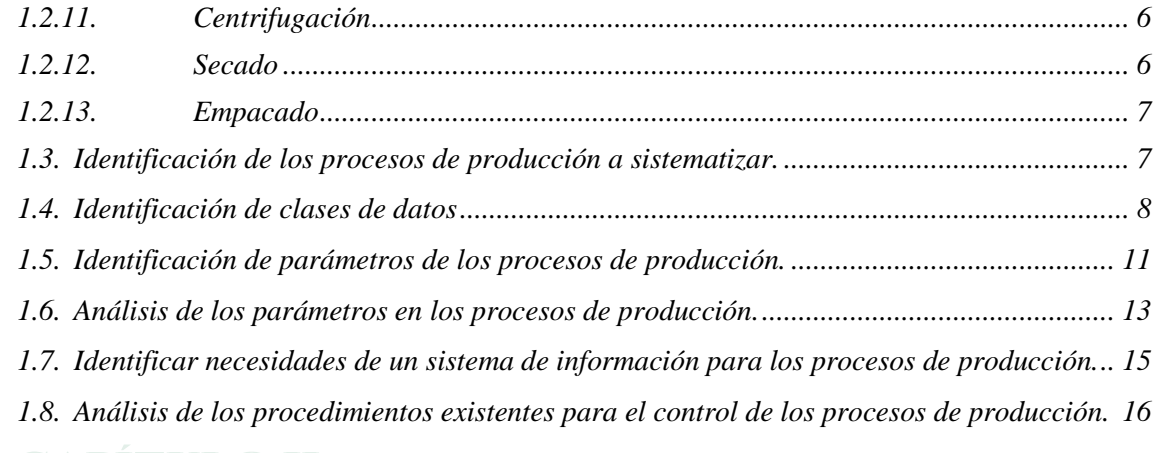

### **CAPÍTULO II**

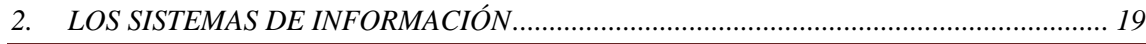

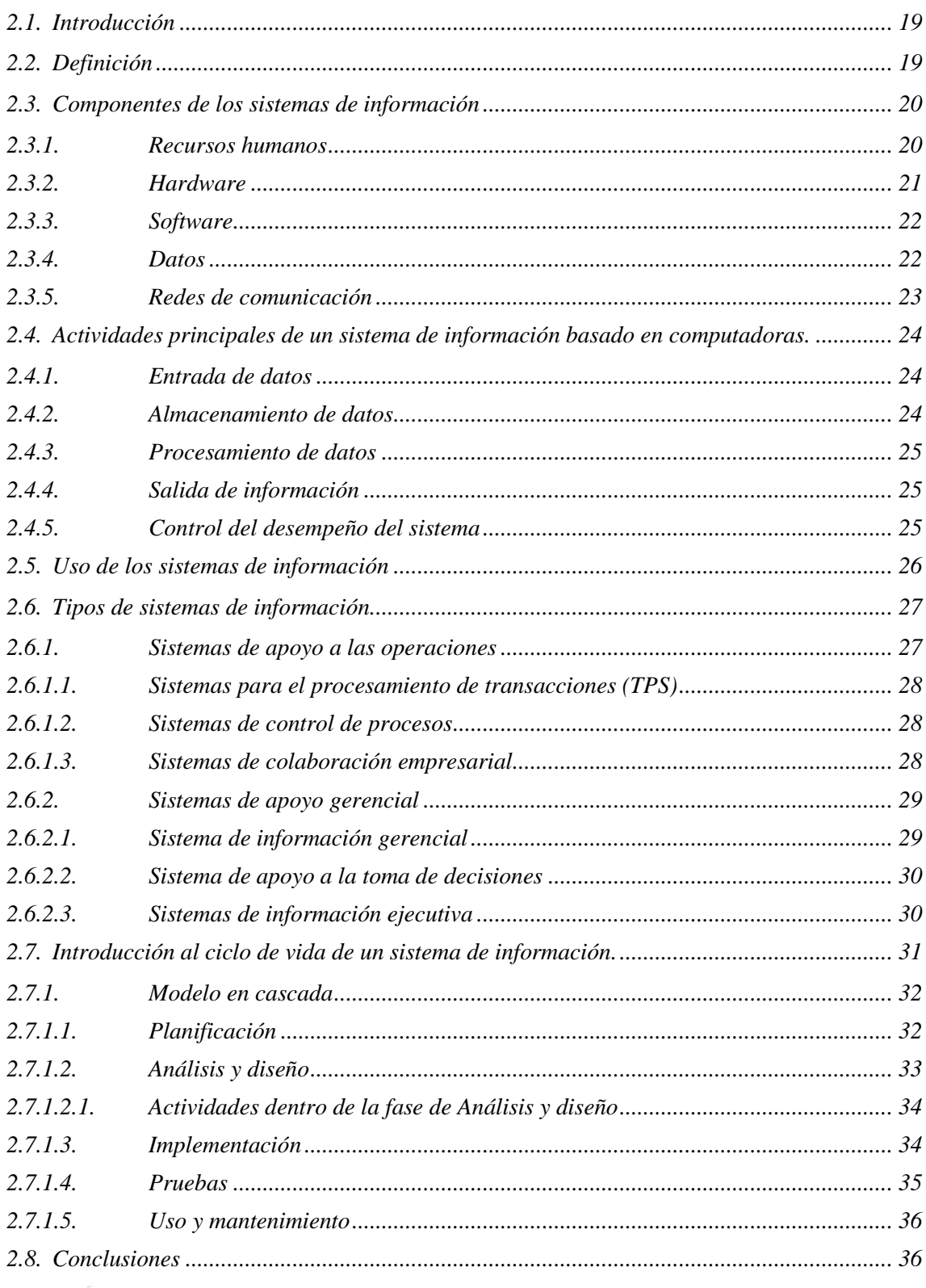

## **CAPÍTULO III**

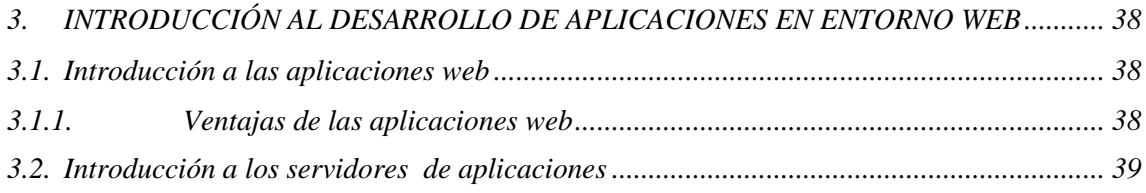

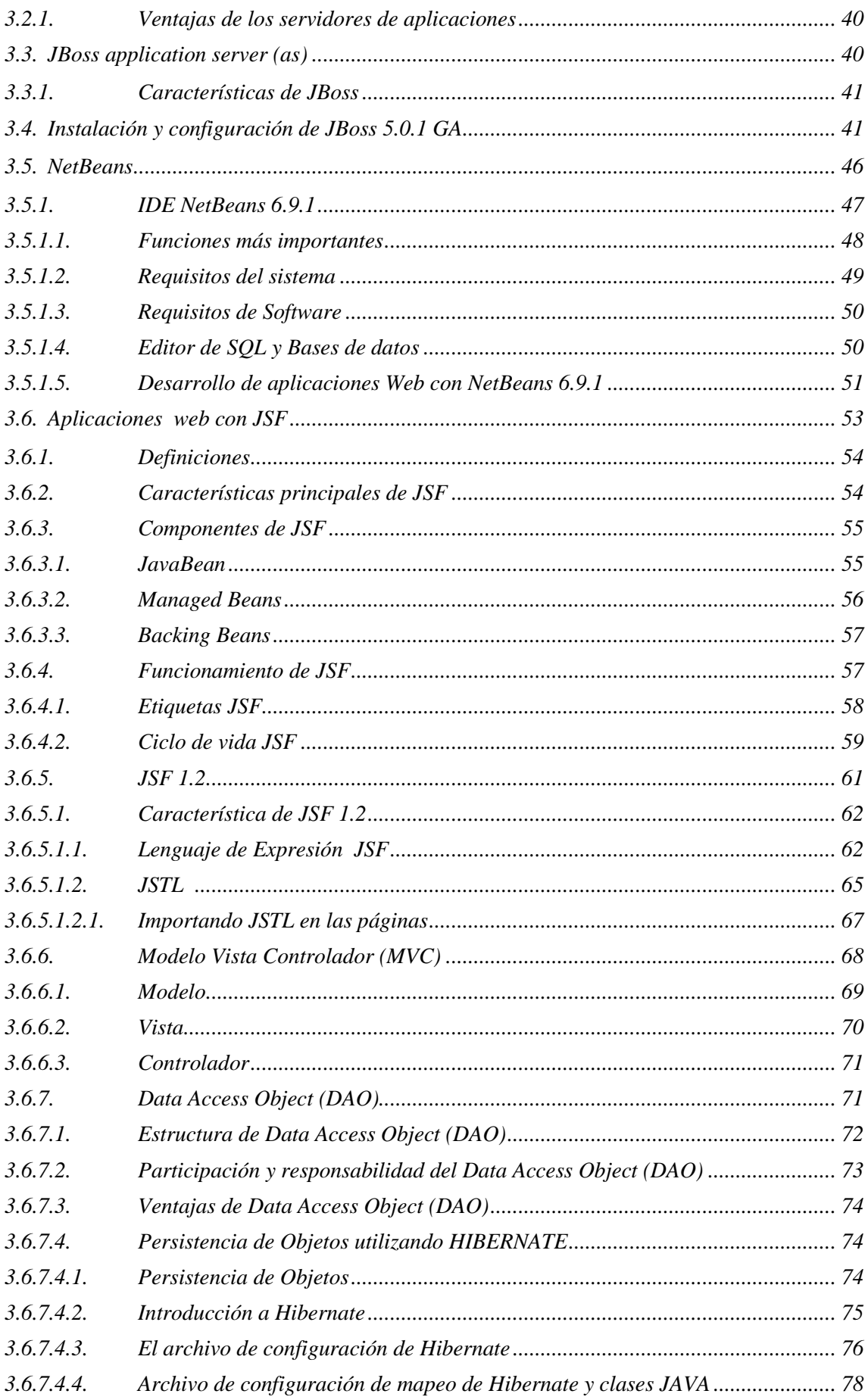

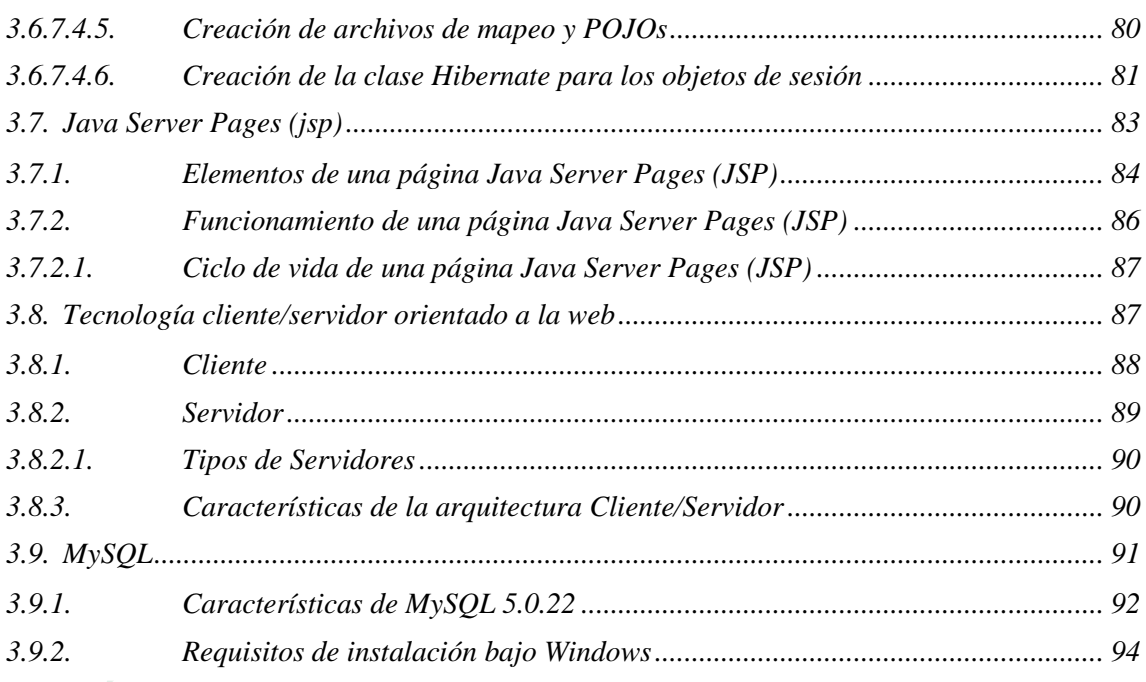

## **CAPÍTULO IV**

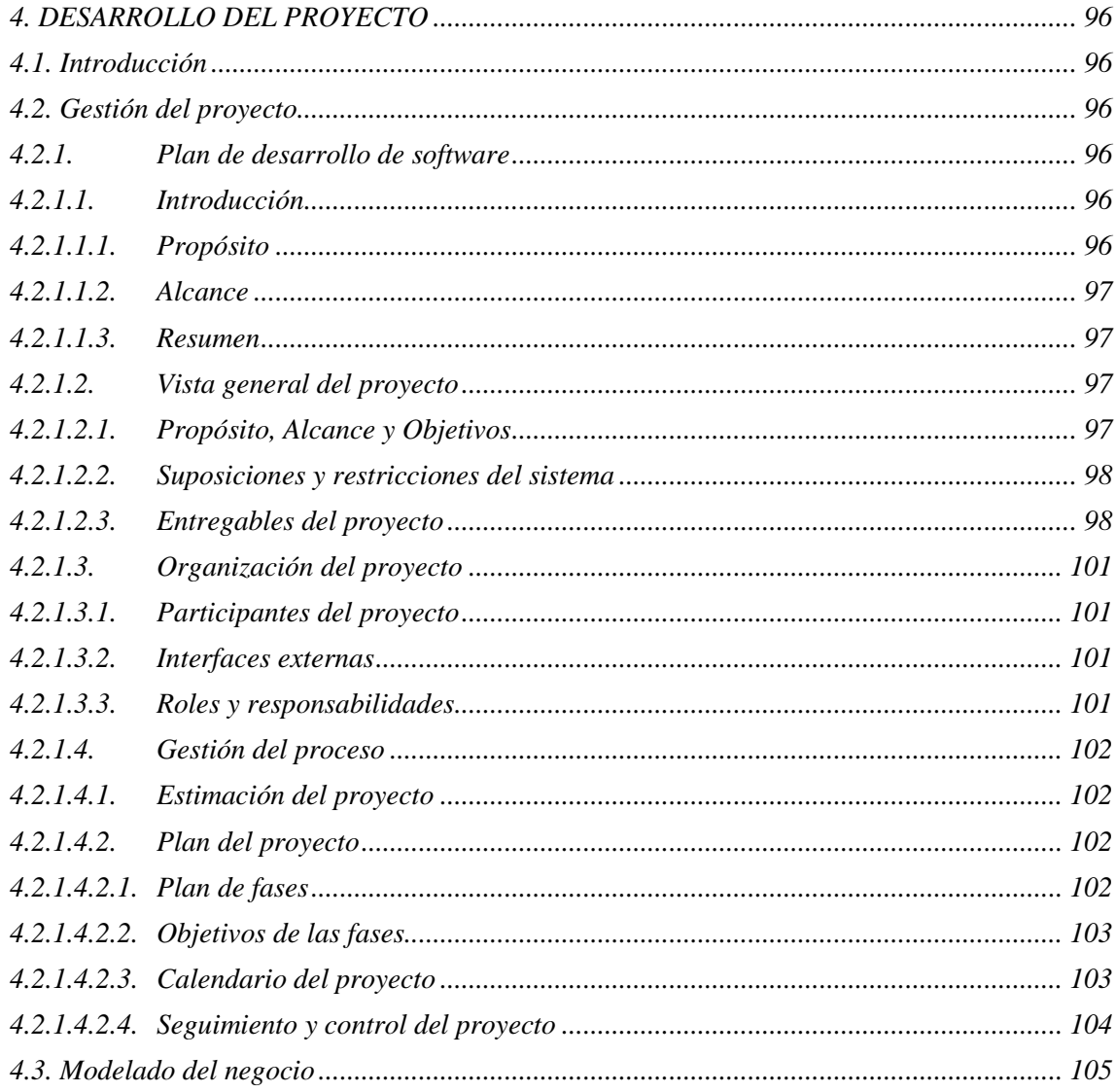

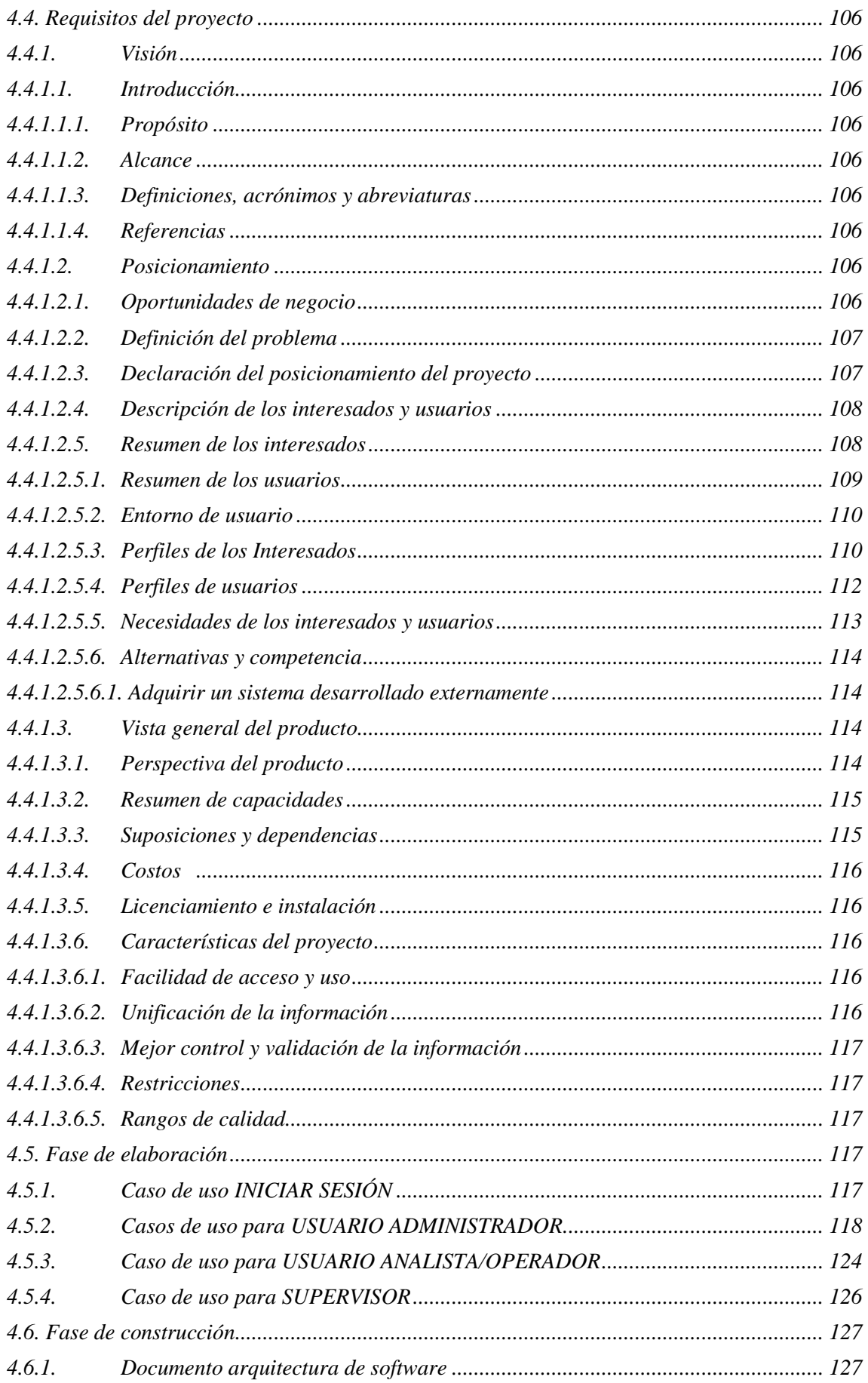

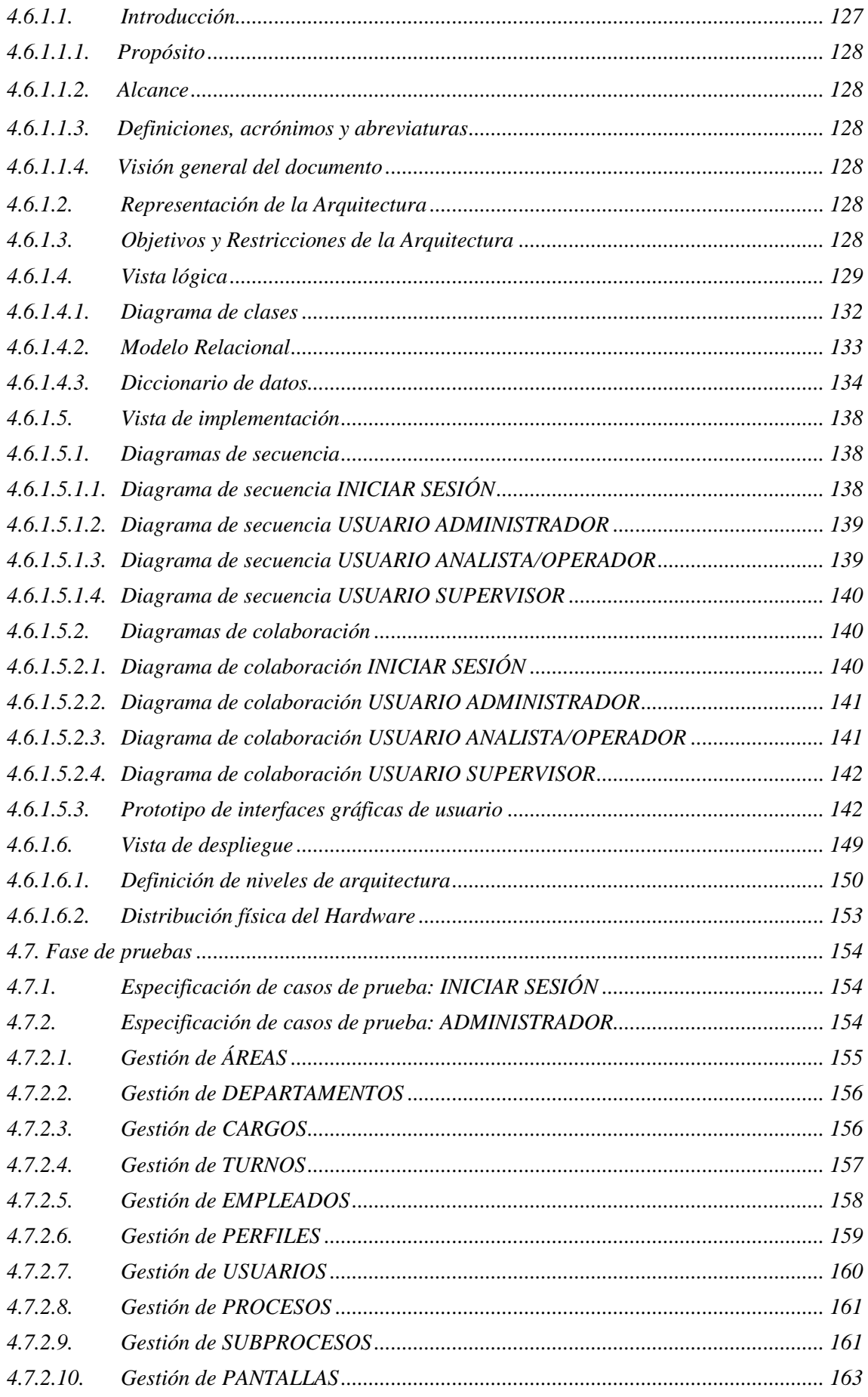

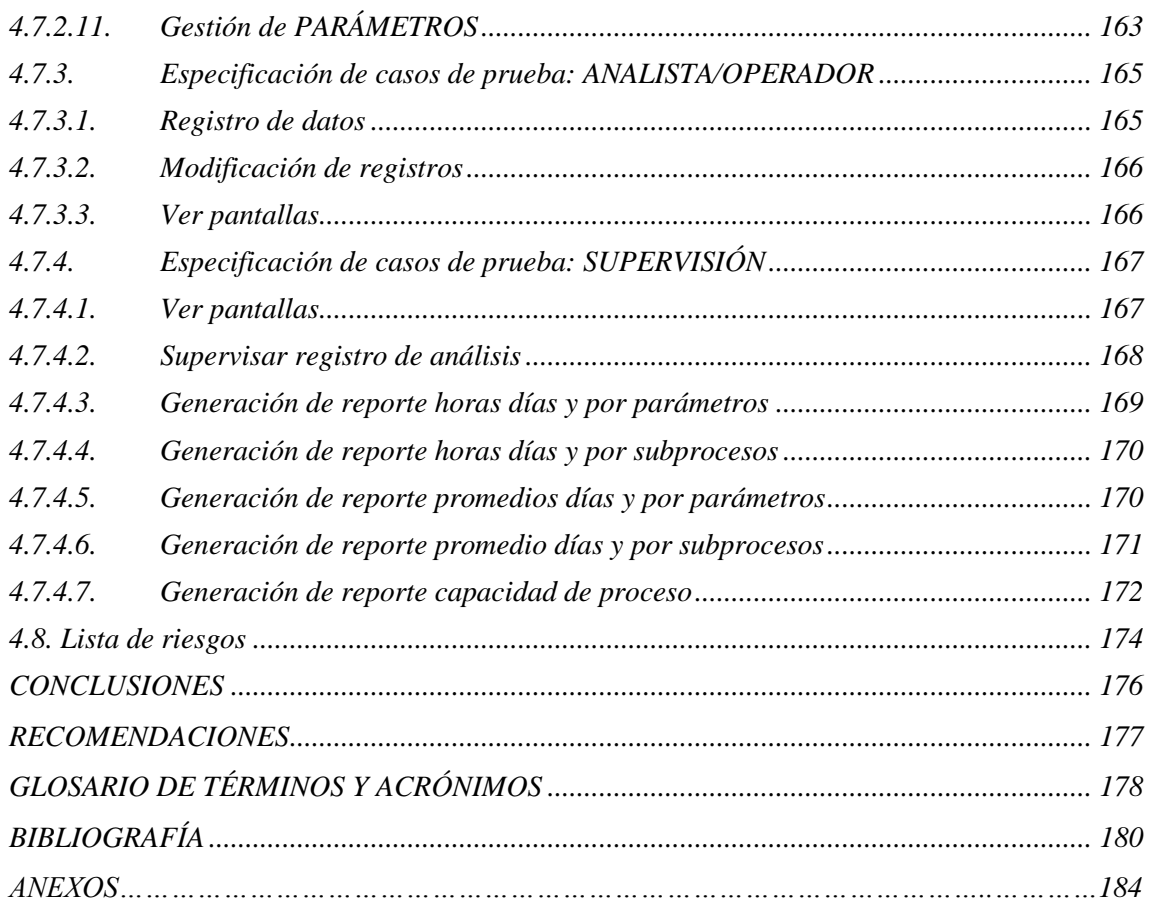

## **ÍNDICE DE FIGURAS**

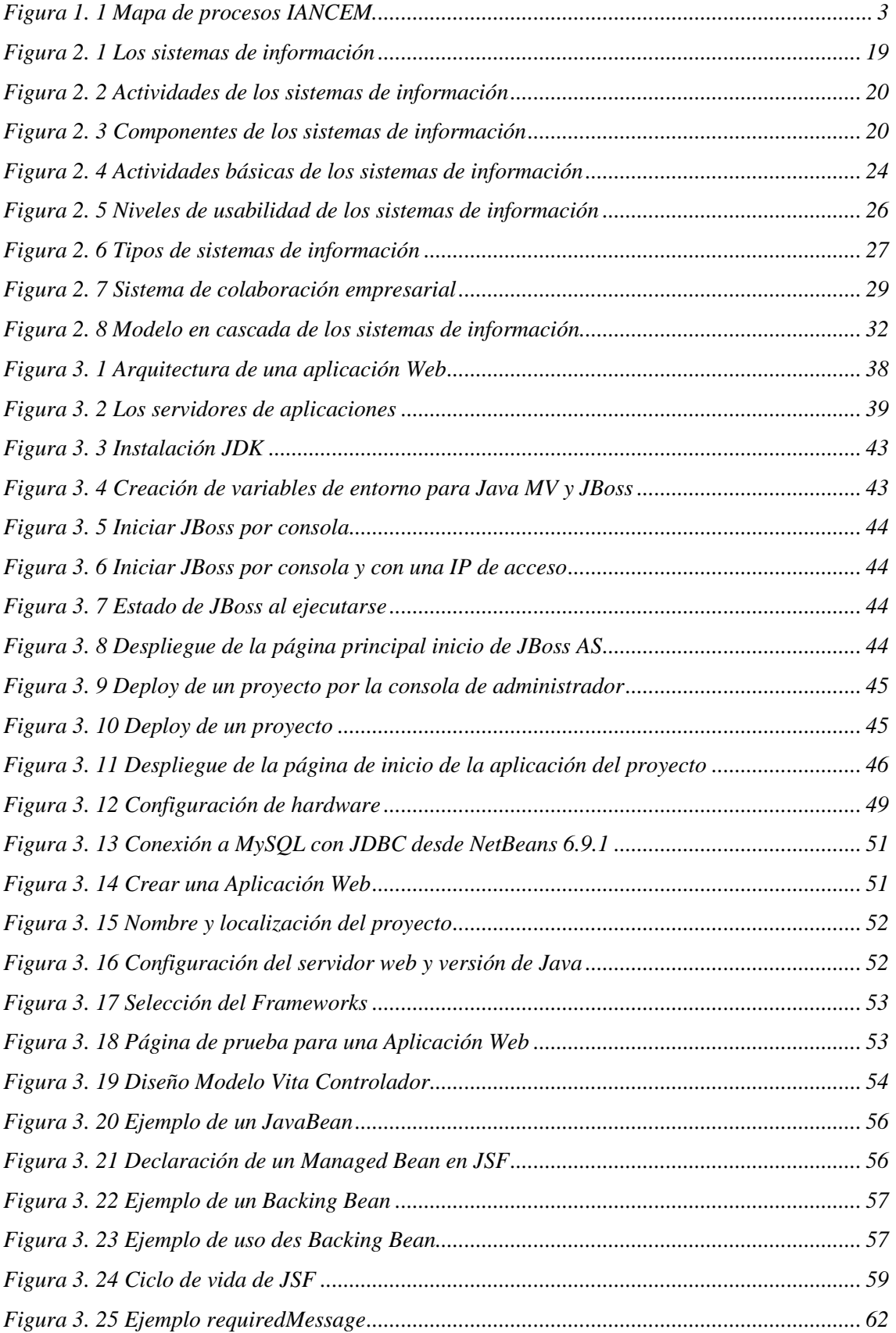

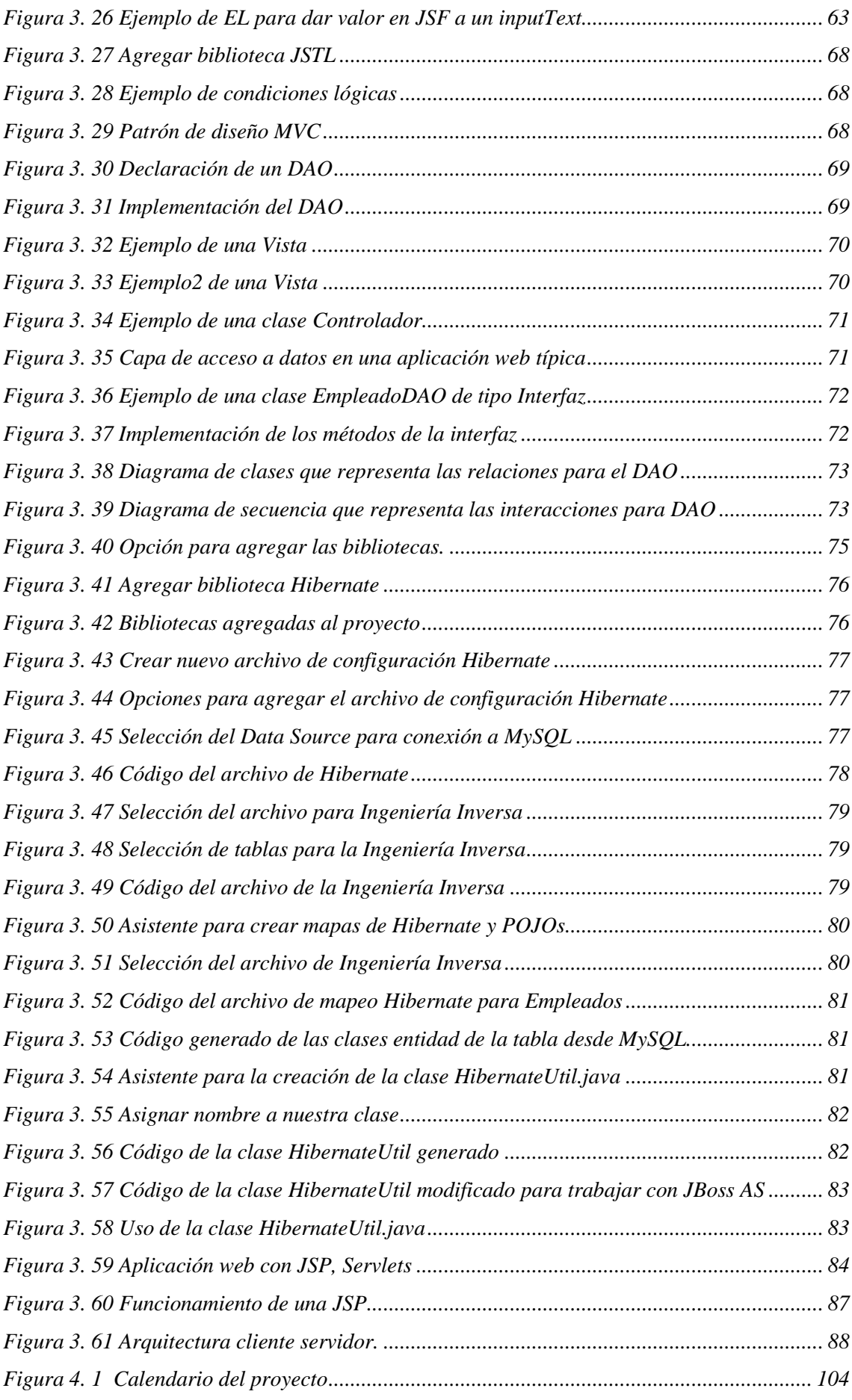

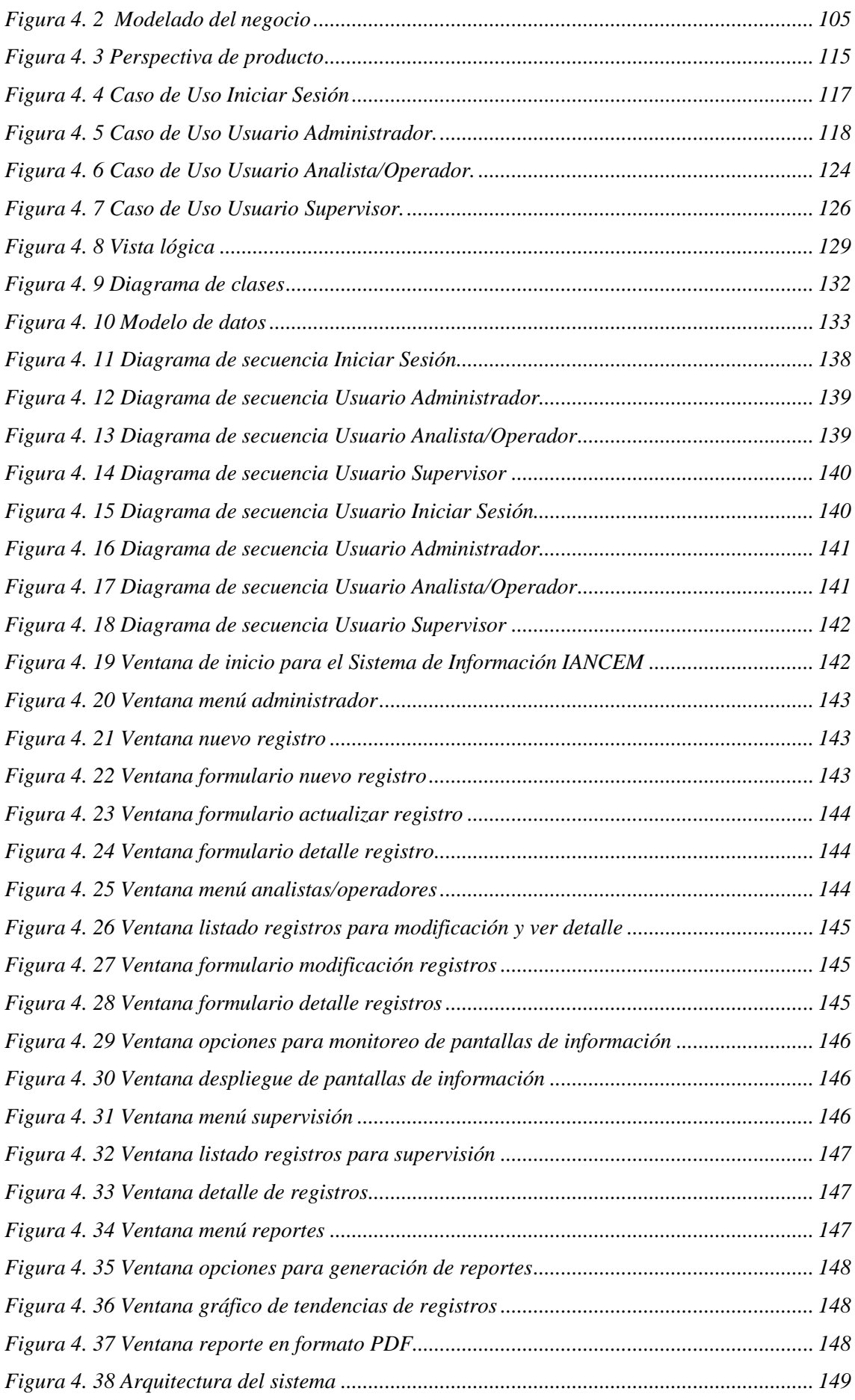

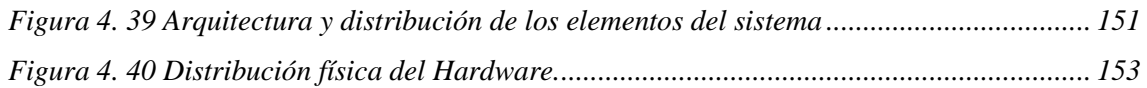

## **ÍNDICE DE TABLAS**

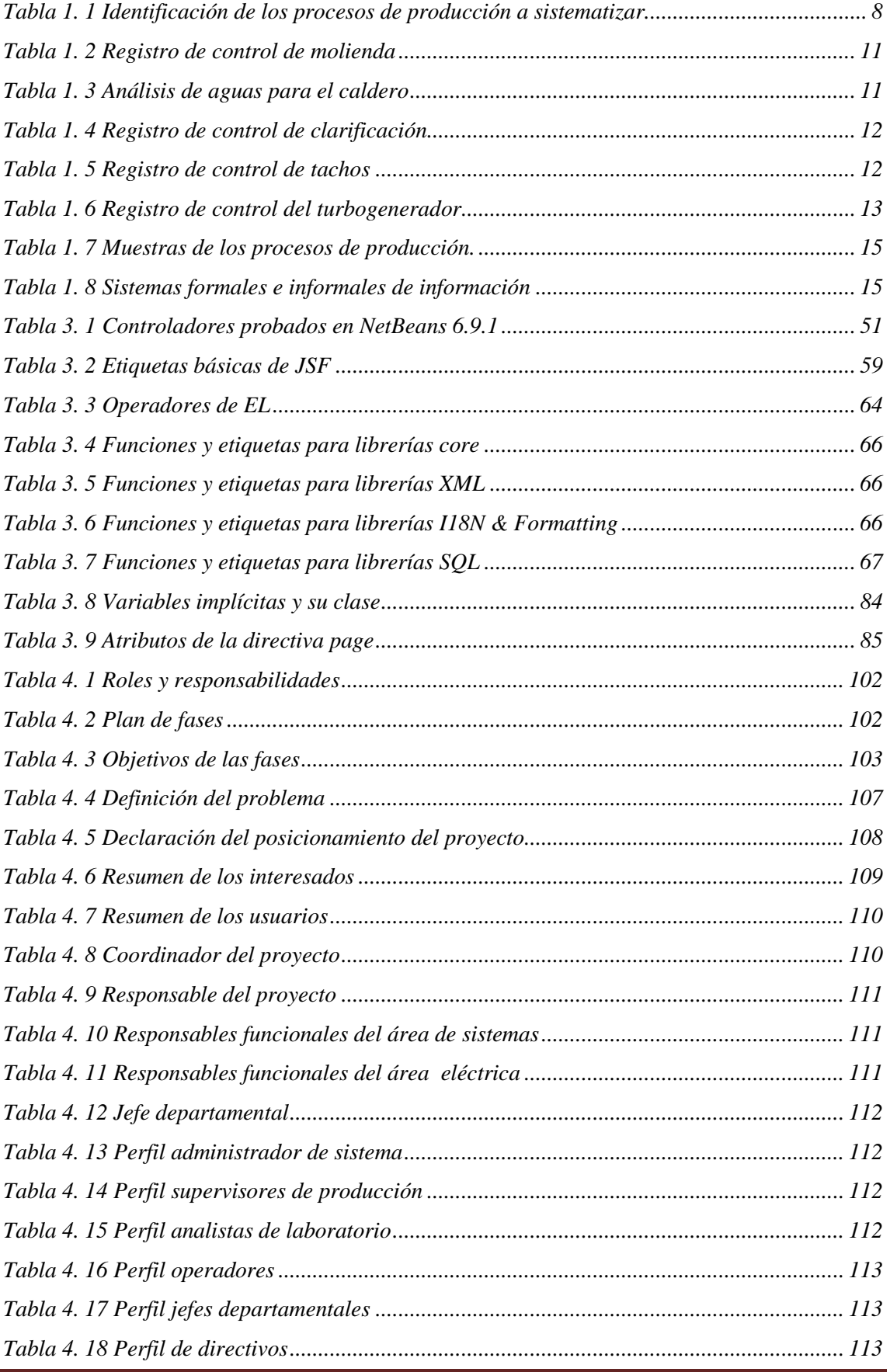

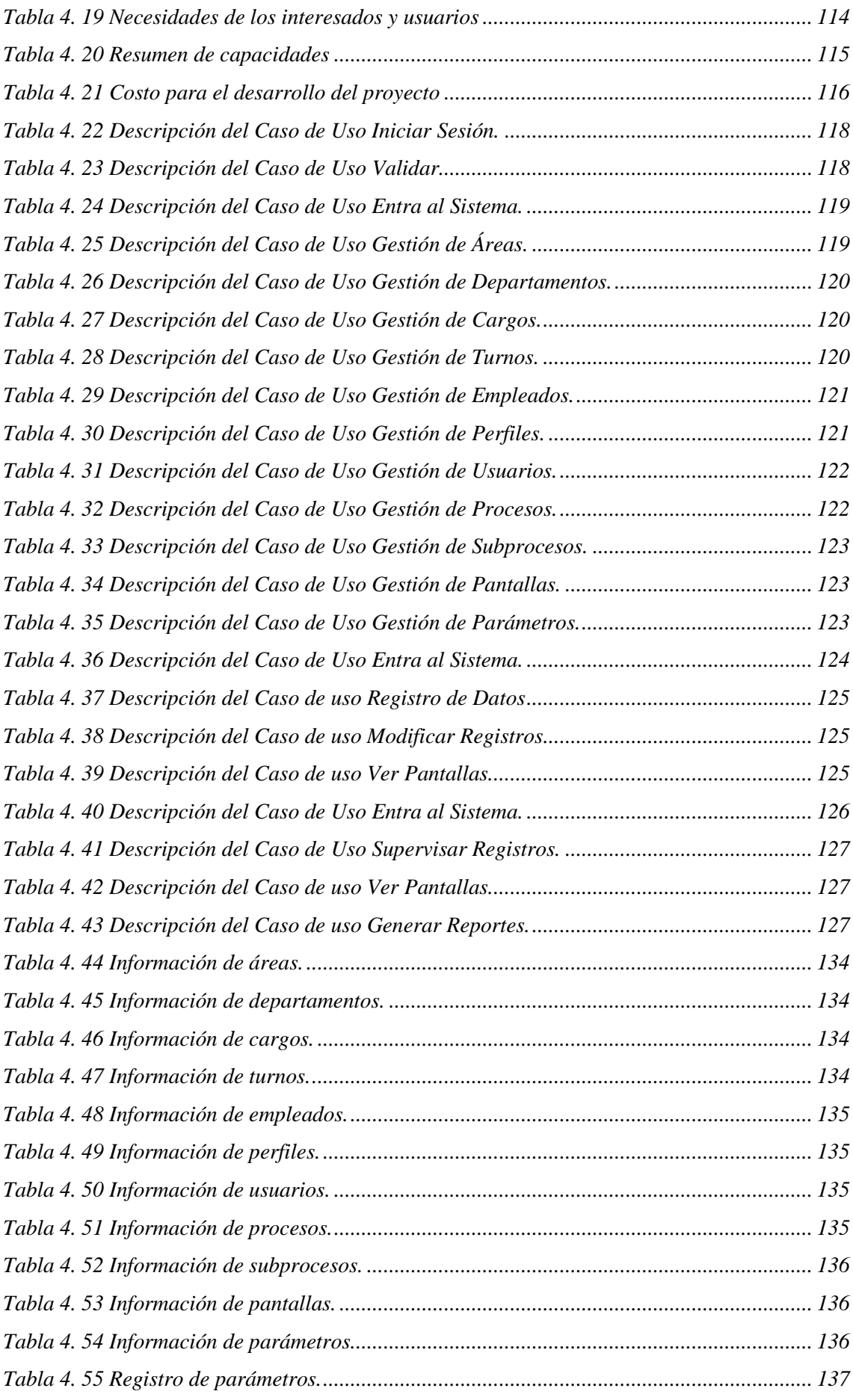

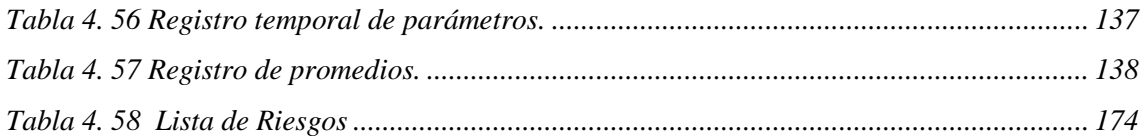

### **RESUMEN**

El Ingenio Azucarero del Norte es una empresa pionera del norte del país ubicada en la provincia de Imbabura, esta empresa durante más de 45 años se ha dedicado a la producción y comercialización de productos derivados de la caña de azúcar, siendo su principal producto el azúcar, durante todo este tiempo y para lograr este objetivo, el Ingenio Azucarero se ha ampliado con la instalación de nueva y moderna maquinaria y a la vez implementando varios procesos que le permiten obtener un producto final de calidad, estos procesos son controlados y monitoreados con un sistema de información manual e informal que recolecta, distribuye y despliega la información en diferentes puntos de la planta, esto ha llevado a obtener información tardía y a generar un inadecuado control de los parámetros de los procesos de producción, dificultando la toma de decisiones y el mal funcionamiento de la maquinaria. Es por esta razón que se recurrió a plantear el desarrollo de un software como apoyo para la toma de decisiones y soporte para el control y monitoreo de los procesos de producción.

El Sistema de Información IANCEM sirve como herramienta que permite gestionar los resultados de laboratorio de los análisis de muestras y datos de operación de la maquinaria, incluyendo el manejo básico del talento humano, permite además obtener información al instante desde cualquier lugar de la empresa y desde cualquier parte del mundo, pudiendo también generar reportes actuales e históricos, distribución y despliegue de información en pantallas digitales instaladas en diferentes puntos estratégicos geográficamente alejados de la planta. La implementación de este sistema sirve como apoyo para la toma de decisiones acertadas a los directivos, al personal técnico, analistas y operadores.

Este Sistema es una herramienta que se diseñó acorde a la metodología RUP y utilizando lenguajes Open Source y software de desarrollo como NetBeans, Framework JSF y MySQL cumpliendo con el objetivo de proporcionar a la institución información necesaria y oportuna.

## **SUMMARY**

The Ingenio Azucarero Del Norte is a pioneer in the north in the province of Imbabura, this company for over 45 years has been dedicated to the production and marketing of products derived from sugar cane, and its main product sugar during all this time and to achieve this goal, the sugar mill has been expanded with the installation of new machinery and modern yet implemented several processes that allow you to get a final product quality, these processes are controlled and monitored with a Manual and informal information gathering, distributes and displays the information in different parts of the plant, this has led to delayed information and generate inadequate control of the parameters of the production process, making decisions and malfunction machinery. That is why it was used to raise the development of software as a support for decisionmaking and support for the control and monitoring of production processes.

IANCEM Information System serves as a tool for managing the results of laboratory analyzes of samples and operating data of the machinery, including the basic management of human talent, also allows information instantly from anywhere in the company and from anywhere in the world and can also generate current and historical reports, distribution and display of information on digital screens installed at different strategic points geographically far from the plant. The implementation of this system serves as support for making the right decisions to managers, technical staff, analysts and traders.

This system is a tool that was designed according to the RUP and using Open Source languages and software development as NetBeans, JSF Framework and MySQL meeting the goal of providing the necessary information and timely institution.

## **INTRODUCCIÓN**

En esta era de la información y de la gestión del conocimiento es muy importante que no solamente los ejecutivos manejen la información en forma eficiente, óptima y en el momento preciso sino que también todos los profesionales, técnicos entre otros administren la información desde la más simple hasta los sistemas más complejos, pues se sabe que el hombre por naturaleza es un procesador de la información más antigua y su historia se remonta con la aparición del mismo. Para no tomar decisiones vulnerables y no adecuadas en cualquier actividad inherente al hombre se debe impulsar la gestión de la información y del conocimiento.

Durante los últimos años se han multiplicado los estudios que tienden a analizar la información como factor clave para la gestión y toma de decisiones en la empresa y su importancia para el eje conceptual sobre el que gravitan los sistemas de información empresariales.

Se considera que la información es un recurso que se encuentra al mismo nivel que los recursos financieros, materiales y humanos, que hasta el momento habían constituido los ejes sobre los que había girado la gestión empresarial. Si la Teoría económica tradicional mantenía el capital, la tierra y el trabajo como elementos primarios de estudio, la información se ha convertido, ahora, en el cuarto recurso a gestionar.

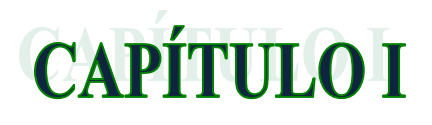

# LOS PROCESOS DE PRODUCCIÓN EN IANCEM.

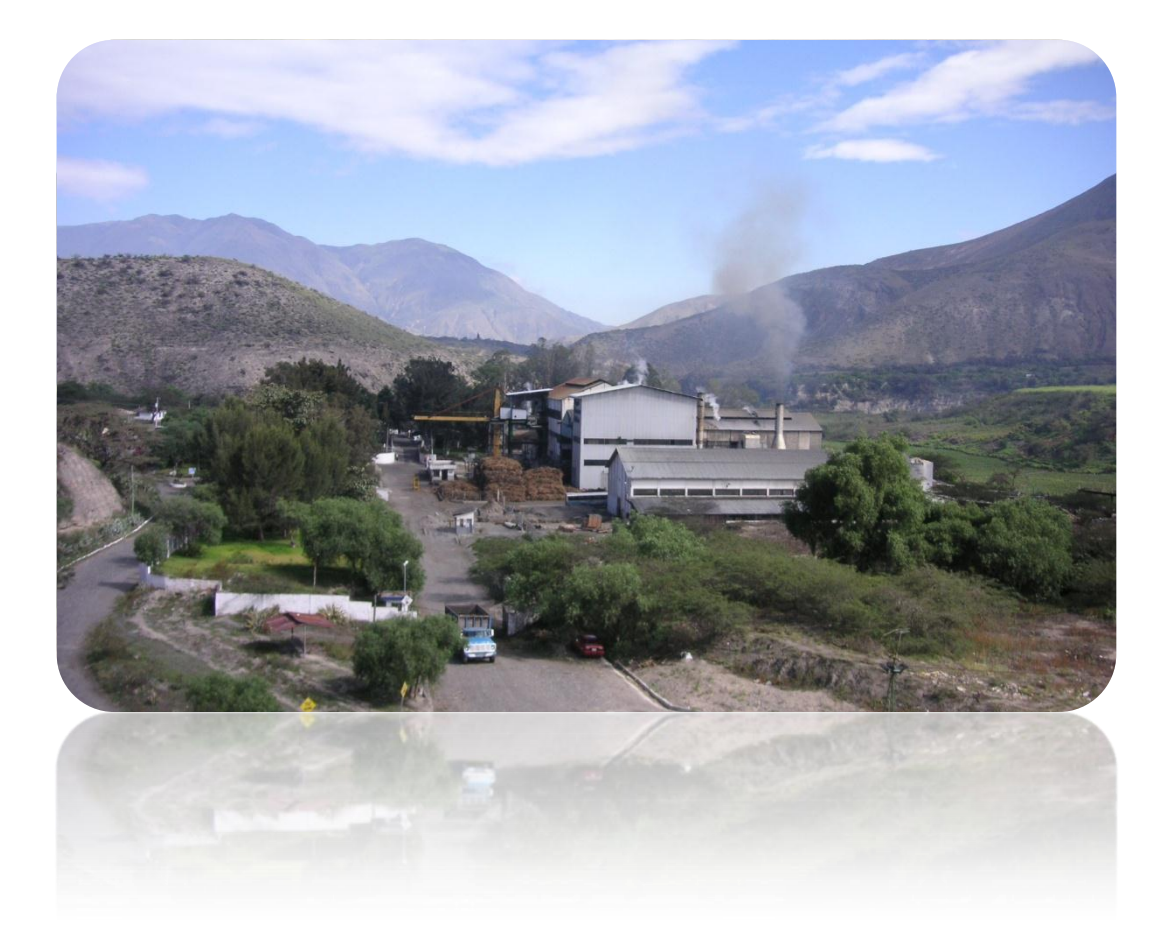

#### <span id="page-25-0"></span>**1. LOS PROCESOS DE PRODUCCIÓN EN IANCEM**

#### <span id="page-25-1"></span>**1.1. Introducción**

 La caña de azúcar ha sido sin lugar a dudas uno de los productos de mayor importancia para el desarrollo comercial en el continente americano y europeo. El azúcar se consume en todo el mundo, puesto que es una de las principales fuentes de calorías en las dietas de todos los países.

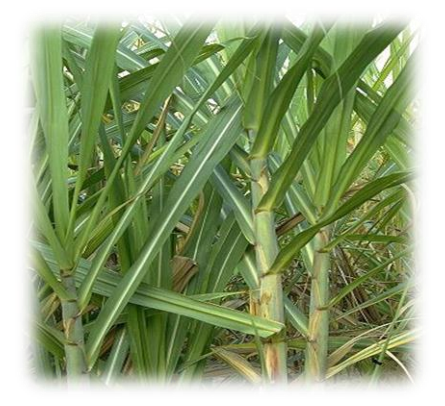

#### <span id="page-25-2"></span>**1.1.1. Caña de azúcar**

Es el nombre común de ciertas especies de herbáceas vivaces de un género de la familia de las Gramíneas (Gramineae); es la especie Saccharum officinarum. La caña de azúcar se cultiva en muchas zonas calurosas y húmedas de todo el mundo, por el azúcar que contiene en los tallos formados por numerosos nudos. La caña alcanza entre 2 y 5 m de altura y entre 2 y 5 cm de diámetro. Se conocen diversas variedades cultivadas, que se diferencian por el color y la altura de los tallos.

La caña de azúcar común se cultiva a partir de esquejes<sup>1</sup>, desde la antigüedad; Aunque se han ensayado con cierto éxito varias máquinas de cortar caña, la mayor parte de la zafra o recolección sigue haciéndose a mano en todo el mundo. El instrumento usado para cortarla suele ser un machete grande de acero con hoja de unos 50 cm de longitud y 13 cm de anchura, un pequeño gancho en la parte posterior y empuñadura de madera. La caña se abate cerca del suelo, se le quitan las hojas con el gancho del machete y se corta por el extremo superior, cerca del último nudo maduro. Las hojas se dejan en el suelo para enriquecerlo de materia orgánica. *[lib01]*

#### <span id="page-25-3"></span>**1.2. Proceso de producción del azúcar de caña en IANCEM**

 El proceso de producción del azúcar se basa en una serie de procesos que serán analizados más adelante en este capítulo, cabe rescatar que el proceso de producción

<u>.</u>

<sup>&</sup>lt;sup>1</sup>Esqueje: Tallo que se separa de una planta para injertarlo en otra o para introducirlo en la tierra.

puede ser modificado con el fin de incrementar la producción y mejorar la calidad del producto, haciendo uso de nueva tecnología.

Es necesario conocer el proceso de producción, las etapas involucradas y las actividades de trabajo, para tener una idea clara de la obtención del azúcar en el Ingenio Azucarero del Norte, además permitirá identificar el área en donde se implementará el sistema de información y los procesos que se van a sistematizar.

Además, de esta forma será más sencillo entender el alcance del proyecto en función de los requerimientos del proceso, la necesidad de realizar cambios de mejoramiento en el funcionamiento operacional de la máquina y los beneficios que se lograrán con estos cambios.

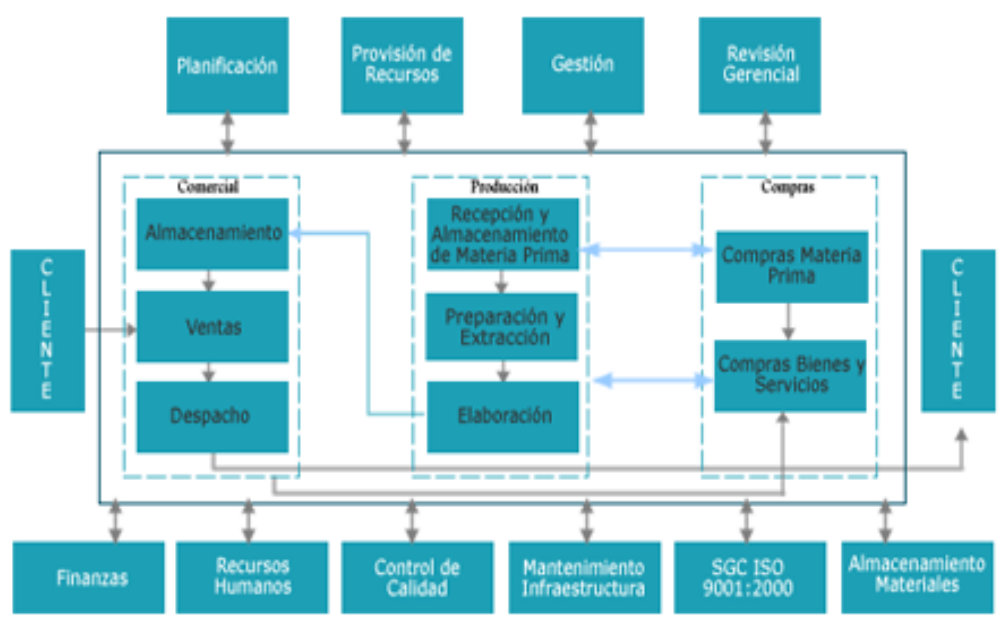

<span id="page-26-2"></span>*Fuente: [www*1.1*]*

*Figura 1. 1 Mapa de procesos IANCEM.*

#### <span id="page-26-0"></span>**1.2.1. Cultivo de caña de azúcar**

La cosecha de la caña de azúcar se la realiza cuando la caña alcanza su madurez correspondiente. Las proporciones de los componentes varían de acuerdo con la variedad de la caña que se caracteriza por parámetros como: edad, madurez, clima, suelo, método de cultivo, abonos, riegos, etc.

#### <span id="page-26-1"></span>**1.2.2. Control de peso del producto ingresado**

Este control es realizado en la balanza electrónica computarizada que se encuentra en el ingreso a la planta industrial, en ésta se registra el peso del equipo de transporte cargado de caña de acuerdo al orden de llegada, luego se procede a la descarga y al momento de salir se pesa el equipo de transporte vacío y por diferencia se obtiene el peso de la materia prima ingresada.

#### <span id="page-27-0"></span>**1.2.3. Patios de caña.**

La caña que llega del campo se pesa en una báscula, se revisa para determinar las características de calidad y el contenido de sacarosa, fibra y nivel de impurezas. Luego se conduce a los patios donde se almacena temporalmente o se dispone directamente en la mesa de lavado de caña para dirigirla a una banda conductora que alimenta las picadoras.

#### <span id="page-27-1"></span>**1.2.4. Picado de caña**

Las picadoras son unos ejes colocados sobre los conductores accionados por motores eléctricos, provistos de cuchillas y martillos giratorios que cortan los tallos y los convierten en astillas, dándoles un tamaño uniforme para facilitar así la extracción del jugo en los molinos.

#### <span id="page-27-2"></span>**1.2.5. Control de calidad de la caña**

Una vez que la caña es pesada pasa a la etapa de molienda donde el personal de laboratorio toma una muestra representativa de la caña que se está recibiendo, la misma que debe tener una pureza mínima del 75%; en esta etapa se realizan los siguientes análisis:

- $\triangleright$  Fibra
- $\triangleright$  Sólidos totales
- $\triangleright$  Contenidos de sacarosa
- $\triangleright$  Pureza
- $\triangleright$  PH

#### <span id="page-27-3"></span>**1.2.6. Molienda**

La caña preparada por las picadoras llega a unos molinos de 5 equipos (tardem) y mediante presión extraen el jugo de la caña, saliendo el bagazo con aproximadamente 50% de fibra leñosa. Cada molino está equipado con 4 masas que giran por fuerza generada por motores eléctricos. En el recorrido de la caña por los molinos se agrega agua, generalmente caliente, o jugo diluido para extraer al máximo la sacarosa que contiene el material fibroso (bagazo).

El proceso de extracción con agua es llamado maceración y con jugo se llama imbibición. Una vez extraído el jugo se tamiza para eliminar el bagazo y el bagacillo,

los cuales se conducen a una bagacera para que sequen y luego se va a la caldera como combustible, produciendo el vapor de alta presión de aproximadamente 400 PSI (libras por pulgada cuadrada), que se emplea en la turbina para la generación de energía.

#### <span id="page-28-0"></span>**1.2.7. Pesado de jugos.**

El jugo diluido que se extrae de la molienda se pesa en básculas con celdas de carga para saber la cantidad de jugo sacaroso que entra en la fábrica.

#### <span id="page-28-1"></span>**1.2.8. Clarificación**

Es el proceso en el cual se filtran todos los componentes adicionales que contiene el jugo mixto además del jugo de caña y el agua de imbibición, estos componentes pueden ser: lodos, ácidos, material orgánico, etc. Que posteriormente serán eliminados en esta etapa.

#### <span id="page-28-2"></span>**1.2.8.1. Sulfitación**

 El jugo mixto una vez que es cuantificado por el medidor de flujo es bombeado a un calentador primario que lo lleva a una temperatura entre 60 y 65°C para luego pasar a una columna de Sulfitación hasta conseguir un PH entre 4 y 4.6.

#### <span id="page-28-3"></span>**1.2.8.1.1. Calentamiento primario del jugo mixto**

 Para esto se debe verificar la correcta posición de las válvulas de condensados, incondensados, vapor, purgas de ingreso y salida del jugo mixto.

Una vez cumplidas las condiciones anteriores, el calentador primario eleva la temperatura del jugo mixto entre 60 y 65ºC.

#### <span id="page-28-4"></span>**1.2.8.1.2. Sulfitación de jugo mixto**

 En esta etapa se produce una reacción de absorción de SO2 (dióxido de azufre) con el jugo mixto en las columnas de sulfitación, hasta conseguir un PH entre 4.3 y 5.0.

#### <span id="page-28-5"></span>**1.2.8.2. Alcalización**

 Es el proceso en el cual se agrega lechada de cal al jugo proveniente de la columna de sulfitación para incrementar su PH, ésta lechada tiene una densidad entre 6 y 8°Be (Baume), y se la agrega hasta conseguir un PH entre 7.8 y 7.4.

#### <span id="page-28-6"></span>**1.2.8.2.1. Preparación de lechada de cal**

 La lechada de cal se prepara con agua condensada, y a su falta con agua clara, adicionándose los sacos de cal necesarios para mantener el Baume de lechada entre 6 y 8. La lechada de cal es bombeada hacia un tanque bypass en el cual existe una derivación para dosificar manualmente o por la válvula automática.

#### <span id="page-29-0"></span>**1.2.9. Evaporación**

Este proceso sirve para concentrar el jugo claro proveniente del clarificador. El proceso consiste en pasar el jugo por los tres cuerpos evaporadores de manera que se concentre más en cada etapa, sirviendo el vapor del cuerpo uno al cuerpo dos y del cuerpo dos al cuerpo tres.

#### <span id="page-29-1"></span>**1.2.10. Cristalización**

 La cristalización consiste en concentrar el jarabe hasta el punto de saturación, en ese punto se introduce una cantidad de azúcar pulverizada en finos granos mezclada con alcohol etílico para que sirvan de núcleos para los cristales de azúcar; de esta manera se forma una mezcla de cristales y jarabe, que se le conoce como masa cocida. Una vez terminada la masa cocida, se baja a unos recipientes agitadores que se les conoce con el nombre de cristalizadores y de aquí van a las centrífugas para la separación del grano y la miel.

En esta etapa del proceso los equipos más importantes son los denominados tachos. Estos tachos son los tanques dilutores de mieles A y B, que mediante agitadores que giran a baja velocidad cumplen la función de mezclar y mantener siempre una homogeneidad en su contenido, ya que son sustancias líquidas con presencia abundante de sólidos en suspensión.

#### <span id="page-29-2"></span>**1.2.11. Centrifugación**

 Es la separación del grano y la miel de las masas cocidas, se aprovecha de la fuerza centrífuga para eliminar la miel del azúcar de manera que el grano queda atrapado en las mallas localizadas en las paredes de las centrífugas. Durante el proceso de centrifugado, el azúcar se lava con agua caliente para eliminar la película de miel que recubre los cristales y se descarga para conducirla a la sección de secado.

#### <span id="page-29-3"></span>**1.2.12. Secado**

 El secado se realiza mediante un secador rotatorio que es accionado manualmente por un operador, el cual controla el tiempo de secado y la humedad que debe tener el azúcar; posteriormente pasa a otra sección del mismo equipo donde se produce un enfriado antes de enviarse el azúcar al silo de almacenamiento.

#### <span id="page-30-0"></span>**1.2.13. Empacado**

 En esta etapa el azúcar es empacada desde la salida de los silos de almacenamiento, donde sale con la humedad y temperatura adecuada para ser envasada.

#### <span id="page-30-1"></span>**1.3. Identificación de los procesos de producción a sistematizar.**

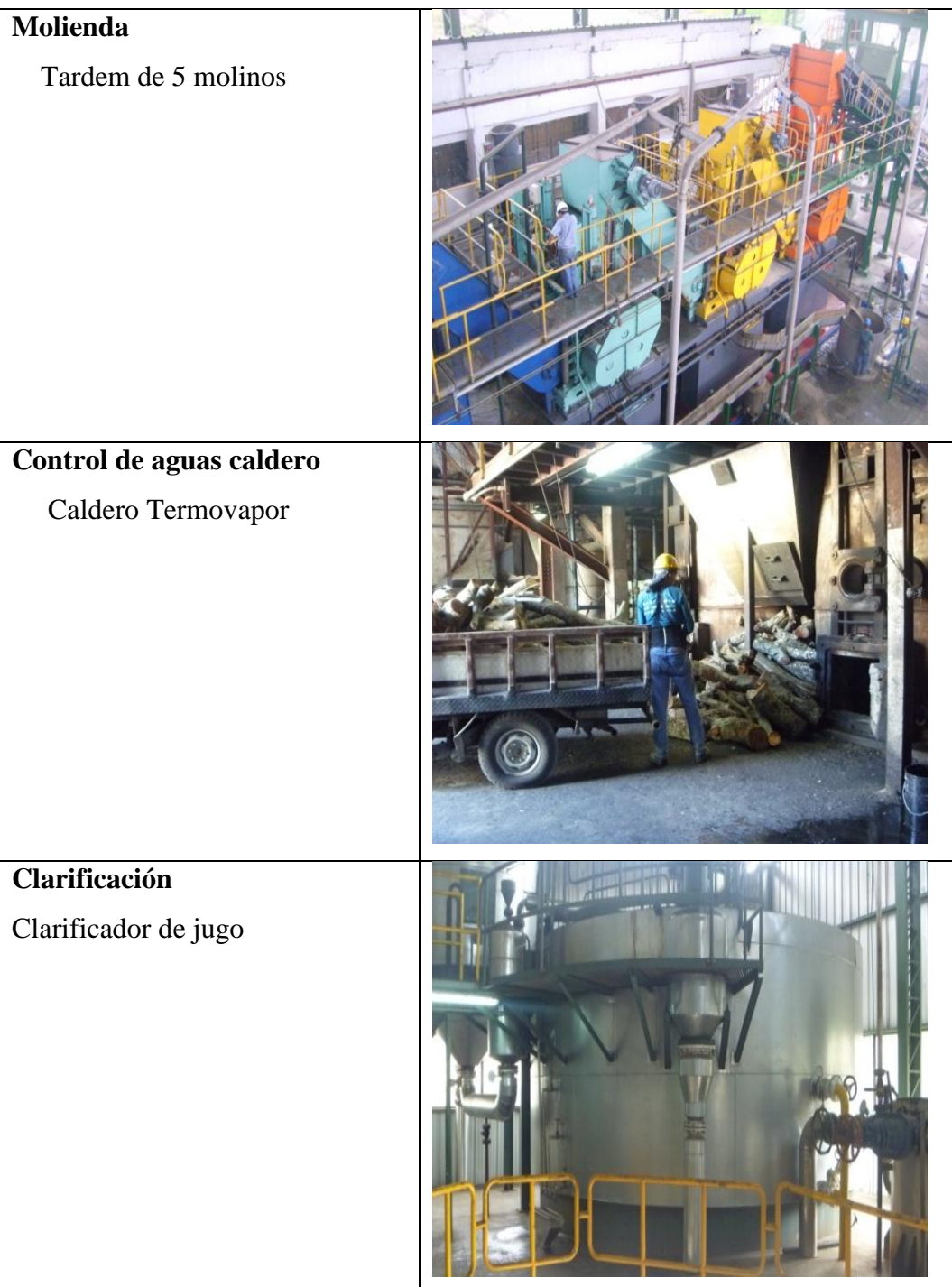

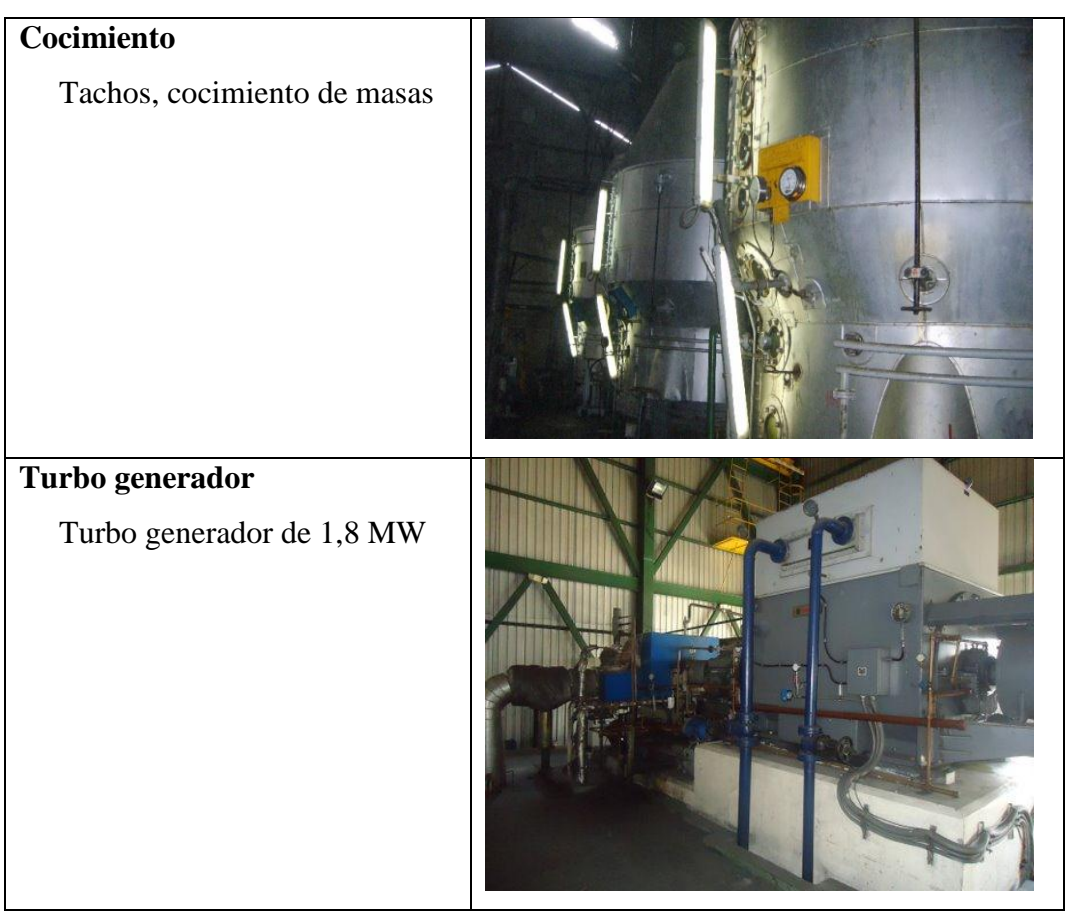

*Fuente: Autor Tabla 1. 1 Identificación de los procesos de producción a sistematizar*

#### <span id="page-31-1"></span><span id="page-31-0"></span>**1.4. Identificación de clases de datos**

- **Bagazo**. Es el subproducto o residuo que se obtiene al moler caña en uno o más molinos. Se llama respectivamente "bagazo del primer molino", "bagazo del segundo molino", etc., y "bagazo del último molino", "bagazo final" o sencillamente "bagazo" cuando se refiere al material que sale del último molino.
- **Cachaza.** Es la sustancia que se usa como abono y forraje, eliminada del guarapo tras su clarificación.
- **Pol**. Es el valor determinado por polarización directa o sencilla de una solución de peso normal en un sacarímetro. Generalmente polarización indica la operación o el procedimiento y Pol el resultado. Actualmente se usa la expresión "extracción de sacarosa" al referirse al término Pol.

Es el porcentaje en peso de sacarosa aparente contenida en una solución azucarada. Determinada por la desviación provocada por la solución en un plano de luz polarizada.

- **Sacarosa.** Es el compuesto químico puro, llamado también azúcar de caña. Nombre químico de la azúcar comercial.
- **Sacarímetro.** Es un instrumento usado para medir la concentración de azúcar en una sustancia.
- **Brix.** Es el porcentaje, en peso, de los sólidos contenidos en una solución de sacarosa pura.
- **► Imbibición, Maceración, Saturación**. El ISSCT<sup>2</sup> define a la Imbibición como el proceso en el cual se aplica agua o jugo al bagazo para diluir y mezclarse con el guarapo que contiene este último. Define a la maceración como el proceso en el cual el bagazo se remoja en un exceso de agua o de jugo, generalmente a temperatura elevada, es decir, maceración verdadera o maceración en baño.
- **Agua.** El **agua** (del latín *aqua*) es una sustancia cuya molécula está formada por dos átomos de hidrógeno y uno de oxígeno  $(H<sub>2</sub>O)$ . Es esencial para la supervivencia de todas las formas conocidas de vida. El término agua, generalmente se refiere a la sustancia en su estado líquido, pero la misma puede hallarse en su forma sólida llamada hielo y en forma gaseosa denominada vapor.
- **Humedad.** Porcentaje de humedad, más correctamente, pérdida por secado, es la pérdida por secado en condiciones específicas.
- **PH.** El **pH** (potencial de hidrógeno) es una medida de la acidez o alcalinidad de una disolución. El pH indica la concentración de iones hidronio  $[H_3O^+]$ presentes en determinadas sustancias.
- **Pureza.** Básicamente la pureza de un producto de azúcar es el azúcar de caña que contiene, en porcentaje sobre la materia sólida. Ya que el azúcar se puede expresar como Pol o como sacarosa, y el contenido de sólidos se puede expresar como Brix.
	- **Sacarato de Calcio.** Se prepara con una suspensión de cal con la adición de jugo claro.
- **Jugo.** El **zumo** o **jugo**, es la sustancia líquida que se extrae de los vegetales o frutas, normalmente por presión, aunque el conjunto de procesos intermedios puede suponer la cocción, molienda o centrifugación del producto original.

**.** 

<sup>&</sup>lt;sup>2</sup> ISSCT: International Society of Sugar Cane Technologists (Sociedad Internacional de Tecnólogos de la Caña de Azúcar).

- **Jarabe.** El guarapo concentrado en los evaporadores, antes que se haya extraído del azúcar alguno por cristalización, se llama jarabe en los ingenios de Hispanoamérica.
	- **Cristalizador.** Tanque con agitación mecánica donde se recepta la masa para su proceso.
	- **Evaporación.** Proceso por el cual se elimina agua presente en el jugo claro, elevando su Brix y generando condensados.
- **Turbidez.** Es la propiedad que tienen las soluciones de partículas muy finas de afectar la transmisión de la luz a través de ellas. La turbidez se expresa según el método usado para su determinación, que puede ser:
	- Unidades nefelométricas (NTU).
- **Meladura.** Producto de la evaporación de jugo claro. Se denomina además JARABE.
- **Temperatura.** Es una magnitud referida a las nociones comunes de caliente, tibio, frío que puede ser medida, específicamente, con un termómetro.
- **Vacío.** El término se refiere a cierto espacio lleno con gases a una presión total menor que la presión atmosférica, por lo que el grado de vacío se incrementa en relación directa con la disminución de presión del gas residual. Esto significa que cuanto más disminuyamos la presión, mayor vacío obtendremos.
- **Miel.** Es el líquido madre que se separa de una masa cocida por medios mecánicos. Se denominan de acuerdo con la masa de donde se obtiene.
- **AR (Azúcares Reductores).** Son las sustancias reductoras existentes en la caña y sus productos, corresponden a la inversión de la sacarosa en glucosa y fructuosa.
- **Magma.** Es la mezcla de grano de azúcar resultante de purga de masa cocida B o C con agua o jugo claro.
- **Melaza.** Cuando una masa cocida se elabora en máquina centrífuga, los cristales de azúcar se separan del licor madre, y éste se denomina melaza. La melaza es el residuo de líquido del cual no resulta económico extraer más azúcar.
	- **Masa Cocida.** Es el concentrado de jarabe o miel, en el cual ha cristalizado el azúcar, o mezcla de cristales, y licor madre producida en

los tachos. Las masas cocidas se designan con letras que indica su pureza relativa.

- **Tacho.** Evaporador de simple efecto al vacío en donde se realiza el cocimiento de masas.
- **ºBe (Baume).** Mide la cantidad de cal concentrada en una sustancia.
- **Cal.** Óxido de calcio (Ca O) o álcali. Se añade al guarapo en el proceso conocido como alcalización.

#### <span id="page-34-0"></span>**1.5. Identificación de parámetros de los procesos de producción.**

 En la siguiente tabla se muestra la distribución de los parámetros correspondientes a cada uno de los procesos de producción.

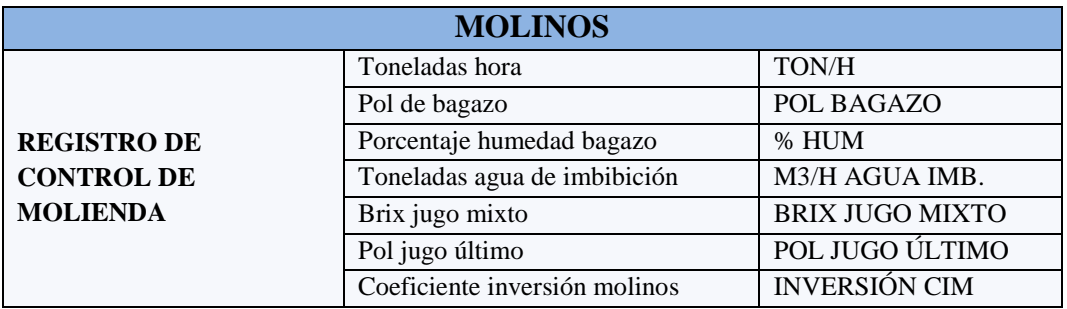

<span id="page-34-1"></span>*Fuente: Autor*

*Tabla 1. 2 Registro de control de molienda*

| <b>CALDERO</b>                                  |                                     |                       |  |
|-------------------------------------------------|-------------------------------------|-----------------------|--|
| <b>ANÁLISIS DE AGUAS</b><br><b>PARA CALDERO</b> | PH agua alimentación                | <b>ALIMT PH</b>       |  |
|                                                 | Sólidos totales disueltos agua      | <b>ALIMT STD</b>      |  |
|                                                 | alimentación                        |                       |  |
|                                                 | Dureza alimentación                 | <b>ALIMT DRZ</b>      |  |
|                                                 | Oxígeno disuelto agua alimentación  | <b>ALIMT OXIG DIS</b> |  |
|                                                 | Sílice agua alimentación            | <b>ALIMT SILIC</b>    |  |
|                                                 | PH agua domo                        | <b>DOMO PH</b>        |  |
|                                                 | Sólidos totales disueltos agua domo | <b>DOMO STD</b>       |  |
|                                                 | Res. Nexguard agua domo             | <b>DOMO RES NEX</b>   |  |
|                                                 | Alcalinidad OH agua domo            | DOMO ALC OH           |  |
|                                                 | PH agua condensada                  | <b>COND PH</b>        |  |
|                                                 | Sólidos totales disueltos agua      | <b>COND STD</b>       |  |
|                                                 | condensada                          |                       |  |
|                                                 | Dureza agua condensada              | <b>COND DRZ</b>       |  |
|                                                 | Sacarosa agua condensada            | <b>COND SAC</b>       |  |

<span id="page-34-2"></span>*Fuente: Autor*

*Tabla 1. 3 Análisis de aguas para el caldero*

| <b>CLARIFICACIÓN</b>                        |                                   |                   |  |
|---------------------------------------------|-----------------------------------|-------------------|--|
| <b>REGISTRO CONTROL</b><br>DE CLARIFICACIÓN | PH jugo mixto                     | PH JM             |  |
|                                             | PH jugo sulfitado                 | PH JS             |  |
|                                             | PH jugo encalado                  | PH JE             |  |
|                                             | PH jugo claro                     | PH JC             |  |
|                                             | PH meladura                       | PH MELAD          |  |
|                                             | Turbidez jugo claro               | <b>TURB CLARO</b> |  |
|                                             | Turbidez meladura                 | <b>TURB MELAD</b> |  |
|                                             | Pol de cachaza                    | POL CACHAZA       |  |
|                                             | Temperatura flash                 | <b>TEMP FLASH</b> |  |
|                                             | BE lechada de cal                 | °B LECHADA        |  |
|                                             | Porcentaje azúcar reductores jugo | %ARJP             |  |
|                                             | primario                          |                   |  |
|                                             | Porcentaje azúcar reductores jugo | %ARJM             |  |
|                                             | mixto                             |                   |  |
|                                             | Porcentaje azúcar reductores jugo | %AR JC            |  |
|                                             | claro                             |                   |  |
|                                             | Porcentaje azúcar reductores jugo | %AR JB            |  |
|                                             | jarabe                            |                   |  |
|                                             | Color jugo mixto                  | <b>COLOR JM</b>   |  |
|                                             | Color jugo claro                  | <b>COLOR JC</b>   |  |
|                                             | Color jarabe                      | <b>COLOR JB</b>   |  |

<span id="page-35-0"></span>*Fuente: Autor*

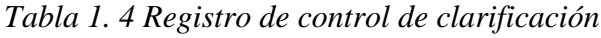

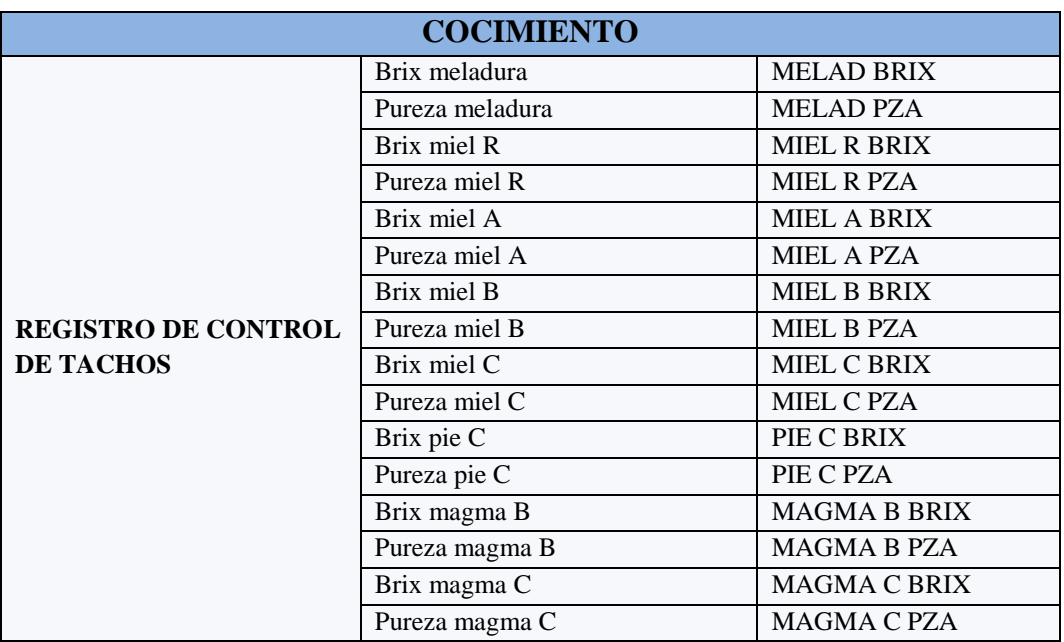

<span id="page-35-1"></span>*Fuente: Autor*

*Tabla 1. 5 Registro de control de tachos*

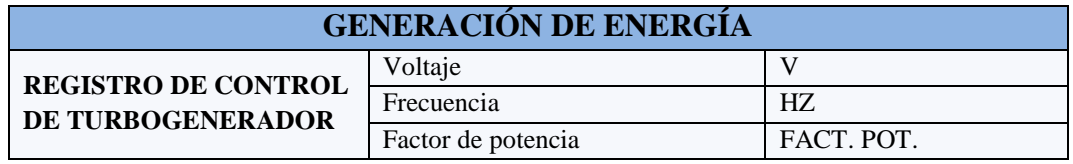
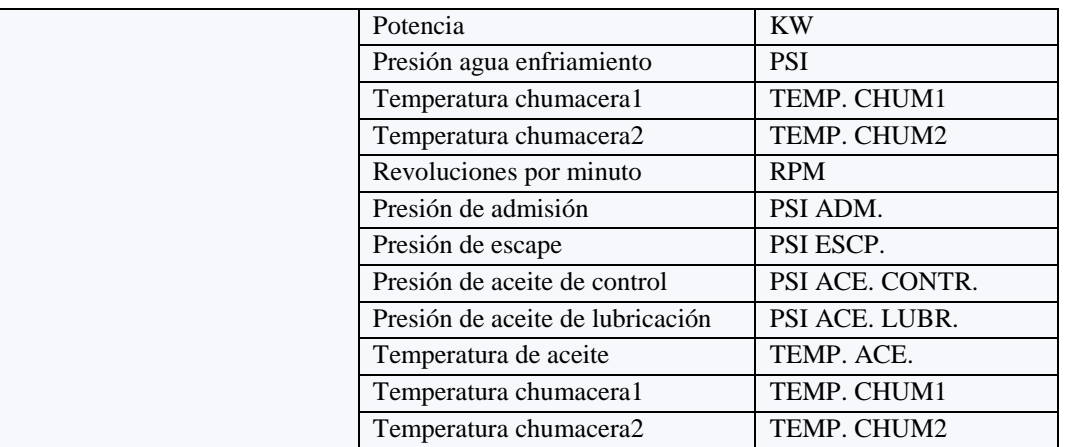

*Fuente: Autor*

# *Tabla 1. 6 Registro de control del turbogenerador*

#### **1.6. Análisis de los parámetros en los procesos de producción.**

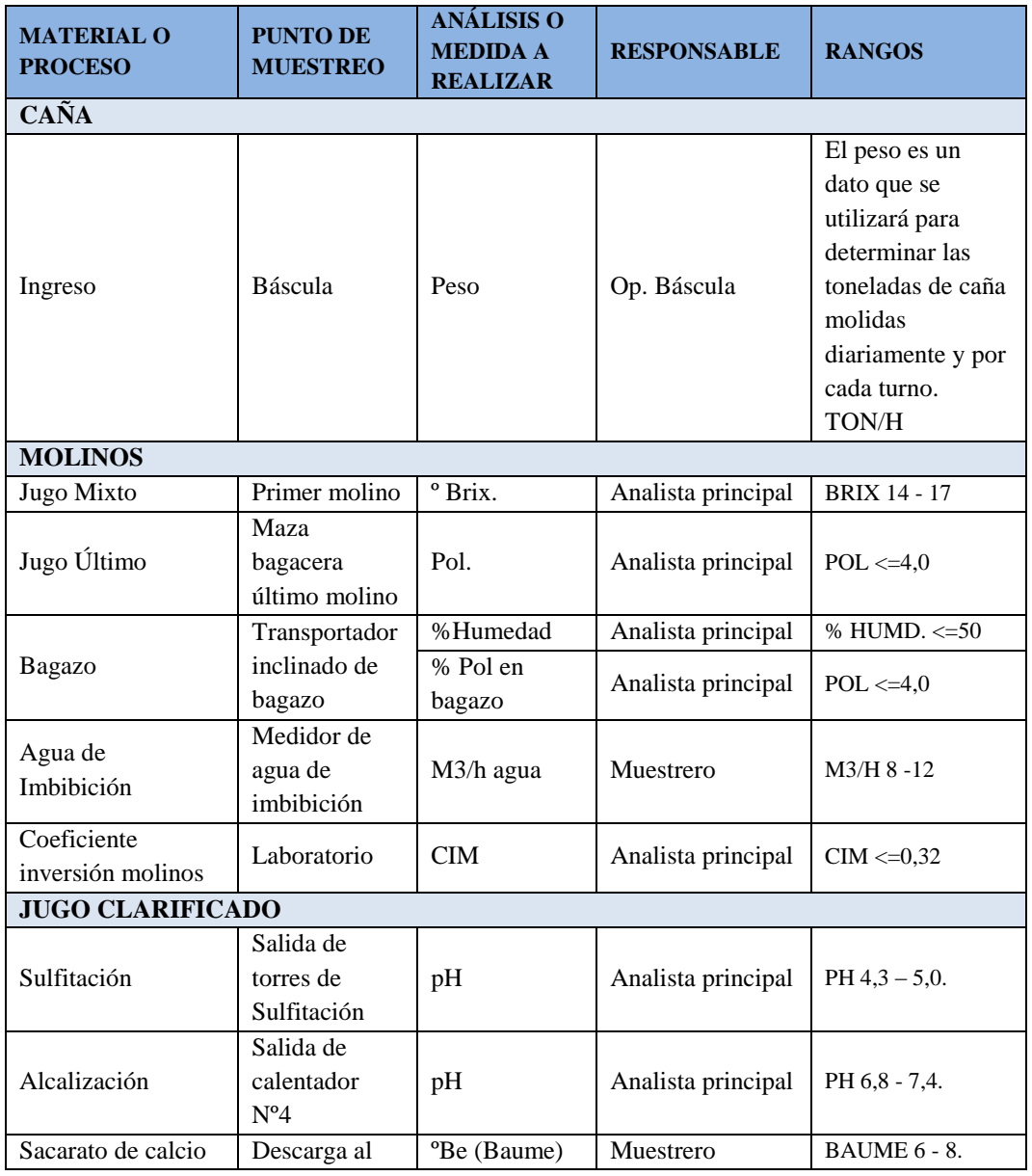

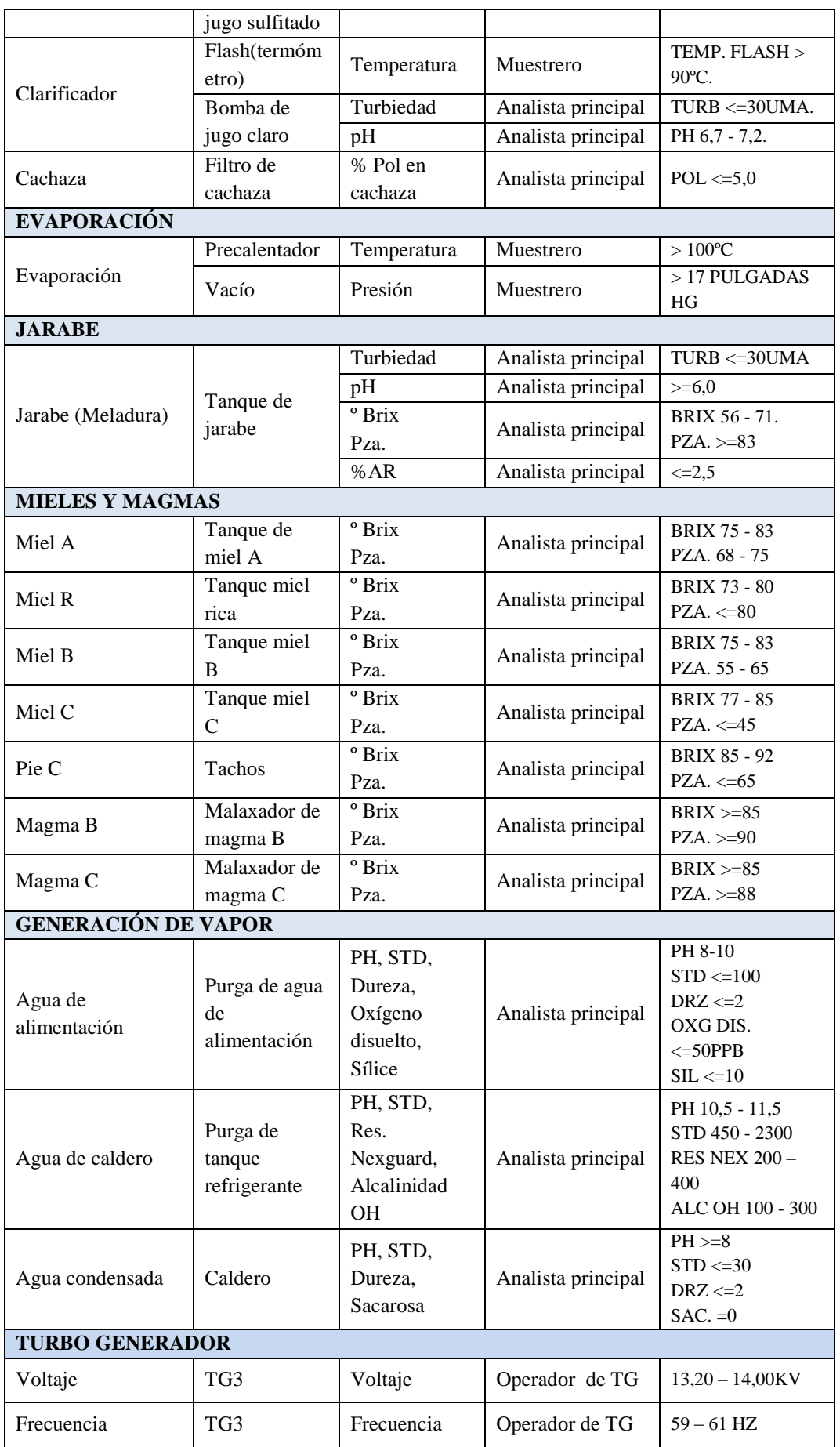

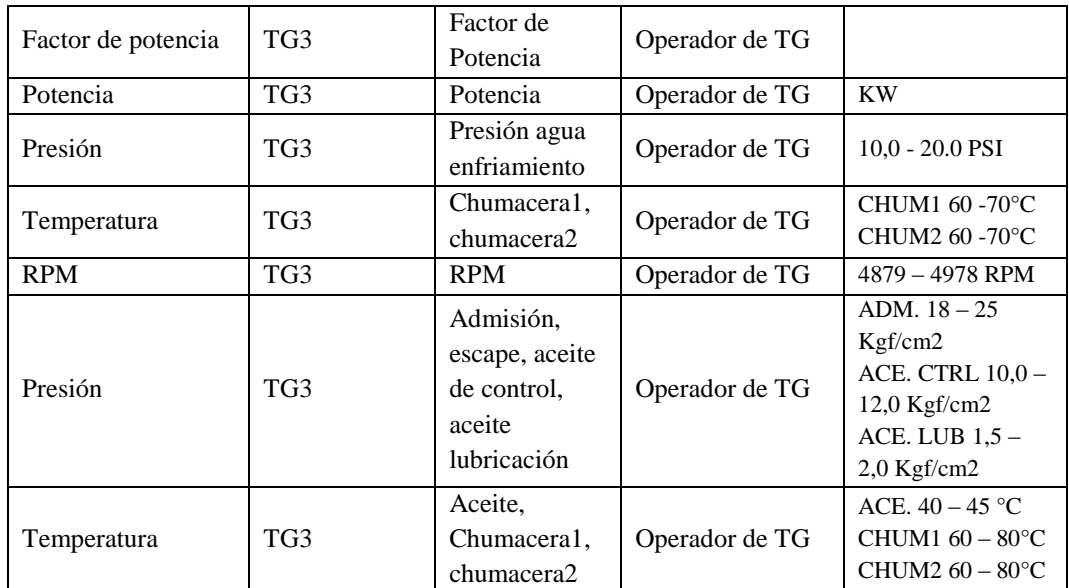

*Fuente: Autor*

*Tabla 1. 7 Muestras de los procesos de producción.*

### **1.7. Identificar las necesidades de un sistema de información para los procesos de producción.**

Un sistema de información está formado por un conjunto de componentes y estos pueden ser formales e informales. De forma similar, nos podemos encontrar con sistemas de información basados en computadoras (o tecnología de la información), y sistemas que utilizan la tecnología de papel y lápiz.

Los sistemas formales de información son aquellos que se apoyan en definiciones fijas y aceptadas de datos y procedimientos y que operan en conformidad con reglas predefinidas, mientras que los sistemas informales de información se basan en reglas de comportamiento no establecidas, las conversaciones de trabajo, las reuniones pueden considerarse sistemas informales.

Ejemplo.

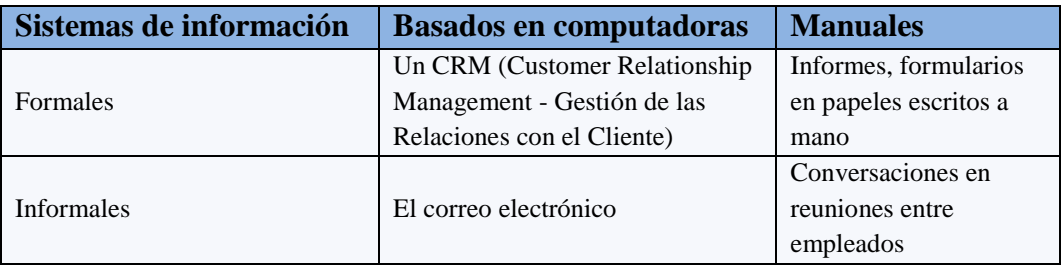

*Fuente: Autor*

#### *Tabla 1. 8 Sistemas formales e informales de información*

Por lo anterior y con el estudio realizado en IANCEM se ha obtenido las siguientes necesidades:

- Tener información en línea tanto en la Intranet como por Internet de los procesos de la fábrica.
- Ahorro de materiales como papel y tiza líquida, evitando la acumulación de papel.
- Despliegue de información de los análisis de laboratorio al instante.
- $\triangleright$  Mejorar la coordinación de actividades entre el laboratorio principal y de campo con el área de producción.
- Almacenamiento de la información en una BDD.
- $\triangleright$  Generación de reportes, tener tendencias.
- Ahorro de tiempo, evitando el traslado repetitivo del analista y/o muestrero para registrar los datos en las pizarras.
- Mejorar la toma de decisiones tanto de los supervisores de producción como de los operadores.

## **1.8. Análisis de los procedimientos existentes para el control de los procesos de producción.**

Estos procedimientos son los siguientes:

 **Formularios escritos a mano.** En IANCEM existen equipos y maquinarias que desarrollan un trabajo o proceso específico, las mismas que son operadas por diferentes personas (operadores) de acuerdo a los diferentes turnos de trabajo, estas personas (operadores) deben llevar un registro de los parámetros de trabajo de dicha maquinaria, estos datos son recolectados en diferente periodo de tiempo de acuerdo al área de operación, normalmente es cada hora y por cada turno. Como se ve estos datos no son almacenados en una base de datos por lo que lleva a la acumulación de papel y a la dificultad en la búsqueda a la hora de obtener información histórica.

Ejemplo.

- Área de generación de energía
- Área de molinos
- **Despliegue de información en pizarras.** Este procedimiento consiste, en que, una vez que las muestras de los diferentes procesos son llevadas a los laboratorios, se realizan los análisis obteniendo resultados que posteriormente

los analistas de laboratorio o el muestrero se desplaza a diferentes puntos de la planta donde se procede a registrar los resultados en pizarras.

 **Recopilar información de registros anteriores.** El acceso a archivadores, carpetas, en mejor de los casos hojas de cálculo como el Excel, todo esto lleva a una pérdida de tiempo, por lo que no permite obtener dicha información al instante.

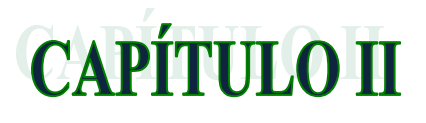

# LOS SISTEMAS DE INFORMACIÓN

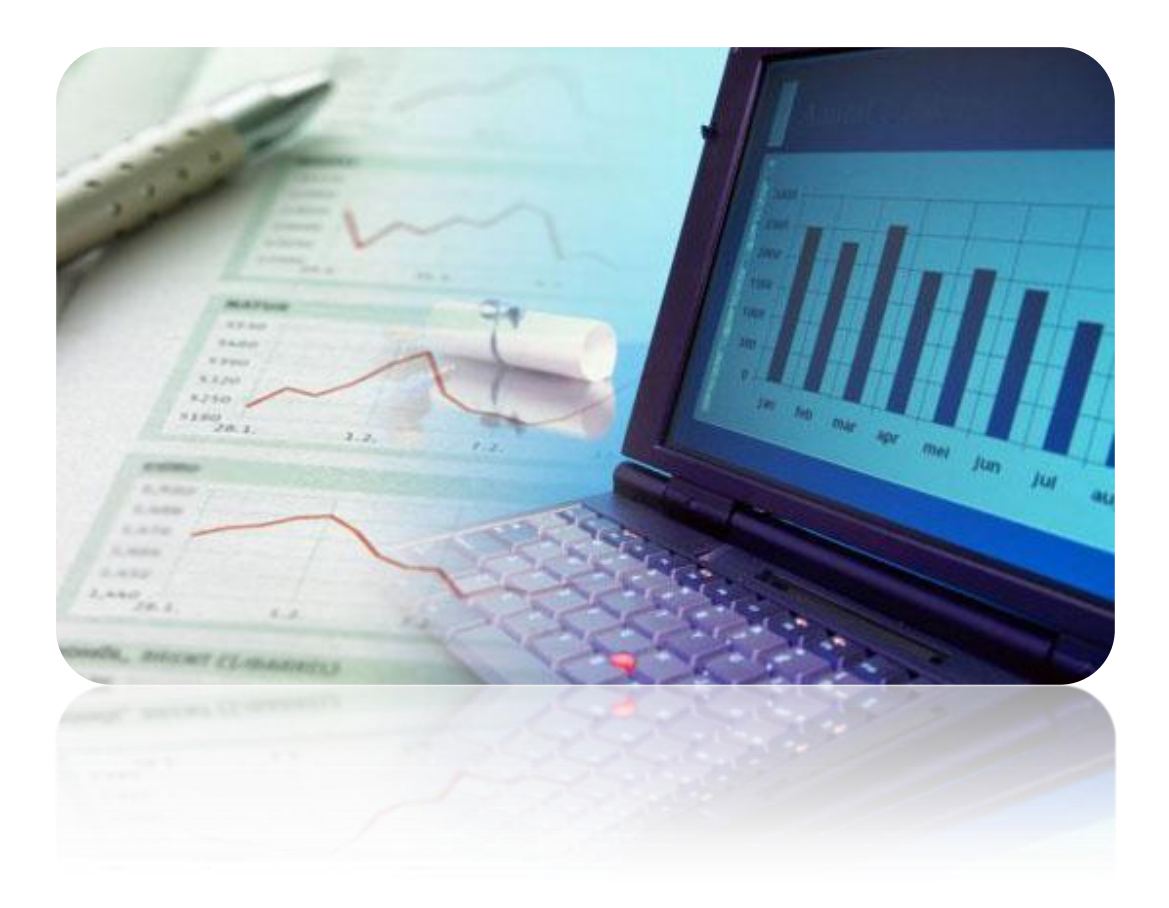

#### **2. LOS SISTEMAS DE INFORMACIÓN**

#### **2.1. Introducción**

Hoy en día los Sistemas de Información, son procesos que administran u ordenan la información generada en una empresa, obteniendo la facilidad en la toma de decisiones. Los sistemas pueden ser manuales o automatizados, generalmente las empresas están implementando el tipo automatizado, por la facilidad ofrecida en los empleados al momento de acceder a la información de la empresa, mientras que los manuales son los que generalmente los empleados utilizan todo el papeleo de la empresa, donde se tienen inconvenientes con las pérdidas de documentos y/o acumulación de los mismos.

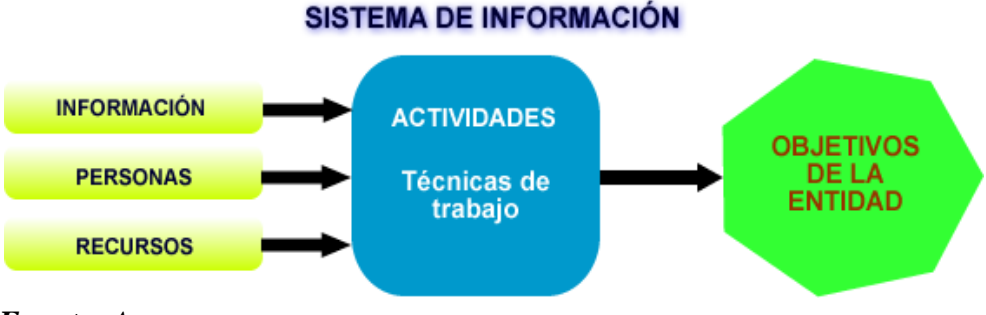

*Fuente: Autor*

*Figura 2. 1 Los sistemas de información*

#### **2.2. Definición**

Según los autores Laudon y Laudon<sup>3</sup> definen a un sistema de información como:

*"Un conjunto de componentes que recolectan (o recuperan), procesan, almacenan y distribuyen información para apoyar la toma de decisiones y el control de una organización. Además de apoyar la toma de decisiones, la coordinación y el control, los sistemas de información también pueden ayudar a los gerentes y trabajadores a analizar problemas, a visualizar asuntos complejos y a crear productos nuevos". [www2.1]*

Las actividades del sistema de información son: entrada, procesamiento y salida de datos. La retroalimentación sirve para mejorar o controlar el funcionamiento.

Por lo tanto en un sistema de información se puede encontrar un conjunto de subsistemas que incluyen hardware, software y medios de almacenamiento de datos juntos, con el fin de procesar entradas y convertirlas en salidas de información importante en la toma de decisiones.

<sup>&</sup>lt;u>.</u> **Kenneth C. Laudon y Jane P. Laudon:** Autores del libro "Sistemas de Información Gerencial".

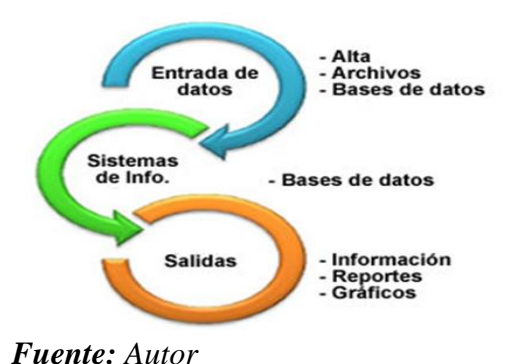

*Figura 2. 2 Actividades de los sistemas de información*

El objetivo de un sistema de información es ayudar al desempeño de las actividades que desarrolla la empresa, suministrando la información adecuada, en el momento y lugar especificado con el formato más útil para el receptor.

#### **2.3. Componentes de los sistemas de información**

Los sistemas de información basados en computadoras se componen de los siguientes elementos, tal como se muestra en la siguiente figura.

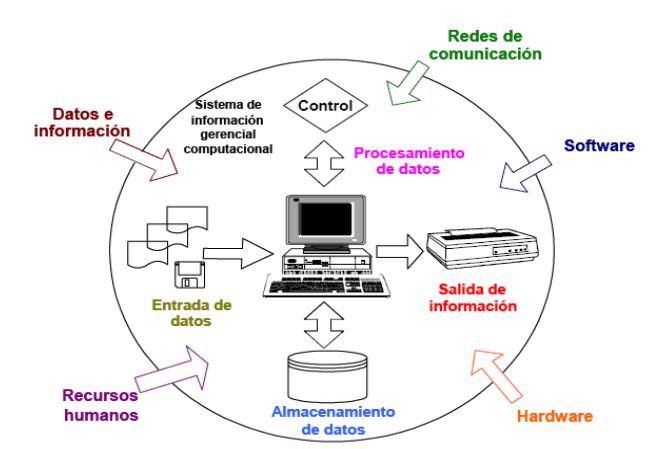

*Fuente: [www*2.1*] Figura 2. 3 Componentes de los sistemas de información*

Estos componentes organizados, se integran para: reunir, transformar y distribuir la información.

#### **2.3.1. Recursos humanos**

Los recursos humanos están constituidos por las personas que operan e interactúan con el Sistema de Información. Estos pueden ser a su vez:

- **Operadores de computadoras:** que se encargan de alimentarlos con datos.
- **Especialistas en sistemas de información:** Analistas de sistemas, programadores que desarrollan y operan los sistemas de información.

 **Usuarios finales:** Llamados también clientes, que son los que utilizan un SI o la información que éste genera.

#### **2.3.2. Hardware**

Los elementos de hardware están constituidos por los dispositivos físicos y materiales utilizados en el procesamiento en los siguientes componentes:

- **Unidades centrales de proceso (CPU),** conocidas también como procesadores centrales, contienen a los microprocesadores y se constituyen en el cerebro de la computadora.
- **Memoria principal:** donde se almacenan datos y programas que serán procesados por el CPU. Se encuentra subdividida en localidades para guardar y acceder datos. Existen dos tipos de memoria principal:
	- **La memoria RAM,** que es donde residen todos los programas y datos antes de que puedan ejecutarse o procesarse.
	- **La memoria ROM,** que es el área en que la información almacenada sólo se puede leer, no puede ser borrada.

**Equipos o dispositivos periféricos:** que se conectan con el CPU y que sirven para que la computadora se comunique con el usuario y viceversa. Se componen en dispositivos de entrada, almacenamiento y salida.

- **Los dispositivos de entrada** se emplean para introducir datos y dar órdenes a la computadora. Los más comunes son teclado, mouse, unidades de diskette, discos compactos, escáner y cámaras.
- **Los dispositivos de almacenamiento** se utilizan para almacenar información en forma permanente, que no se pierde al apagar la computadora y que pueden ser borrados en caso de ser necesario. Los más comunes son los diskettes, discos duros, discos compactos, memorias flash.
- **Los dispositivos de salida** se utilizan para comunicar la información obtenida por la computadora hacia el exterior. Las unidades más utilizadas para la salida de información son las impresoras, plotters, terminales, diskettes y discos compactos, siendo los más comunes el monitor (las pantallas LCD se han convertido en excelentes medios de salida de información) y las impresoras.

#### **2.3.3. Software**

Los elementos del software, cuyo concepto genérico incluye todas las series de instrucciones de procesamiento de información, incluyendo las series de instrucciones operacionales y también los procedimientos del procesamiento de la información.

El software se clasifica en:

 **Software de sistema (***software de base***):** es el conjunto de programas que sirven para interactuar con el sistema, confiriendo control sobre el hardware, además de dar soporte a otros programas.

El software de sistema se divide en:

- Sistema Operativo.
- Controladores de dispositivo.
- Programas utilitarios.
- **Software de aplicación:** son los programas diseñados para o por los usuarios para facilitar la realización de tareas específicas en la computadora, como pueden ser las aplicaciones ofimáticas (procesador de texto, hoja de cálculo, programas de presentación, sistemas de gestión de bases de datos…), etc. Existen varias categorías de Software de Aplicación porque hay muchos programas (solo nombramos algunos) los cuales son:
	- Aplicaciones de negocio.
	- Aplicaciones de utilería.
	- Aplicaciones personales.
	- Aplicaciones de entretenimiento.

#### **2.3.4. Datos**

Los datos que son introducidos en el sistema para que genere información deseada.

Los datos pueden ser de muchas formas: incluyendo los datos alfanuméricos que se componen de números y letras; pueden estar compuestos de textos de oraciones o párrafos de informes o de otro tipo de medios de comunicación escrita; datos de imágenes como gráficos y figuras; o finalmente audio y video.

Los datos pueden estar organizados en:

- **Bases de datos:** es una colección de datos organizados y estructurados según un determinado modelo de información que refleja no sólo los datos en sí mismos, sino también las relaciones que existen entre ellos. Una base de datos se diseña con un propósito específico y debe ser organizada con una lógica coherente.
- **Bases de conocimientos (***KB: Knowledge Base***):** son la evolución lógica de los sistemas de bases de datos tradicionales, en un intento de plasmar no ya cantidades inmensas de datos, sino elementos de conocimiento (normalmente en forma de hechos y reglas) así como la manera en que éste ha de ser utilizado. También se les trata de dotar de conocimiento sobre sí mismas, es decir, una KB ha de "saber lo que sabe".

Las bases de conocimiento se han clasificado en dos grandes tipos:

- **Bases de conocimiento legibles por máquinas,** diseñadas para almacenar conocimiento en una forma legible por el computador, usualmente con el fin de obtener razonamiento deductivo automático aplicado a ellas.
- **Bases de conocimiento legibles por Humanos,** están diseñadas para permitir a las personas acceder al conocimiento que ellas contienen, principalmente para propósitos de aprendizaje.

#### **2.3.5. Redes de comunicación**

Las **redes de comunicación** permiten que se enlacen los equipos computacionales y se comparta la información. Se componen de computadores, procesadores de comunicaciones, y otros dispositivos interconectados por medios de comunicación y controlados por software de comunicación. *[www2.2]*

Los elementos de redes incluyen:

- **Medios de comunicación**: Los cuales pueden ser a su vez:
	- **Medios conductores**: que pueden transmitir datos por medio de pulsos eléctricos (cables y cables coaxiales) o de luz (fibra óptica).
	- **Medios radiados**: permiten transmitir datos por medio de frecuencias ya sea de radio (ondas de radio, microondas, satélite) o de luz (infrarrojos).
- **Soportes de redes**: Incluye todos los recursos humanos, hardware y software que respaldan directamente la operación y el uso de las redes de comunicación. Los elementos son:
- Los **procesadores de comunicaciones**: módems y los procesadores que intercomunican redes.
- El **software de control de comunicaciones**: sistemas operacionales de redes y paquetes de navegadores para Internet.

## **2.4. Actividades principales de un sistema de información basado en computadoras.**

Un sistema de información realiza cinco actividades básicas: entrada, almacenamiento, procesamiento, salida y control de información.

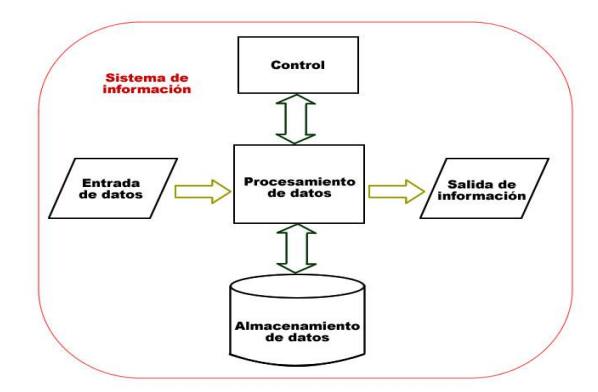

*Fuente: Autor Figura 2. 4 Actividades básicas de los sistemas de información*

#### **2.4.1. Entrada de datos**

Es el proceso mediante el cual el Sistema de Información toma los datos que requiere para procesar la información. Las entradas pueden ser manuales o automáticas. Las manuales son aquellas que se proporcionan en forma directa por el usuario, mientras que las automáticas son datos o información que provienen o son tomados de otros sistemas o módulos. Este último se denomina interfaces automáticas.

Las unidades típicas de entrada de datos a las computadoras son las terminales, las cintas magnéticas, las unidades de disquete, los códigos de barras, los escáner, la voz, los monitores sensibles al tacto, el teclado y el mouse, entre otras.

#### **2.4.2. Almacenamiento de datos**

El almacenamiento es una de las actividades o capacidades más importantes que tiene una computadora, ya que a través de esta propiedad el sistema guarda de manera organizada los datos e información para su uso posterior.

Para su fácil recuperación posterior, los datos almacenados se organizan normalmente en campos, registros, archivos y bases de datos.

- **Campo** es una agrupación de caracteres que representan una característica de un sujeto, objeto, lugar o evento.
- **Registro** es el conjunto de campos interrelacionados, por ejemplo el registro nómina de un empleado podría estar compuesta por el nombre, ítem, departamento y sueldo.
- **Archivo** es un conjunto de registros interrelacionados.
- **Base de datos** es un conjunto integrado de registros o archivos interrelacionados. Las bases de datos permiten el acceso directo y específico a la información de interés.

#### **2.4.3. Procesamiento de datos**

Es la capacidad de efectuar operaciones o cálculos según una secuencia prestablecida, con los datos introducidos recientemente o almacenados en las unidades de memoria.

Durante el procesamiento se:

- Agrega, manipula y organiza la forma de los datos.
- Analiza y evalúa su contenido.
- $\triangleright$  Coloca en un contexto apropiado para el usuario final.

Es mediante estas operaciones que se transforman los datos en información que puede ser usada para la toma de decisiones, y constituye un elemento clave en el sistema de información.

#### **2.4.4. Salida de información**

Es la actividad de transmitir a los usuarios finales la información procesada en formatos apropiados. La meta de los sistemas de información es la generación de productos de información útiles y valiosos para los usuarios finales. La salida de información de un sistema de información puede en algunos casos convertirse en la entrada a otro sistema o módulo, a través de interfaces. Las salidas de información más comúnmente son los mensajes, reportes e informes.

#### **2.4.5. Control del desempeño del sistema**

Un sistema de información debe generar retroalimentación sobre las actividades de entrada, procesamiento, almacenamiento y salida de información. Esta retroalimentación debe ser supervisada y evaluada para determinar si el sistema cumple

con los estándares de desempeño establecidos. Se debe controlar que el sistema genere la información apropiada para los distintos usuarios finales.

Por ejemplo, si en un reporte se ve la incongruencia de algunos resultados, será necesario introducir algunas medidas para corregir las deficiencias, tales como realizar pruebas previas de inconsistencia de los datos de entrada, de tal forma que estos se capturen y procesen en forma apropiada.

#### **2.5. Uso de los sistemas de información**

Los Sistemas de Información han cambiado la forma en que operan las organizaciones actuales. A través de su uso se logran importantes mejoras, pues automatizan los procesos operativos, suministran una plataforma de información necesaria para la toma de decisiones y, lo más importante, su implantación logra ventajas competitivas o reducir la ventaja de los rivales.

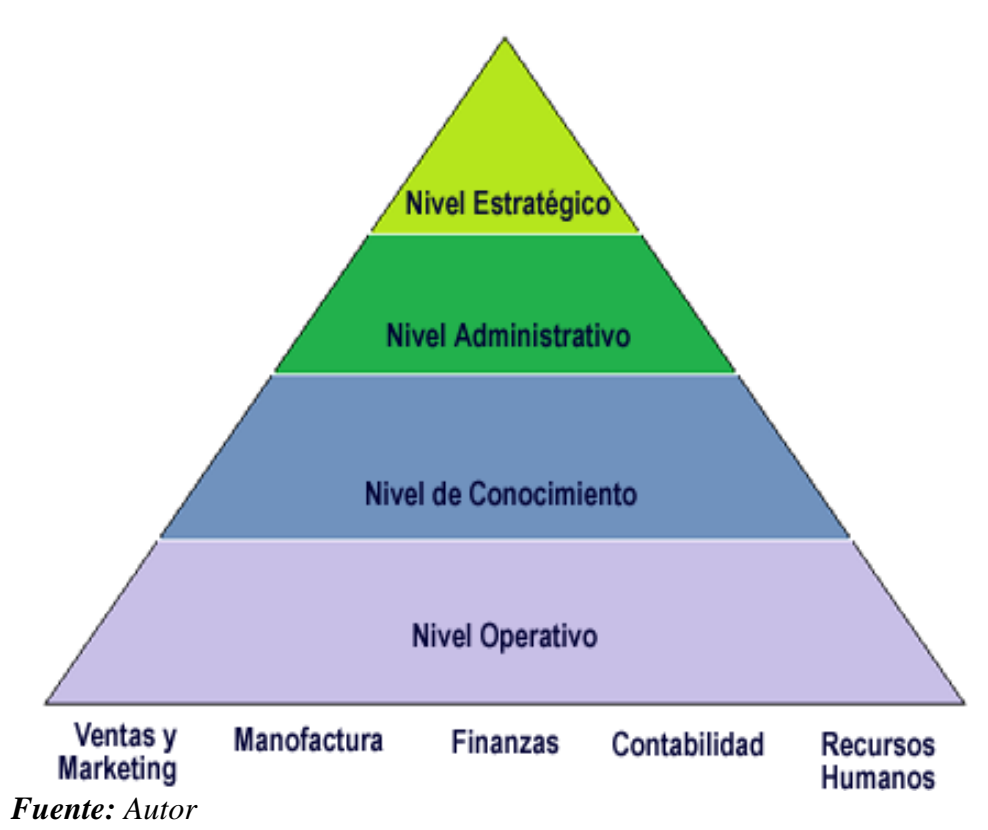

*Figura 2. 5 Niveles de usabilidad de los sistemas de información*

Los usos que se dan a los sistemas de información dentro de las organizaciones son los siguientes:

- $\triangleright$  Respaldo a procesos operativos u operaciones empresariales.
- $\triangleright$  Generación de información de apoyo al proceso de toma de decisiones.

Obtención de ventajas competitivas mediante su implantación y uso.

*Por estudio de las características de los procesos de producción de IANCEM normalmente se utilizará los dos primeros casos, vale decir que serán de apoyo para la sistematización de los procesos y la generación de información para la toma de decisiones, mientras que el tercero es más adecuado para procesos de benchmarking.*

#### **2.6. Tipos de sistemas de información.**

La mayor parte de los sistemas están diseñados para generar información y respaldar la toma de decisiones a diferentes niveles de gerencia, así como para realizar el mantenimiento de registros y trabajos rutinarios de procesamiento de transacciones.

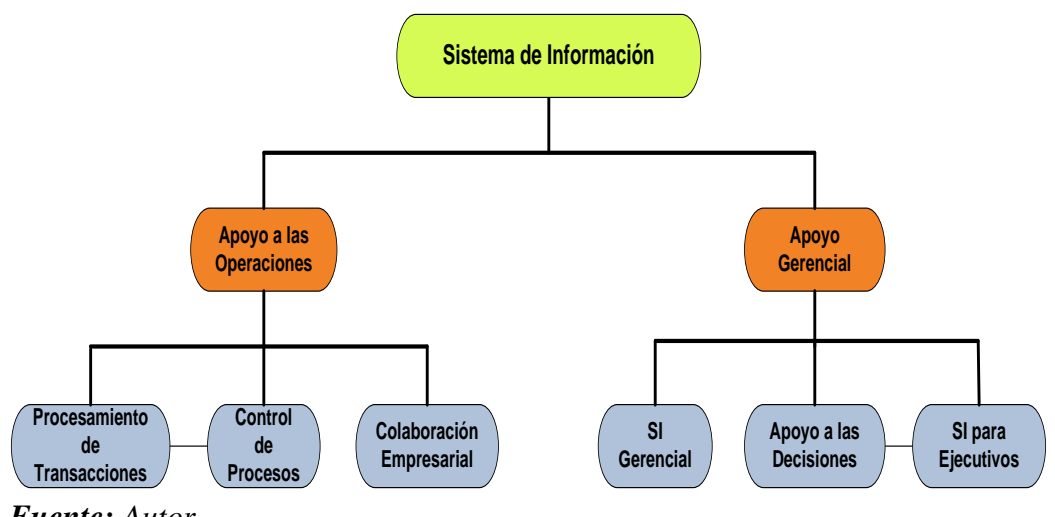

*Fuente: Autor*

*Figura 2. 6 Tipos de sistemas de información*

#### **2.6.1. Sistemas de apoyo a las operaciones**

El papel de los sistemas de apoyo a las operaciones consiste en procesar eficientemente las transacciones, controlar los procesos, respaldar las comunicaciones y la colaboración en la empresa y actualizar las bases de datos de la empresa, pero no hacen énfasis en la generación de productos específicos que puedan ser utilizados de manera óptima por los gerentes, ya que éstos requieren de información procesada.

Dentro de los sistemas de apoyo a las transacciones están:

- $\triangleright$  Sistemas de procesamiento de transacciones
- $\triangleright$  Sistemas de control de procesos
- $\triangleright$  Sistemas de colaboración empresarial

#### **2.6.1.1. Sistemas para el procesamiento de transacciones (TPS)**

Sustituye los procedimientos manuales por otros basados en computadora. Trata con procesos de rutina bien estructurados, incluye aplicaciones para el mantenimiento de registros. Está basado en la computadora y la relación de los trabajos rutinarios, es el más importante y el más utilizado dentro de la empresa, pues reduce el tiempo de las operaciones o actividades rutinarias de la empresa.

Las características más comunes dentro de la empresa son las siguientes:

- A través de éstos suelen lograrse ahorros significativos de mano de obra, debido a que automatizan tareas operativas de la organización.
- $\triangleright$  Con frecuencia son el primer tipo de Sistemas de Información que se implanta en las organizaciones. Se empieza apoyando las tareas a nivel operativo de la organización.
- $\triangleright$  Son intensivos en entrada y salida de información; sus cálculos y procesos suelen ser simples y poco sofisticados.
- $\triangleright$  Son fáciles de justificar ante la dirección general, ya que sus beneficios son visibles y palpables.

#### **2.6.1.2. Sistemas de control de procesos**

Son los que se utilizan para tomar decisiones que controlan procesos, en los cuales las computadoras toman decisiones automáticamente sobre un proceso. Ejemplos:

- Órdenes de Compra (Automáticas).
- Control de Producción (Sensores en plantas azucareras).

#### **2.6.1.3. Sistemas de colaboración empresarial**

Son sistemas que utilizan una serie de tecnologías de la información para ayudar a que las personas trabajen en forma conjunta. Este tipo de sistemas ayuda a colaborar, comunicar ideas, compartir recursos y coordinar esfuerzos de trabajo de los miembros de los equipos de procesos, proyectos y de otros grupos de trabajo de las organizaciones.

La meta de estos sistemas es aumentar la productividad y la creatividad de los equipos de trabajo.

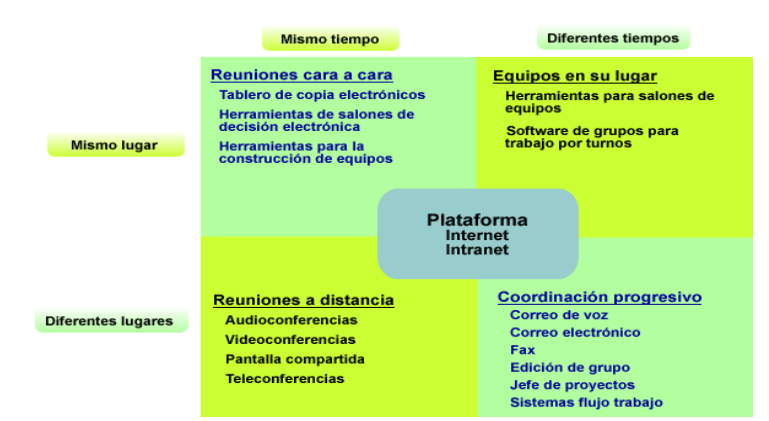

#### *Fuente: Autor*

*Figura 2. 7 Sistema de colaboración empresarial*

#### **2.6.2. Sistemas de apoyo gerencial**

Son los Sistemas de Información que se centran en el suministro de información y respaldo para la toma de decisiones efectivas por parte de los gerentes.

Las dos características principales de los sistemas de apoyo gerencial son:

- $\triangleright$  La orientación gerencial de la tecnología de la información en la empresa, desempeñándose como una herramienta de apoyo en la toma de decisiones, y no simplemente como herramienta de procesamiento de datos generados por las operaciones empresariales.
- La visión de las aplicaciones como sistemas interrelacionados e integrados de información basados en computadores y no como tareas independientes de procesamiento de datos.

El respaldar y proporcionar información para la toma de decisiones para una variedad de responsabilidades de gerentes como usuarios finales, es una tarea compleja que requiere de varios tipos de sistemas de información, como los que se nombra a continuación:

- $\triangleright$  Sistemas de información gerencial
- $\triangleright$  Sistemas de apoyo a las decisiones
- $\triangleright$  Sistemas de información ejecutiva

#### **2.6.2.1. Sistema de información gerencial**

Son la forma más común del sistema de apoyo gerencial. Suministra a los usuarios finales productos de información que respaldan gran parte de los procesos cotidianos de toma de decisiones, mediante la provisión de documentos como informes, reportes y presentaciones a la gerencia.

Los contenidos de estos productos de información son especificados de antemano por los gerentes o directivos de manera que contengan toda la información necesaria.

Los sistemas de información gerencial recuperan de las bases de datos información actualizada sobre operaciones de las empresas y también obtienen a partir de fuentes externas datos del entorno empresarial.

#### **2.6.2.2. Sistema de apoyo a la toma de decisiones**

Son sistemas de información interactivos que se basan en el computador y que utilizan modelos de decisión y bases de datos especializadas para apoyar los procesos de toma de decisiones de los usuarios finales.

Estos sistemas son diseñados de acuerdo a las características y necesidades específicas de las personas y grupos que los utilizan para una tarea clave administrativa o de organización con el fin de apoyar a la toma de decisiones.

Las principales características de estos son:

- $\triangleright$  Son posteriores a los Sistemas de Información Transaccionales
- $\triangleright$  De apoyo a los mandos intermedios y a los gerentes administrativos
- $\triangleright$  No necesariamente ahorran mano de obra
- $\triangleright$  Sistemas de Información interactivos y amigables
- $\triangleright$  Pueden ser desarrollados por el usuario final.

#### **2.6.2.3. Sistemas de información ejecutiva**

Son sistemas de información gerencial adaptados a las necesidades estratégicas de información de la alta gerencia. Los altos ejecutivos obtienen la información que necesitan de muchas fuentes, incluyendo cartas, memorandos, publicaciones periódicas, informes, reuniones, llamadas telefónicas, etc., muchas de las cuales no son computacionales.

El objetivo de los sistemas de información ejecutiva que se basan en computadoras, consiste en proporcionar a la alta gerencia un acceso inmediato y fácil a la información selectiva sobre factores claves que son fundamentales para el logro de los objetivos estratégicos de la organización.

Éstos deben ser por lo tanto fáciles de operar y comprender, utilizándose extensamente las presentaciones gráficas y brindando acceso inmediato a las bases de datos internas y externas.

Estos sistemas proporcionan información sobre el estado actual y tendencias proyectadas para factores claves seleccionados por los altos ejecutivos. El uso de éstos se ha popularizado tanto que su uso se está extendiendo al rango de la gerencia media. *[www2.2]*

#### **2.7. Introducción al ciclo de vida de un sistema de información.**

Según el estándar ISO-12207<sup>4</sup> el ciclo de vida de un sistema de información es el marco de referencia que contiene los procesos, las actividades y las tareas involucradas en el desarrollo, la explotación y el mantenimiento de un producto de software, abarcando la vida del sistema desde la definición de los requisitos hasta la finalización de su uso**.**

El ciclo de vida es el conjunto de fases (o etapas) por las que pasa el sistema desde que se concibe hasta que se retira del servicio. Es decir, se trata de la estructura del proceso de producción del sistema de información. El Modelo de Ciclo de Vida indica cuáles son las actividades a realizar y el orden en que se van a realizar. *[www2.3]*

Todo ciclo de vida debe cubrir tres objetivos básicos:

- **1.** Definir las actividades a realizar y en qué orden.
- **2.** Asegurar la consistencia con el resto de los sistemas de información de la organización.
- **3.** Proporcionar puntos de control para la gestión del proyecto (calendario y presupuesto). No hay que confundir este concepto con el de método o metodología, la metodología indica cómo avanzar en la construcción del sistema esto es con qué técnicas, puede determinar los recursos a utilizar o las personas implicadas en cada actividad entre otras características.

*El ciclo de vida nos indica las actividades a realizar, y en qué orden, para construir un Sistema de Información. Una metodología indica cómo avanzar en la construcción del sistema, es decir, las técnicas a seguir.*

Existen distintos modelos de ciclo de vida o lo que es lo mismo distintas pautas a seguir en el desarrollo de los Sistemas de Información.

El tiempo de duración del ciclo de vida de un sistema específico depende de: tipo de la organización, recursos a utilizarse, necesidades inmediatas y requerimientos futuros. Sin

<u>.</u>

<sup>4</sup> ISO-12207: norma orientada a los procesos de ciclo de vida del software de la organización ISO.

embargo, cualquier sistema de información, sea éste manual o computarizado deberá ser susceptible a mejora, adaptación, adecuación y ajuste, ya que tiene que responder a las condiciones dinámicas de las organizaciones.

Para el presente proyecto se utilizará el modelo tradicional como el de cascada.

#### **2.7.1. Modelo en cascada**

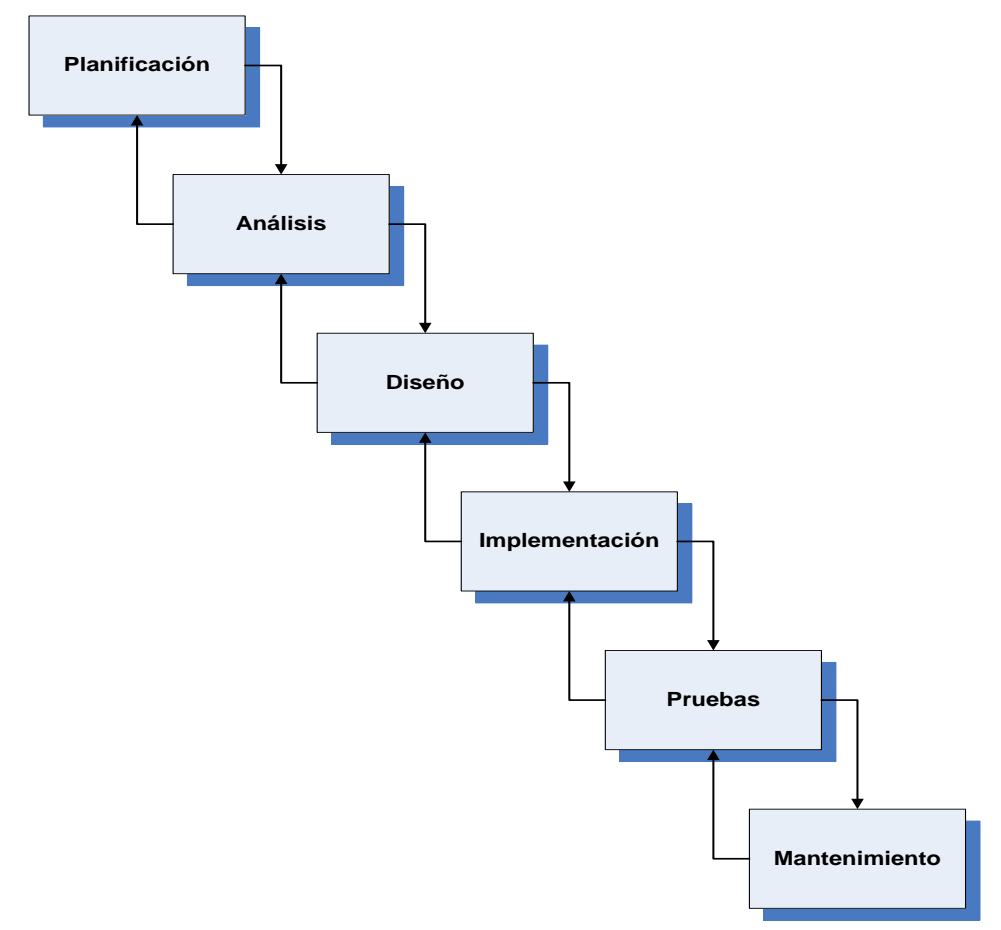

#### *Fuente: Autor*

*Figura 2. 8 Modelo en cascada de los sistemas de información*

#### **2.7.1.1. Planificación**

Esta fase es fundamental para que la estrategia informática encaje dentro de las metas de la empresa, ya que en ella se cumplen las funciones del modelaje del negocio y planificación de sistemas; esto con el fin de proyectar las estrategias del negocio y determinar de esta forma sus requerimientos de información.

La fase de planificación es importante porque permite definir:

- Alcance del proyecto.
- Factores potencialmente críticos.
- Orden de las tareas.
- $\triangleright$  Base para el control del desarrollo.

Durante la primera etapa del ciclo se aplica el enfoque sistémico para la resolución de problemas, el cual comprende una serie de pasos. El reconocimiento, normalmente es realizado por los gerentes, para determinar la existencia de un problema o la necesidad de implementar un sistema de información.

Secuencia de actividades de la fase de planificación:

- **1. Definición del problema**, en el cual se determina dónde se encuentra el problema y cuál es la causa.
- **2. Determinación de los objetivos**, qué el sistema debe cumplir para satisfacer a los usuarios.
- **3. Identificación de las restricciones del sistema**, para adecuarse a las condiciones internas y externas de IANCEM, ya que cualquier sistema nunca estará libre de restricciones.
- **4. Análisis de la factibilidad** técnica, económica, legal y operativa; que determinan los factores que influirán en la capacidad del sistema, para alcanzar los objetivos deseados. De ser factible, se realiza el estudio del sistema y el impacto esperado en IANCEM, con un plan de desarrollo indicado en las etapas de análisis, diseño e implementación.
- **5. Aprobación o rechazo** del proyecto, en este punto se analiza las ventajas y desventajas del mismo, en base a los objetivos y la forma propuesta para alcanzarlos.
- **6. Control de avance**, si el proyecto es aprobado, se establece un programa, en el que se especifican: resultados, responsables y plazos. El control de avance debe documentarse para su seguimiento y evaluación.

#### **2.7.1.2. Análisis y diseño**

El objetivo de esta fase es desarrollar el diseño arquitectónico de los sistemas, utilizando los requerimientos obtenidos en la primera fase. En el diseño arquitectónico se engloban dos componentes: los datos y los procesos, los cuales serán analizados y diseñados desde una perspectiva conceptual a una física, dentro de las cuatro actividades que se encuentran en esta fase.

#### **2.7.1.2.1. Actividades dentro de la fase de Análisis y diseño**

- **1. Analizar y diseñar procesos:** las operaciones del negocio y los requerimientos de funcionamiento definidos en la primera fase, se toman en cuenta con el propósito de determinar la forma en que debe funcionar el sistema.
- **2. Analizar y diseñar los datos:** con los requerimientos de información definidos en la fase I se debe organizar los distintos modelos de datos que nos ayuden a diseñar la base de datos que hagan falta para que el sistema funcione de acuerdo al modelo de funcionamiento.
- **3. Diseñar y organizar los componentes físicos:** todo componente físico como pantallas, base de datos que hagan posible el funcionamiento del sistema de acuerdo al modelo de funcionamiento.
- **4. Planificar el desarrollo de los componentes físicos:** actividad en la cual planificamos la forma en que pueden ser construidos e implementados los componentes físicos de una forma rápida y productiva.

En esta fase de análisis/diseño puede incluirse una sub-fase de evaluación de paquetes. Esta se pudiese realizar si en los requerimientos se estableció adquirir un paquete de aplicaciones en lugar de completar un diseño arquitectónico.

#### **2.7.1.3. Implementación**

Comprende la adquisición e integración de los recursos físicos y conceptuales.

Secuencia de actividades de la fase de implementación:

- **1. Planificación de la implementación.**
- **2. Anuncio de la implementación** del nuevo sistema, a todos los empleados para su información y cooperación.
- **3. Adquisición del hardware** escogido.
- **4. Adquisición del software** necesario.
- **5. Preparación de la base de datos**, necesarios para el nuevo sistema.
- **6. Preparación de las instalaciones físicas**, si es necesario construirlas y que estén listas junto con el sistema.
- **7. Capacitación a los usuarios y participantes**, en el papel que desempeñarán con el nuevo sistema.
- **8. Preparación del proceso de corte y cambio del uso** del antiguo sistema (si es que existe) y uso del nuevo.
- **9. Corte y cambio al nuevo sistema**, para este efecto, existen cuatro posibilidades de ponerlo en marcha: mediante un sistema piloto de prueba; en forma inmediata, realizar el cambio en un solo día o por fases, poniendo en uso parte por parte; y en forma paralela, manteniendo el antiguo sistema hasta que el funcionamiento del nuevo sea satisfactorio.

#### **2.7.1.4. Pruebas**

Esta fase, da inicio luego de que las diferentes unidades de diseño han sido desarrolladas y probadas por separado. Durante su desarrollo, el sistema se emplea de forma experimental para asegurar que el software no falle, es decir que funcione de acuerdo a sus especificaciones y a la manera que los usuarios esperan que lo haga, y de esta forma poder detectar cualquier anomalía, antes de que el sistema sea puesto en marcha y se dependa de él.

Para evaluar el desenvolvimiento del sistema, en esta fase se llevan a cabo varios niveles de prueba:

- **Funcional:** prueba desde el punto de vista de los requerimientos funcionales.
- **De Sistema:** prueba desde el punto de vista de los niveles de calidad del sistema y de desempeño.
- **De Integración:** prueba de interfaces.
- **De Aceptación Técnica:** prueba de manejo de condiciones extremas.

Si el Sistema cumple de forma satisfactoria con estos niveles mencionados anteriormente, se procede a realizar la carga de los archivos, base de datos y tablas del nuevo sistema, para de esta forma dar inicio al proceso de aceptación final, durante el cual, el sistema comenzará a funcionar bajo la responsabilidad del departamento de operaciones y del usuario, por un lapso determinado de tiempo llamado periodo de aceptación. Finalizado el periodo de aceptación, se le dará al sistema la aprobación final, para que pase a ser el sistema oficial.

#### **2.7.1.5. Uso y mantenimiento**

Esta es la **etapa final del ciclo** de desarrollo del sistema. Comprende: supervisión, evaluación y modificación de un sistema. Además en esta etapa se pueden realizar los mejoramientos necesarios y deseables.

Los pasos a seguir son los siguientes:

- **1. Uso del sistema,** para cumplir con los objetivos propuestos.
- **2. Auditoría del sistema,** para determinar el cumplimiento de los criterios de desempeño.
- **3. Mantenimiento del sistema,** son las modificaciones que se realiza, para que el sistema siga proporcionando el apoyo requerido. Estas modificaciones son efectuadas con la finalidad de: corregir errores detectados puestos en evidencia durante su uso; mantener vigentes los sistemas, adaptarse a las modificaciones en el entorno; y para mejorar los sistemas, de acuerdo a sugerencias de los usuarios.
- **4. Formulación de propuestas de reingeniería**, cuando el sistema ya no cumple los propósitos iniciales o cuando se introducen nuevas condiciones.

#### **2.8. Conclusiones**

En esta era de la información y de la gestión del conocimiento es muy importante que no solamente los ejecutivos manejen la información en forma eficiente, óptima y en el momento preciso sino que también todos los profesionales, técnicos entre otros administren la información desde la más simple hasta los sistemas más complejos, pues se sabe que el hombre por naturaleza es un procesador de la información más antigua y su historia se remonta con la aparición de el mismo. Para no tomar decisiones vulnerables y no adecuadas en cualquier actividad inherente al hombre se debe impulsar la gestión de la información y del conocimiento. *[www2.4]*

# **CAPÍTULO III**

# **INTRODUCCIÓN AL DESARROLLO DE** APLICACIONES EN ENTORNO WEB

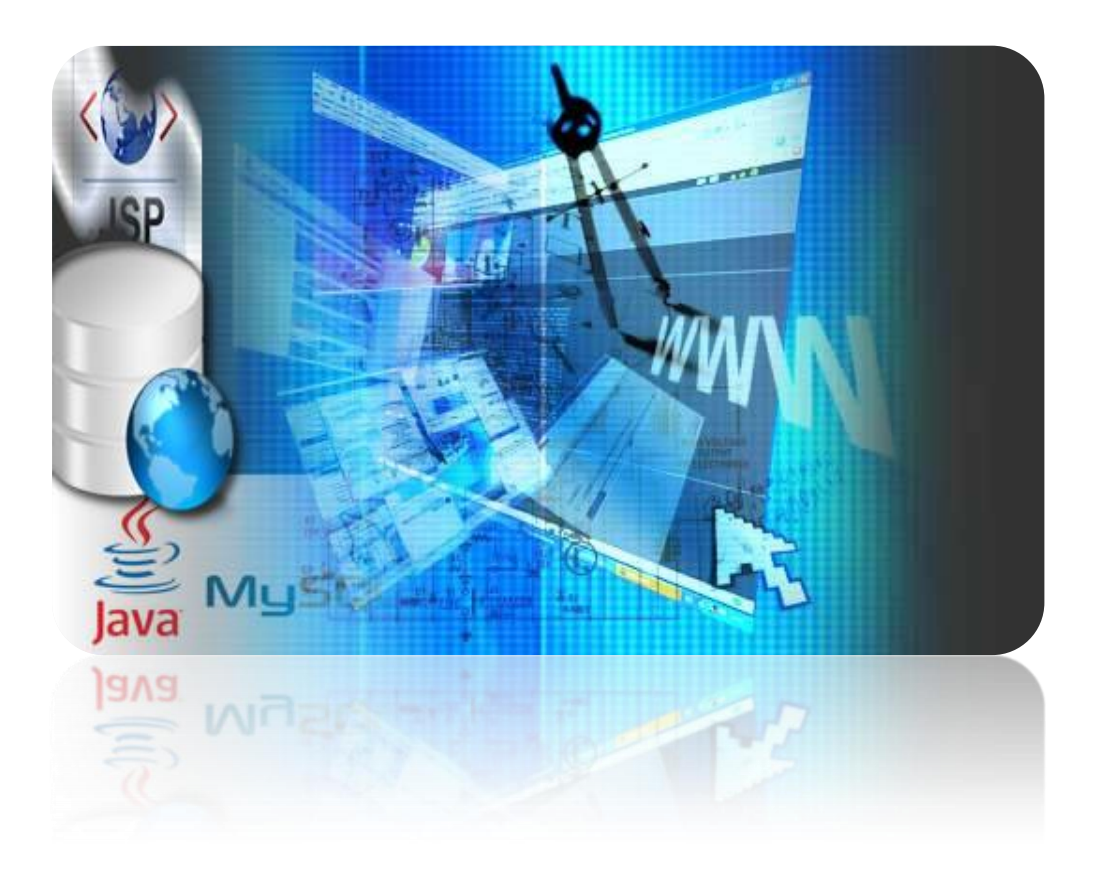

# **3. INTRODUCCIÓN AL DESARROLLO DE APLICACIONES EN ENTORNO WEB**

#### **3.1. Introducción a las aplicaciones web**

Son aplicaciones que los usuarios pueden utilizar accediendo a un servidor web a través de Internet o de una Intranet mediante un navegador. Es decir, es una aplicación de software que se codifica en un lenguaje soportado por los navegadores web en la que se confía la ejecución al navegador. Las aplicaciones web son populares debido a la facilidad para actualizar y mantenerlas sin tener que distribuir e instalar software a miles de usuarios. Algunos ejemplos son los webmails, weblog o tiendas en línea. Una página Web puede contener elementos que permiten la comunicación activa entre el usuario y la información, accediendo a los datos de modo interactivo, como rellenar y enviar formularios, participar en juegos, etc. *[www3.1]*

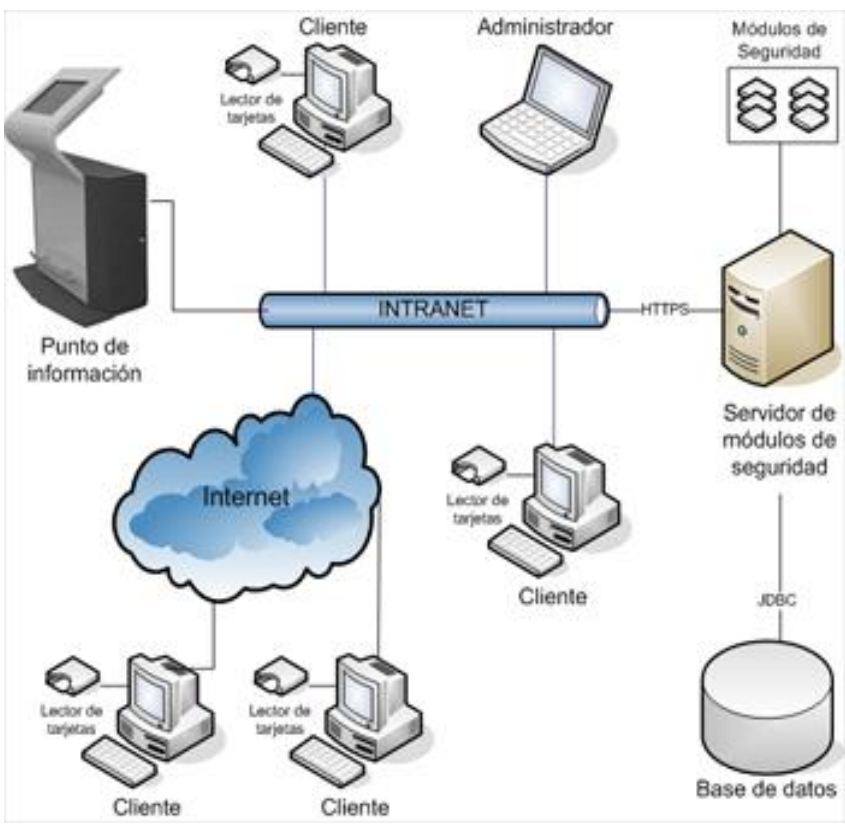

*Fuente: Autor*

*Figura 3. 1 Arquitectura de una aplicación Web*

#### **3.1.1. Ventajas de las aplicaciones web**

 Al ejecutarse a través de los navegadores, se puede acceder a ellas a través de cualquier computadora en la que se cuente con internet o se encuentre conectada a una intranet.

- Desde el punto de vista del usuario, no es necesario instalar ningún software en la computadora, por lo que no hay que preocuparse por costos de licencias o actualizaciones.
- Las actualizaciones las realiza el desarrollador en su servidor y por ende cada vez que nos conectemos tendremos la última versión disponible.
- $\triangleright$  No hay incompatibilidades con los sistemas operativos porque todo se maneja en el navegador.
- $\triangleright$  No ocupan espacio en el disco duro porque se ejecutan a través de la web.
- Nos consumen pocos recursos de hardware porque las tareas se realizan en otro ordenador.

#### **3.2. Introducción a los servidores de aplicaciones**

Un **servidor de aplicaciones** es un software que proporciona aplicaciones a los equipos o dispositivos del cliente, por lo general a través de Internet y utilizando el protocolo http. Los servidores de aplicación se distinguen de los servidores web por el uso extensivo del contenido dinámico y por su frecuente integración con bases de datos. Además, un **servidor de aplicaciones** es un producto basado en un componente que se encuentra en el plano medio de la arquitectura central de un servidor. Proporciona servicios de 'middleware', es decir, trabaja como un intermediario para la seguridad y el mantenimiento, además de proveer acceso a los datos. *[www3.2]*

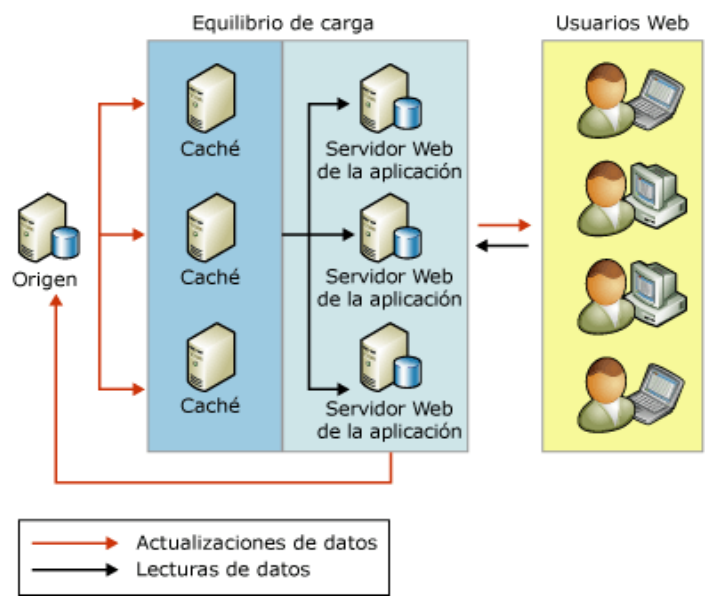

*Fuente: [www3.2] Figura 3. 2 Los servidores de aplicaciones*

#### **3.2.1. Ventajas de los servidores de aplicaciones**

- **Integridad de datos y códigos:** al estar centralizada en una o un pequeño número de máquinas servidoras, las actualizaciones están garantizadas para todos sus usuarios. No hay riesgos de versiones viejas.
- **Configuración centralizada:** los cambios en la configuración de la aplicación, como mover el servidor de base de datos o la configuración del sistema, pueden ser hechos centralmente.
- **Seguridad:** se consideran más seguras.
- **Performance:** limitando el tráfico de la red solamente al tráfico de la capa de presentación, es percibido como un modelo cliente/servidor que mejora la performance de grandes aplicaciones.

#### **3.3. JBoss application server (as)**

**JBoss** es un servidor de aplicaciones J2EE<sup>5</sup>de código abierto implementado en Java puro. Al estar basado en Java, JBoss puede ser utilizado en cualquier sistema operativo para el que esté disponible Java. Los principales desarrolladores trabajan para una empresa de servicios, JBoss Inc., adquirida por Red Hat en abril del 2006, fundada por Marc Fleury<sup>6</sup>, el creador de la primera versión de JBoss. [www3.3]

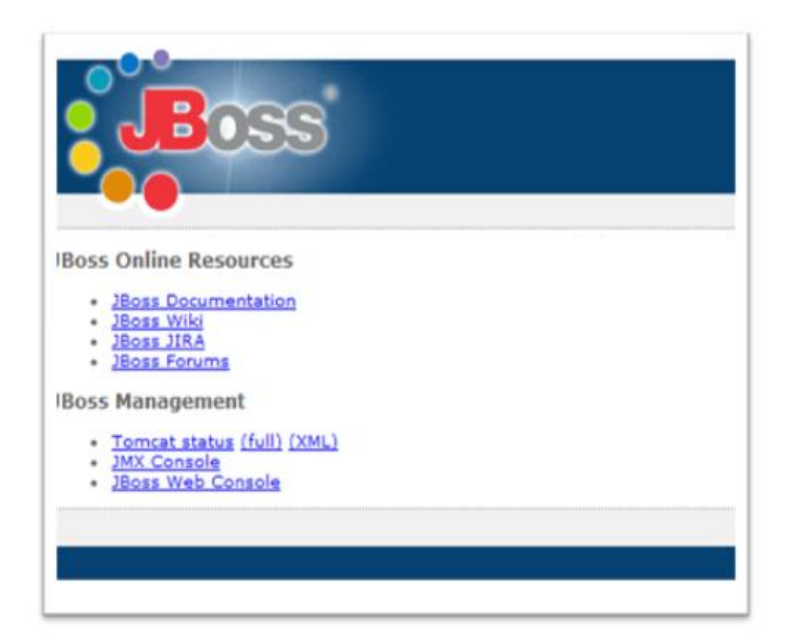

**.** 

<sup>5</sup> J2EE: Java Platform, Enterprise Edition o Java EE

<sup>6</sup> Marc Fleury (París, 1968) es el creador de JBoss, un servidor de código abierto de aplicaciones Java.

#### **3.3.1. Características de JBoss**

JBoss AS es el primer servidor de aplicaciones de código abierto, preparado para la producción y certificado J2EE 1.4, disponible en el mercado, ofreciendo una plataforma de alto rendimiento para aplicaciones de e-business. Combinando una arquitectura orientada a servicios revolucionaria con una licencia de código abierto, JBoss AS puede ser descargado, utilizado, incrustado y distribuido sin restricciones por la licencia. Por este motivo es la plataforma más popular de middleware para desarrolladores, vendedores independientes de software y, también, para grandes empresas. *[www3.3]*

Las características destacadas de JBoss incluyen:

- $\triangleright$  Producto de licencia de código abierto sin coste adicional.
- > Cumple los estándares.
- $\triangleright$  Confiable a nivel de empresa.
- $\triangleright$  Incrustable, orientado a arquitectura de servicios.
- $\triangleright$  Flexibilidad consistente.
- $\triangleright$  Servicios del middleware para cualquier objeto de Java.
- $\triangleright$  Soporte completo para JMX.

*Por compatibilidad de JBoss con el IDE NetBeans que se estudiará más adelante, se seleccionó a la versión 5.0.1 GA de JBoss que servirá como servidor de aplicaciones para el despliegue y puesta en producción del sistema.*

#### **3.4. Instalación y configuración de JBoss 5.0.1 GA**

Para comprender mejor la instalación y configuración del servidor JBoss se va analizar la estructura de este servidor.

- **bin.** Este directorio contiene los ejecutables utilizados por JBoss, el más importante siendo el "script" de arranque utilizado por éste (run.bat).
- **client.** Contiene los diversos archivos JAR's que serán utilizados por los distintos clientes de los EJB's utilizados en JBoss. Dichos archivos deben ser agregados a la variable CLASSPATH del sistema donde radica el cliente; el

cliente generalmente es un JSP/Servlet que accesa al EJB, este paradigma gira alrededor de Stubs<sup>7</sup>/Skeletons<sup>8</sup>de RMI<sup>9</sup> que es una parte central de EJB's.

- **docs.** Este directorio contiene documentación acerca de JBoss.
- **lib.** Este directorio contiene los archivos JAR's empleados por JBoss requeridos en cualquier modalidad.
- **server.** Este directorio contiene tres sub-directorios nombrados: all, default y minimal; cada sub-directorio contiene los distintos archivos de configuración necesarios para ejecutar JBoss en diferentes modalidades.

La modalidad all incluye la ejecución de JBoss para emplearse como "Cluster", ejecución de "Web-Services" y otras funcionalidades más; el directorio default como su nombre lo implica, incluye la configuración para ejecutar JBoss de manera básica, mientras el directorio minimal contiene los valores de configuración necesarios para ejecutar JBoss con requerimientos mínimos; el "Script" de arranque proporcionado con JBoss emplea los valores del directorio default, para emplear otra modalidad es necesario modificar dicho "Script" de arranque *(run.bat).*

A continuación se describen los directorios residentes en la modalidad de arranque *default*:

- **conf.** Este directorio contiene las diferentes secciones de configuración utilizadas por JBoss, dependiendo de la modalidad utilizada, este directorio puede contener distintos archivos.
- **data.** Contiene distintos parámetros y archivos de configuración para las Bases de Datos proporcionadas con JBoss (Hypersonic y la implementación "Messaging" de JBoss), generalmente utilizada para aplicaciones demo.
- **deploy.** Este directorio es ampliamente utilizado ya que aquí se colocan los EJB's para que sean ejecutados por JBoss, una vez colocado el archivo JAR (en forma de EJB) en este directorio, JBoss automáticamente expande y ejecuta el EJB.
- **lib.** Contiene los archivos JAR's empleados por JBoss en base a la modalidad tratada.

**.** 

<sup>&</sup>lt;sup>7</sup> Stubs: es un objeto que encapsula el método que se desea invocar remotamente.

<sup>8</sup> Skeletons: es el objeto en el lado servidor que decodifica los parámetros, ubica el objeto llamado, llama el método deseado, codifica el valor retornado, y envía la información de regreso al stub.

RMI: Java Remote Method Invocation.

- **log.** Contiene los distintos registros ("Logs") generados por JBoss.
- **tmp.** Contiene archivos creados por JBoss y utilizados de manera temporal.
- **work.** Contiene las clases y archivos utilizados por JBoss para ejecución.

Para la instalación del servidor JBoss se debe comprender que la base para operar cualquier producto que utiliza "Java" es el "JDK" de la plataforma correspondiente.

Como primer paso es instalar el JDK, en este caso se ha instalado la versión 1.6.0.21 como se muestra en la siguiente figura.

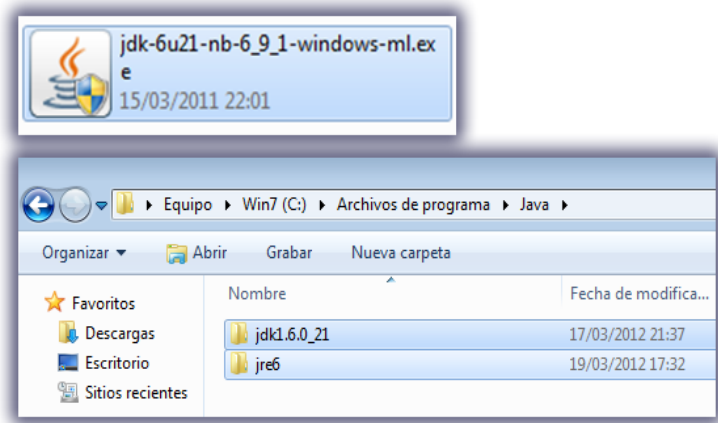

*Fuente: Autor*

*Figura 3. 3 Instalación JDK*

Luego se procede a descomprimir el archivo de JBoss en la ubicación que se desee (en este caso está en la dirección C:\jboss-5.0.1.GA), posteriormente se crea las variables de entorno necesarias para el arranque de JBoss.

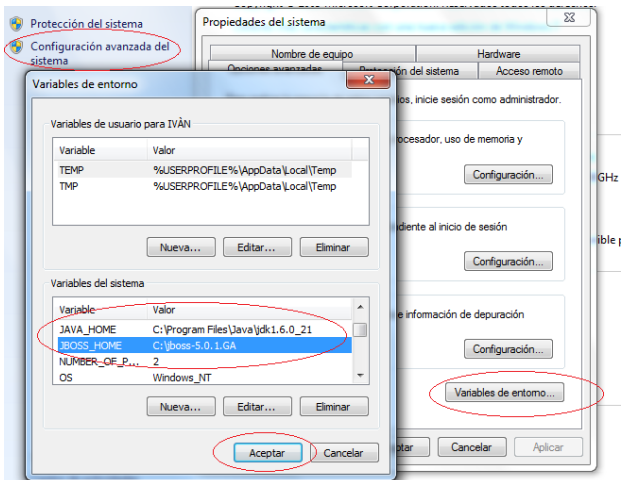

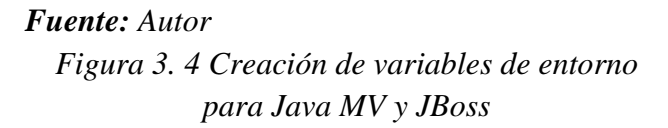

Ahora iniciar el servidor JBoss, se debe ingresar a la consola y acceder a la siguiente dirección C: \jboss-5.0.1.GA\bin, en este caso, luego se ejecuta el archivo run.bat y listo, el servidor JBoss estará iniciado.

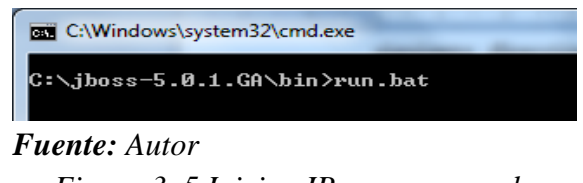

*Figura 3. 5 Iniciar JBoss por consola*

Para tener una IP de accesos al servidor, lo único que se debe hacer es agregar el comando –b seguido de la dirección del servidor.

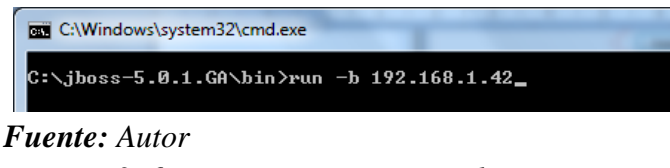

*Figura 3. 6 Iniciar JBoss por consola y con una IP de acceso*

En la siguiente imagen se muestra el mensaje con el tiempo que tardó el servidor en iniciar.

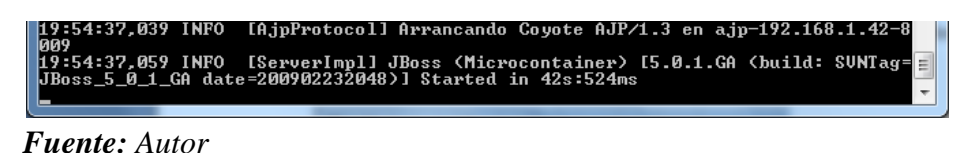

*Figura 3. 7 Estado de JBoss al ejecutarse*

Luego para verificar si el servidor está ejecutándose correctamente, se puede ingresar a cualquier explorador y se ingresa la siguiente dirección [http://192.168.1.42:8080/,](http://192.168.1.42:8080/) en este caso se utilizó a Firefox.

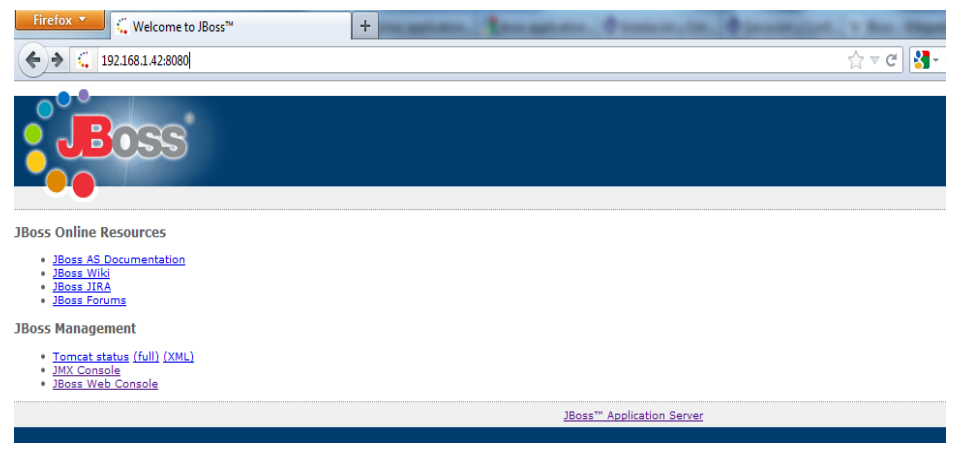

*Fuente: Autor Figura 3. 8 Despliegue de la página principal inicio de JBoss AS*

Para hacer un deploy de un proyecto se puede decir que hay dos opciones:

 Una opción es cuando el servidor JBoss esté ejecutándose, nos ingresemos por la consola de administrador y cargamos el archivo .war del proyecto.

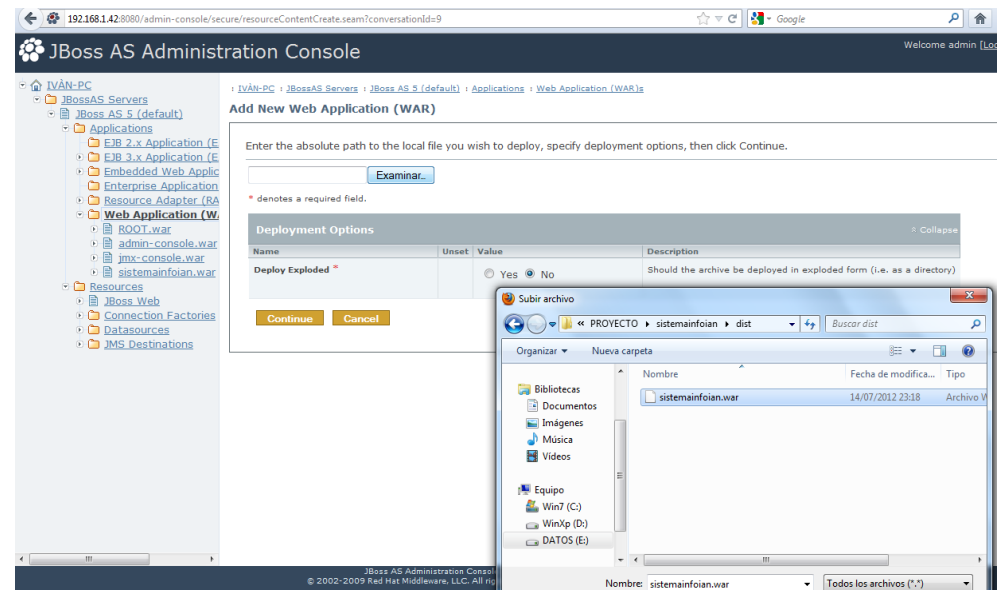

#### *Fuente: Autor*

*Figura 3. 9 Deploy de un proyecto por la consola de administrador*

 La otra opción es cuando el servidor JBoss no esté ejecutándose, ingresar a la siguiente dirección C:\jboss-5.0.1.GA\server\default\deploy, en este caso, y pegar el archivo .war del proyecto, y luego se inicia el servidor.

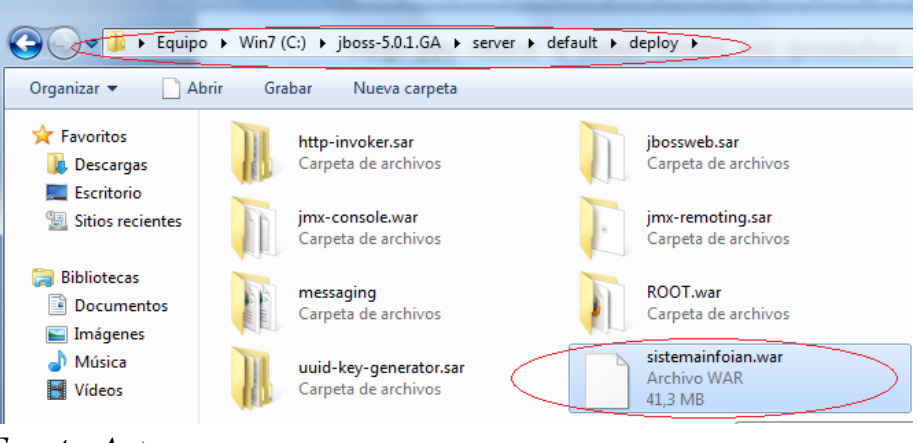

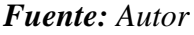

*Figura 3. 10 Deploy de un proyecto*

Para finalizar se puede verificar si la aplicación del proyecto está funcionando correctamente. Para eso ingresar a la siguiente dirección <http://192.168.1.42:8080/sistemainfoian/faces/index.jsp> en el explorador que se desee, en este caso es el Firefox.

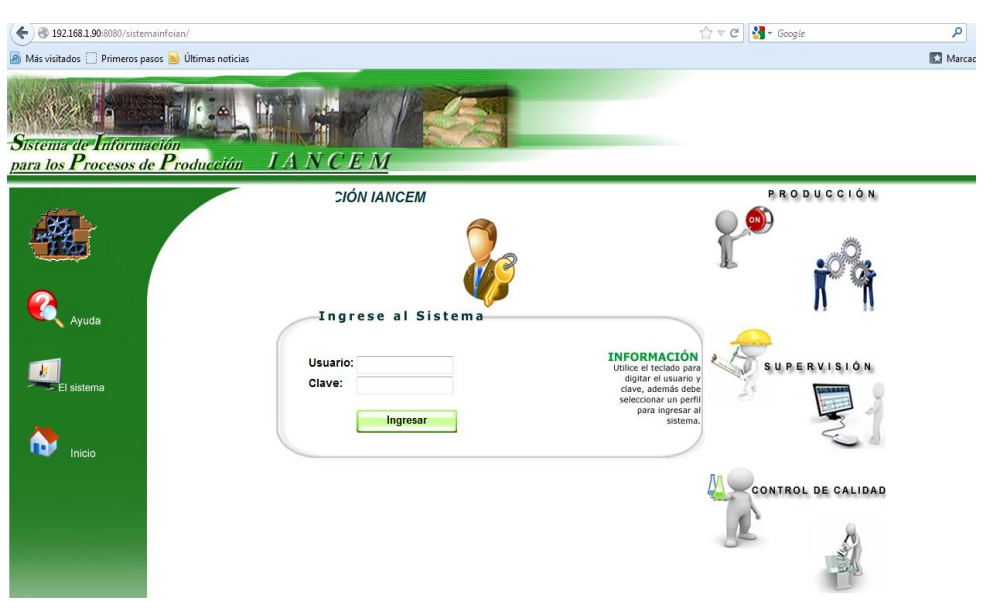

*Fuente: Autor Figura 3. 11 Despliegue de la página de inicio de la aplicación del proyecto*

#### **3.5. NetBeans**

NetBeans IDE es un entorno de desarrollo integrado (IDE), una herramienta para que los programadores puedan escribir, compilar, depurar y ejecutar programas. Está escrito en Java, pero puede servir para cualquier otro lenguaje de programación. Existe además un número importante de módulos para extender el NetBeans IDE. NetBeans IDE es un producto libre y gratuito sin restricciones de uso. *[www3.4]*

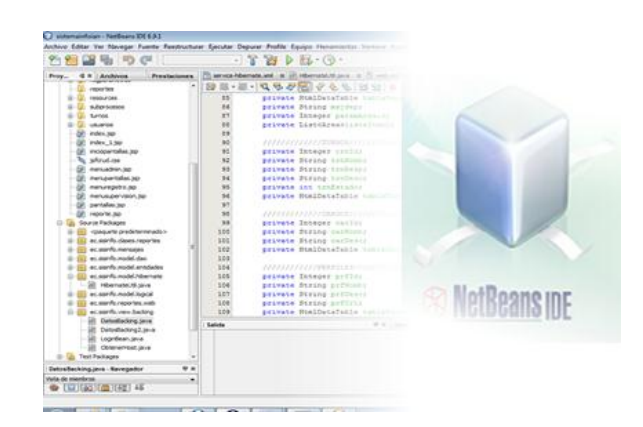

La plataforma NetBeans permite que las aplicaciones sean desarrolladas a partir de un conjunto de componentes de software llamados *módulos*. Un módulo es un archivo Java que contiene clases de java escritas para interactuar con las APIs de NetBeans y un archivo especial (manifest file) que lo identifica como módulo. Las aplicaciones construidas a partir de módulos pueden ser extendidas agregándole nuevos módulos. Debido a que los módulos pueden ser desarrollados independientemente, las

aplicaciones basadas en la plataforma NetBeans pueden ser extendidas fácilmente por otros desarrolladores de software. *[www3.5]*

La plataforma ofrece servicios comunes a las aplicaciones de escritorio, permitiéndole al desarrollador enfocarse en la lógica específica de su aplicación.

Entre las características de la plataforma están:

- Administración de las interfaces de usuario (ej. menús y barras de herramientas).
- Administración del almacenamiento (guardando y cargando cualquier tipo de dato).
- Administración de las configuraciones del usuario.
- $\triangleright$  Administración de ventanas.
- > Framework basado en asistentes (diálogo paso a paso).

*Para el desarrollo del Sistema de Información IANCEM se va a utilizar como herramienta de desarrollo a NetBeans como IDE con la versión 6.9.1. El cual será un caso de estudio en el presente capítulo.* 

#### **3.5.1. IDE NetBeans 6.9.1**

El IDE NetBeans es un reconocido entorno de desarrollo integrado disponible para Windows, Mac, Linux y Solaris. El proyecto NetBeans está formado por un IDE de código abierto y una plataforma de aplicación que permite a los desarrolladores crear con rapidez aplicaciones web, empresariales, de escritorio y móviles utilizando la plataforma Java, así como JavaFX, PHP, JavaScript y Ajax, Ruby y Ruby on Rails, Groovy and Grails y C/C++. *[www3.6]*

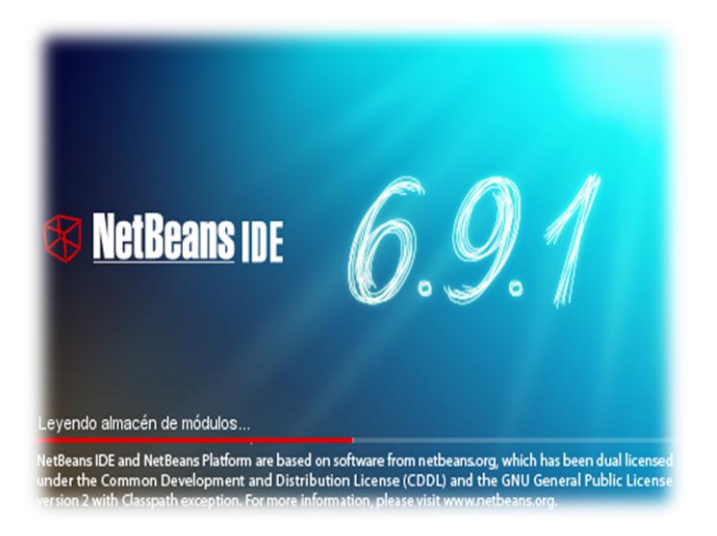

#### **3.5.1.1. Funciones más importantes**

NetBeans IDE dispone de soporte para crear interfaces gráficas de forma visual, desarrollo de aplicaciones web, control de versiones, colaboración entre varias personas, creación de aplicaciones compatibles con teléfonos móviles, resaltado de sintaxis y son ampliables mediante la instalación de packs.

Dentro de las mejoras que proporciona NetBeans 6.9.1 se encuentran:

- **JavaFX Composer**, como interface gráfico para construir aplicaciones RIA mediante la tecnología JavaFX. JavaFX Composer soportará drag&drop de componentes y la posibilidad de hacer binding entre los componentes y el modelo de datos.
- **Soporte de la plataforma OSGI (Open Services Gateway Initiative).** Su objetivo es definir las especificaciones abiertas de software que permita diseñar plataformas compatibles que puedan proporcionar múltiples servicios.
- **Mejoras en los editores y debuggers Java.**
- **Aplicaciones basadas con la plataforma NetBeans capaces de generar instaladores para los sistemas operativos más comunes.**
- **Compatibilidad mejorada para la utilización de aplicaciones y la conexión a bases de datos.**
- **Regeneración de entidades JPA ante cambios de la base de datos.**
- **Soporte de REST para Webservices.**
- **Corrector ortográfico en el editor.**
- **Lenguajes Web: HTML, CSS, JavaScript**
	- Reestructuración y búsqueda de usos para CSS y lenguajes parecidos a HTML.
	- Autocompletado y enlace para atributos id y class.
	- Reestructuración de estilos en línea de CSS.

#### **PHP**

- Compatibilidad con PHP Zend Framework.
- Anotaciones "Overrides/Implements" y "Is Overridden/Implemented".
- Nuevo formateador con más reglas de formateo.
## **Ruby**

Compatibilidad Ruby on Rails 3.0.

## **Servidores incluidos**

- Glassfish Server Open Source Edition 3.0.1.
- Apache Tomcat 6.0.26.

*Las funciones más importantes de NetBeans a utilizar en el desarrollo del presente proyecto son: Java EE5, Java Web, los lenguajes Web como JSP, HTML, CSS, JavaScript, como Framework JSF y como Servidor de Aplicaciones JBoss Application Server.*

## **3.5.1.2. Requisitos del sistema**

A continuación se presentan los requerimientos mínimos y recomendados de Hardware para la instalación de NetBeans IDE 6.9.1. La siguiente figura muestra las configuraciones de Hardware para la instalación de las plataformas Windows y Linux. Es necesario aclarar que existen más plataformas en las que se puede instalar como Solaris OS, Macintosh OS, etc.

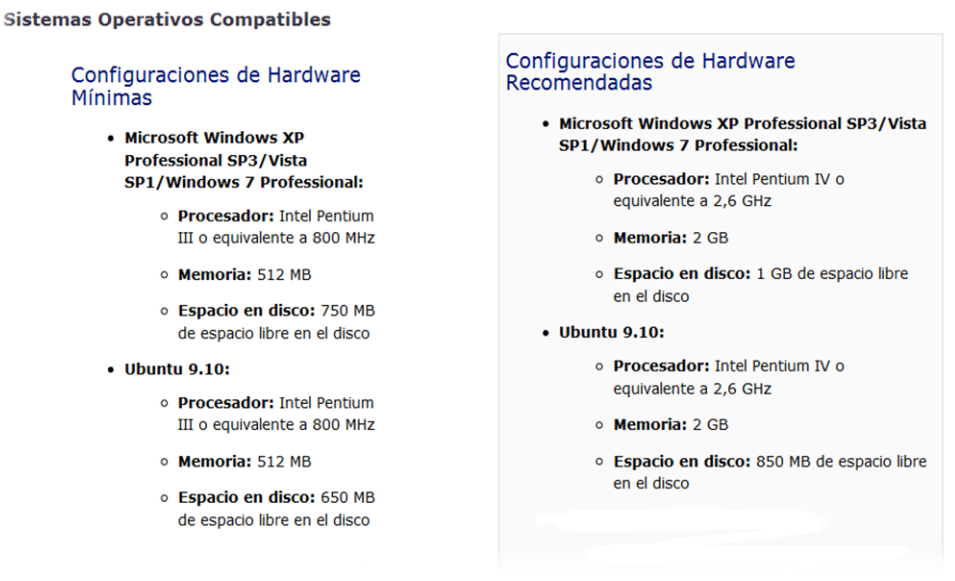

*Fuente: [www3.6]*

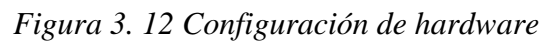

*Para el proceso de desarrollo del proyecto (Sistema de Información IANCEM) se utilizará las configuraciones de hardware recomendadas en la Plataforma Microsoft Windows 7 Professional.*

#### **3.5.1.3. Requisitos de Software**

El IDE NetBeans funciona con el JDK (Java SE Development Kit), que consta del JRE (Java Runtime Environment) además de herramientas para desarrolladores para la compilación, depuración y ejecución de aplicaciones escritas en lenguaje Java.

Se necesita la actualización 13 del JDK 6 o posteriores. La versión 6.9.1 del IDE no puede instalarse o ejecutarse mediante el JDK 5.0.

Los paquetes de NetBeans para PHP, Ruby y C/C++ solamente necesitan el JRE (Java Runtime Environment) 6 para poder ser instalados y ejecutados.

**Nota:** Se debe descargar el JDK para la plataforma que se desee.

A continuación se presenta unos links con las direcciones para poder descargarlos.

- **Windows, Linux y Solaris**:<http://java.sun.com/javase/downloads/index.jsp>
- **Mac OS X**: <http://support.apple.com/downloads> para Mac OS X 10.5 y superiores (incluye Java SE 6, versión 1.6.0\_17 para 64 bits en Macs basados en Intel (procesadores Core2Duo))

**Nota**: Para poder instalar y ejecutar el IDE NetBeans 6.9.1 se necesita el Java SE 6. Por medio del mecanismo de actualización de Mac OS X hay actualizaciones disponibles de Java.

**Open VMS**:<http://h18012.www1.hp.com/java/download/index.html>

*De acuerdo con los requisitos de configuración de Hardware que se recomendó en el apartado 3.4.1.2., en este caso se utilizará el JDK jdk-6u21.*

#### **3.5.1.4. Editor de SQL y Bases de datos**

NetBeans 6.9.1 ha realizado los siguientes cambios en la funcionalidad de bases de datos en relación a versiones anteriores:

#### **Controladores probados**

El IDE NetBeans 6.9.1 ha sido probado con las siguientes bases de datos y controladores.

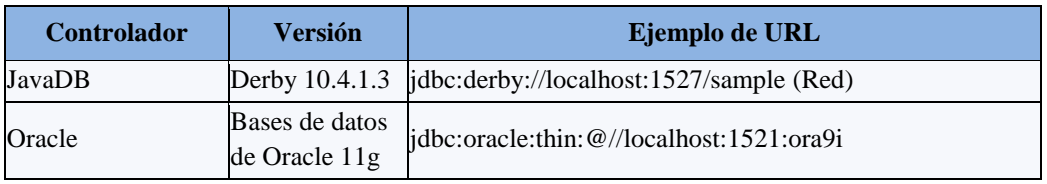

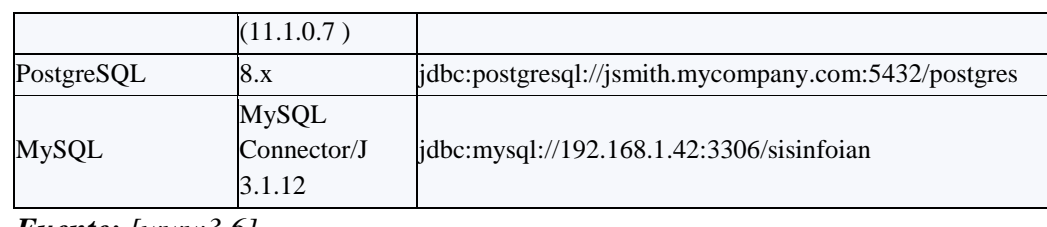

*Fuente: [www3.6]*

*Tabla 3. 1 Controladores probados en NetBeans 6.9.1*

*La base de datos escogida para el desarrollo del sistema es MySQL 5.0, en este caso se utilizará el controlador MySQL Connector con la versión 3.1.12. Como se muestra en la Tabla 3.1.*

| Ver Navegar Fuente Reestructurar Ejecutar<br>Archivo Editar                                                          | Depurar                 | Equipo Herramientas Ventana Avuda<br>Profile                                        |             |
|----------------------------------------------------------------------------------------------------|-------------------------|-------------------------------------------------------------------------------------|-------------|
| <b>KINDS</b><br><b>But the Common Common Common</b>                                                                  | ንድ                      | $-204$<br>$10 - 612 -$                                                              |             |
| Pre<br>Archivos<br>Provectos                                                                                         | Propiedades             | dbc:mysql://192.168.1.42:3306/sisinfoian (root en Sistema por omisión) - Properties | - 1         |
| e<br>Bases de datos<br>Servidor MySOL en localhost: 330<br>14<br>$\Theta$<br>由<br>$\overline{\mathbf{u}}$<br>Java DB | Nombre a mostrar        | jdbc:mysql://192.168.1.42:3306/sisinfoian [root en Sistema por omisión]             | Links I     |
|                                                                                                    | URL de la base de datos | jdbc:mysql://192.168.1.42:3306/sisinfoian                                           | See.        |
| Controladores<br>由                                                                                                   | Controlador             | com.mysql.jdbc.Driver                                                               | <b>NYA</b>  |
| 由<br>jdbc:derby://localhost:1527/sam                                                                                 | Esquema                 |                                                                                     | (ave)       |
| jdbc:mysql://192.168.1.42:3306<br><b>IVER</b><br>(4)                                                                 | Usuario                 | root                                                                                | <b>Vill</b> |
| Servicios Web                                                                                                    | Re&cordar contraseña    | $\overline{\mathbf{v}}$                                                             |             |

*Fuente: Autor*

*Figura 3. 13 Conexión a MySQL con JDBC desde NetBeans 6.9.1*

# **3.5.1.5. Desarrollo de aplicaciones Web con NetBeans 6.9.1**

Partiendo de que NetBeans nos provee de una categoría web para crear este tipo de aplicaciones como se analizó anteriormente, se procede con el primer paso el cual consiste en crear un nuevo proyecto. Ir a Archivo – Proyecto Nuevo – Java Web – Web Application. Luego clic en Siguiente.

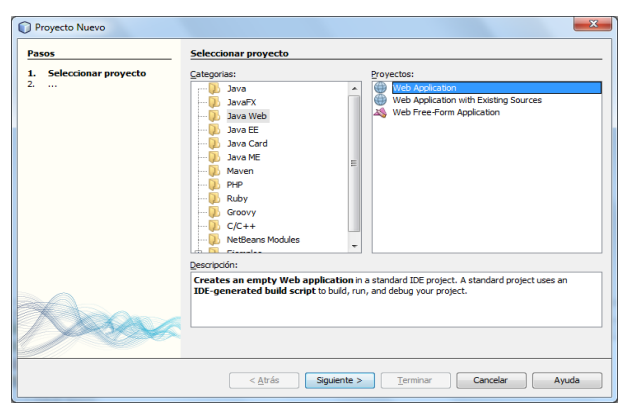

*Fuente: Autor*

*Figura 3. 14 Crear una Aplicación Web*

Como segundo paso se debe ingresar un nombre de nuestra aplicación, en este caso **"sistemainfoian",** también se puede especificar un directorio donde se desea guardar el proyecto. Clic en Siguiente.

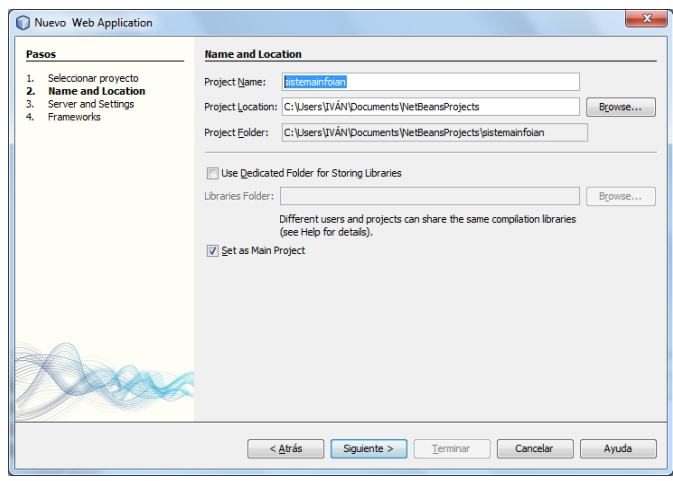

*Fuente: Autor Figura 3. 15 Nombre y localización del proyecto*

En el tercer paso seleccionar el servidor Web y la versión de java, en este caso escogemos JBoss Application Server como servidor Web y Java EE 5 como versión. Dar clic en Siguiente.

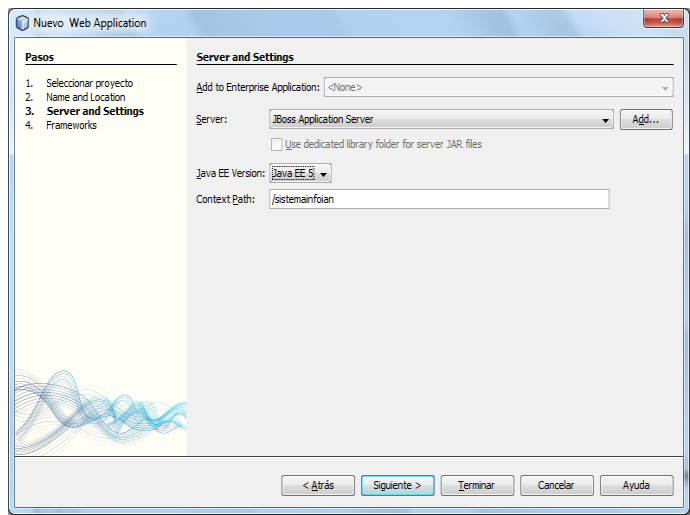

*Fuente: Autor Figura 3. 16 Configuración del servidor web y versión de Java*

Cuando se crea aplicaciones Web usando servlets y JSP hay códigos y funcionalidades que se repiten en muchas ocasiones, para ello existen Frameworks que permiten automatizar esas tareas repetitivas. En este caso utilizaremos JSF que es un Framework estándar para aplicaciones Web en Java Enterprise Edition.

Como último paso seleccionar JavaServer Faces, luego la configuración para JSF, es este caso JSF 1.2 y el lenguaje que será JSP. Dar clic en Terminar para dar por finalizado la creación del proyecto.

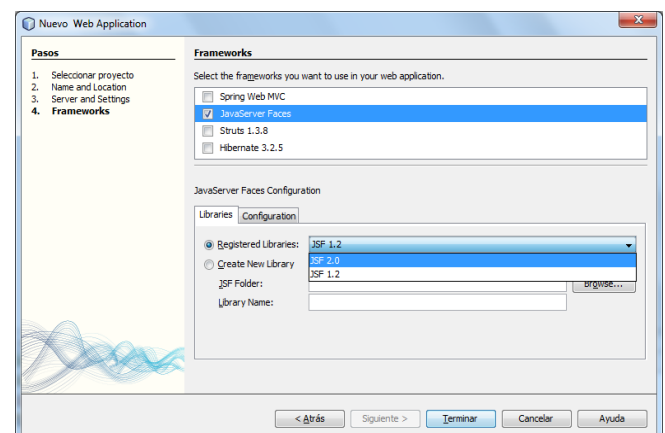

*Fuente: Autor*

*Figura 3. 17 Selección del Frameworks*

Para hacer la primera prueba del proyecto, se procede presionado la tecla F6 para ejecutar el proyecto.

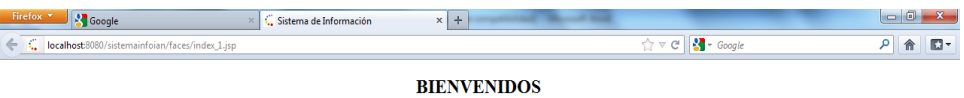

#### SISTEMA DE INFORMACIÓN IANCEM

#### EN CONSTRUCCIÓN

#### *Fuente: Autor*

*Figura 3. 18 Página de prueba para una Aplicación Web*

#### **3.6. Aplicaciones web con JSF**

Tradicionalmente, las aplicaciones web se han codificado mediante páginas JSP (*JavaServer Pages*) que recibían peticiones a través de formularios y construían como respuesta páginas HTML (*Hiper Text Markup Language*) mediante ejecución directa o indirecta a través de bibliotecas de etiquetas de código Java, lo que permitía, por ejemplo, acceder a bases de datos para obtener los resultados a mostrar realizando operaciones marginales como insertar o modificar registros en tablas relacionales, actualizar un carrito de la compra, etc.

JavaServer Faces pretende facilitar la construcción de estas aplicaciones proporcionando un entorno de trabajo (*framework*) vía web que gestiona las acciones producidas por el usuario en su página HTML y las traduce a eventos que son enviados

al servidor con el objetivo de regenerar la página original y reflejar los cambios pertinentes provocados por dichas acciones. *[www3.7]*

# **3.6.1. Definiciones**

**JavaServer Faces** (**JSF**) es una tecnología y framework para aplicaciones Java basadas en web que simplifica el desarrollo de interfaces de usuario en aplicaciones Java EE. **JSF** usa JavaServer Pages (JSP) como la tecnología que permite hacer el despliegue de las páginas, pero también se puede acomodar a otras tecnologías como XUL (acrónimo de *XML-based User-interface Language*, lenguaje basado en XML para la interfaz de usuario). *[www3.8]*

El framework **JSF** implementa el patrón de diseño MVC (Modelo Vista Controlador). Permitiendo una separación clara entre el código de interfaz y el de lógica de negocio. *[www3.9]*

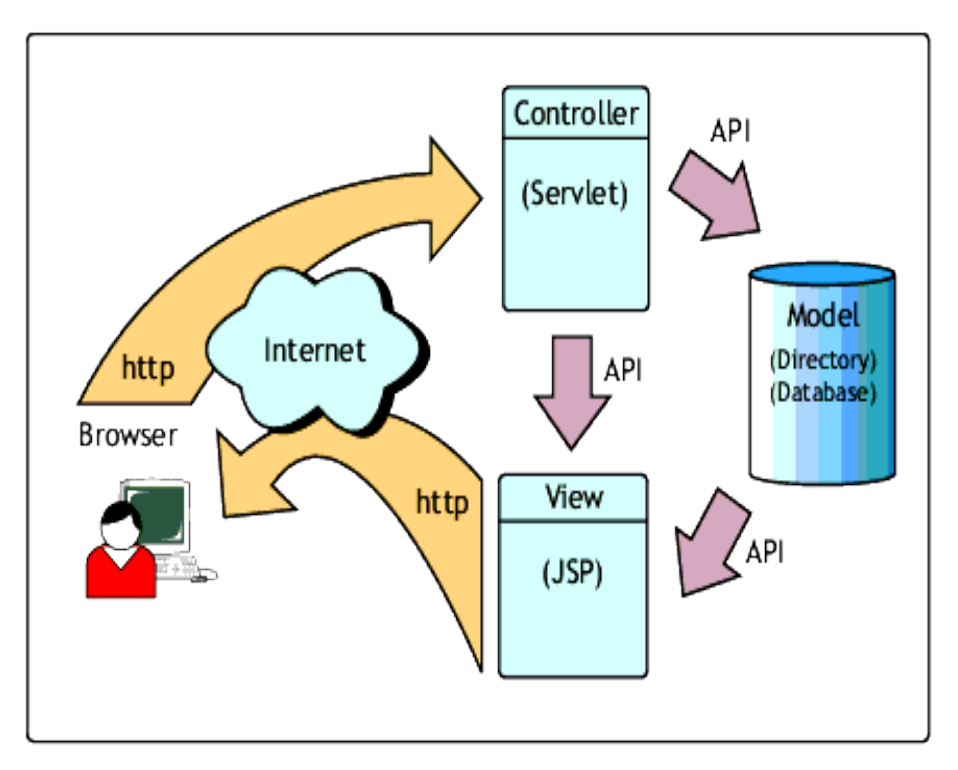

*Fuente: [www3.10] Figura 3. 19 Diseño Modelo Vita Controlador*

# **3.6.2. Características principales de JSF**

Partiendo de que JSF constituye un marco de trabajo de interfaces de usuario del lado del servidor para aplicaciones Web basadas en tecnologías Java y en patrón MVC (Modelo Vista Controlador).

Las principales características son:

- Utiliza páginas JSP para generar las vistas, añadiendo una biblioteca de etiquetas propia para crear los elementos de los formularios HTML.
- Asocia a cada vista con formularios un conjunto de objetos java manejados por el controlador (Managed beans) que facilitan la recogida, manipulación y visualización de los valores mostrados en los diferentes elementos de los formularios.
- Introduce una serie de etapas en el procesamiento de la petición, como por ejemplo la de validación, reconstrucción de la vista, recuperación de los valores de los elementos, etc.
- Utiliza un sencillo fichero de configuración para el controlador en formato XML.
- Es extensible, pudiendo crearse nuevos elementos de la interfaz o modificar los ya existentes.
- Y lo que es más importante: forma parte del estándar J2EE. En efecto, hay muchas alternativas para crear la capa de presentación y control de una aplicación web java, como Struts y otros Frameworks, pero solo JSP forma parte del estándar.

## **3.6.3. Componentes de JSF**

JSF introduce dos nuevos términos al desarrollo de aplicaciones para JAVA, estos son los siguientes:

- Managed Beans
- $\triangleright$  Backing Beans

## **3.6.3.1. JavaBean**

Un **JavaBean o Bean** es un componente software que tiene la particularidad de ser reutilizable y así evitar la tediosa tarea de programar los distintos componentes uno a uno. Se puede decir que existen con la finalidad de ahorrarnos tiempo al programar.

Un **Bean** puede representar desde un botón, un grid de resultados, un panel contenedor o un simple campo de texto, hasta otras soluciones mucho más complejas como conexiones a bases de datos, etc. *[www3.11]*

```
public class Cargos implements java.io.Serializable {
    private Integer carId;
    private String carNomb:
    private String carDesc;
    public Cargos() {
   public Cargos (String carNomb) {
        this.carNomb = carNomb;
    public Cargos (String carNomb, String carDesc) {
      this.carNomb = carNomb:this.carDesc = carDesc;
    public Cargos (Integer carId, String carNomb, String carDesc) {
      this.carId=carId:
       this.carNomb = carNomb;
       this.carDesc = carDesc;
```
*Fuente: Autor*

*Figura 3. 20 Ejemplo de un JavaBean*

#### **3.6.3.2. Managed Beans**

Un **managed-bean**. Es el elemento principal en el que se incluyen los datos de registro del bean. Será necesario añadir un bloque **<managed-bean>** por cada bean que se quiera sea gestionado por el framework.

- **managed-bean-name.** Es el nombre que permite referirse a la instancia del bean. Este nombre es utilizado mediante el lenguaje **EL** desde los componentes de la interfaz para acceder a las propiedades y métodos del objeto.
- **managed-bean-class.** Nombre cualificado de la clase a la que pertenece el bean.
- **managed-bean.scope.** Ámbito en el que será mantenida la instancia, siendo sus posibles valores: request, session y application.

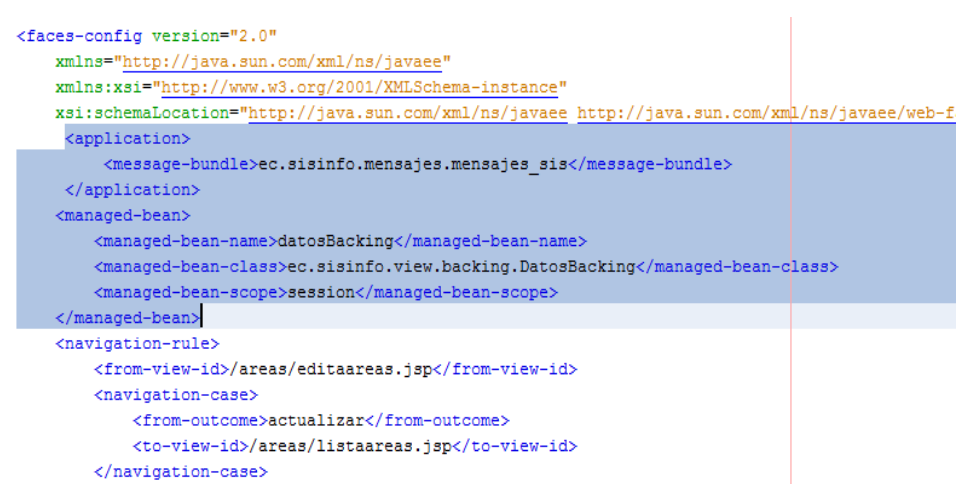

#### *Fuente: Autor*

*Figura 3. 21 Declaración de un Managed Bean en JSF*

#### **3.6.3.3. Backing Beans**

A las clases java que se asocian a los formularios JSF se les denomina Backing Beans ya que son los beans (clases java) que están detrás del formulario. Estos Beans se referencian en el fichero de configuración de JSF en el apartado de managed beans, ya que son beans gestionados por el controlador JSF. Este se encarga de su construcción y destrucción automáticas cuando es necesario.

En las siguientes figuras se presentan un ejemplo de la creación de un Backing Bean y su utilización.

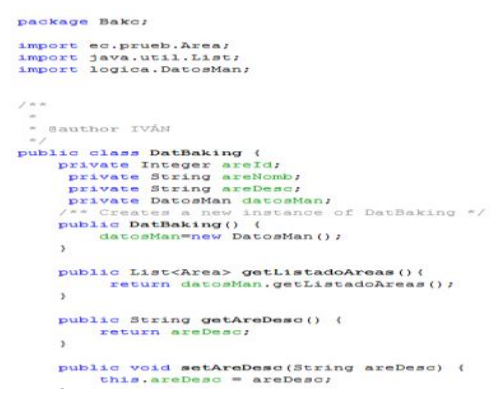

*Fuente: Autor Figura 3. 22 Ejemplo de un Backing Bean*

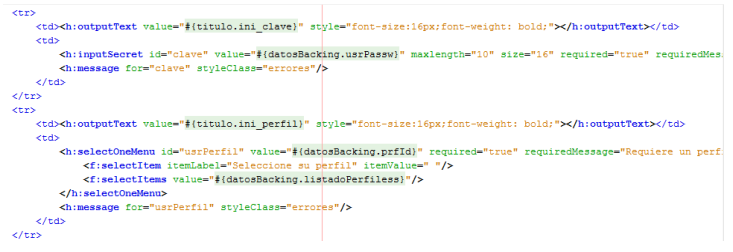

*Fuente: Autor*

*Figura 3. 23 Ejemplo de uso des Backing Bean*

# **3.6.4. Funcionamiento de JSF**

Normalmente las aplicaciones web se construyen como un conjunto de pantallas con las que va interactuando el usuario. Estas pantallas contienen textos, botones, imágenes, tablas y elementos de selección que el usuario modifica. Todos estos elementos estarán agrupados en formularios HTML, que es la manera en que las páginas web envían la información introducida por el usuario al servidor.

La principal función del controlador JSF es asociar a las pantallas, clases java que recogen la información introducida y que disponen de métodos que responden a las acciones del usuario.

JSF nos resuelve de manera muy sencilla y automática muchas tareas como las siguientes:

- $\triangleright$  Mostrar datos al usuario en cajas de texto y tablas.
- Recoger los datos introducidos por el usuario en los campos del formulario.
- Controlar el estado de los controles del formulario según el estado de la aplicación, activando, ocultando o añadiendo y eliminando controles y demás elementos.
- Realizando validaciones y conversiones de los datos introducidos por el usuario.
- Rellenando campos, listas, combos y otros elementos a medida que el usuario va interactuando con la pantalla.
- $\triangleright$  Controlando los eventos que ocurren en los controles (pulsaciones de teclas, botones y movimientos del ratón).

Las aplicaciones JSF están formadas por los siguientes elementos principales:

- Páginas JSP que incluyen los formularios JSF. Estas páginas generarán las vistas de la aplicación.
- Beans java que se conectan con los formularios JSF.
- Clases java para la lógica de negocio y utilidades.
- Ficheros de configuración, componentes a medida y otros elementos del framework.
- Resto de recursos de la aplicación web: recursos estáticos, JavaScript y otros elementos.

## **3.6.4.1. Etiquetas JSF**

JSF dispone de un conjunto básico de etiquetas que permiten crear fácilmente componentes dinámicos en las páginas web. Estas etiquetas son:

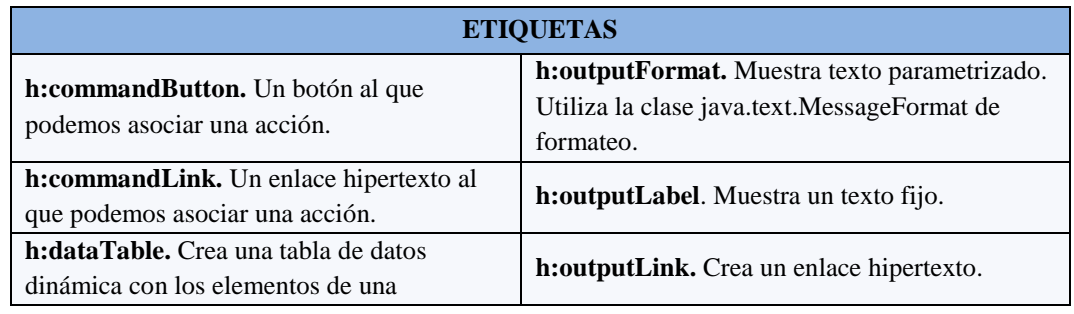

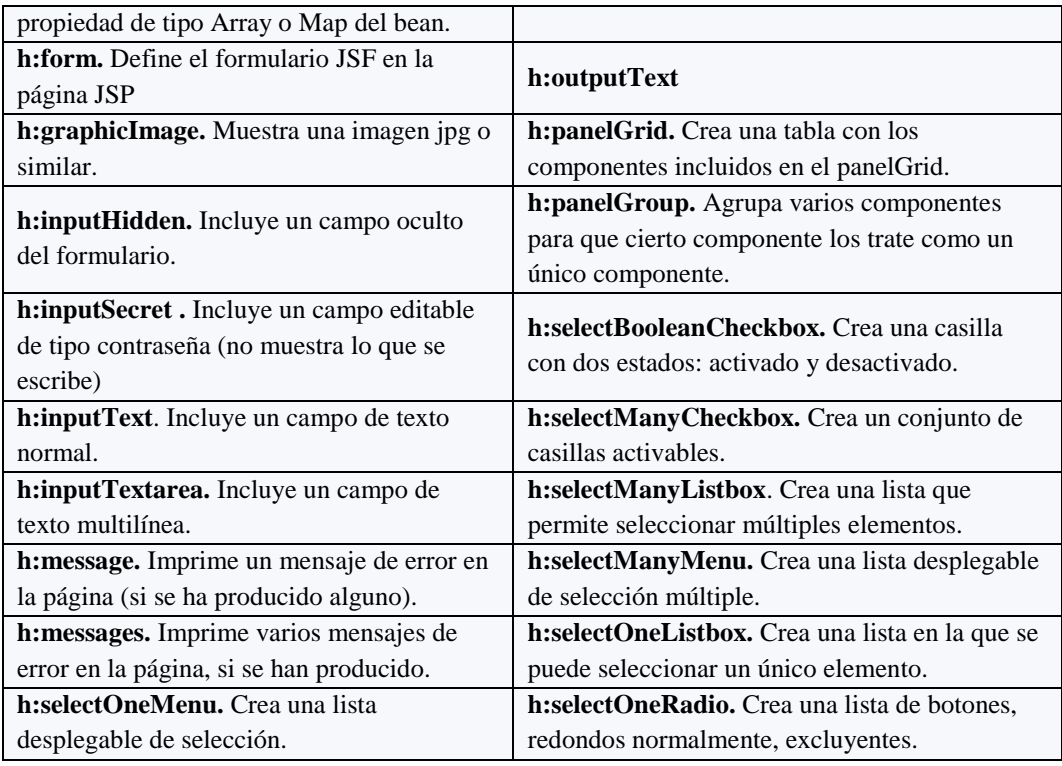

*Fuente: [www3.12]*

*Tabla 3. 2 Etiquetas básicas de JSF*

# **3.6.4.2. Ciclo de vida JSF**

Para entender el procesamiento de una página JSF hay que entender el ciclo de vida de la petición dentro del controlador JSF.

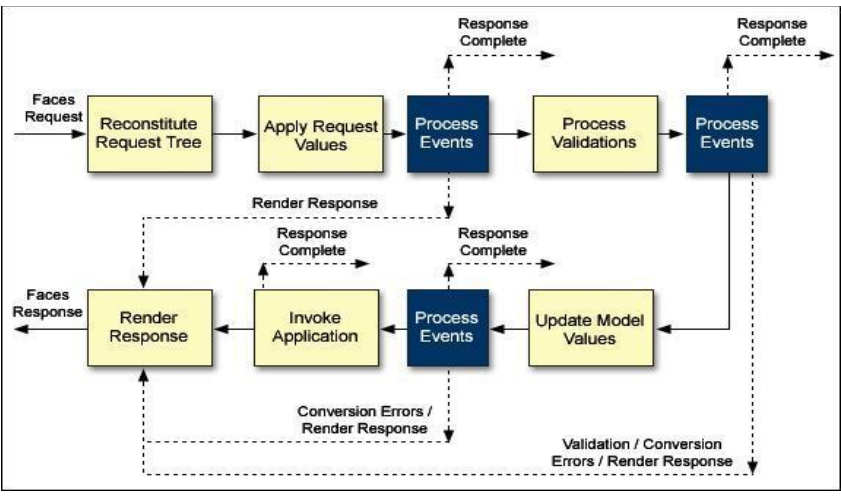

*Fuente: [www3.13]*

*Figura 3. 24 Ciclo de vida de JSF*

Este ciclo de vida está compuesto de 6 fases:

1. **Restaurar los componentes de la vista** (restore view). En esta etapa el controlador construye en memoria la estructura de componentes de la página.

- 2. **Aplicar los valores de la petición** (apply request values). En esta etapa se recuperan los valores de la petición y se asignan a los beans de la página.
- 3. **Procesamiento de las validaciones** (process validations). Se verifican los parámetros de entrada según un conjunto de reglas definidas en un fichero de configuración.
- 4. **Actualizar los valores del modelo** (update model values). Los valores leídos y validados son cargados en los beans.
- 5. **Invocación a la aplicación (invoke application).** Se ejecutan las acciones y eventos solicitados para la página. Si es necesario se realiza la navegación.
- 6. **Generación de la página** (render response). En esta fase se genera la página que será enviada al usuario con todos sus elementos y valores actualizados.

Hay que tomar en cuenta que existen tres escenarios posibles y que cada escenario pasa por distintas fases del ciclo de vida:

- $\triangleright$  Petición JSF genera respuesta JSF:
	- Ciclo de vida completo
- $\triangleright$  Petición no-JSF genera respuesta JSF:
	- Restaurar vista
	- Producir respuesta
- $\triangleright$  Petición JSF genera respuesta no-JSF (ejemplo: generar XML)
	- Restaurar vista
	- Aplicar valores de la petición
	- Procesar validaciones
	- Actualizar modelo
	- Invocar aplicación
	- Desvío a productor no-JSF

La navegación se suele definir en faces-config.xml, pero se puede navegar programáticamente con el siguiente código:

*FacesContext context = FacesContext.getCurrentInstance(); context.getApplication().getViewHandler().createView(context, "/pagina.jsp");* Hay dos métodos en FacesContext para controlar saltos en el ciclo de vida: renderResponse () salta directamente a "Producir respuesta", responseComplete () acaba directamente el ciclo de vida.

Se pueden generar eventos durante todo el ciclo de vida hasta la fase "Invocar aplicación" inclusive. Los eventos se despachan al final de cada fase.

*La versión del Framework JSF escogido para el desarrollo del proyecto es la 1.2 ya que NetBeans IDE 6.9.1 soporta las versiones 1.2 y 2.0. La versión 1.2 será objeto de estudio en el presente capítulo.*

## **3.6.5. JSF 1.2**

JSF 1.2 proporciona un conjunto de atributos de nuevas versiones de los componentes JSF estándar para simplemente reemplazar los mensajes de error estándar de JSF. También tiene otra ventaja que ahora se puede configurar mensajes de error diferentes para una sola instancia de validador, no asociar un Cerrar o acceder a todas las instancias de validación.

La especificación de JSF fue desarrollada por la Java Community Process<sup>10</sup> como *JSR 127*, que definía JSF 1.0 y 1.1, *JSR 252* que define JSF 1.2 y *JSR 314* para JSF 2.0.

*JSR-252. Estándares para la creación y mantenimiento de interfaces de usuario en aplicaciones de servidor en Java. Es una implementación seguida por diferentes fabricantes mayoritarios y bajo el marco de las "Java Specification Request". Su implementación legacy es la Java Server Faces de Sun. No obstante, diferentes fabricantes (Oracle, Apache) han desarrollado sus implementaciones compatibles. [www3.14]*

Los nuevos atributos son:

- **requiredMessage:** Para anular mensaje de error estándar campo obligatorio.
- **converterMessage:** Para anular mensaje de error estándar del convertidor.
- **validatorMessage:** Para anular mensaje de error estándar de validación como el validador validateDoubleRange estándar.

.

<sup>10</sup> **Java Community Process**, establecido en 1998, es un proceso formalizado el cual permite a las partes interesadas a involucrarse en la definición de futuras versiones y características de la plataforma Java.

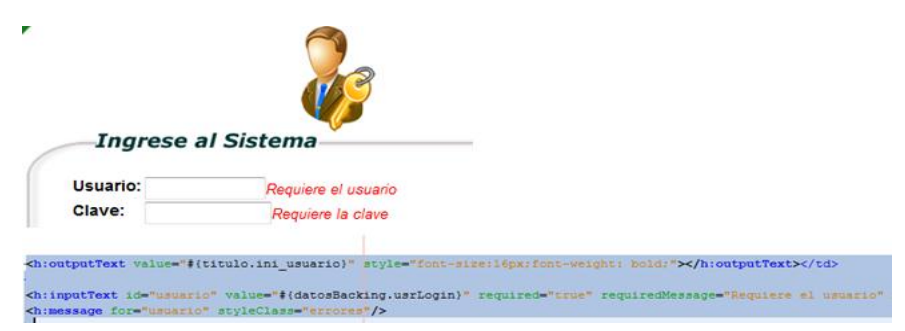

*Fuente: Autor*

*Figura 3. 25 Ejemplo requiredMessage*

# **3.6.5.1. Característica de JSF 1.2**

El Java Server Faces 1.2 presenta muchas características y correcciones de errores.

A continuación se lista las nuevas características de JSF 1.2:

- **Expression Language Unificado (EL)**
- **Componente de creación de la vista / de contenido entrelazado**.
- **Soporte para múltiples Kits de Render**.
- **Integración con JSTL**.
- **Otras funciones añaden importantes de JSF 1.2 son los siguientes:**
	- XML Schema para los archivos de configuración, en lugar de usar DTD.
	- Las mejoras de seguridad para guardar el estado del lado del cliente.
	- El portlet relacionada con correcciones de errores.

*El lenguaje de expresiones EL y JSTL son las dos características principales de JSF 1.2 que se tomó en cuenta para el desarrollo de las páginas JSP del presente proyecto.*

# **3.6.5.1.1. Lenguaje de Expresión JSF**

El lenguaje **EL** utilizado en JSF está especialmente diseñado para soportar el sofisticado modelo de componentes de interfaz de usuario, que permite realizar validaciones y conversiones, propagar datos de los componentes a los objetos y recoger los eventos de los componentes. Para ello, este lenguaje ofrece las siguientes funcionalidades:

- $\triangleright$  Evaluación diferida de expresiones
- $\triangleright$  Invocación de métodos

 $\triangleright$  Recoger y asignar datos.

En el lenguaje **EL** hay dos formas de evaluar una expresión: de forma inmediata o diferida. La forma inmediata es la que se utiliza por ejemplo en la tecnología de las páginas JSP, y la diferida se utiliza en las páginas JSF. *[www3.15]*

- La **forma inmediata** significa que la expresión será evaluada inmediatamente, convertida y rápidamente enviada a la etiqueta en forma de valor (estas expresiones son sólo de lectura).
- En el caso de las **expresiones diferidas**, serán tratadas en las diferentes fases del ciclo de vida y dependiendo de cada fase su tratamiento será diferente (pueden ser de lectura o escritura).

<h:outputText value="#{datosBacking.listadoParametrosSubproceso[12].parNomb}" ></h:outputText> <h:inputText value="#{datosBacking.regValor13}" maxlength="8" size="7" onkeypress="mis datos num()" *Fuente: Autor*

*Figura 3. 26 Ejemplo de EL para dar valor en JSF a un inputText*

En el lenguaje unificado EL se definen dos tipos de expresiones: expresiones de valor y expresiones de método.

- Expresiones de valor. Este tipo de expresiones pueden acceder a un valor o asignarlo. Existen dos tipos: *Rvalue*, aquellas en las que el valor es de solo lectura y se utilizan en la evaluación inmediata o *Lvalue*, en las cuales los datos pueden ser leídos y escritos, y son utilizadas en la evaluación diferida. Las primeras utilizan los delimitadores *\${}* y las segundas *#{}*. A continuación se presentan ambos tipos:
	- Inmediata:

<taglib:tag value="\${cliente.nombre}" />

Diferida:

<taglib:tag value="#{cliente.nombre}" />

 Expresiones de método. Son utilizadas para la llamada diferida a un método, que puede devolver un valor. En JSF, estas expresiones son utilizadas para llamar a métodos que realizan algún proceso asociado al componente. A continuación se muestra un ejemplo en el que mediante la llamada a un método se valida el nombre de un cliente y, más tarde, un botón produce un evento recogido por otro método asociado a éste.

Ejemplo:

<h: form>

<h: inputText id="name" value="#{cliente.nombre}"

validator="#{cliente.validarNombre}"/>

```
 <h: commandButton id="enviar" action="#{cliente.enviarNombre}" />
```
</h:form>

Las expresiones de método sólo pueden ser usadas como atributos de las etiquetas:

 Con una construcción simple donde la clase será un componente JavaBean y el método será un método de dicho componente. Ejemplo:

<taglib:tag value="#{clase.metodo}"/>

Con un literal, solo texto, que actúa como el retorno del método. Ejemplo:

<tablig:tag value="texto"/>

A continuación se presentan los operadores de EL.

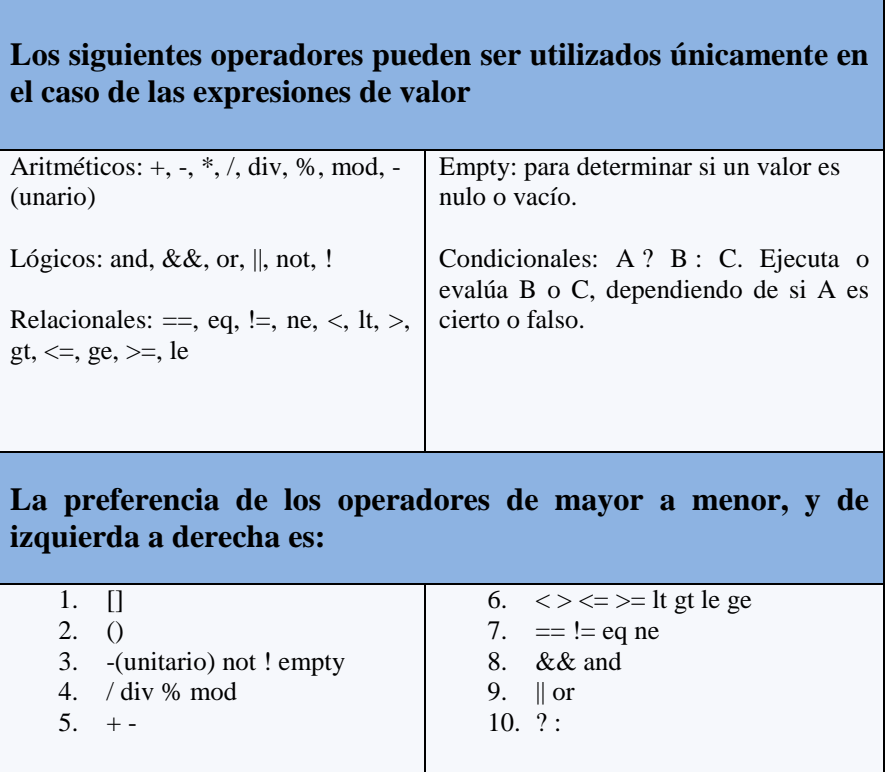

*Fuente: Autor*

*Tabla 3. 3 Operadores de EL*

#### **3.6.5.1.2. JSTL**

La librería **JSTL** es un componente dentro de la especificación del Java 2 Enterprise Edition (J2EE) y es controlada por Sun MicroSystems<sup>11</sup>. JSTL no es más que un conjunto de librerías de etiquetas simples y estándares que encapsulan la funcionalidad principal que es usada comúnmente para escribir páginas JSP. *[www3.16]*

Las etiquetas JSTL están organizadas en 4 librerías:

- **core:** Comprende las funciones script básicas como loops, condicionales, y entrada/salida.
- **XML:** Comprende el procesamiento de XML.
- **fmt:** Comprende la internacionalización y formato de valores como de moneda y fechas.
- **SQL:** Comprende el acceso a base de datos.

A continuación se explica cada una de estas librerías.

1. La *Librería Core* contiene acciones para las tareas rutinarias, como incluir o excluir una parte de una página dependiendo de una condición en tiempo de ejecución, hacer un bucle sobre una colección de ítems, manipular URLs para seguimiento de sesión, y la correcta interpretación del recurso objetivo, así como acciones para importar contenido de otros recursos y re direccionar la respuesta a una URL diferente.

| <b>Función</b>      | <b>Etiquetas</b> |
|---------------------|------------------|
| Manejo de variables | remove           |
|                     | set              |
| Control de flujo    | choose           |
|                     | when             |
|                     | otherwise        |
|                     | forEach          |
|                     | forTokens        |
|                     | if               |
| Manejo de URLs      | import           |
|                     | param            |
|                     | redirect         |
|                     | param            |
|                     | url              |
|                     | param            |

<sup>&</sup>lt;sup>11</sup> Sun Microsystems: fue una empresa informática que se dedicaba a vender ordenadores, componentes informáticos, software y servicios informáticos.

.

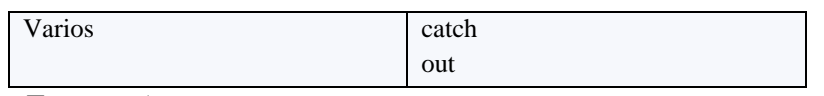

*Fuente: Autor*

*Tabla 3. 4 Funciones y etiquetas para librerías core*

2. La *Librería XML* contiene acciones para procesamiento XML, incluido validar un documento XML y transformarlo usando XSLT. También proporciona acciones para extraer parte de un documento XML validado, hacer bucles sobre un conjunto de nodos, y procesamiento condicional basado en valores de nodos.

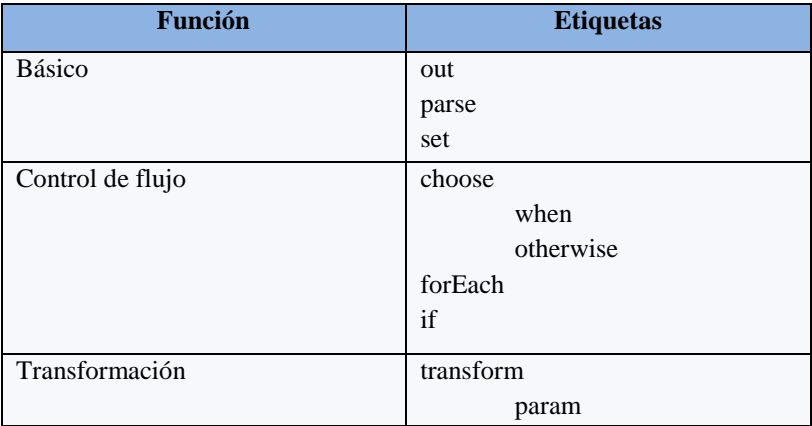

*Fuente: Autor*

*Tabla 3. 5 Funciones y etiquetas para librerías XML*

3. La Internacionalización (i18n) y el formateo general están soportados por las acciones de la *Librería I18N & Formatting*.

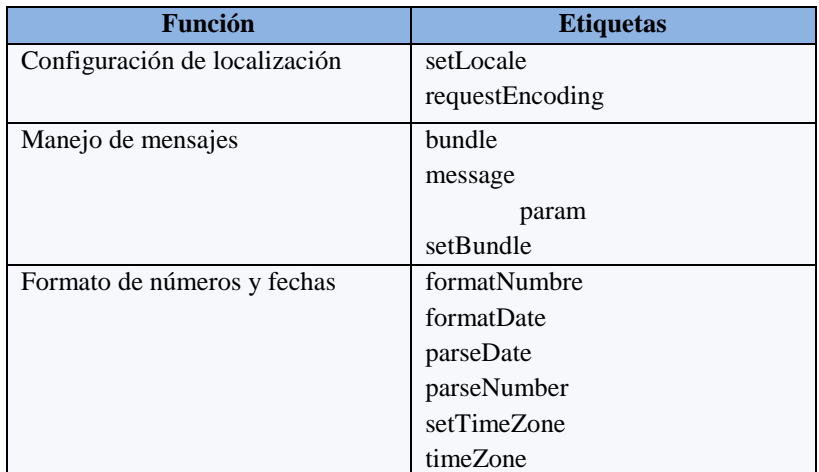

*Fuente: Autor*

*Tabla 3. 6 Funciones y etiquetas para librerías I18N & Formatting*

4. Se puede leer y modificar información almacenada en una base de datos con las acciones proporcionadas por la *Librería Database Access***.**

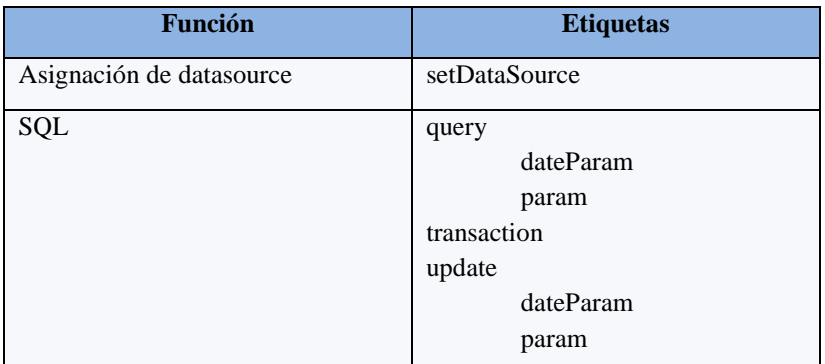

*Fuente: Autor*

*Tabla 3. 7 Funciones y etiquetas para librerías SQL*

# **3.6.5.1.2.1. Importando JSTL en las páginas**

Para usar JSTL es necesario incluir los siguientes JAR al proyecto:

- $\triangleright$  standard.jar
- $\triangleright$  jstl.jar

Estos archivo JAR son necesarios para que los IDE compilen las páginas, y no deben quedar en los distribuibles (ya que el application server los proveerá en tiempo de ejecución).

JSTL está compuesto por un conjunto de tags separados en diferentes TLDs.

Los dos grupos de tags principales son:

- **Core** (prefijo "c"): funcionalidad básica, como seteo de variables, iteraciones de colecciones, lógica, etc.
- **Format** (prefijo "fmt"): utilidades para formateo de fechas y números.

Pueden ver todos los grupos y URIs correspondientes a cada uno en standard.jar/META-INF (allí se encuentran todos los TLD).

Finalmente, para importar estos tags en la página JSP quedaría el siguiente código:

**<**%@ taglib prefix="c" uri="http://java.sun.com/jsp/jstl/core" %**>**

**<**%@ taglib prefix="fmt" uri="http://java.sun.com/jstl/fmt\_rt" %**>**

En NetBeans 6.9.1 se importa las librerías de la siguiente manera:

Dar clic derecho sobre la carpeta de librerías del proyecto, seleccionar Agregar biblioteca, luego buscar *JSTL 1.1* (en este caso) y dar clic en Añadir biblioteca.

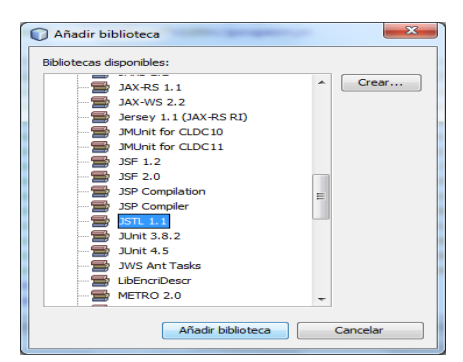

*Fuente: Autor Figura 3. 27 Agregar biblioteca JSTL*

A continuación se presenta un ejemplo en NetBeans del uso de JSTL, cabe señalar que en las páginas se debe importar los tags como se vio anteriormente.

| <h:panelgrid \${datosbacking.listadoparametrossubprocesof01.parestado="true" border="0" cellgpacing="0" cellpadding="0" columnclasses="jsfcrud&lt;br&gt;&lt;c:if test=" columns="3" rules="all" }"=""><br/><h:outputtext #{datosbacking.listadoparametrossubproceso[0].parestado}"="" #{datosbacking.regvalor1}"="" maxlength="8" onkeypress="mis datos num&lt;/th&gt;&lt;/tr&gt;&lt;tr&gt;&lt;td&gt;&lt;/td&gt;&lt;/tr&gt;&lt;tr&gt;&lt;td&gt;&lt;/td&gt;&lt;/tr&gt;&lt;tr&gt;&lt;td&gt;&lt;/td&gt;&lt;/tr&gt;&lt;tr&gt;&lt;td&gt;&lt;/td&gt;&lt;/tr&gt;&lt;tr&gt;&lt;td&gt;&lt;h:outputText value=" size="7" styleclass="fuente:&lt;br&gt;&lt;h:inputText value=" value="#{datosBacking.listadoParametrosSubproceso[0].parNomb}"></h:outputtext></h:panelgrid> |
|----------------------------------------------------------------------------------------------------|
|                                                                                                    |
| <c:if test="\${datosBacking.listadoParametrosSubprocesof11.parEstado == 'true'}"></c:if>                                                                                                    |
| <h:outputtext #{datosbacking.listadoparametrossubproceso[1].parestado}"="" #{datosbacking.regvalor2}"="" maxlength="8" onkeypress="mis datos num&lt;/td&gt;&lt;/tr&gt;&lt;tr&gt;&lt;td&gt;&lt;h:outputText value=" size="7" styleclass="fuente:&lt;/td&gt;&lt;/tr&gt;&lt;tr&gt;&lt;td&gt;&lt;h:inputText value=" value="#{datosBacking.listadoParametrosSubproceso[1].parNomb}"></h:outputtext>                                                                                                    |
|                                                                                                    |
|                                                                                                    |
|                                                                                                    |

*Figura 3. 28 Ejemplo de condiciones lógicas*

## **3.6.6. Modelo Vista Controlador (MVC)**

**MVC** es un patrón de arquitectura de software que separa los datos de una aplicación, la interfaz de usuario, y la lógica de negocio en tres componentes distintos. El patrón de llamada y retorno MVC, se ve frecuentemente en aplicaciones web, donde la vista es la página HTML y el código que provee de datos dinámicos a la página. El modelo es el Sistema de Gestión de Base de Datos y la Lógica de Negocio, y el Controlador es el responsable de recibir los eventos de entrada desde la vista. *[www3.17]*

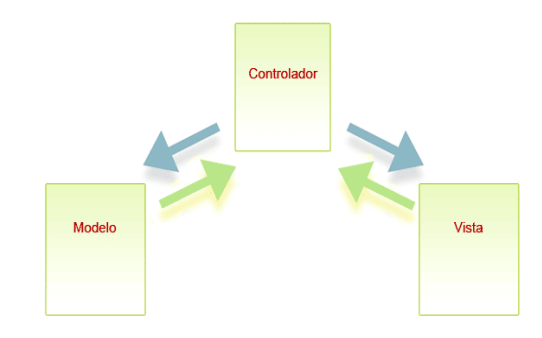

*Fuente: [www3.17] Figura 3. 29 Patrón de diseño MVC*

El MVC tiene tres piezas claves que se reparten la responsabilidad de la aplicación:

- 1. **El modelo (model).** Responsable de toda la lógica y estado del dominio de negocio.
- 2. **La vista (view).** Responsable de la presentación del dominio de negocio.
- 3. **El controlador (controller).** Responsable del flujo de control, la navegabilidad y el estado de la entrada del usuario.

## **3.6.6.1. Modelo**

Este componente gestiona la información y notificar a los observadores cuando cambia la información. Representa los datos cuando la aplicación en la que opera. El modelo proporciona el almacenamiento persistente de datos, que es manipulado por el controlador.

Se puede colocar en esta clase las operaciones **CRUD** (Create, Read, Update, Delete) correspondientes a la entidad Empleado, o bien se puede utilizar el patrón de diseño de software OO llamado **DAO** (Data Access Object), el cual básicamente recomienda dejar las clases entidades solo para lógica de negocio, por ejemplo **calcularDiasMolienda( ), calcularToneladasMolidas( )**, etc., mientras que las operaciones de persistencia almacenamiento y recuperación CRUD de las entidades, como por ejemplo:

```
nackage ecusisinfoundeludao:
   import ec.sisinfo.model.entidades.Empleados;
   import java.util.List;
   7 * ** @author IVÁN
   public interface EmpleadosDAO {
      public List<Empleados>findAll();
Fuente: Autor
    Figura 3. 30 Declaración de un DAO
```

```
public class EmpleadosDAOImpl {
   private Session sesion;
   public List<Empleados> findAll(){
        sesion=HibernateUtil.getSessionFactory().openSession();
       sesion.beginTransaction();
       Query q=sesion.createQuery("From Empleados order by emp apell1");
       List<Empleados> listaEmpleados=q.list();
        sesion.getTransaction().commit();
        sesion.close();
        return listaEmpleados:
```
# *Fuente: Autor*

*Figura 3. 31 Implementación del DAO*

Se pueden diseñan y escribir en otras clases aparte, generalmente llamadas *ManejadorDeEntidades o DAOEntidades.* 

#### **3.6.6.2. Vista**

La *Vista* es el objeto que maneja la presentación visual de los datos representados por el Modelo. Genera una representación visual del Modelo y muestra los datos al usuario. Interactúa con el Modelo a través de una referencia al propio Modelo.

Para diseñar y escribir las vistas o GUI (Grafic User Interfaz) que van a interactuar (Input y Output) con los datos del Modelo (Entidades y DAOs) generalmente su diseño y estructura están directamente relacionados con los atributos, operaciones de negocio y CRUD de (Entidades y DAOs).

Para aplicaciones en entorno Web, se utiliza una combinación de HTML + JavaScript + XML + CSS + Flash + un poco de Java para programar la lógica de presentación de información, a esto se le conoce como JSP, por ejemplo web-crud-empleado.jsp.

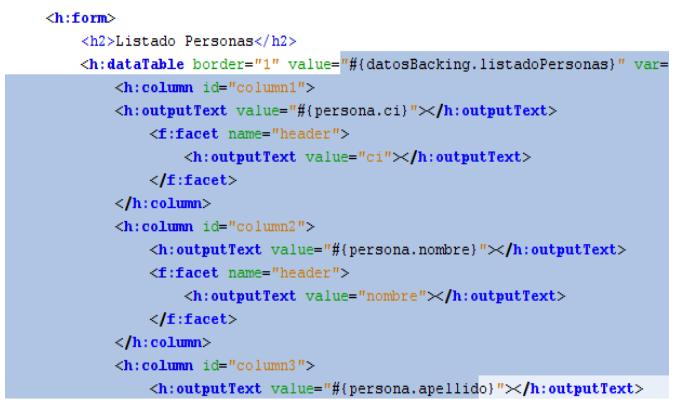

*Fuente: Autor*

*Figura 3. 32 Ejemplo de una Vista*

public class DatosBacking { private DatosManager datosManager; \*\* Creates a new instance of DatosBacking \*/ private String ci; private String nombre: private String apellido; public DatosBacking() { datosManager=new DatosManager(); public List<Personas> getListadoPersonas(){ return datosManager.getListadoPersonas(); public String insertarPersonas () { Personas p=new Personas();  $p.setCi(ci);$ p.setNombre(nombre); p.setApellido(apellido); datosManager.insertarPersonas(p);  $return "OK";$ 

*Fuente: Autor Figura 3. 33 Ejemplo2 de una Vista*

#### **3.6.6.3. Controlador**

El controlador se encarga de todas las solicitudes procedentes de la vista o la interfaz de usuario. El flujo de datos para aplicación en su conjunto es controlado por el controlador. Se remitió la solicitud a la handeler apropiado. Sólo el controlador se encarga de acceso al modelo y que lo hacen en diferentes interfaces de usuario.

Al momento de diseñar y escribir un controlador es importante que se definan claramente sus responsabilidades, por ende es necesario que en este punto el sistema tenga diseñadas o al menos identificadas las Entidades y sus correspondiente Vistas, pues los Controladores actúan como director de orquesta (Orquestadores) o coordinadores del flujo de información que circula y se produce entre Vistas y Modelo o viceversa, esta característica indica que se debe evitar al máximo la escritura de código de Negocio en estos elementos del Sistema.

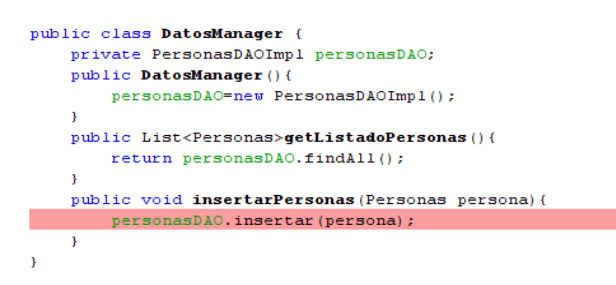

*Fuente: Autor Figura 3. 34 Ejemplo de una clase Controlador*

## **3.6.7. Data Access Object (DAO)**

Un **Data Access Object** (Objeto de Acceso a Datos) es un componente de software que suministra una interfaz común entre la aplicación y uno o más dispositivos de almacenamiento de datos, tales como una Base de datos o un archivo. El término se aplica frecuentemente al Patrón de diseño Object. *[www3.18]*

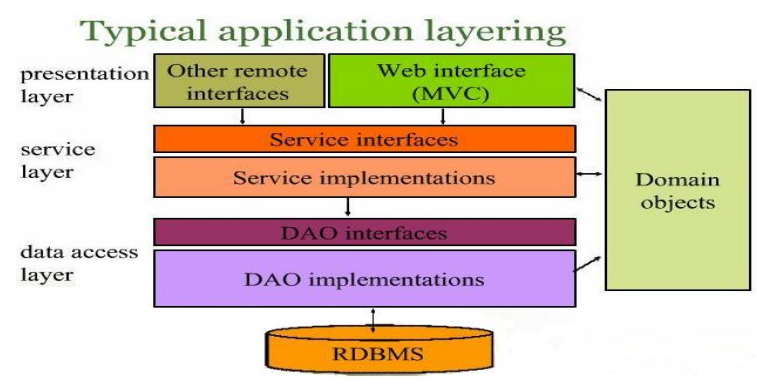

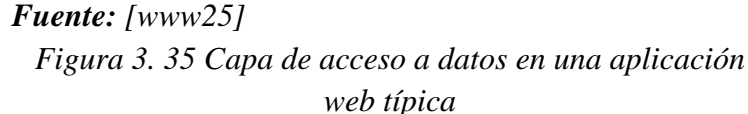

La idea de este patrón es sencilla. En primer lugar, se debe hacer las clases que representan los datos. Por ejemplo, se puede hacer una clase *Empleado* con los datos del empleado y los métodos *set()* y *get()* correspondientes.

Luego hacer una interface. Esta interface tiene que tener los métodos necesarios para obtener y almacenar Empleados. Esta interface no debe tener nada que la relaciones con una base de datos ni cualquier otra cosa específica del medio de almacenamiento que se vaya a usar, es decir, ningún parámetro debería ser una conexión, ni un nombre de fichero, etc. Por ejemplo, puede ser algo así:

```
public interface EmpleadosDAO {
      public List<Empleados>findAll();
       public List<Empleados>findByEmpleadoId(String paramEmpleadoApell1);
      public List<Empleados>findByEmpleadoEst(boolean paramEmpleadoEst);
      public void insertar (Empleados empleado);
Fuente: Autor
```
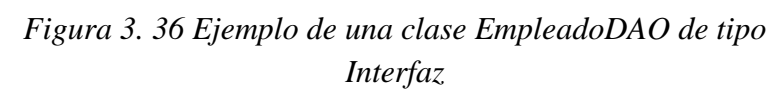

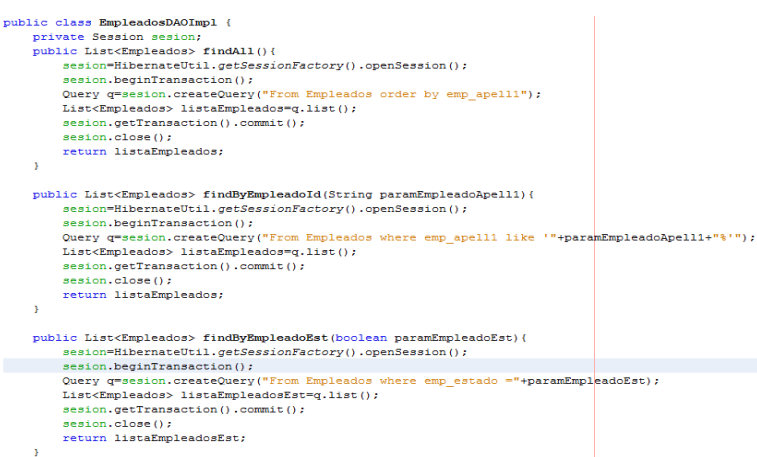

#### *Fuente: Autor*

*Figura 3. 37 Implementación de los métodos de la interfaz*

## **3.6.7.1. Estructura de Data Access Object (DAO)**

Los componentes de negocio que se basan en DAO utilizan la interfaz más simple expuesta por DAO para sus clientes. DAO oculta completamente los detalles del origen de datos de la aplicación hacia sus clientes. Debido a que la interfaz expuesta por el DAO a los clientes no cambia cuando los datos subyacentes cambian su implementación de código, este modelo permite al DAO adaptarse a los sistemas de almacenamiento sin que ello afecte a sus clientes o componentes de negocio. Esencialmente, DAO actúa como un adaptador entre el componente y la fuente de datos.

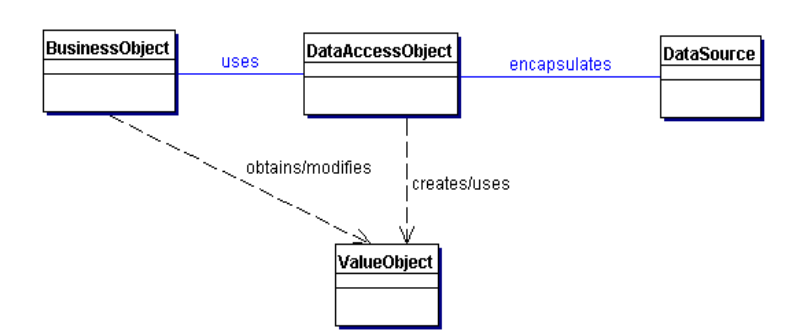

*Fuente: [www3.19] Figura 3. 38 Diagrama de clases que representa las relaciones para el DAO*

# **3.6.7.2. Participación y responsabilidad del Data Access Object (DAO)**

La figura a continuación contiene el diagrama de secuencia que muestra la interacción entre los distintos participantes en este patrón.

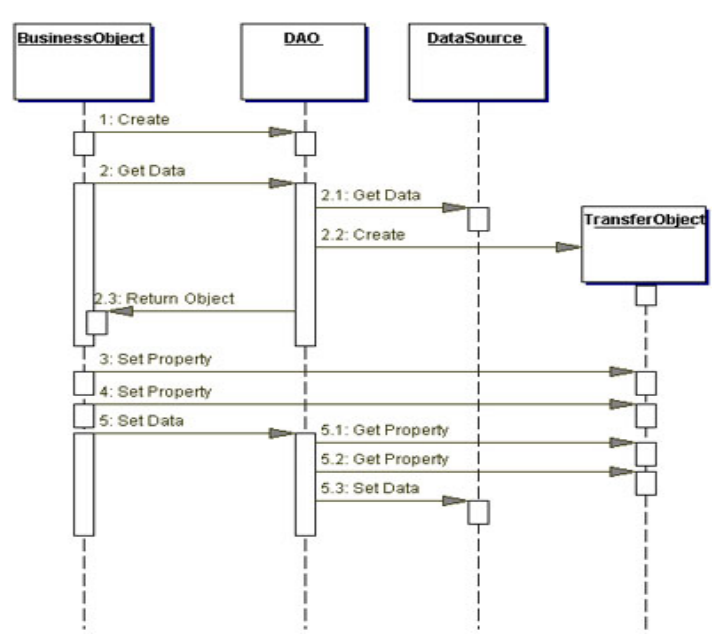

*Fuente: [www3.19] Figura 3. 39 Diagrama de secuencia que representa las interacciones para DAO*

- **BusinessObject.** Representa los datos del cliente. Es el objeto que requiere el acceso a la fuente de datos para obtener y almacenar datos. Se puede implementar un BusinessObject como un bean de sesión, un bean de entidad o cualquier otro objeto Java, además de como un Servlet o como un bean de apoyo.
- **DataAccessObject.** Es el objeto principal de este patrón. DAO abstrae la implementación del acceso a datos subyacente al BusinessObject para permitirle

un acceso transparente a la fuente de datos. El BusinessObject también delega las operaciones de carga y almacenamiento en el DAO.

- **Datasource.** Representa la implementación de la fuente de datos. Una fuente de datos podría ser una base de datos como un RDBMS, un OODBMS, un repositorio XML, un fichero plano, etc.
- **TransferObject.** Representa un Transfer Object utilizado para el transporte de datos. DAO podría utilizar un Transfer Object para devolver los datos al cliente. El DAO también podría recibir datos desde el cliente en un Transfer Object para actualizar los datos en la fuente de datos.

# **3.6.7.3. Ventajas de Data Access Object (DAO)**

Los DAO son un Patrón de Diseño Core J2EE y considerados una buena práctica. La ventaja de usar objetos de acceso a datos es que cualquier objeto de negocio (aquel que contiene detalles específicos de operación o aplicación) no requiere conocimiento directo del destino final de la información que manipula.

Los DAO pueden usarse en Java para aislar a una aplicación de la tecnología de persistencia Java subyacente (API de Persistencia Java), la cual podría ser JDBC, JDO, Enterprise JavaBeans, TopLink, Hibernate, iBATIS, o cualquier otra tecnología de persistencia. Usando DAO significa que la tecnología subyacente puede ser actualizada o cambiada sin cambiar otras partes de la aplicación.

*Hibernate y JDBC son tecnologías de persistencia de objetos que simplifica la tarea de conectar bases de datos relacionales y el lenguaje Java. Estas tecnologías serán utilizadas para la el acceso a los datos necesarios para el desarrollo del proyecto.*

## **3.6.7.4. Persistencia de Objetos utilizando HIBERNATE**

Para la mayoría de las aplicaciones, almacenar y recuperar información implica alguna forma de interacción con una base de datos relacional. Esto ha representado un problema fundamental para los desarrolladores porque algunas veces el diseño de datos relacionales y los ejemplares orientados a objetos comparten estructuras de relaciones muy diferentes dentro de sus respectivos entornos.

## **3.6.7.4.1. Persistencia de Objetos**

La tarea de persistir objetos Java en una base de datos relacional actualmente está siendo facilitada por un gran número de herramientas que permiten a los

desarrolladores dirigir motores de persistencia para convertir objetos Java a columnas/registros de una base de datos y viceversa. Esta tarea implica serializar objetos Java estructurados en forma de árbol a una base de datos relacional estructurada de forma tabular y viceversa. Esencial para este esfuerzo es la necesidad de mapear los objetos Java a columnas y registros de la base de datos de una manera optimizada en velocidad y eficiencia.

El marco de trabajo Hibernate se enfrenta al problema "objeto-java-a-base-de-datos" de forma tan elegante como cualquier otro marco de trabajo disponible. Hibernate funciona persistiendo y restaurando viejos objetos Java (POJOs) utilizando un modelo de programación muy transparente y poco exigente. *[www3.20]*

#### **3.6.7.4.2. Introducción a Hibernate**

Hibernate es un marco de trabajo Java que proporciona mecanismos de mapeo objeto/relacional para definir cómo se almacenan, eliminan, actualizan y recuperan los objetos Java. Además, Hibernate ofrece servicios de consulta y recuperación que pueden optimizar los esfuerzos de desarrollo dentro de entornos SQL y JDBC. *[www3.20]*

*Para la implementación de Hibernate se utilizará las herramientas de NetBeans 6.9.1, en el cual se podrá configurar el fichero de configuración Hibernate, el de Mapeo y el de Session Hibernate.*

A continuación se agregara las bibliotecas necesarias para iniciar la configuración de Hibernate, el Mapeo y la Sesión Hibernate:

Una vez creado el proyecto en NetBeans hacer clic derecho en el nodo "Libraries" del proyecto. En el menú contextual que se abre seleccionar la opción "Agregar biblioteca":

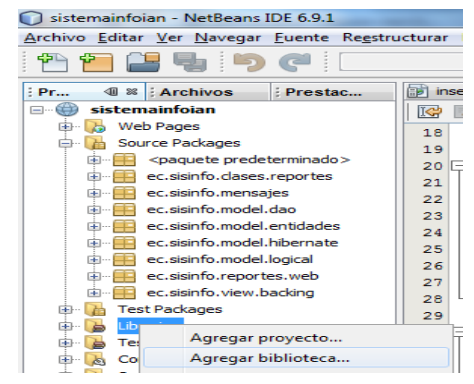

*Fuente: Autor Figura 3. 40 Opción para agregar las bibliotecas.*

En la ventana que se abre seleccionar la biblioteca "Hibernate":

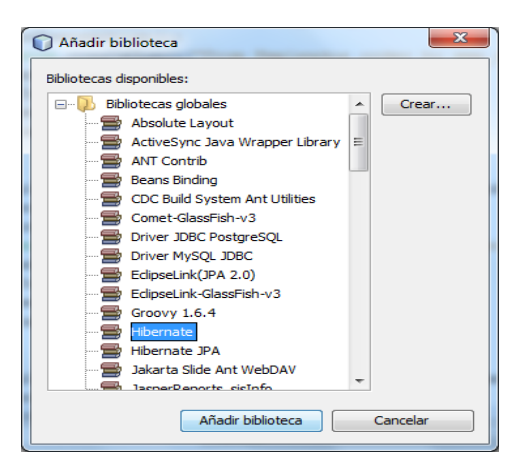

*Fuente: Autor Figura 3. 41 Agregar biblioteca Hibernate*

Presionamos el botón Añadir biblioteca para que la biblioteca se agregue al proyecto. Se aprovecha también para agregar el conector de MySQL.

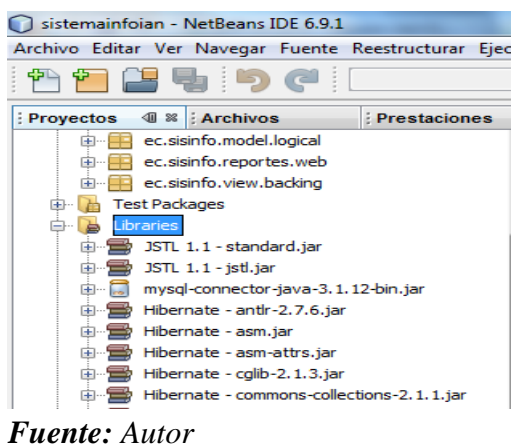

*Figura 3. 42 Bibliotecas agregadas al proyecto*

# **3.6.7.4.3. El archivo de configuración de Hibernate**

Es la forma estándar para configurar el entorno Hibernate y a la vez muy flexible y conveniente porque permite almacenar la configuración en un archivo llamado **hibernate.cfg.xml**. Este archivo se sitúa en la raíz del classpath del contexto de la aplicación (por ejemplo: WEB-INF/classes). Se puede acceder a este archivo utilizando la clase **net.sf.hibernate.cfg.Configuration** en tiempo de ejecución. El archivo **hibernate.cfg.xml** define la información sobre la conexión a la base de datos, la clase factoría de transacciones, los recursos de mapeo, etc. En las siguientes imágenes se muestra como crear este archivo.

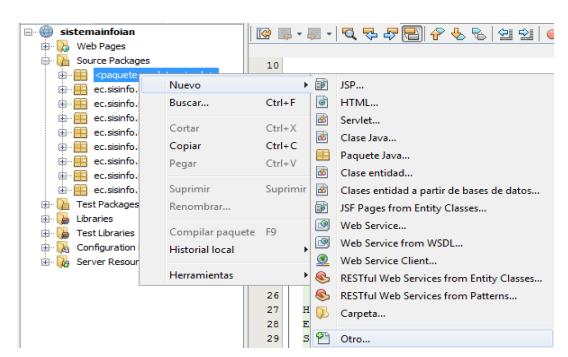

*Fuente: Autor*

*Figura 3. 43 Crear nuevo archivo de configuración Hibernate*

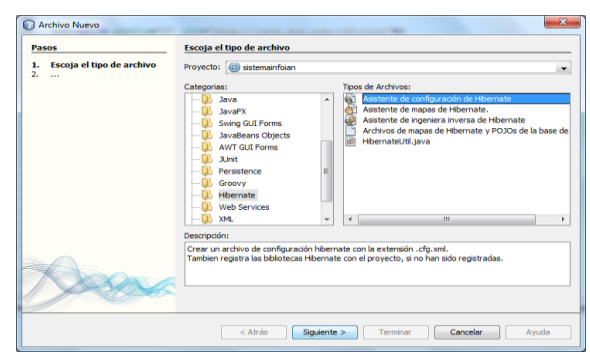

*Fuente: Autor Figura 3. 44 Opciones para agregar el archivo de configuración Hibernate*

Dar clic en Siguiente, luego aparecerá una ventana donde nos pide poner un nombre al archivo, si se desea. Dar clic en siguiente, aparecerá una ventana donde pide la conexión a la base de datos, pero según el apartado 3.5.1.4 (conexión a MySQL) ya se tiene una conexión a MySQL en este caso seleccionar esta conexión, por último dar clic en Terminar.

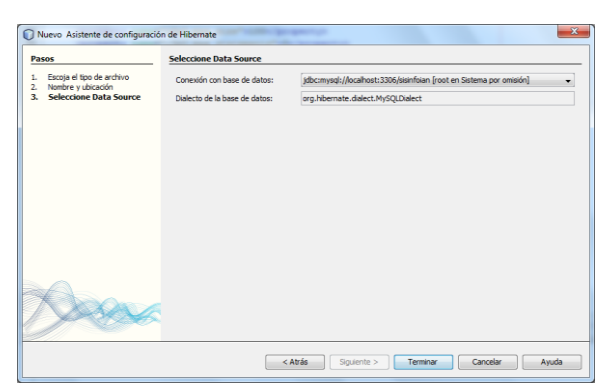

*Fuente: Autor Figura 3. 45 Selección del Data Source para conexión a MySQL*

A continuación se presenta el código generado de la configuración del archivo Hibernate.

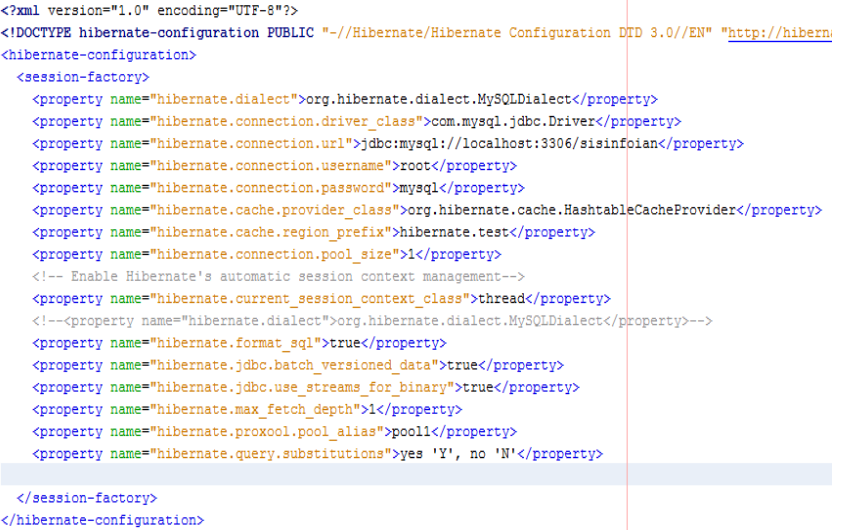

#### *Fuente: Autor*

*Figura 3. 46 Código del archivo de Hibernate*

#### **3.6.7.4.4. Archivo de configuración de mapeo de Hibernate y clases JAVA**

Las aplicaciones Hibernate hacen uso de archivos de mapeo que contienen metadatos que definen los mapeos objeto/relacional para las clases Java (POJOS, Plain Old Java Object). Un archivo de mapeo tiene el sufijo **.hbm.xml.** Dentro de cada archivo de configuración, se mapean a tablas de la base de datos las clases que se van a persistir y las propiedades se definen con mapeos de campo/columna y claves primarias.

A continuación se procede a la creación de archivos de ingeniería inversa para Hibernate.

*Como se desea utilizar los archivos de mapeo de Hibernate y POJOs de una base de datos, lo primero es necesario crear un archivo hibernate.reveng.xml que se utilizará conjuntamente con el archivo hibernate.cfg.xml ya creado anteriormente.*

Empezamos haciendo clic derecho en el paquete predeterminado, seleccionar nuevo, otro…, ir a la categoría Hibernate luego seleccionar ―Asistente de ingeniería inversa de Hibernate". Clic en Siguiente.

A continuación se presenta una ventana donde pide ingresar un nombre para el archivo, también pide da la opción para cambiar la ubicación si se desea. Luego clic en Siguiente.

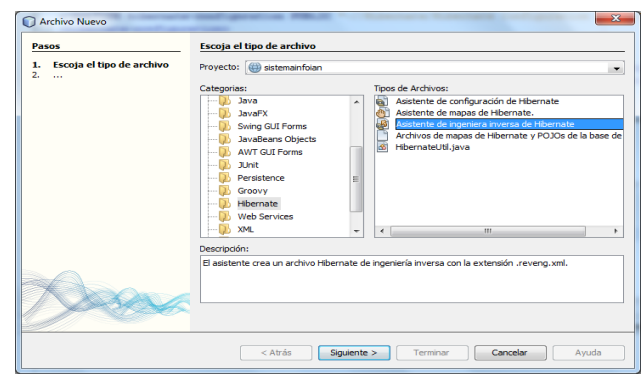

*Fuente: Autor Figura 3. 47 Selección del archivo para Ingeniería Inversa*

En esta ventana permite escoger las tablas de las que se desea crear el archivo de ingeniería inversa, en este caso seleccionar "Empleados" y dar clic en Agregar, si no se desea incluir las tablas relacionadas se debe desactivar la opción "Incluir tablas relacionadas‖. Para finalizar dar clic en Terminar.

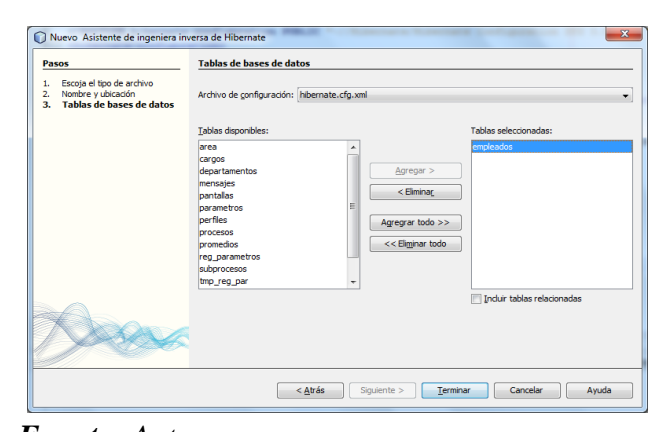

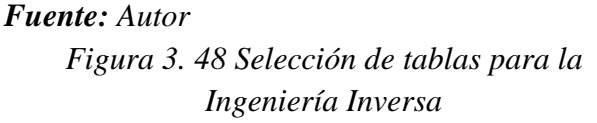

A continuación se presenta el código generado de la configuración del archivo de ingeniería inversa de Hibernate.

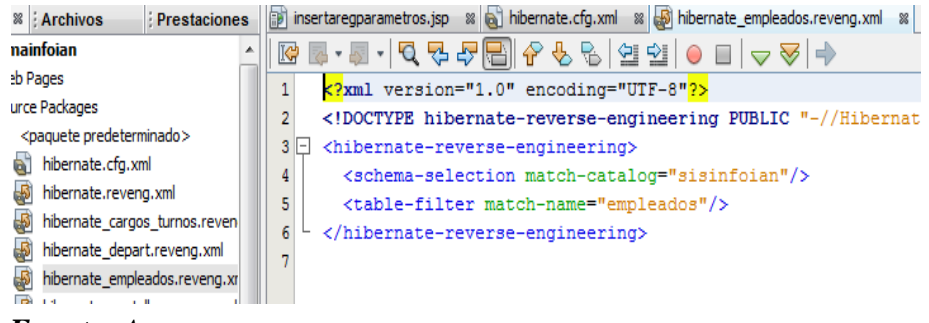

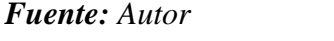

*Figura 3. 49 Código del archivo de la Ingeniería Inversa*

#### **3.6.7.4.5. Creación de archivos de mapeo y POJOs**

El asistente de NetBeans nos permite generar un POJO y un archivo de mapeo correspondiente a cada tabla seleccionada. Los archivos de mapeo son archivos XML que contienen datos acerca de cómo las columnas de las tablas se asignan a los campos en los POJOs. Se necesita tener los archivos hibernate.reveng.xml y hibernate.cfg.xml para utilizar el asistente.

Empezamos haciendo clic derecho en el paquete destinado a nuestras clases para los POJOs y archivos de mapeo, seleccionar nuevo, otro, ir a la categoría Hibernate luego seleccionar "Archivo de mapas de Hibernate y POJOs de la base de datos". Dar clic en Siguiente.

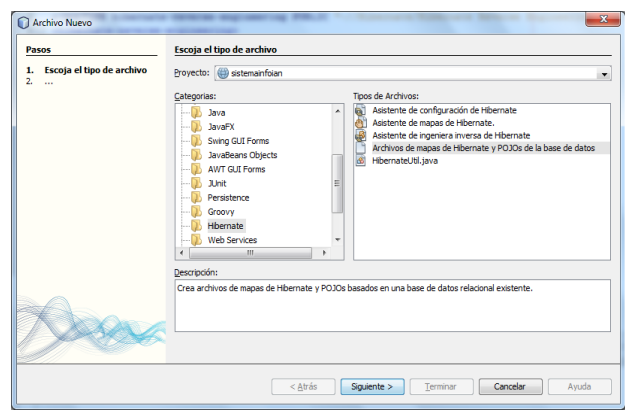

*Fuente: Autor Figura 3. 50 Asistente para crear mapas de Hibernate y POJOs*

A continuación se presenta una ventana donde nos pide seleccionar el archivo de configuración de Hibernate y el archivo de ingeniería inversa, en este caso seleccionar "hibernate empleados.reveng.xml", para finalizar dar clic en Terminar.

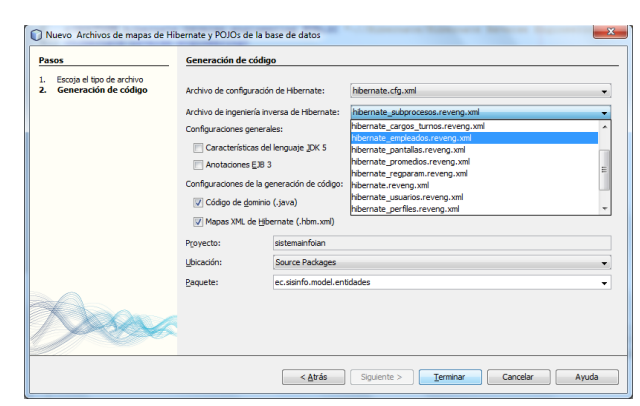

*Fuente: Autor Figura 3. 51 Selección del archivo de Ingeniería Inversa*

A continuación se presenta el código generado del mapeo de Hibernate para la tabla Empleados y la clase Empleados.java como se muestran en las siguientes figuras.

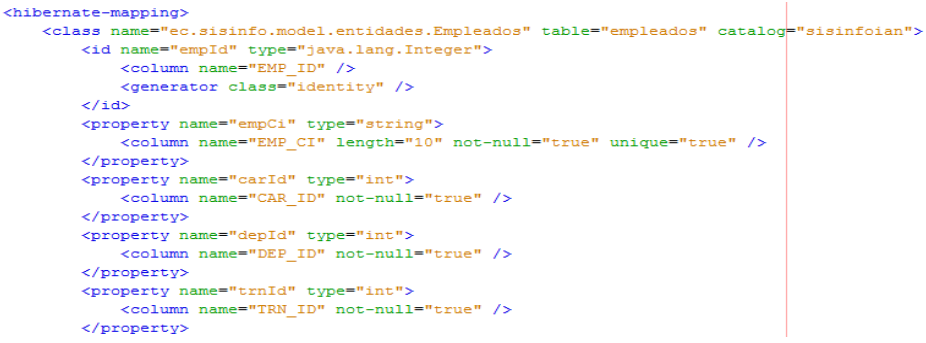

## *Fuente: Autor*

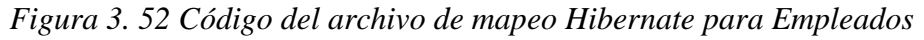

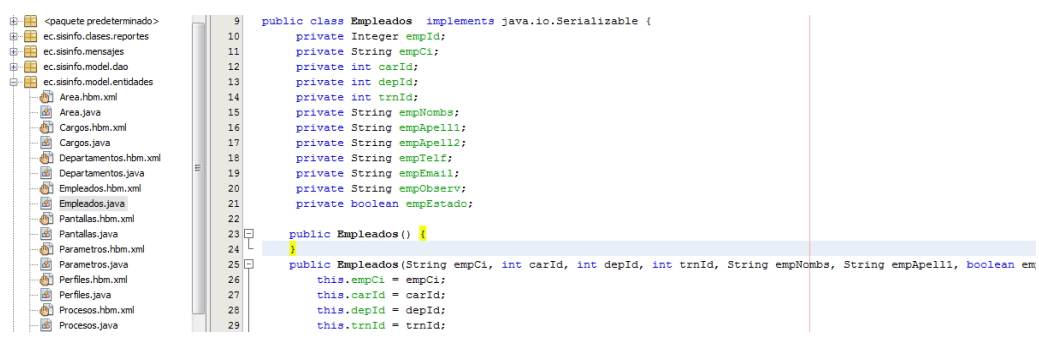

#### *Fuente: Autor*

*Figura 3. 53 Código generado de las clases entidad de la tabla desde MySQL*

## **3.6.7.4.6. Creación de la clase Hibernate para los objetos de sesión**

Para la creación de esta clase partimos haciendo clic derecho sobre el paquete donde se van a almacena nuestra clase HibernateUtil.java. Luego dar clic en siguiente.

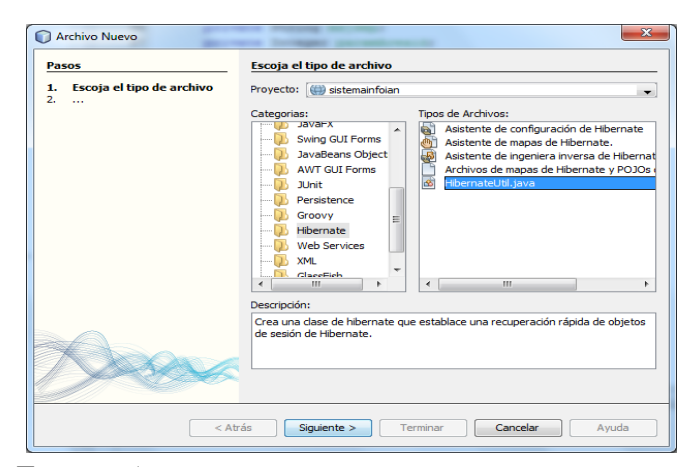

*Fuente: Autor Figura 3. 54 Asistente para la creación de la clase HibernateUtil.java*

En la siguiente ventana pide el nombre y la ubicación, si se desea cambiar, en este caso se deja como está y se le da un nombre a la clase "HibernateUtil". Luego dar clic en Terminar.

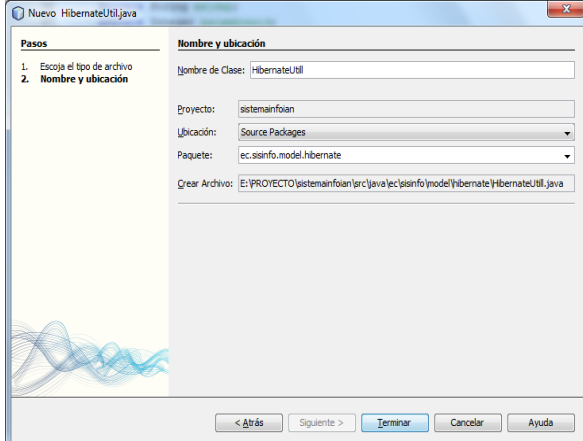

*Fuente: Autor Figura 3. 55 Asignar nombre a nuestra clase*

A continuación se presenta el código de la clase HibernateUtil.java generado.

```
package ec.sisinfo.model.hibernate;
import org.hibernate.cfg.AnnotationConfiguration;
import org.hibernate.SessionFactory;
7 * ** Hibernate Utility class with a convenient method to get Session Factory object.
 * @author IVÁN
public class HibernateUtil {
    private static final SessionFactory sessionFactory;
    static {
         try {
             // Create the SessionFactory from standard (hibernate.cfg.xml)
             // config file.
             sessionFactory = new AnnotationConfiguration().configure().buildSessionFactory();
         } catch (Throwable ex) {
              // Log the exception.
             \texttt{System.} \textit{err} \texttt{.} \textit{print} \texttt{In} \texttt{("Initial SessionFactory creation failed." + ex)} \texttt{;}throw new ExceptionInInitializerError(ex);
         \overline{\phantom{a}}\bar{\rm{y}}public static SessionFactory getSessionFactory() {
         return sessionFactory;
\rightarrow
```
#### *Fuente: Autor*

*Figura 3. 56 Código de la clase HibernateUtil generado*

*Nota. Este código generado de la clase HebernateUtil.java funciona bien para los servidores Apache Tomcat y Glassfish Server, pero para trabajar con JBoss se debe cambiar al siguiente código como se muestra en la Figura 3.57.*

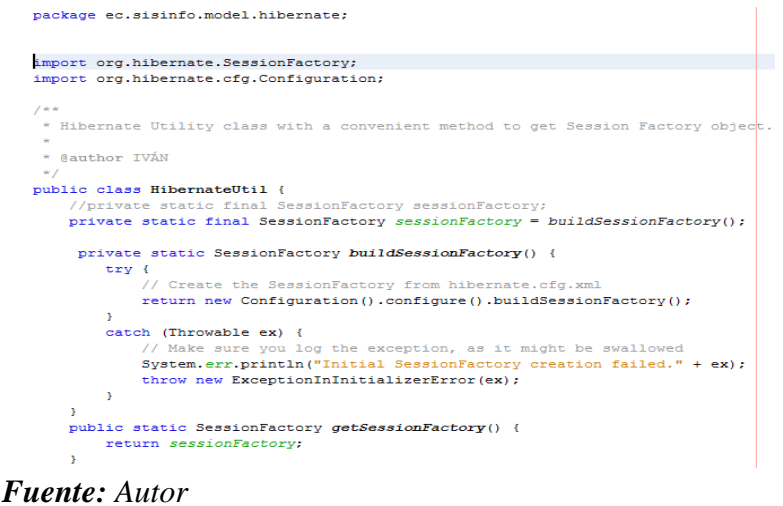

*Figura 3. 57 Código de la clase HibernateUtil modificado para trabajar con JBoss AS*

Para finalizar hacemos uso de esta clase Util desde la implementación de los DAOs como se vio en al apartado 3.6.7.

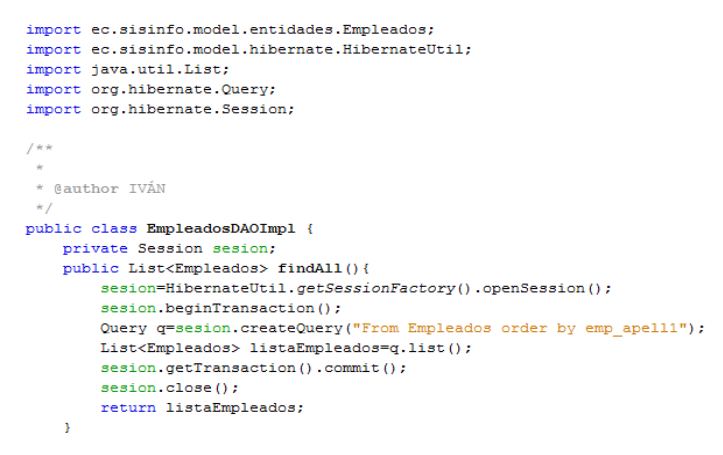

*Fuente: Autor*

*Figura 3. 58 Uso de la clase HibernateUtil.java*

# **3.7. Java Server Pages (jsp)**

**Java Server Pages** (**JSP**) es una tecnología Java que permite generar contenido dinámico para la web, en forma de documentos HTML, XML o de otro tipo. Esta tecnología es un desarrollo de la compañía Sun Microsystems. La especificación JSP 1.2 fue la primera que se liberó y en la actualidad está disponible la especificación JSP 2.1.

Las JSPs permiten la utilización de código Java mediante scripts. Además, es posible utilizar algunas acciones JSP predefinidas mediante etiquetas. Estas etiquetas pueden ser enriquecidas mediante la utilización de Bibliotecas de Etiquetas (TagLibs o Tag Libraries) externas e incluso personalizadas. *[www3.21]*

Las **Java Server Pages (JSP)** están basadas en la tecnología de **servlets**. Cuando se combina con el uso de componentes JavaBeans, JSP proporcionar una capacidad que es al menos tan poderosa como los Servlets, posiblemente más que un servelt en crudo, y potencialmente mucho más fácil de usar. *[www3.22]*

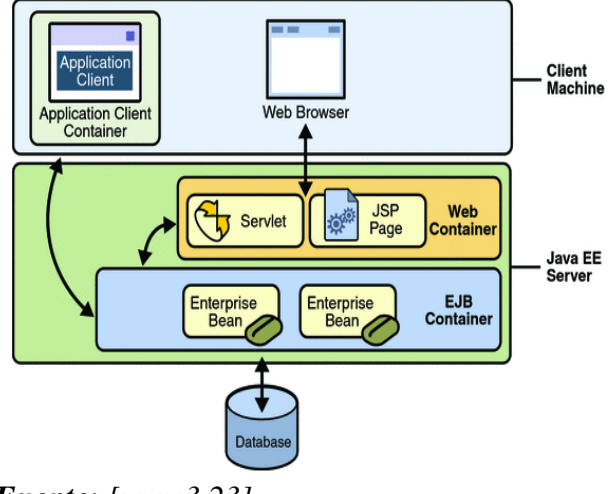

*Fuente: [www3.23] Figura 3. 59 Aplicación web con JSP, Servlets*

# **3.7.1. Elementos de una página Java Server Pages (JSP)**

**Variables Implícitas.** Las páginas JSP incluyen ciertas variables privilegiadas

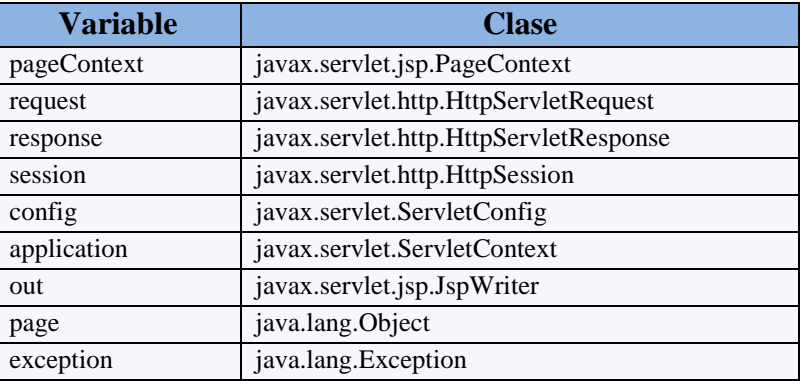

sin necesidad de declararlas ni configurarlas:

*Fuente: [www3.22]*

*Tabla 3. 8 Variables implícitas y su clase*

 **Directivas.** Son etiquetas a partir de las cuales se genera información que puede ser utilizada por el motor de JSP. No producen una salida visible al usuario sino que configura cómo se ejecutará la página JSP.

<%@ directiva atributo="valor" %>

Las directivas disponibles son:
**include**: Incluye el contenido de un fichero en la página mediante el atributo *file*.

 $\langle\mathcal{O}_0 \rangle$  include file="cabecera.html" %>

**taglib**: Importa bibliotecas de etiquetas (Tag Libraries)

<%@ taglib uri="/tags/struts-html" prefix="html" %>

 **page**: Especifica atributos relacionados con la página a procesar. Los atributos son:

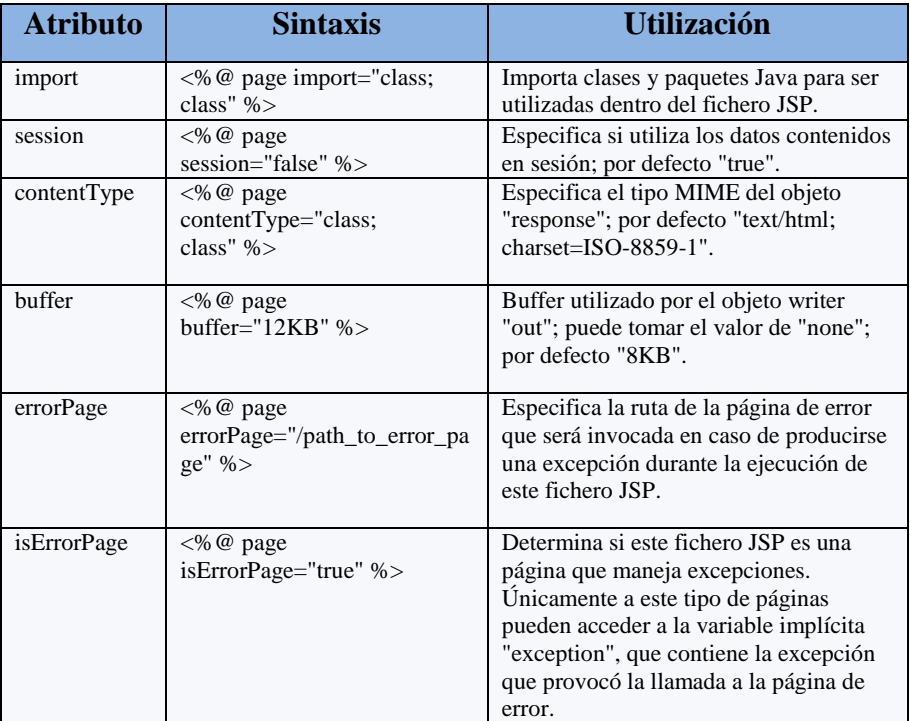

*Fuente: [www3.22]*

*Tabla 3. 9 Atributos de la directiva page*

**Declaraciones.** Permiten declarar variables, funciones y datos estáticos.

 $\leq$ %! int maxAlumnosClase = 30; %>

 **Expresiones.** Las expresiones se evalúan dentro de la Servlet. No deben acabar en ";".

 $\leq$ % = maxAlumnosClase + 1% >

- **Etiquetas.** Estas etiquetas JSP nos sirven para simplificar el código y dar mayor funcionalidad. Desarrollar sitios web utilizando etiquetas presenta ciertas ventajas como:
	- facilitar el aprendizaje.
	- facilitar el mantenimiento.
	- fomentar la modularidad y la reutilización.

simplificar el código y reducir el número de líneas necesarias.

**Etiquetas JSP.** Son etiquetas pertenecientes a la especificación JSP que proporcionan una funcionalidad básica.

Un primer grupo de etiquetas proporciona funcionalidad a nivel de la página de una manera muy simple:

- **<jsp:forward>**, redirige la request a otra URL
- **<jsp:include>**, incluye el texto de un fichero dentro de la página
- **<jsp:plugin>**, descarga un plugin de Java (una applet o un Bean).

Un segundo grupo permite manipular componentes JavaBean sin conocimientos de Java.

- **<jsp:useBean>**, permite manipular un Bean (si no existe, se creará el Bean), especificando su ámbito (scope), la clase y el tipo.
- **<jsp:getProperty>**, obtiene la propiedad especificada de un bean previamente declarado y la escribe en el objeto response.
- **<jsp:setProperty>**, establece el valor de una propiedad de un bean previamente declarado.

**Etiquetas JSTL.** Son proporcionadas por Sun dentro de la distribución de JSTL.

- **core**, iteraciones, condicionales, manipulación de URL y otras funciones generales.
- **XML**, para la manipulación de XML y para XML-Transformation.
- **SQL**, para gestionar conexiones a bases de datos.
- **i18n**, para la internacionalización y formateo de las cadenas de caracteres como cifras.

#### **3.7.2. Funcionamiento de una página Java Server Pages (JSP)**

El proceso de ejecución de un documento JSP empieza con la solicitud del mismo. Estas solicitudes están indicadas por el URL que emplea una extensión especial, que generalmente es *.jsp* pero podría ser otra.

Para poder acceder desde un cliente a una página jsp, es preciso que se encuentre almacenada en un servidor J2EE compatible. Recordar que un servidor J2EE compatible tiene que incluir un contenedor web.

#### *contenedor web = contenedor servlet + contenedor jsp*

Se utilizará, al igual que se hizo para el desarrollo de servlets, Tomcat.

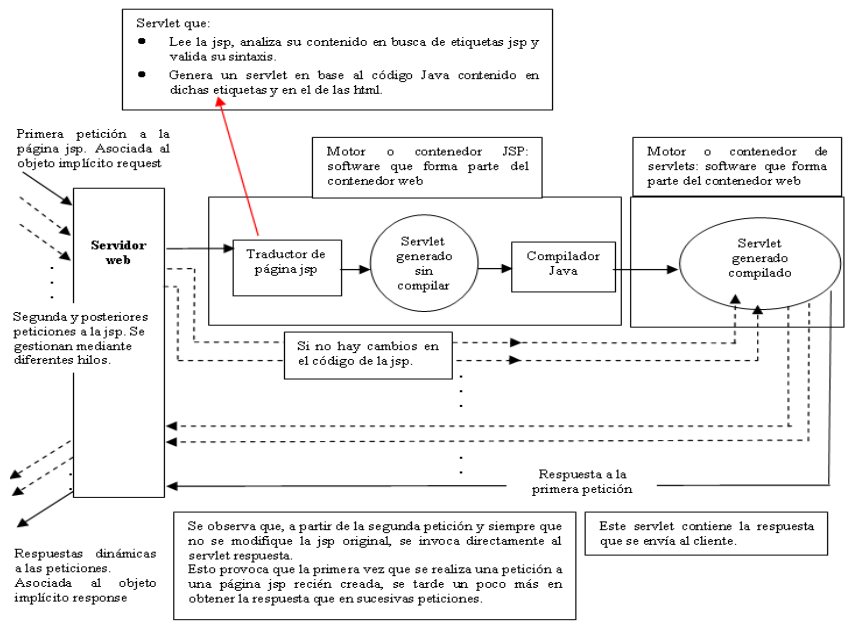

*Fuente: [www3.22]*

*Figura 3. 60 Funcionamiento de una JSP*

## **Etapas realizadas en el contenedor de JSPs:**

- Traducción de la jsp y generación de un código Java que es un servlet.
- Compilación del servlet asociado a la jsp.

## **Etapas realizadas en el contenedor de servlets:**

Instanciación del servlet y carga en memoria.

# **3.7.2.1. Ciclo de vida de una página Java Server Pages (JSP)**

El servlet asociado a una jsp es un servlet por lo siguiente: implementa la interface javax.servlet.jsp.HttpJspPage, que es subinterface de JspPage del mismo paquete, que, a su vez, es subinterface de javax.servlet.Servlet.

Como todo servlet se caracteriza por implementar la interface Servlet, queda asegurado que el código Java generado en la traducción de la jsp es un servlet. Si se consulta la API J2EE, se observa que la interface HttpJspPage declara el método \_jspService(HttpServletRequest request, HttpServletResponse response).

La interface JspPage declara los métodos jspInit() y jspDestroy(). Estos tres métodos constituyen el ciclo de vida de una jsp y son similares al init(..), service(..) y destroy() del ciclo de vida de un servlet.

## **3.8. Tecnología cliente/servidor orientado a la web**

La **arquitectura cliente-servidor** es un modelo de aplicación distribuida en el que las tareas se reparten entre los proveedores de recursos o servicios, llamados

servidores, y los demandantes, llamados clientes. Un cliente realiza peticiones a otro programa, el servidor, que le da respuesta.

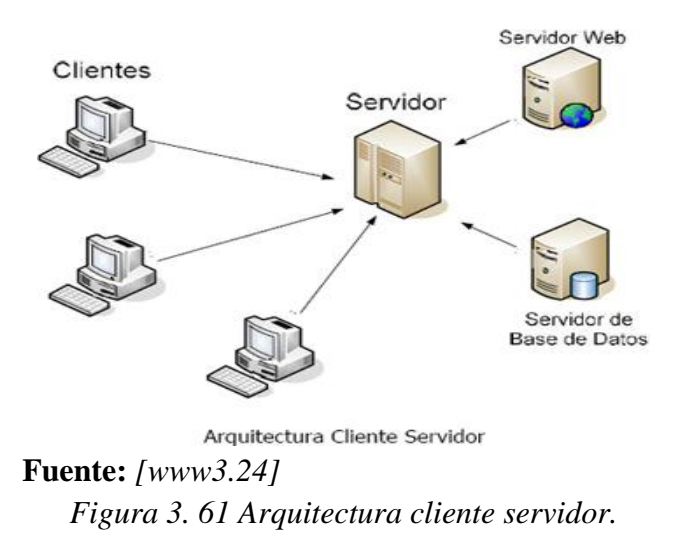

En esta arquitectura la capacidad de proceso está repartida entre los clientes y los servidores, aunque son más importantes las ventajas de tipo organizativo debidas a la centralización de la gestión de la información y la separación de responsabilidades, lo que facilita y clarifica el diseño del sistema.

La separación entre cliente y servidor es una separación de tipo lógico, donde el servidor no se ejecuta necesariamente sobre una sola máquina ni es necesariamente un sólo programa. Los tipos específicos de servidores incluyen los servidores web, los servidores de archivo, los servidores del correo, etc. Mientras que sus propósitos varían de unos servicios a otros, la arquitectura básica seguirá siendo la misma*. [www3.24]*

#### **3.8.1. Cliente**

Un cliente es todo proceso que reclama servicios de otro. Una definición un poco más elaborada podría ser la siguiente: cliente es el proceso que permite al usuario formular los requerimientos y pasarlos al servidor. Se lo conoce con el término frontend. *[www3.25]*

Éste normalmente maneja todas las funciones relacionadas con la manipulación y despliegue de datos, por lo que están desarrollados sobre plataformas que permiten construir interfaces gráficas de usuario (GUI), además de acceder a los servicios distribuidos en cualquier parte de la red.

Las funciones que lleva a cabo el proceso cliente se resumen en los siguientes puntos:

 $\triangleright$  Administrar la interfaz de usuario.

- $\triangleright$  Interactuar con el usuario.
- $\triangleright$  Procesar la lógica de la aplicación y hacer validaciones locales.
- $\triangleright$  Generar requerimientos de bases de datos.
- $\triangleright$  Recibir resultados del servidor.
- $\triangleright$  Formatear resultados.

La funcionalidad del proceso cliente marca la operativa de la aplicación (flujo de información o lógica de negocio).

De este modo el cliente se puede clasificar en:

- **Cliente basado en aplicación de usuario.** Si los datos son de baja interacción y están fuertemente relacionados con la actividad de los usuarios de esos clientes.
- **Cliente basado en lógica de negocio.** Toma datos suministrados por el usuario y/o la base de datos y efectúa los cálculos necesarios según los requerimientos del usuario.

#### **3.8.2. Servidor**

Un servidor es todo proceso que proporciona un servicio a otros. Es el proceso encargado de atender a múltiples clientes que hacen peticiones de algún recurso administrado por él. Al proceso servidor se lo conoce con el término back-end. El servidor normalmente maneja todas las funciones relacionadas con la mayoría de las reglas del negocio y los recursos de datos. *[www3.25]*

Las principales funciones que lleva a cabo el proceso servidor se enumeran a continuación:

- $\triangleright$  Aceptar los requerimientos de bases de datos que hacen los clientes.
- $\triangleright$  Procesar requerimientos de bases de datos.
- $\triangleright$  Formatear datos para trasmitirlos a los clientes.
- Procesar la lógica de la aplicación y realizar validaciones a nivel de bases de datos.

Puede darse el caso que un servidor actúe a su vez como cliente de otro servidor. Existen numerosos tipos de servidores, cada uno de los cuales da lugar a un tipo de arquitectura Cliente/Servidor diferente.

El término "servidor" se suele utilizar también para designar el hardware, de gran potencia, capacidad y prestaciones, utilizado para albergar servicios que atienden a un gran número de usuarios concurrentes. Desde el punto de vista de la arquitectura cliente/servidor y del procesamiento cooperativo un servidor es un servicio software que atiende las peticiones de procesos software clientes.

#### **3.8.2.1. Tipos de Servidores**

- **Servidores de archivos.** Servidor donde se almacena archivos y aplicaciones de productividad como por ejemplo procesadores de texto, hojas de cálculo, etc.
- **Servidores de bases de datos.** Servidor donde se almacenan las bases de datos, tablas, índices. Es uno de los servidores que más carga tiene.
- **Servidores de transacciones.** Servidor que cumple o procesa todas las transacciones. Valida primero y recién genera un pedido al servidor de bases de datos.
- **Servidores de Groupware.** Servidor utilizado para el seguimiento de operaciones dentro de la red.
- **Servidores de objetos.** Contienen objetos que deben estar fuera del servidor de base de datos. Estos objetos pueden ser videos, imágenes, objetos multimedia en general.
- **Servidores Web.** Se usan como una forma inteligente para comunicación entre empresas a través de Internet. Este servidor permite transacciones con el acondicionamiento de un browser específico.

## **3.8.3. Características de la arquitectura Cliente/Servidor**

En la arquitectura C/S el **remitente de una solicitud** es conocido como cliente. Sus características son:

- $\triangleright$  Es quien inicia solicitudes o peticiones, tienen por tanto un papel activo en la comunicación (dispositivo **maestro** o **amo**).
- $\triangleright$  Espera y recibe las respuestas del servidor.
- $\triangleright$  Por lo general, puede conectarse a varios servidores a la vez.
- $\triangleright$  Normalmente interactúa directamente con los usuarios finales mediante una interfaz gráfica de usuario.

Al receptor de la solicitud **enviada por cliente se conoce como servidor. Sus características son:**

- Al iniciarse esperan a que lleguen las solicitudes de los clientes, desempeñan entonces un papel pasivo en la comunicación (dispositivo **esclavo**).
- Tras la recepción de una solicitud, la procesan y luego envían la respuesta al cliente.
- $\triangleright$  Por lo general, aceptan conexiones desde un gran número de clientes (en ciertos casos el número máximo de peticiones puede estar limitado).
- $\triangleright$  No es frecuente que interactúen directamente con los usuarios finales.

## **3.9. MySQL**

MySQL es un sistema de gestión de bases de datos relacional, licenciado bajo la GPL de la GNU. Su diseño multihilo le permite soportar una gran carga de forma muy eficiente. MySQL fue creada por la empresa sueca MySQL AB, que mantiene el copyright del código fuente del servidor SQL, así como también de la marca.

Aunque MySQL es software libre, MySQL AB distribuye una versión comercial de MySQL, que no se diferencia de la versión libre más que en el soporte técnico que se ofrece, y la posibilidad de integrar este gestor en un software propietario, ya que de no ser así, se vulneraría la licencia GPL. [www3.26]

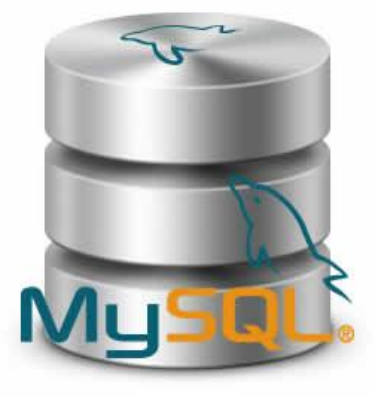

Es un *sistema administrativo relacional de bases de datos* (RDBMS por sus siglas en inglés *Relational Database Management System*). Este tipo de bases de datos puede ejecutar desde acciones tan básicas, como insertar y borrar registros, actualizar información o hacer consultas simples, hasta realizar tareas tan complejas como la aplicación lo requiera.

MySQL es un servidor multi-usuarios muy rápido y robusto de ejecución de instrucciones en paralelo, es decir, que múltiples usuarios distribuidos a lo largo de una red local o Internet podrá ejecutar distintas tareas sobre las bases de datos localizadas en un mismo servidor. *[www3.27]*

#### **3.9.1. Características de MySQL 5.0.22**

Esta versión cuenta con las siguientes características:

- $\triangleright$  Un amplio subconjunto de ANSI SOL 99, y varias extensiones.
- $\triangleright$  Soporte a multiplataforma
- $\triangleright$  Procedimientos almacenados.
- Disparadores (*triggers*).
- $\triangleright$  Cursores.
- $\triangleright$  Vistas actualizables.
- ▶ Soporte a VARCHAR.
- > INFORMATION SCHEMA.
- > Modo Strict.
- $\triangleright$  Soporte X/Open XA de transacciones distribuidas; transacción en dos fases como parte de esto, utilizando el motor InnoDB de Oracle.
- $\triangleright$  Motores de almacenamiento independientes (MyISAM para lecturas rápidas, InnoDB para transacciones e integridad referencial).
- Transacciones con los motores de almacenamiento InnoDB, BDB Y Cluster; puntos de recuperación (savepoints) con InnoDB.
- $\triangleright$  Soporte para SSL.
- $\triangleright$  Query caching.
- Sub-SELECTs (o SELECTs anidados).
- $\triangleright$  Réplica con un maestro por esclavo, varios esclavos por maestro, sin soporte automático para múltiples maestros por esclavo.
- $\triangleright$  indexing y buscando campos de texto completos usando el motor de almacenamiento MyISAM.
- Embedded database library.
- $\triangleright$  Soporte completo para Unicode.
- Conforme a las reglas ACID usando los motores InnoDB, BDB y Cluster
- $\triangleright$  Shared-nothing clustering through MySQL Cluster.

#### **Además cuenta con otras características adicionales como son:**

- Usa GNU Automake, Autoconf, y Libtool para portabilidad.
- $\triangleright$  Uso de multihilos mediante hilos del kernel.
- $\triangleright$  Usa tablas en disco b-tree para búsquedas rápidas con compresión de índice.
- $\triangleright$  Tablas hash en memoria temporales.
- El código MySQL se prueba con Purify (un detector de memoria perdida comercial) así como con Valgrind, una herramienta GPL.
- $\triangleright$  Completo soporte para operadores y funciones en cláusulas select y where.
- $\triangleright$  Completo soporte para cláusulas group by y order by, soporte de funciones de agrupación.
- $\triangleright$  Seguridad: ofrece un sistema de contraseñas y privilegios seguro mediante verificación basada en el host y el tráfico de contraseñas está cifrado al conectarse a un servidor.
- Soporta gran cantidad de datos. MySQL Server tiene bases de datos de hasta 50 millones de registros.
- $\triangleright$  Se permiten hasta 64 índices por tabla (32 antes de MySQL 4.1.2). Cada índice puede consistir desde 1 hasta 16 columnas o partes de columnas. El máximo ancho de límite son 1000 bytes (500 antes de MySQL 4.1.2).
- Los clientes se conectan al servidor MySQL usando sockets TCP/IP en cualquier plataforma. En sistemas Windows se pueden conectar usando named pipes y en sistemas Unix usando ficheros socket Unix.
- En MySQL 5.0, los clientes y servidores Windows se pueden conectar usando memoria compartida.
- MySQL contiene su propio paquete de pruebas de rendimiento proporcionado con el código fuente de la distribución de MySQL.

#### **3.9.2. Requisitos de instalación bajo Windows**

Para ejecutar MySQL para Windows, se necesita lo siguiente:

- $\triangleright$  Un sistema operativo Windows de 32 bits, tal como 9x, Me, NT, 2000, XP, o Windows Server 2003.
	- Se recomienda fuertemente el uso de un sistema operativo Windows basado en NT (NT, 2000, XP, 2003) puesto que éstos permiten ejecutar el servidor MySQL como un servicio.
- $\triangleright$  Soporte para protocolo TCP/IP.
	- Una copia de la distribución binara de MySQL para Windows, que se puede descargar de [http://dev.mysql.com/downloads/.](http://dev.mysql.com/downloads/)
- Una herramienta capaz de leer ficheros **.zip**, para descomprimir el fichero de distribución.
- $\triangleright$  Suficiente espacio en disco rígido para descomprimir, instalar, y crear las bases de datos de acuerdo a sus requisitos. Generalmente se recomienda un mínimo de 200 megabytes.

También podrían necesitarse los siguientes ítems opcionales:

 Si se planea conectarse al servidor MySQL a través de ODBC, se deberá contar con un driver Connector/ODBC.

Si se necesitan tablas con un tamaño superior a 4GB, debe instalarse MySQL en un sistema de ficheros NTFS o posterior. Al crear las tablas no debe olvidarse el uso de MAX\_ROWS y AVG\_ROW\_LENGTH.

# **CAPÍTULO IV**

# DESARROLLO DEL PROYECTO

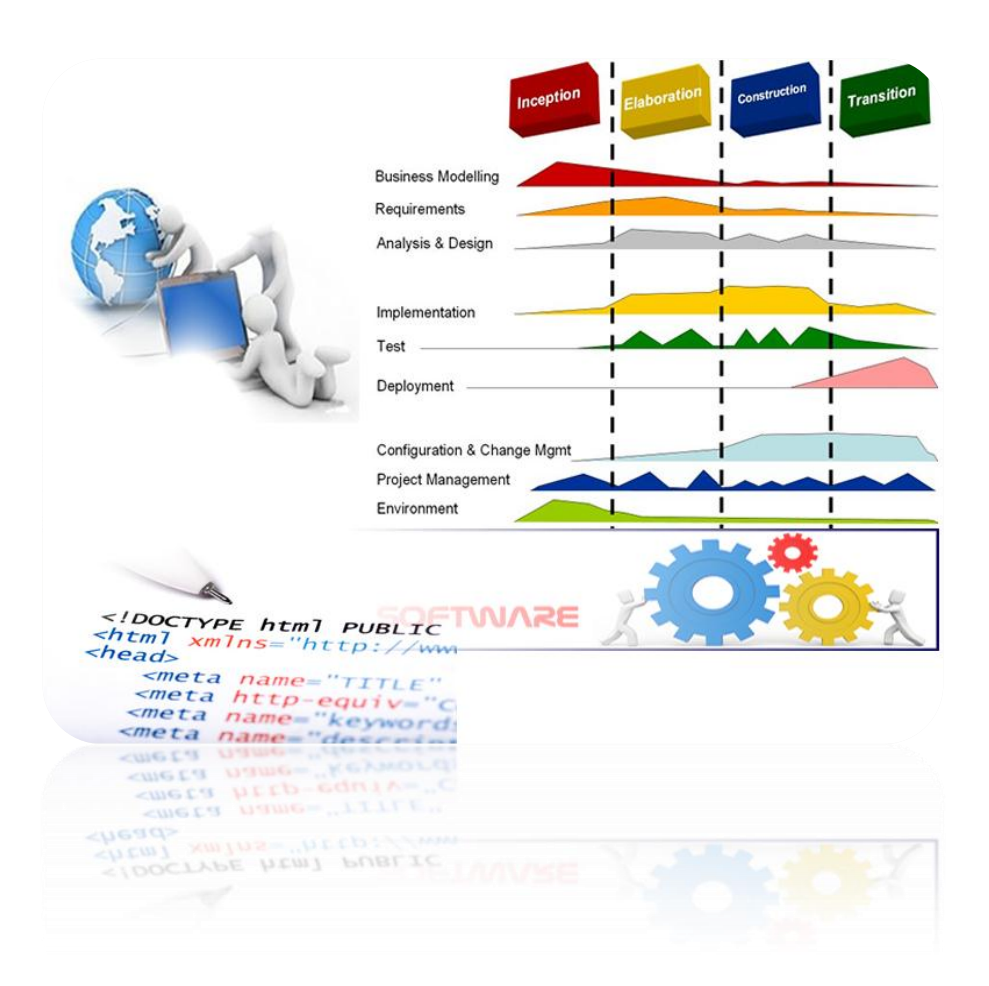

#### **4. DESARROLLO DEL PROYECTO**

#### **4.1. Introducción**

El propósito de este capítulo es definir todos los requerimientos para el desarrollo y gestión del aplicativo **"***Sistema de información IANCEM"* mediante una serie de documentos como el plan de desarrollo de software, documento visión y documento de arquitectura de software, generando los respectivos artefactos que se detallan más adelante.

#### **4.2. Gestión del proyecto**

En este apartado se detalla la planificación inicial del proyecto para la fase de inicio y la fase de elaboración (según la definición de la metodología RUP).

#### **4.2.1. Plan de desarrollo de software**

#### **4.2.1.1. Introducción**

Este Plan de Desarrollo del Software es una versión preliminar preparada para ser incluida en la propuesta elaborada como respuesta al proyecto *"Sistema de Información IANCEM"*. Este documento provee una visión global del enfoque de desarrollo propuesto.

Es importante destacar que se utilizará la metodología  $RUP<sup>12</sup>$  (Rational Unified Process) para el desarrollo del presente proyecto. El enfoque del desarrollo propuesto constituye una configuración del proceso RUP de acuerdo a las características del proyecto, seleccionando los roles de los participantes, las actividades a realizar y los artefactos (entregables) que serán generados. Este documento es a su vez uno de los artefactos de RUP.

## **4.2.1.1.1. Propósito**

El propósito del Plan de Desarrollo de Software es proporcionar la información necesaria para controlar el proyecto. En el presente documento se describe el enfoque del desarrollo del software y es el plan de alto nivel generado y utilizado por los administradores para dirigir los esfuerzos de desarrollo.

Los usuarios del Plan de Desarrollo del Software son:

 $\triangleright$  El jefe del proyecto lo utiliza para organizar la agenda, necesidades de recursos y realizar su seguimiento.

<sup>&</sup>lt;u>.</u> <sup>12</sup> **RUP:** Proceso Racional Unificado es un proceso de desarrollo de software.

 Los miembros del equipo de desarrollo lo usan para guiarse en lo qué deben hacer, cuándo deben hacerlo y qué otras actividades dependen de ello.

## **4.2.1.1.2. Alcance**

Se describe el plan general para ser utilizado por el proyecto Sistema de Información IANCEM, incluyendo el despliegue del producto y los detalles de cada una de las iteraciones a grandes rasgos.

Los planes como se indican en este documento, se basan en los requerimientos del producto, tal como se definen en el documento de Visión.

## **4.2.1.1.3. Resumen**

El presente plan de desarrollo contiene la siguiente información:

- **Vista General del Proyecto:** proporciona una descripción del propósito, alcance y objetivos del proyecto, estableciendo los artefactos (entregables) que serán producidos y utilizados durante el proyecto.
- **Organización del Proyecto:** describe la estructura de organización del equipo del proyecto.
- **Proceso de Gestión:** explica el calendario, se determinan las fases y entregas incrementales del proyecto, y se describe cómo será llevado a cabo el seguimiento del proyecto.
- **Planes y Directrices aplicables:** ofrece una visión general del proceso de desarrollo de software, incluidos los métodos, herramientas y técnicas a seguir.

## **4.2.1.2. Vista general del proyecto**

## **4.2.1.2.1. Propósito, Alcance y Objetivos**

El propósito del proyecto *"Sistema de Información IANCEM"* es proporcionar las facilidades de flujo de información necesaria para controlar y monitorear los procesos de producción como aguas para calderos, molienda, clarificación, tachos y generación de energía, que deberá soportar el proyecto.

Actualmente, no se cuenta con un sistema que proporcione tal información, es por ello que nace la necesidad de tener un sistema automatizado para tal fin.

Al ser el primer sistema de este tipo, no se cuenta con precedentes o versiones pasadas de un sistema anterior, por lo tanto será desarrollado en su totalidad desde cero.

El objetivo del Sistema es el de cumplir la sistematización de la información generada de los análisis de laboratorio y áreas de operación.

El proyecto debe proporcionar una propuesta clara y sencilla de todos los módulos implicados en el desarrollo del sistema.

Estos módulos se pueden diferenciar de la siguiente manera:

## **Registro de Información**

- Ingreso de la información de los procesos, subprocesos y respectivos parámetros.
- Modificación de información registrada

## **Procesamiento de Información**

- Generación dinámica de pantallas de información.
- Generación de reportes y gráficos de tendencias.

## **Despliegue de Información**

 Publicación automática de los resultados de los análisis de laboratorio y datos recolectados de las áreas de operación.

## **4.2.1.2.2. Suposiciones y restricciones del sistema**

- $\triangleright$  La disponibilidad de tiempo del desarrollador es limitada, por estar actualmente involucrado en otros proyectos, la falta de tiempo y concentración puede ser una restricción importante a la hora de seguir el calendario propuesto.
- El sistema debe ser lo más sencillo de manejar o navegar para el usuario final.
- $\triangleright$  Queda a disposición del desarrollador utilizar el lenguaje de programación más conveniente, por lo cual hasta el momento la opción más aceptada es utilizar un framework JSF.
- En cuanto a la información manejada, esta debe mantenerse con cierto grado de confidenciabilidad, flexibilidad, usabilidad y seguridad.

## **4.2.1.2.3. Entregables del proyecto**

A continuación se indican y describen cada uno de los componentes que serán generados y utilizados por el proyecto y que a su vez se constituyen en documentos entregables.

**1. Plan de desarrollo del software.** Es el presente documento.

- **2. Modelo de casos de uso del negocio.** Es un modelo de las funciones de negocio vistas desde la perspectiva de los actores externos.
- **3. Modelo de objetos del negocio.** Es un modelo que describe la realización de cada caso de uso del negocio, estableciendo los actores internos, la información que en términos generales manipulan y los flujos de trabajo (workflows) asociados al caso de uso del negocio. Para la representación de este modelo se utilizan diagramas de colaboración para mostrar actores externos, internos y las entidades, un diagrama de clases para mostrar gráficamente las entidades del sistema y sus relaciones, y diagramas de actividad para mostrar los flujos de trabajo.
- **4. Glosario.** Es un documento que define los principales términos usados en el proyecto. Permite establecer una terminología consensuada.
- **5. Modelo de casos de uso.** El modelo de casos de uso presenta las funciones del sistema y los actores que hacen uso de ellas. Se representa mediante diagramas de casos de uso.
- **6. Visión.** Este documento define la visión del producto desde la perspectiva del cliente, especificando las necesidades y características del producto. Constituye una base de acuerdo en cuanto a los requisitos del sistema.
- **7. Prototipos de interfaces de usuario.** Se trata de prototipos que permiten al usuario hacerse una idea más o menos precisa de las interfaces que proveerá el sistema. Estos prototipos se realizarán como: dibujos a mano en papel, dibujos con alguna herramienta gráfica o prototipos ejecutables interactivos, siguiendo ese orden de acuerdo al avance del proyecto. Sólo los de este último tipo serán entregados al final de la fase de Elaboración, los otros serán desechados. Asimismo, este artefacto, será desechado en la fase de Construcción en la medida que se vaya desarrollando el producto final.
- **8. Modelo de análisis y diseño.** Este modelo establece la realización de los casos de uso en clases y pasando desde una representación en términos de análisis (sin incluir aspectos de implementación) hacia una de diseño (incluyendo una orientación hacia el entorno de implementación), de acuerdo al avance del proyecto.
- **9. Modelo de datos.** Previendo que la persistencia de la información del sistema será soportada por una base de datos relacional, este modelo describe la representación lógica de los datos persistentes, de acuerdo con el enfoque para modelado relacional de datos. Para expresar este modelo se utiliza un diagrama de clases (se utiliza un profile UML para modelado de datos, para conseguir la representación de tablas, claves, etc.).
- **10. Modelo de implementación (***Construcción***).** Este modelo es una colección de componentes y los subsistemas que los contienen. Estos componentes incluyen: ficheros ejecutables, ficheros de código fuente, y todo otro tipo de ficheros necesarios para la implantación y despliegue del sistema.
- **11. Modelo de despliegue (***Implementación***).** Este modelo muestra el despliegue la configuración de tipos de nodos del sistema, en los cuales se hará el despliegue de los componentes.
- **12. Casos de prueba.** Cada prueba es especificada mediante un documento que establece las condiciones de ejecución, las entradas y los resultados esperados. Estos casos de prueba son aplicados como pruebas de regresión en cada iteración. Cada caso de prueba llevará asociado un procedimiento de prueba con las instrucciones para realizarla y dependiendo del tipo de prueba dicho procedimiento podrá ser automatizable mediante un script.
- **13. Solicitud de cambio.** Los cambios propuestos para los artefactos se formalizan mediante este documento. Mediante este documento se hace un seguimiento de los defectos detectados, solicitud de mejoras o cambios en los requisitos del producto. Así se provee un registro de decisiones de cambios, de su evaluación e impacto y se asegura que éstos sean conocidos por el equipo de desarrollo. Los cambios se establecen respecto de la última baseline (el estado del conjunto de los artefactos en un momento determinado del proyecto) establecida. En este caso al final de cada iteración se establecerá una baseline.
- **14. Manual de instalación.** Este documento incluye las instrucciones para realizar la instalación del producto.
- **15. Material de apoyo al usuario final.** Corresponde a un conjunto de documentos y facilidades de uso del sistema, incluyendo: Guías del usuario, de operación, de mantenimiento y sistema de ayuda en línea

**16. Producto.** Describe los requerimientos del producto empaquetados y almacenadas en un CD con los mecanismos apropiados para facilitar su instalación.

## **4.2.1.3. Organización del proyecto**

## **4.2.1.3.1. Participantes del proyecto**

Se describen los participantes del proyecto y el rol asignado:

- **Director del proyecto.** Ing. Carpio Pineda, con una experiencia modesta en metodologías de desarrollo, programación, en particular la notación UML y el proceso de desarrollo RUP.
- **Analista de sistemas.** Ing. Carlos Peralta, con conocimientos de administración de sistemas, es actualmente el jefe de sistemas del Ingenio Azucarero del Norte.
- **Analista - Programador.** Sr. Iván Viana participará realizando labores de gestión de requisitos, gestión de configuración, documentación, diseño de datos y desarrollo de la aplicación.

#### **4.2.1.3.2. Interfaces externas**

Se describe quienes serán los encargados de evaluar los artefactos de acuerdo a cada subsistema y según el plan establecido.

El desarrollador interactuará activamente con los participantes del proyecto para especificación y validación de los artefactos generados.

#### **4.2.1.3.3. Roles y responsabilidades**

A continuación se describen las principales responsabilidades de cada uno de los puestos en el equipo de desarrollo durante las fases de Inicio y Elaboración, de acuerdo con los roles que desempeñan en RUP.

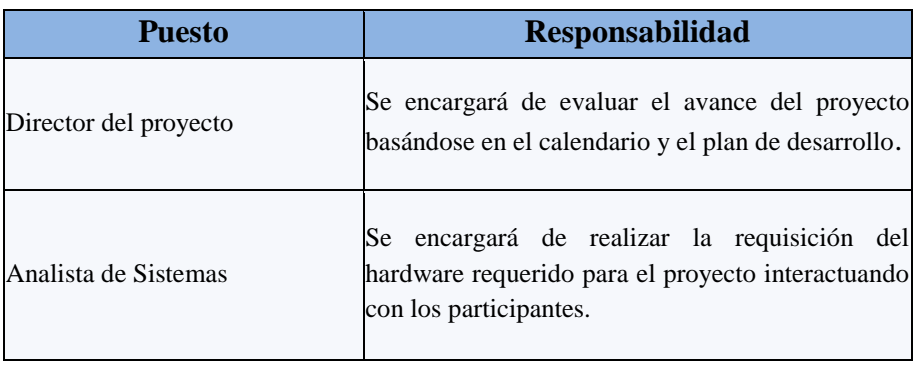

|                      | Se encargará de la captura, especificación y        |
|----------------------|-----------------------------------------------------|
|                      | validación de requisitos, interactuando con los     |
|                      | usuarios mediante la entrevista. Elaboración del    |
|                      | modelo de análisis y diseño. Construcción de        |
|                      | prototipos, colaboración en las pruebas             |
| Analista Programador | funcionales, modelo de datos y en las validaciones  |
|                      | con los usuarios. Gestión de requisitos, gestión de |
|                      | configuración y cambios, preparación de las         |
|                      | pruebas funcionales, elaboración de<br>la           |
|                      | documentación. Elaborar<br>modelos<br>de            |
|                      | implementación y despliegue.                        |
|                      |                                                     |

*Fuente: Autor*

*Tabla 4. 1 Roles y responsabilidades*

## **4.2.1.4. Gestión del proceso**

## **4.2.1.4.1. Estimación del proyecto**

El presupuesto del proyecto y los recursos involucrados se adjuntan en un documento separado.

## **4.2.1.4.2. Plan del proyecto**

Para el desarrollo satisfactorio del sistema fue necesario dividirlo en varias fases, basadas en la metodología RUP, cada una de estas fases podrá contener una o más iteraciones, obteniendo en cada iteración un hito específico.

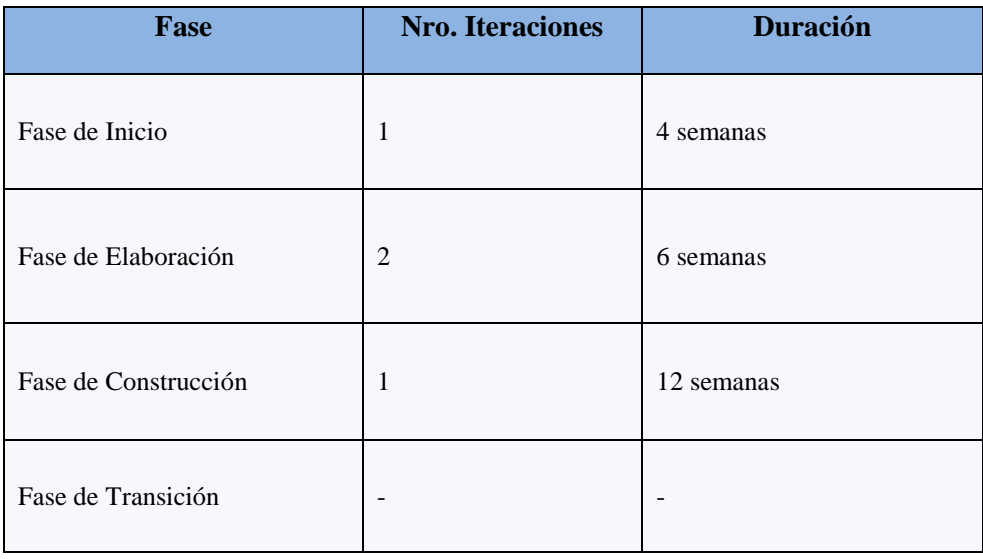

## **4.2.1.4.2.1. Plan de fases**

*Fuente: Autor*

*Tabla 4. 2 Plan de fases*

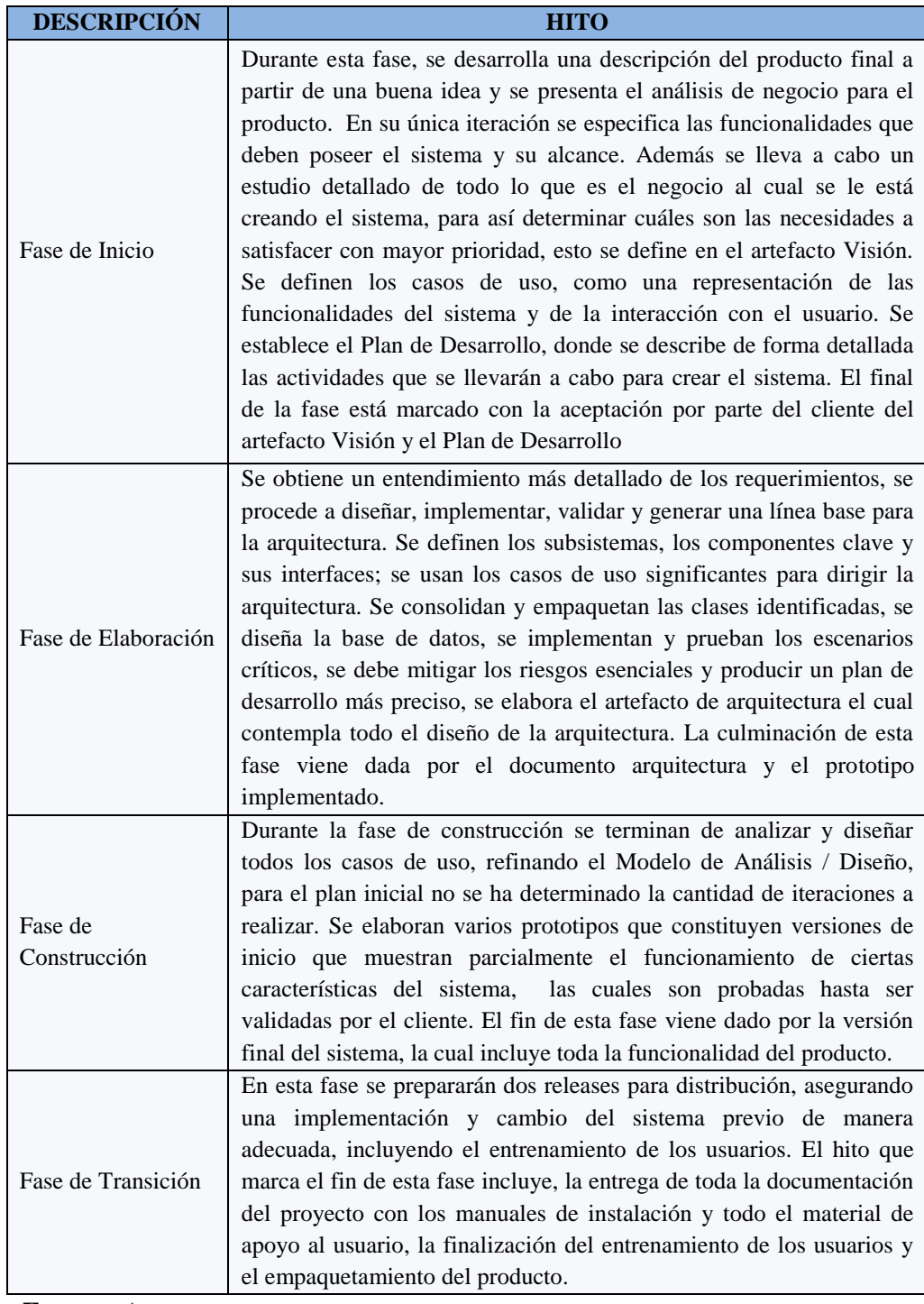

#### **4.2.1.4.2.2. Objetivos de las fases**

*Fuente: Autor*

#### *Tabla 4. 3 Objetivos de las fases*

## **4.2.1.4.2.3. Calendario del proyecto**

A continuación se presenta un calendario de las principales tareas del proyecto. Como se ha comentado, el proceso iterativo e incremental de RUP está caracterizado por la realización en paralelo de todas las disciplinas de desarrollo a lo largo del proyecto, con lo cual la mayoría de los artefactos son generados muy tempranamente en el proyecto pero van desarrollándose en mayor o menor grado de acuerdo a la fase e iteración del proyecto. La siguiente figura ilustra este enfoque.

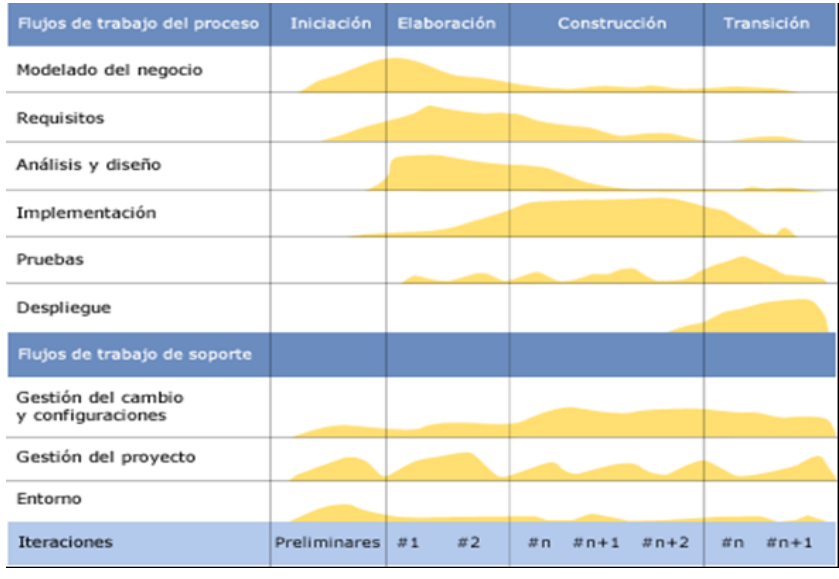

*Fuente: www34*

*Figura 4. 1 Calendario del proyecto*

#### **4.2.1.4.2.4. Seguimiento y control del proyecto**

- **Gestión de requisitos.** Los requisitos del sistema son especificados en el artefacto Visión. Cada requisito tendrá una serie de atributos tales como importancia, estado, iteración donde se implementa, etc. Estos atributos permitirán realizar un efectivo seguimiento de cada requisito. Los cambios en los requisitos serán gestionados mediante una solicitud de cambio, las cuales serán evaluadas y distribuidas para asegurar la integridad del sistema y el correcto proceso de gestión de configuración y cambios.
- **Control de plazos.** El calendario del proyecto tendrá un seguimiento y evaluación semanal por el jefe de proyecto y por el comité de seguimiento y control.
- **Control de calidad.** Los defectos detectados en las revisiones y formalizados también en una solicitud de cambio tendrán un seguimiento para asegurar la conformidad respecto de la solución de dichas deficiencias. Para la revisión de cada artefacto y su correspondiente garantía de calidad se utilizarán las guías de revisión y checklist (listas de verificación) incluidas en RUP.
- **Gestión de riesgos.** A partir de la fase de Inicio se mantendrá una lista de riesgos asociados al proyecto y de las acciones establecidas como estrategia para mitigarlos o acciones de contingencia. Esta lista será evaluada al menos una vez en cada iteración.
- **Gestión de configuración.** Se realizará una gestión de configuración para llevar un registro de los artefactos generados y sus versiones. También se incluirá la gestión de las solicitudes de cambio y de las modificaciones que éstas produzcan, informando y publicando dichos cambios para que sean accesibles a todo los participantes en el proyecto. Al final de cada iteración se establecerá una baseline (un registro del estado de cada artefacto, estableciendo una versión), la cual podrá ser modificada sólo por una solicitud de cambio aprobada.

#### **4.3. Modelado del negocio**

Basándonos en el mapa de procesos de IANCEM se generó el siguiente diagrama de casos de uso del negocio, en el cual se muestra que la empresa interactúa con distintos elementos, entre los que se identifican el cliente externo (persona o entidad que solicita la compra a la empresa), proveedor (persona o entidad que reabastece de productos a la empresa) y por último el cliente interno, que es el que se encarga de gestionar los proceso de la empresa.

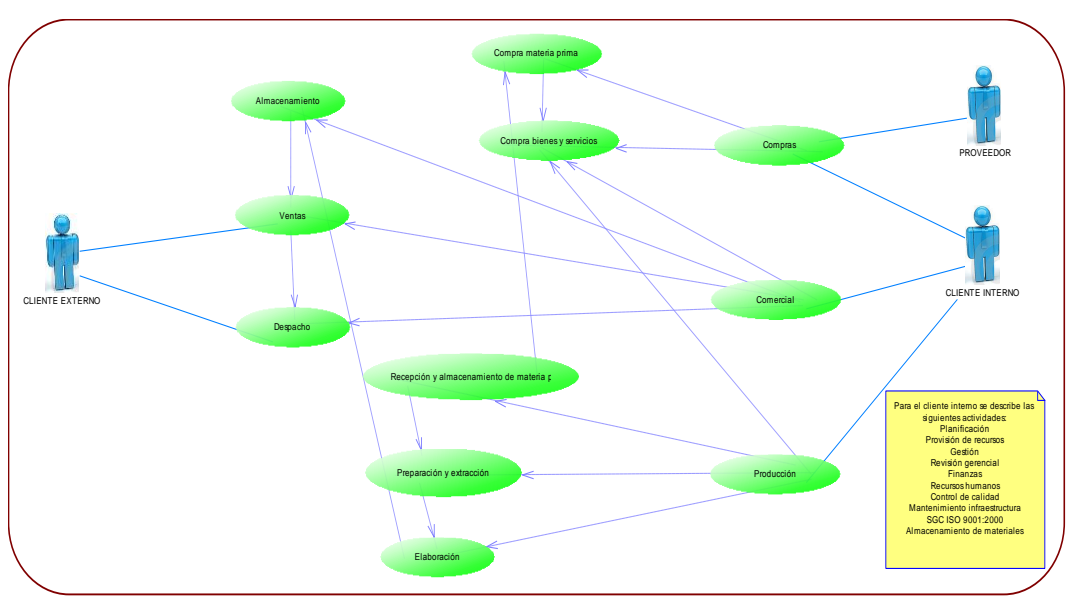

*Fuente: Autor*

*Figura 4. 2 Modelado del negocio*

## **4.4. Requisitos del proyecto**

#### **4.4.1. Visión**

#### **4.4.1.1. Introducción**

#### **4.4.1.1.1. Propósito**

El propósito de este documento es definir los requerimientos de la aplicación SISTEMA DE INFORMACIÓN IANCEM PARA EL CONTROL Y MONITOREO DE LOS PROCESOS DE PRODUCCIÓN.

El Sistema de Información permitirá registrar los resultados de los análisis de las muestras de los procesos, así como los datos recolectados de las áreas de operación, los mismos que serán controlados y monitoreados por los usuarios con las diferentes aplicaciones de este sistema.

El detalle de cómo el Sistema de Información cubrirá las necesidades de los usuarios se especifica en los casos de uso.

#### **4.4.1.1.2. Alcance**

Este documento de visión se aplica al "Sistema de Información IANCEM para el Control y Monitoreo de los Procesos de Producción" que será desarrollado por Iván Ramiro Viana Caicedo, de la Carrera de Ingeniería en Sistemas Computacionales de la Universidad Técnica del Norte.

## **4.4.1.1.3. Definiciones, acrónimos y abreviaturas**

Ver glosario [1].

## **4.4.1.1.4. Referencias**

- $\triangleright$  Glosario
- $\triangleright$  Resumen del modelo de casos de uso

## **4.4.1.2. Posicionamiento**

## **4.4.1.2.1. Oportunidades de negocio**

A partir de los procedimientos ya establecidos en IANCEM y como parte del plan de sistematización establecido por los departamentos de: Sistemas, Subgerencia Técnica, Control de calidad, Energía, se determina el diseño e implementación del Sistema de Información IANCEM que permitirá optimizar las actividades relacionadas al control y monitoreo de los procesos de producción, así como servirá de apoyo a la toma de decisiones.

# **4.4.1.2.2. Definición del problema**

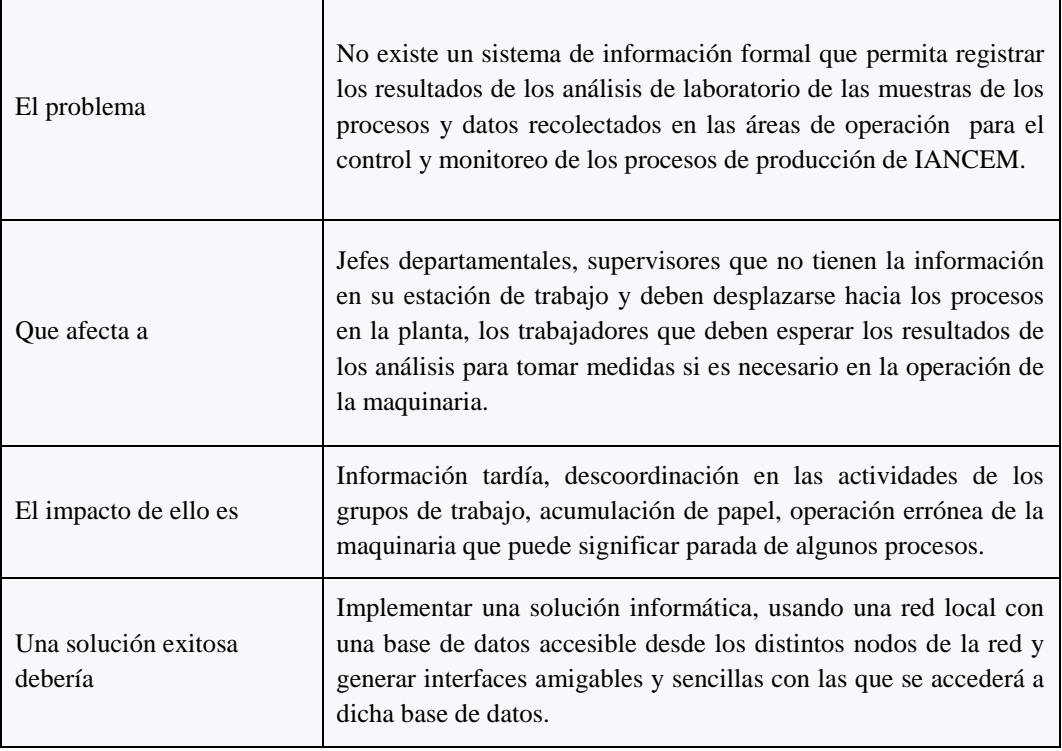

*Fuente: Autor*

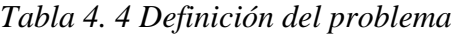

# **4.4.1.2.3. Declaración del posicionamiento del proyecto**

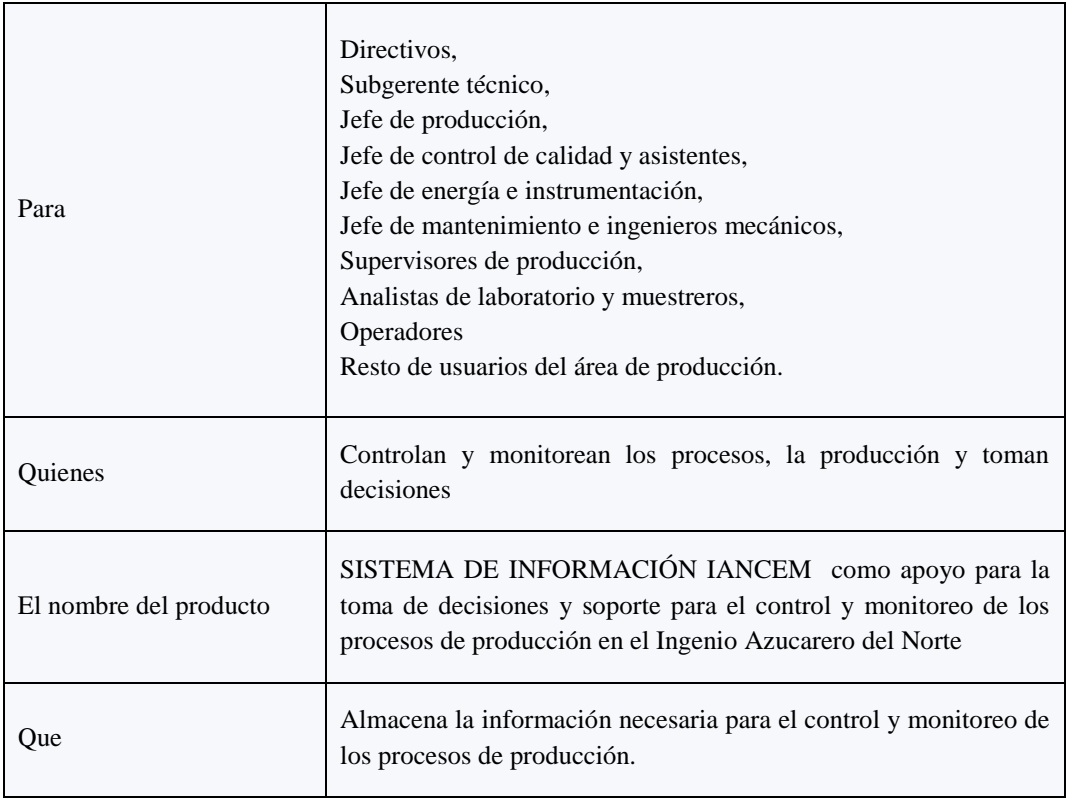

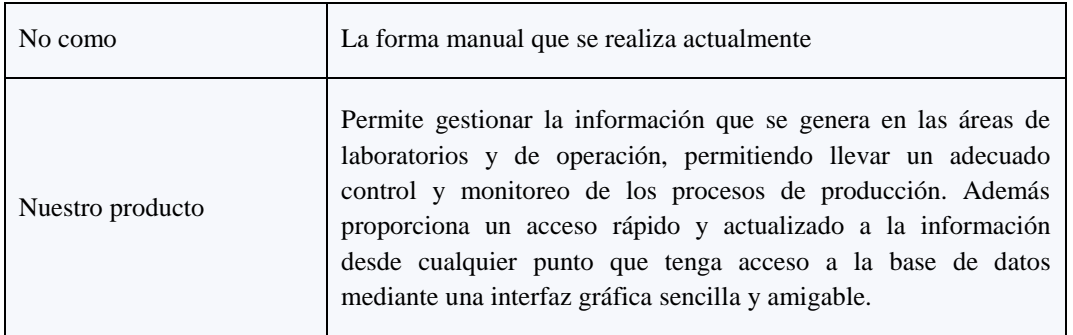

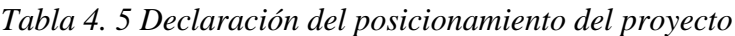

#### **4.4.1.2.4. Descripción de los interesados y usuarios**

Para proveer de una forma efectiva servicios que se ajusten a las necesidades de los usuarios, es necesario identificar e involucrar a todos los participantes en el proyecto como parte del proceso del modelado de requerimientos. También es necesario identificar a los usuarios del sistema y asegurarse de que el conjunto de participantes en el proyecto los representa adecuadamente. Esta sección muestra un perfil de los participantes y de los usuarios involucrados en el proyecto, así como los problemas más importantes que éstos perciben para enfocar la solución propuesta hacia ellos. No describe sus requisitos específicos ya que éstos se capturan mediante otro artefacto. En lugar de esto proporciona la justificación de por qué estos requisitos son necesarios.

## **4.4.1.2.5. Resumen de los interesados**

Los interesados son todas aquellas personas directamente involucradas en la definición y alcance de este proyecto.

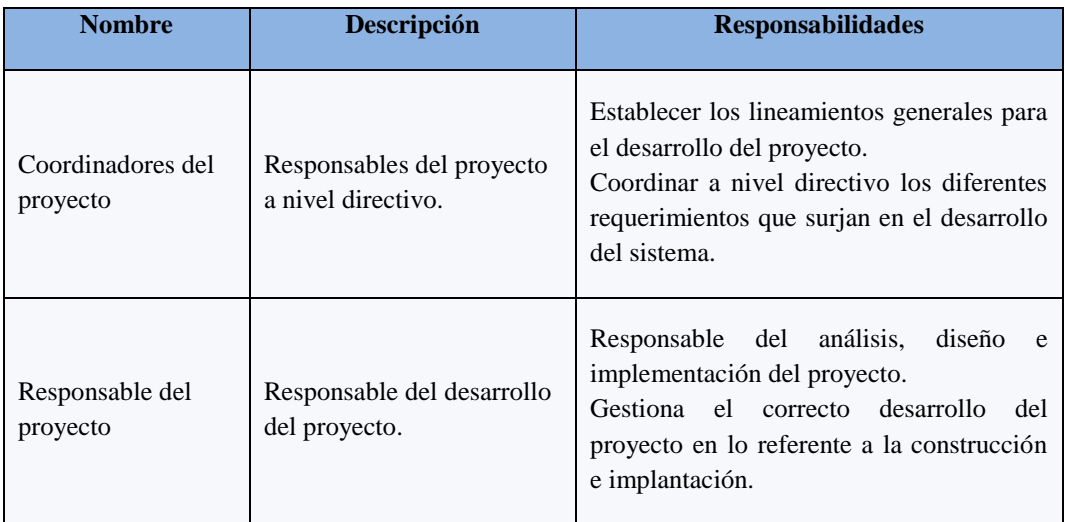

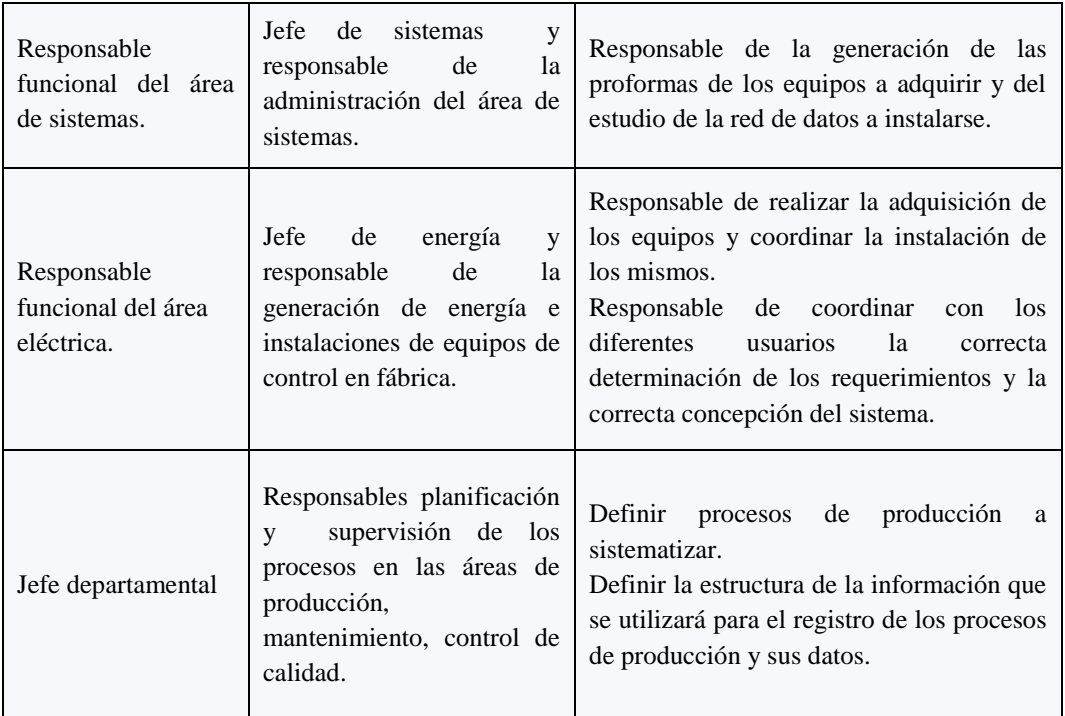

## *Tabla 4. 6 Resumen de los interesados*

## **4.4.1.2.5.1. Resumen de los usuarios**

Los usuarios son todas aquellas personas involucradas directamente con el uso del sistema.

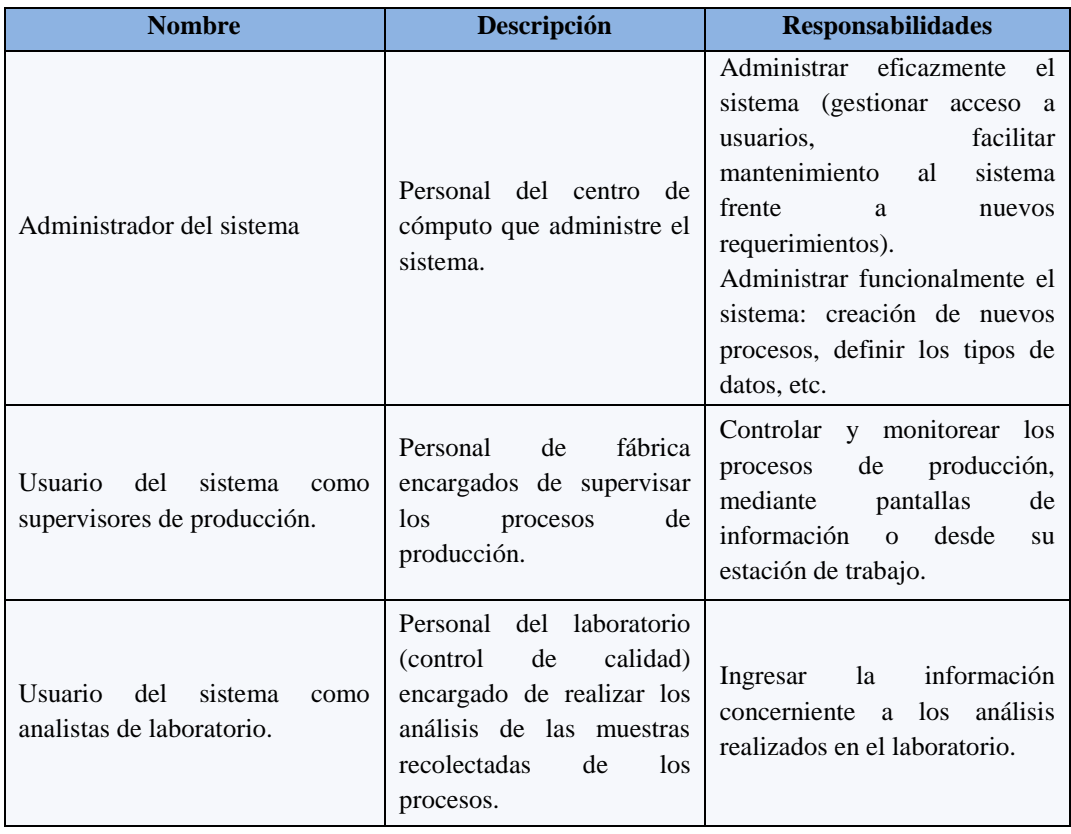

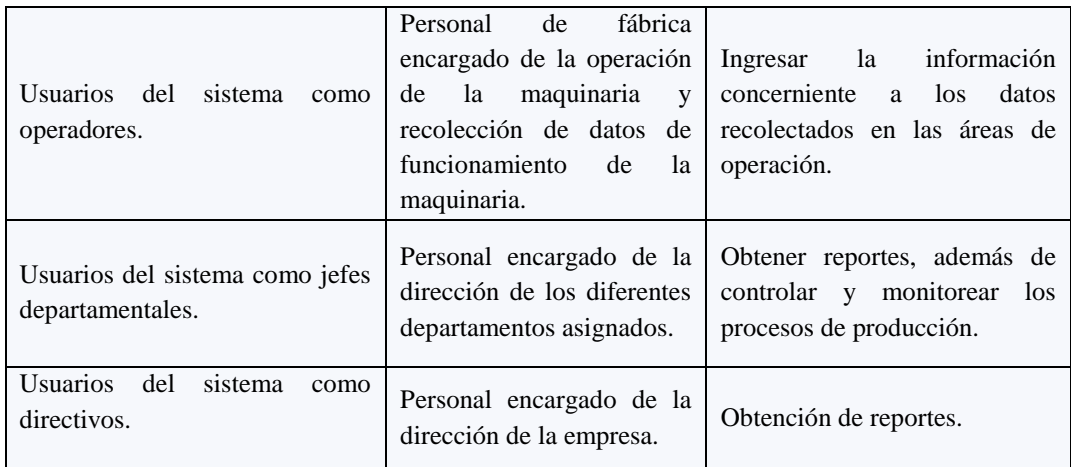

*Tabla 4. 7 Resumen de los usuarios*

#### **4.4.1.2.5.2. Entorno de usuario**

Los usuarios entrarán identificándose sobre un ordenador con un sistema operativo Windows XP y tras este paso entrarán a la parte de aplicación diseñada para cada uno según su papel en la empresa.

#### **4.4.1.2.5.3. Perfiles de los Interesados**

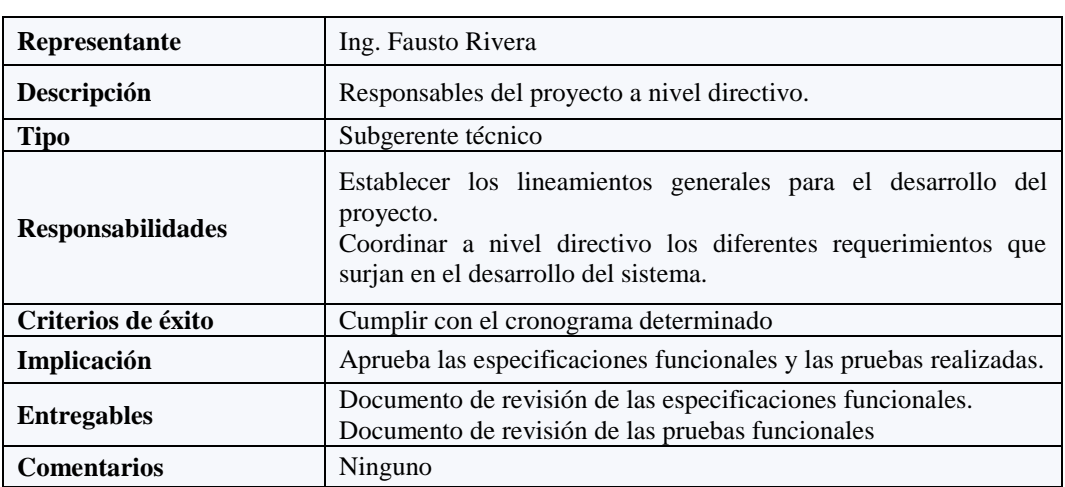

#### **Coordinador del proyecto**

*Fuente: Autor*

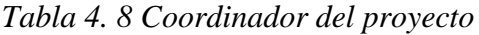

#### **Responsable del proyecto**

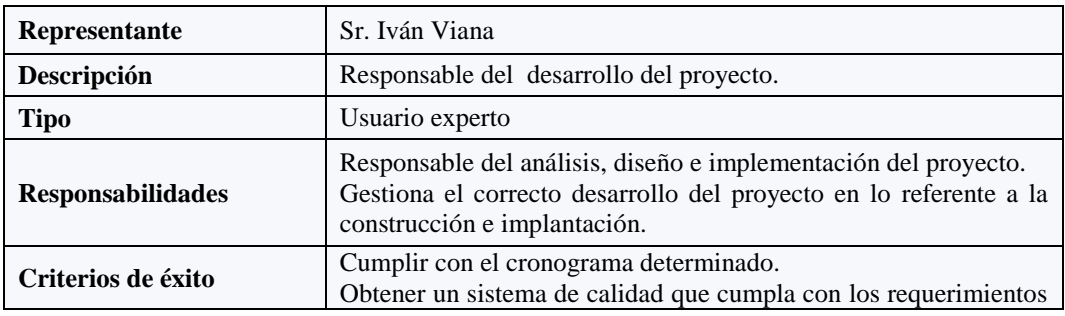

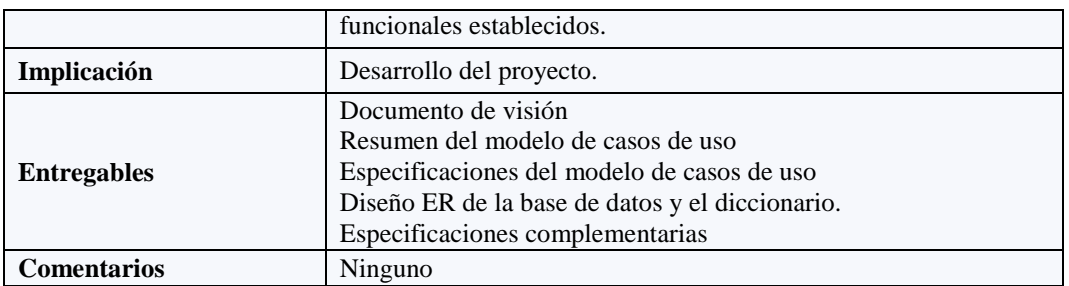

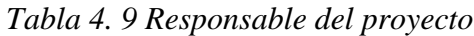

# **Responsables funcionales del área de sistemas**

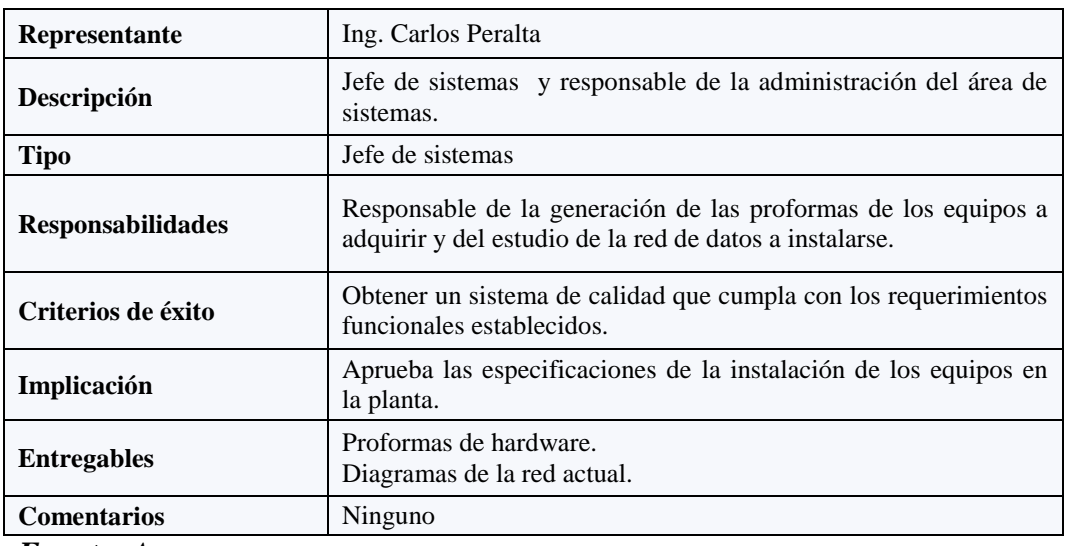

*Fuente: Autor*

# *Tabla 4. 10 Responsables funcionales del área de sistemas*

## **Responsables funcionales del área eléctrica.**

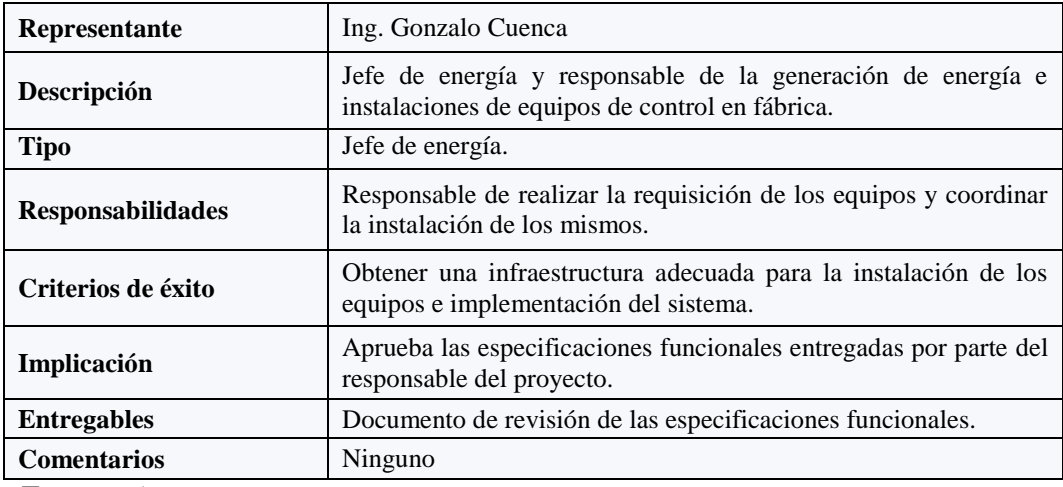

*Fuente: Autor*

## *Tabla 4. 11 Responsables funcionales del área eléctrica*

## **Jefe departamental**

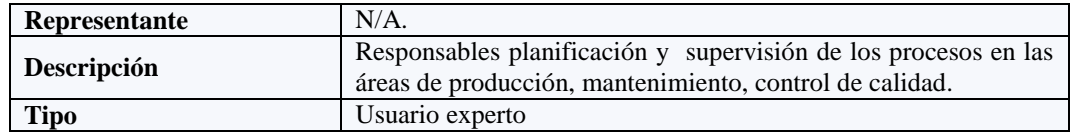

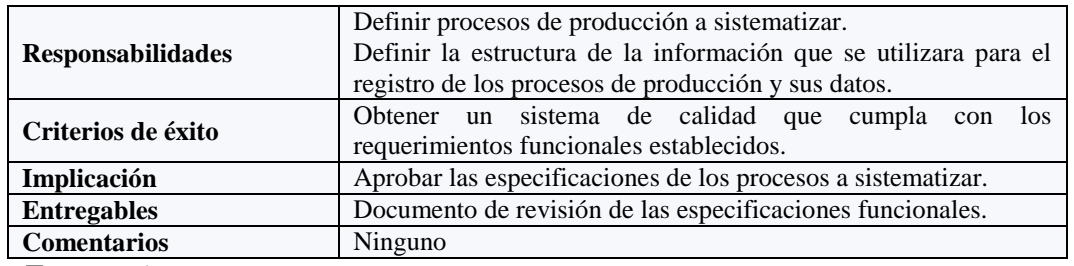

*Tabla 4. 12 Jefe departamental*

## **4.4.1.2.5.4. Perfiles de usuarios**

## **Administrador de sistema**

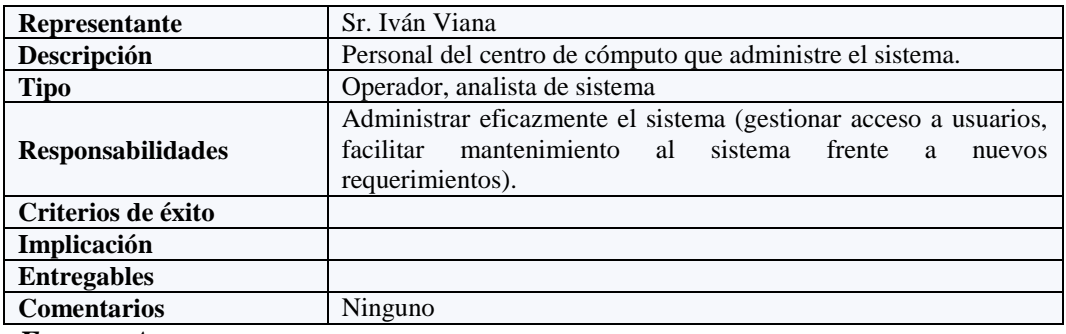

*Fuente: Autor*

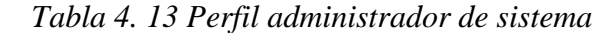

## **Supervisores de producción**

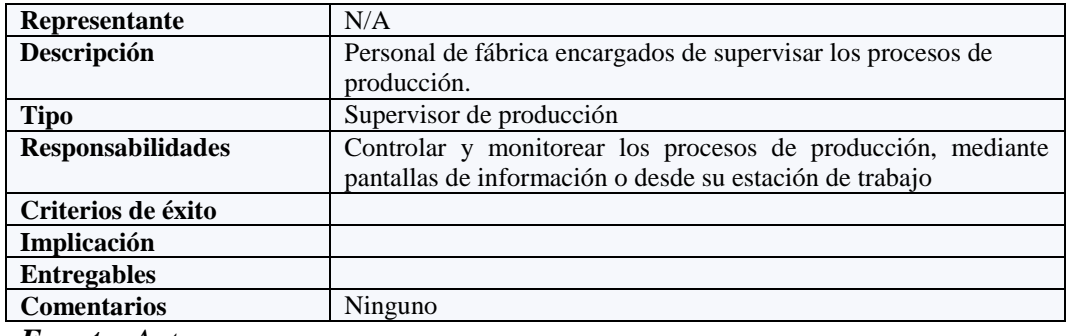

*Fuente: Autor*

*Tabla 4. 14 Perfil supervisores de producción*

## **Analistas de laboratorio**

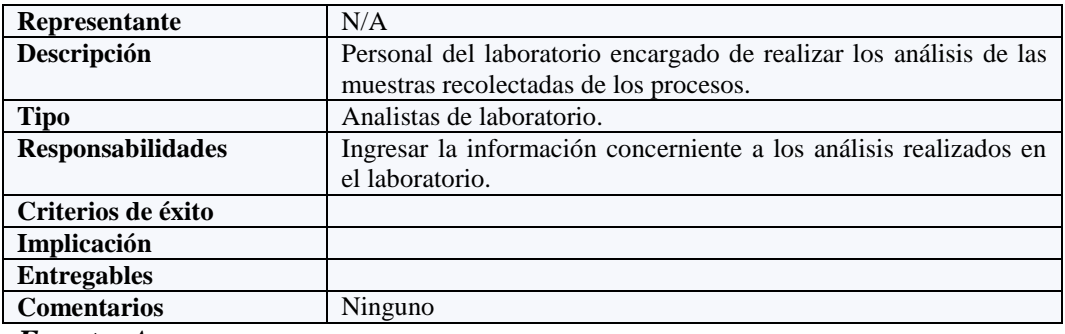

*Fuente: Autor*

*Tabla 4. 15 Perfil analistas de laboratorio*

# **Operadores**

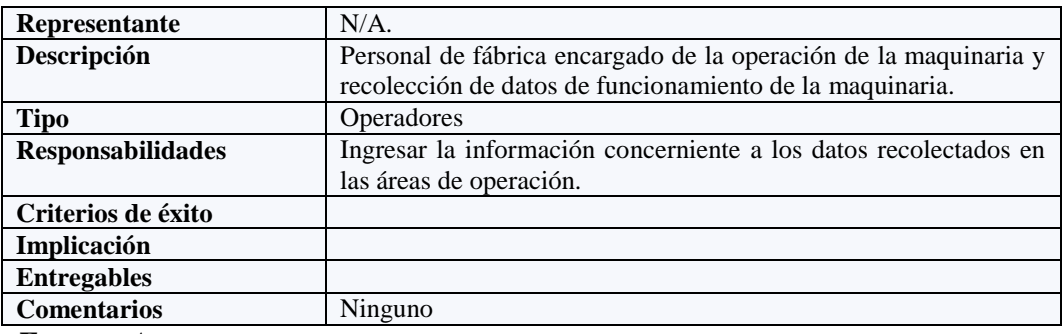

*Fuente: Autor*

## *Tabla 4. 16 Perfil operadores*

# **Jefes departamentales (Área técnica)**

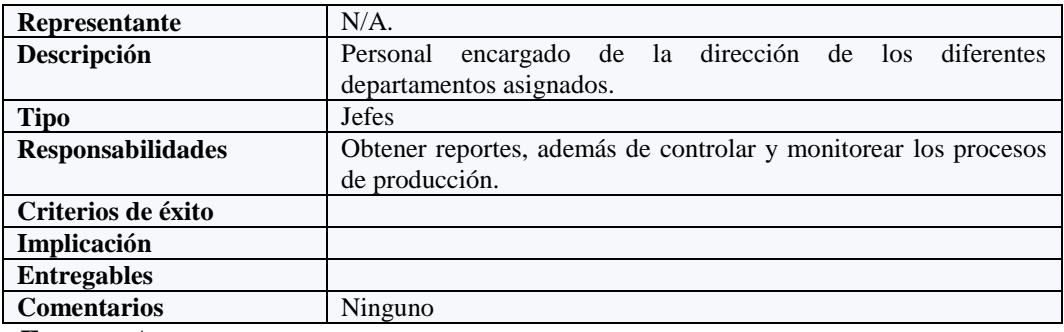

*Fuente: Autor*

## *Tabla 4. 17 Perfil jefes departamentales*

#### **Directivos**

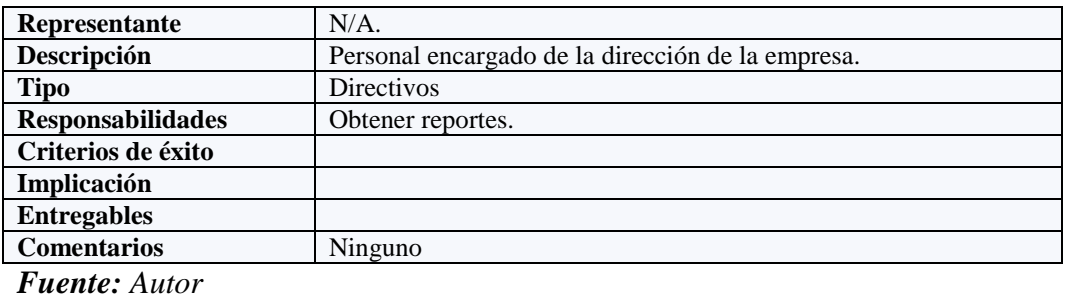

*Tabla 4. 18 Perfil de directivos*

## **4.4.1.2.5.5. Necesidades de los interesados y usuarios**

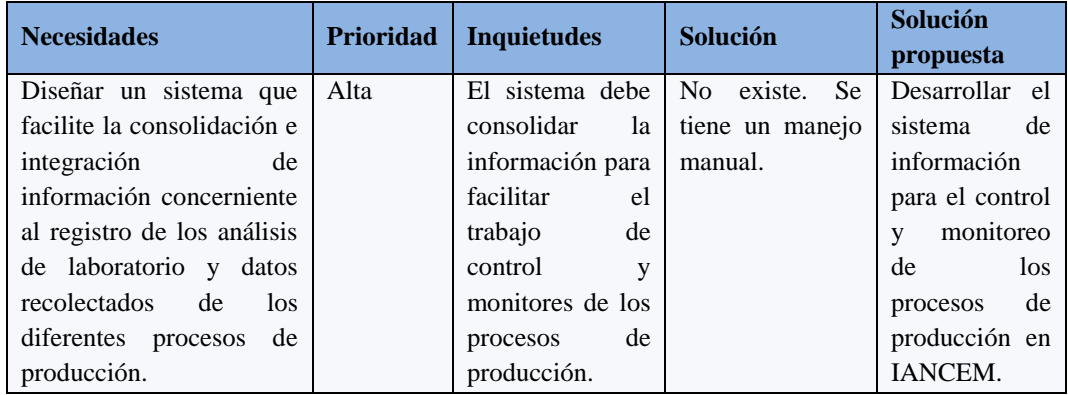

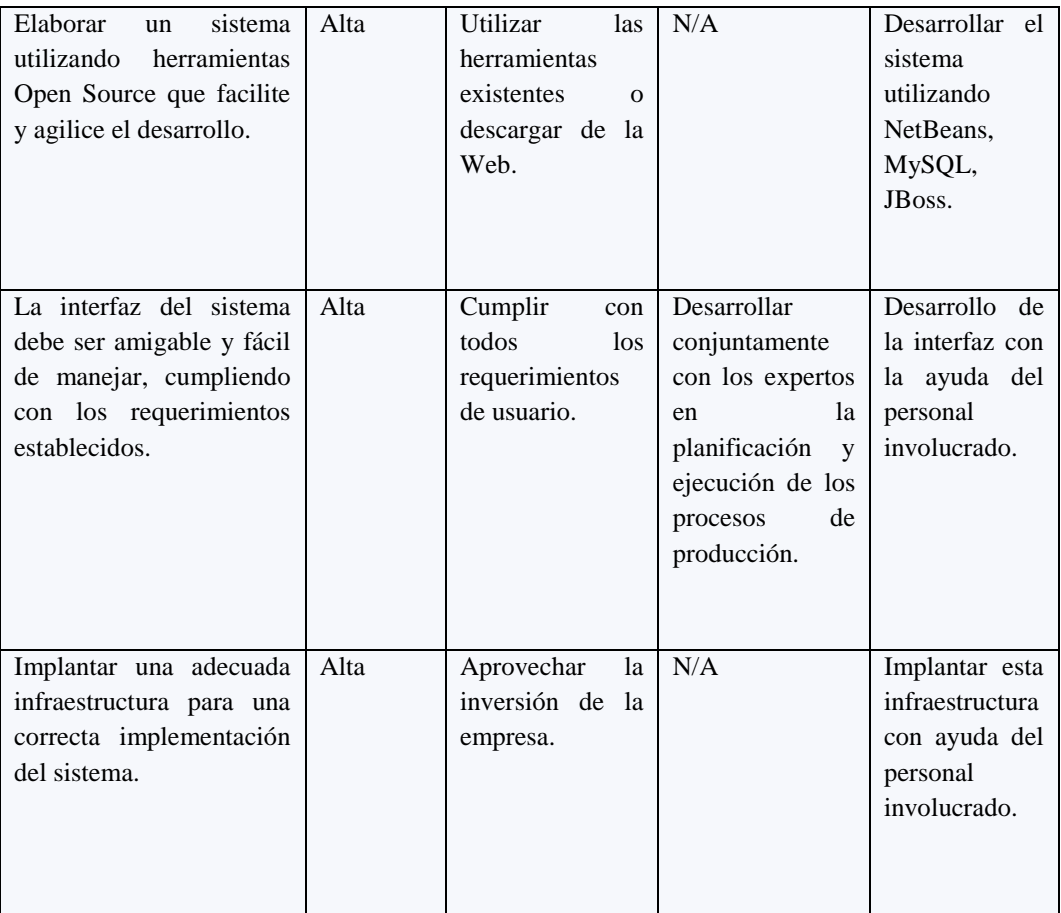

*Tabla 4. 19 Necesidades de los interesados y usuarios*

## **4.4.1.2.5.6. Alternativas y competencia**

## **4.4.1.2.5.6.1. Adquirir un sistema desarrollado externamente**

En la actualidad no existen herramientas en el mercado que se adapten a las necesidades específicas de IANCEM.

## **4.4.1.3. Vista general del producto**

El sistema a desarrollar es una herramienta diseñada para el control y monitoreo de los procesos de producción, al mismo tiempo que permitirá apoyar a la toma de decisiones del personal involucrado y administrar la información que se genera en los diferentes procesos.

## **4.4.1.3.1. Perspectiva del producto**

El sistema a desarrollar es una herramienta que permitirá sistematizar la información de los procesos de producción de las siguientes áreas: molinos, caldero, generación de energía, clarificación y cocimiento.

#### **SISTEMA DE INFORMACIÓN IANCEM**

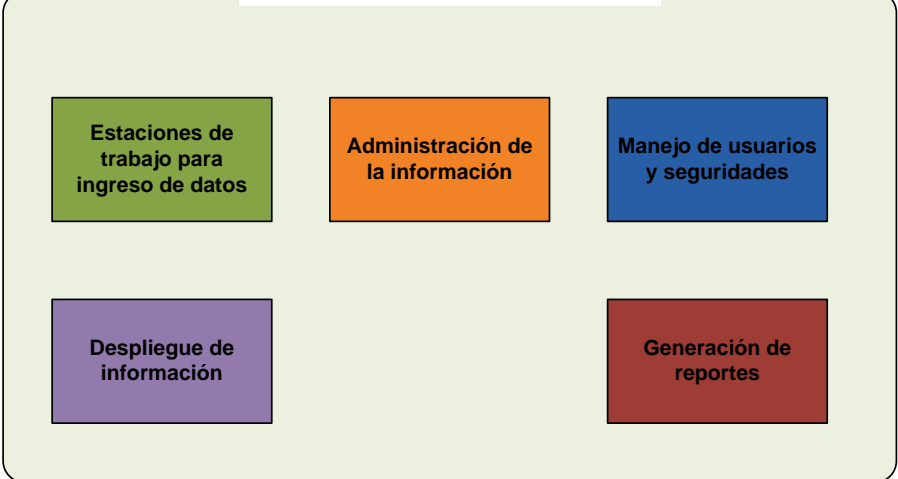

*Fuente: Autor*

*Figura 4. 3 Perspectiva de producto*

## **4.4.1.3.2. Resumen de capacidades**

A continuación se mostrará un listado con los beneficios que obtendrá el usuario a partir del producto.

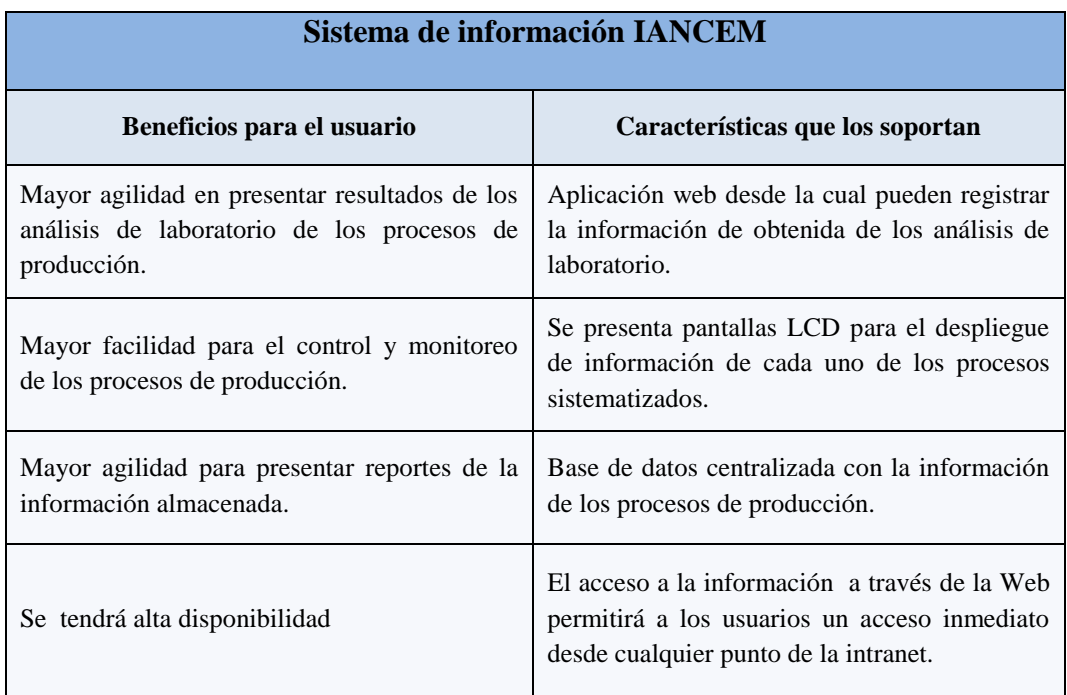

*Fuente: Autor*

*Tabla 4. 20 Resumen de capacidades*

## **4.4.1.3.3. Suposiciones y dependencias**

Para el correcto uso e implantación del Sistema de Información IANCEM, la empresa deberá coordinar los permisos necesarios del personal para la respectiva capacitación sobre el manejo del sistema, en especial el personal de turnos.

## **4.4.1.3.4. Costos**

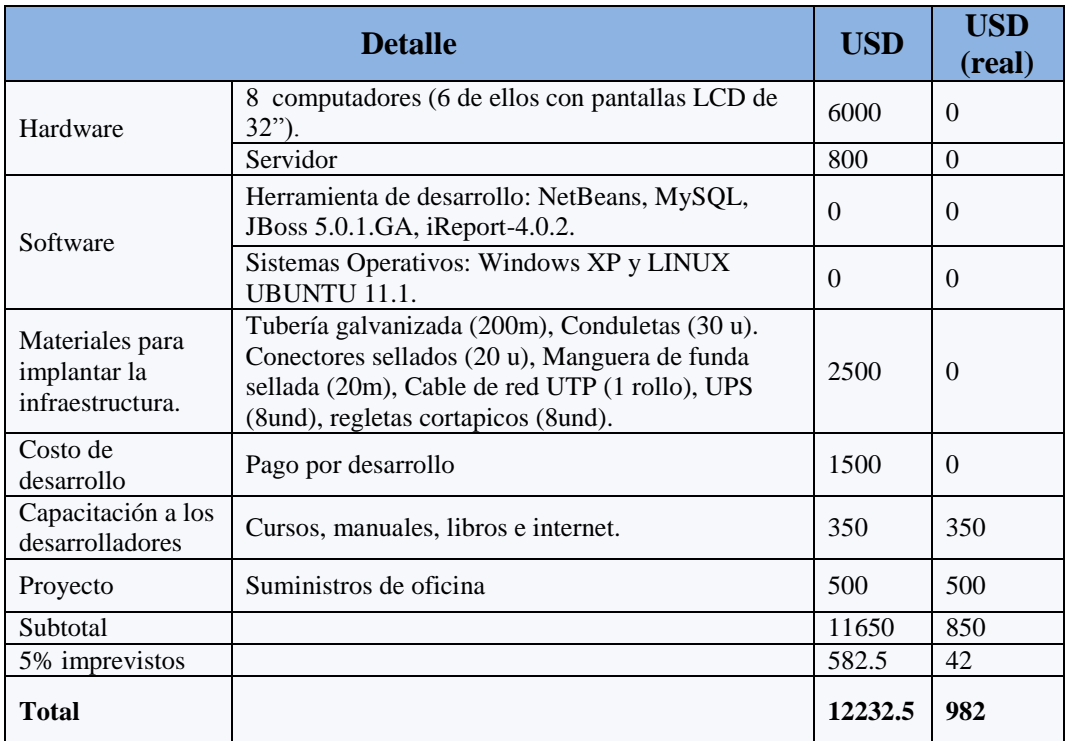

*Fuente: Autor*

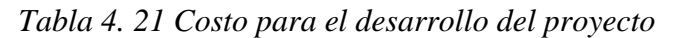

#### **4.4.1.3.5. Licenciamiento e instalación**

- $\triangleright$  No es necesario adquirir la licencia de las herramientas de desarrollo ya que se utilizará software de Open Source.
- La instalación del sistema se la realizará coordinado con el personal de sistemas ya que es un sistema que se incorpora al Intranet de IANCEM y se configurará para la salida a Internet. Además se utilizarán otras estaciones de trabajo que están destinadas a otros trabajos.

## **4.4.1.3.6. Características del proyecto**

#### **4.4.1.3.6.1. Facilidad de acceso y uso**

El Sistema de Información IANCEM será desarrollado utilizando tecnología web, al cual se podrá acceder desde la Intranet de IANCEM y desde el Internet.

## **4.4.1.3.6.2. Unificación de la información**

El Sistema de Información IANCEM permitirá registrar todos los parámetros de los procesos de producción e integrar módulos de despliegue de información en puntos estratégicos de cada área del proceso.

#### **4.4.1.3.6.3. Mejor control y validación de la información**

Los usuarios contarán con facilidades para la verificación de la información de los procesos de producción.

#### **4.4.1.3.6.4. Restricciones**

Este sistema está desarrollado específicamente para ser utilizado en la empresa Ingenio Azucarero del Norte.

#### **4.4.1.3.6.5. Rangos de calidad**

El desarrollo del Sistema de Información IANCEM se elaborará siguiendo la metodología de desarrollo de software RUP, contemplando los parámetros de calidad que la metodología define.

#### **4.5. Fase de elaboración**

#### **4.5.1. Caso de uso INICIAR SESIÓN**

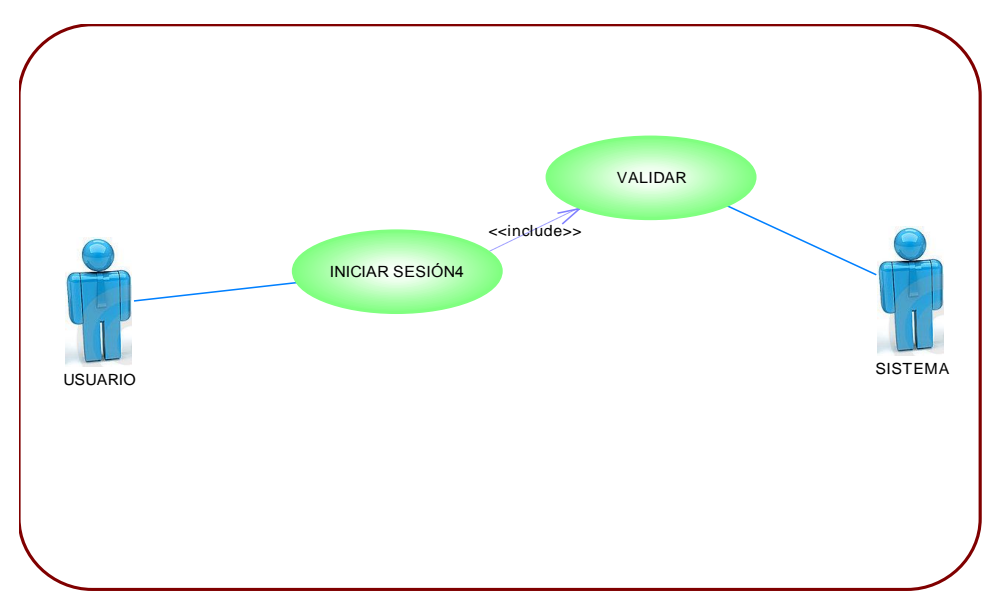

*Fuente: Autor*

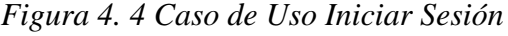

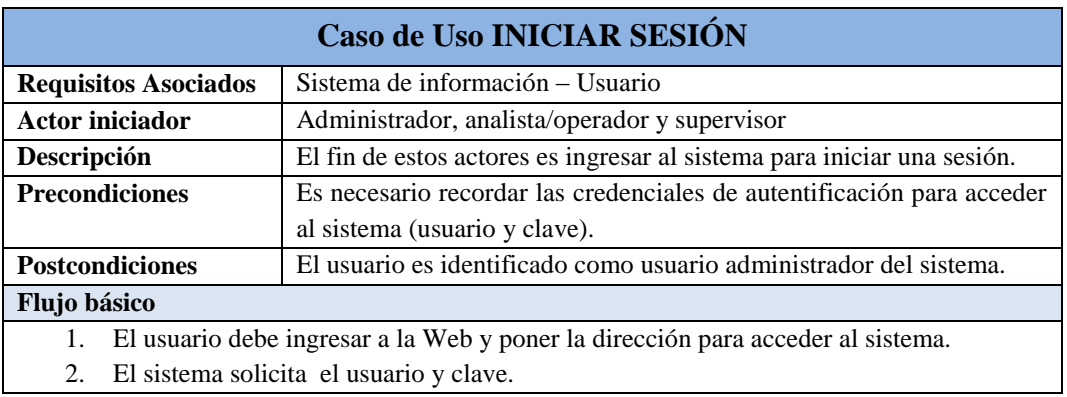

- 3. Ingresar el usuario y clave.
- 4. El sistema valida los datos

#### **Flujo alternativo**

- 1. Si no existe la cuenta, se muestra un mensaje de error y vuelve al punto 3.
- 2. El usuario administrador puede salir del sistema.

#### *Fuente: Autor*

*Tabla 4. 22 Descripción del Caso de Uso Iniciar Sesión.*

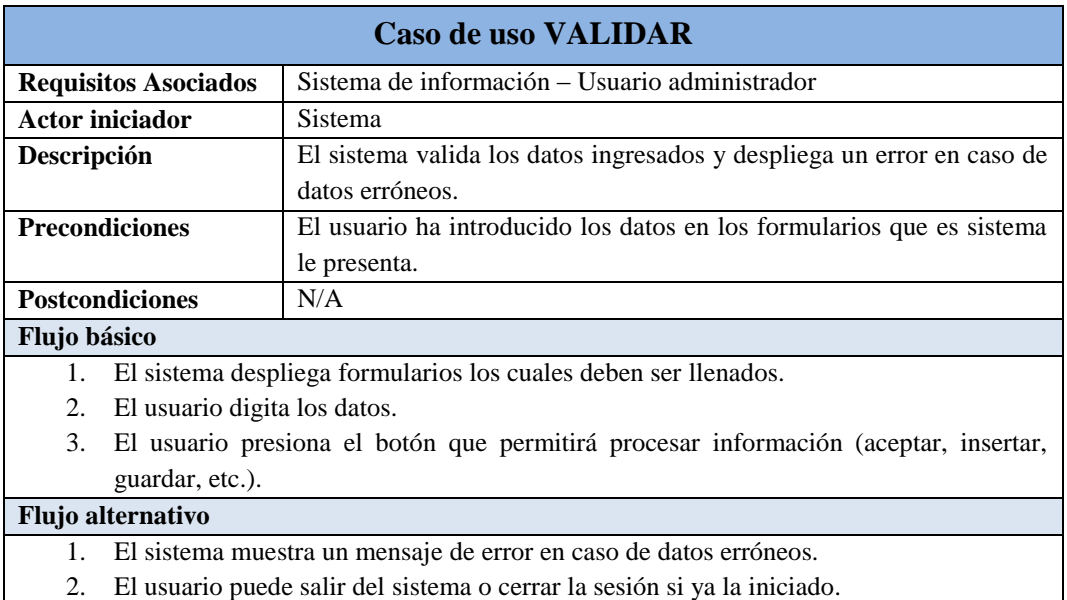

*Fuente: Autor*

# **4.5.2. Casos de uso para USUARIO ADMINISTRADOR**

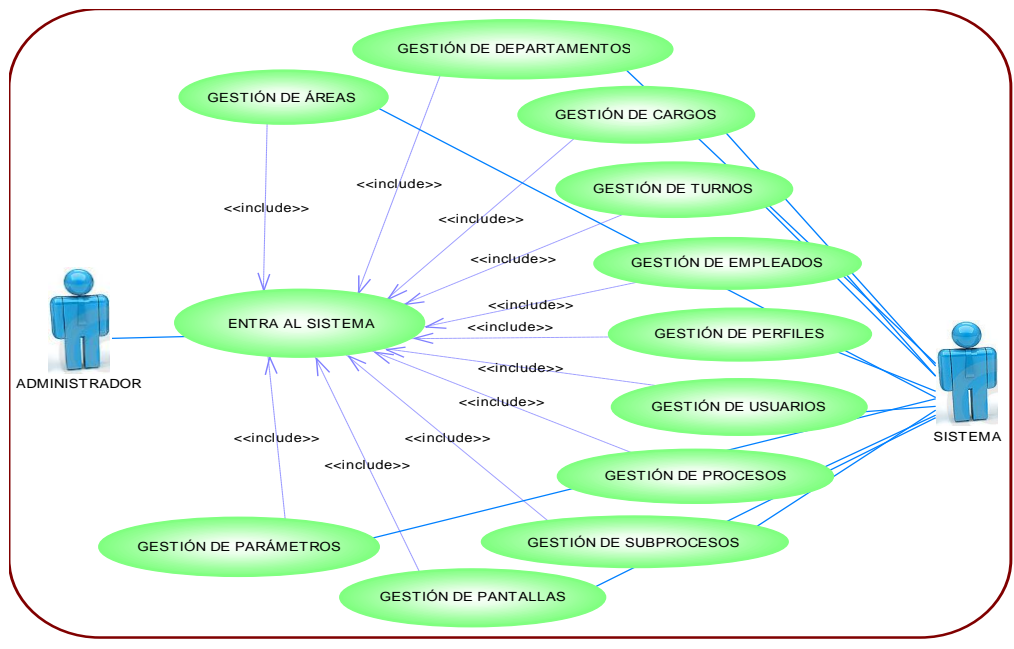

#### *Fuente: Autor*

*Figura 4. 5 Caso de Uso Usuario Administrador.*

*Tabla 4. 23 Descripción del Caso de Uso Validar.*

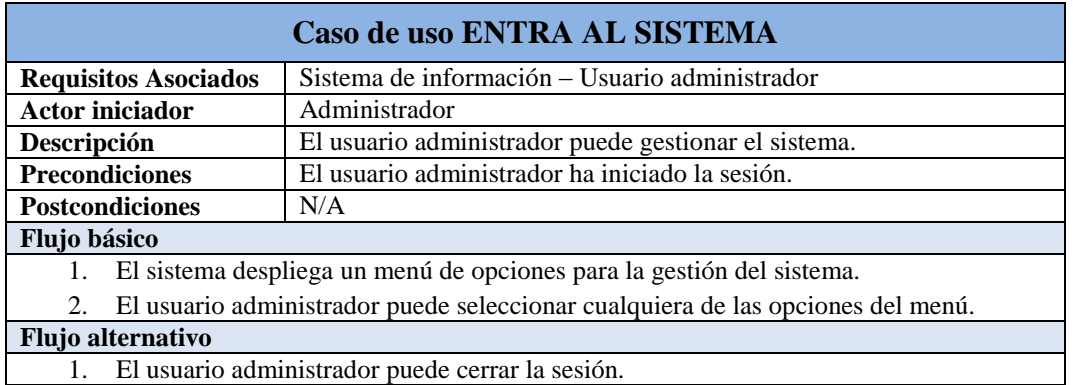

*Tabla 4. 24 Descripción del Caso de Uso Entra al Sistema.*

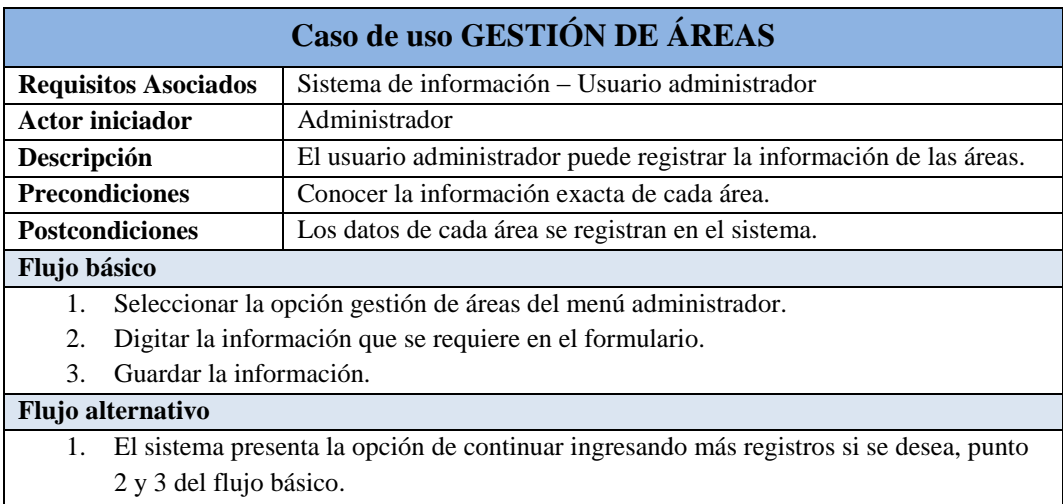

- 2. El sistema muestra una opción para ver el detalle de cada área.
- 3. El sistema muestra una opción para realizar modificaciones si se requiere.
- 4. El usuario administrador puede cerrar la sesión.

#### *Fuente: Autor*

*Tabla 4. 25 Descripción del Caso de Uso Gestión de Áreas.*

| Caso de uso GESTIÓN DE DEPARTAMENTOS |                                                                                        |                                                                |
|--------------------------------------|----------------------------------------------------------------------------------------|----------------------------------------------------------------|
| <b>Requisitos Asociados</b>          |                                                                                        | Sistema de información – Usuario administrador                 |
| Actor iniciador                      |                                                                                        | Administrador                                                  |
| Descripción                          |                                                                                        | El usuario administrador puede registrar la información de los |
|                                      |                                                                                        | departamentos.                                                 |
| <b>Precondiciones</b>                | Conocer la información exacta de cada departamento.                                    |                                                                |
|                                      |                                                                                        | Conocer a qué área pertenece cada departamento.                |
| <b>Postcondiciones</b>               | Los datos de cada departamento se registran en el sistema.                             |                                                                |
| Flujo básico                         |                                                                                        |                                                                |
|                                      | Seleccionar la opción gestión de departamentos del menú administrador.                 |                                                                |
| 2.                                   | Digitar la información que se requiere en el formulario.                               |                                                                |
| $\mathcal{F}$                        | Guardar la información.                                                                |                                                                |
| <b>Flujo alternativo</b>             |                                                                                        |                                                                |
| 1.                                   | El sistema presenta la opción de continuar ingresando más registros si se desea, punto |                                                                |
|                                      | 2 y 3 del flujo básico.                                                                |                                                                |
| 2.                                   | El sistema muestra una opción para ver el detalle de cada departamento.                |                                                                |

3. El sistema muestra una opción para realizar modificaciones si se requiere.

#### 4. El usuario administrador puede cerrar la sesión.

#### *Fuente: Autor*

*Tabla 4. 26 Descripción del Caso de Uso Gestión de Departamentos.*

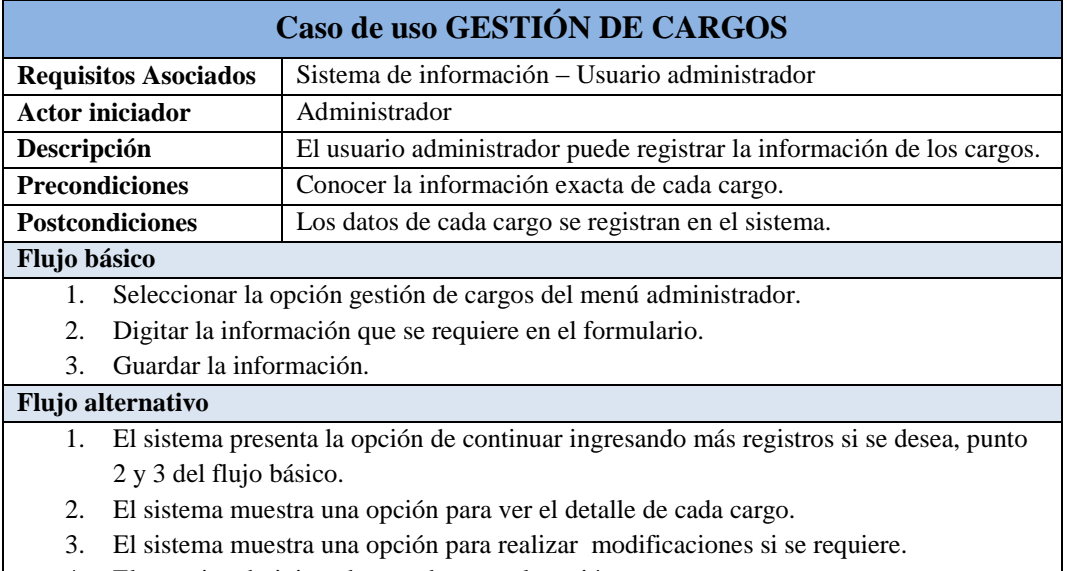

#### 4. El usuario administrador puede cerrar la sesión.

#### *Fuente: Autor*

*Tabla 4. 27 Descripción del Caso de Uso Gestión de Cargos.*

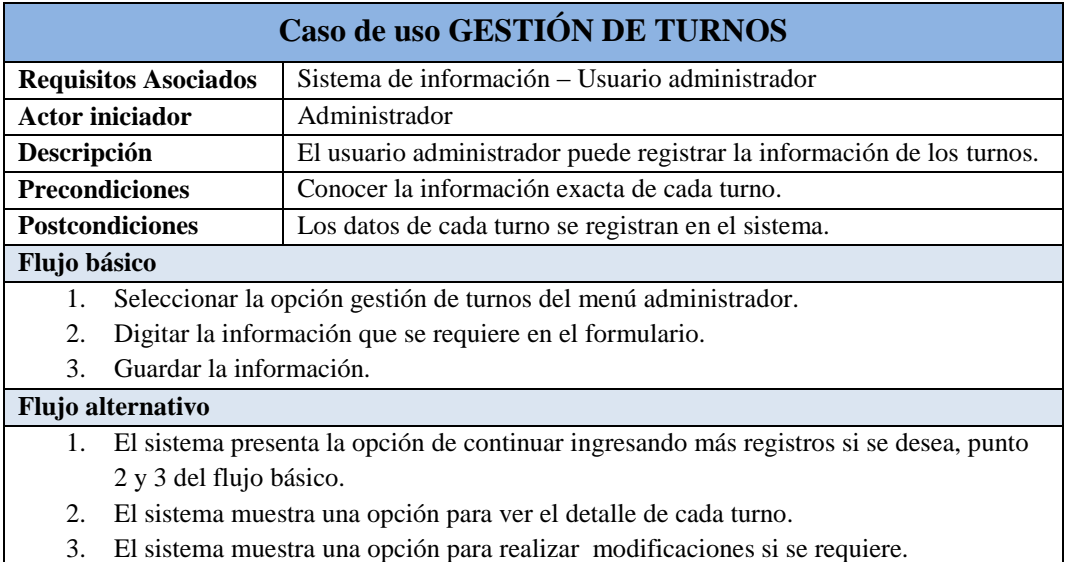

4. El usuario administrador puede cerrar la sesión.

#### *Fuente: Autor*

*Tabla 4. 28 Descripción del Caso de Uso Gestión de Turnos.*

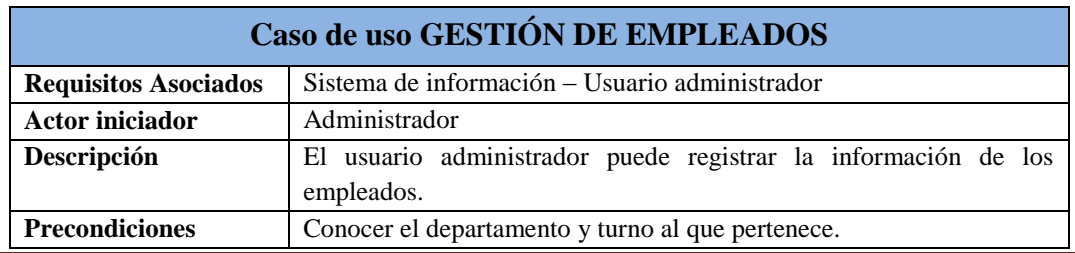
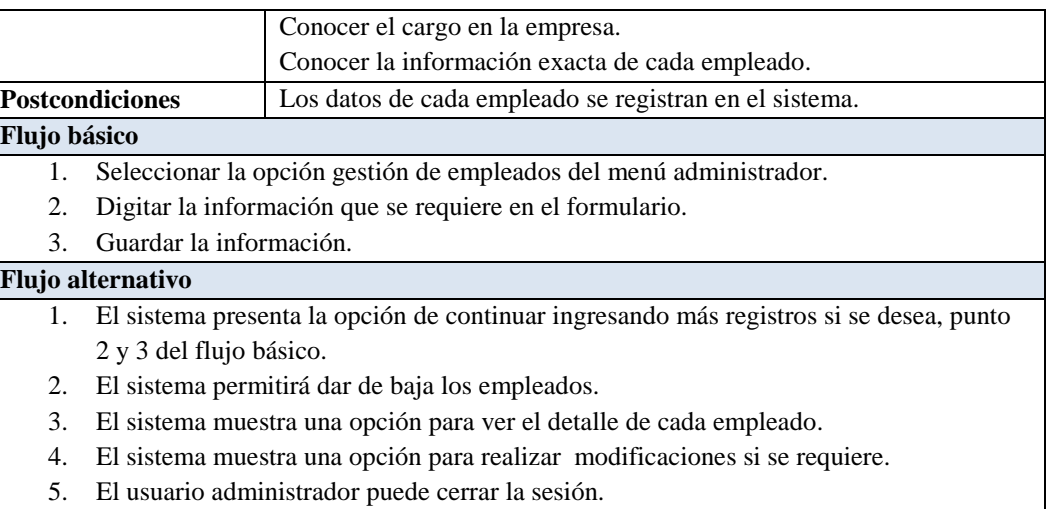

*Tabla 4. 29 Descripción del Caso de Uso Gestión de Empleados.*

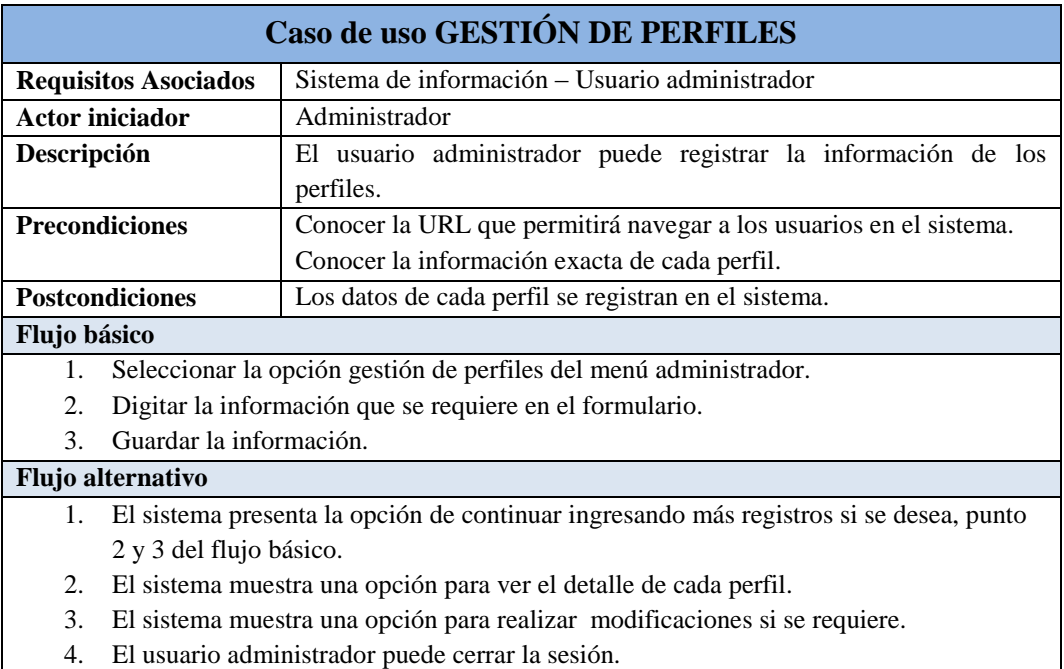

# *Fuente: Autor*

*Tabla 4. 30 Descripción del Caso de Uso Gestión de Perfiles.*

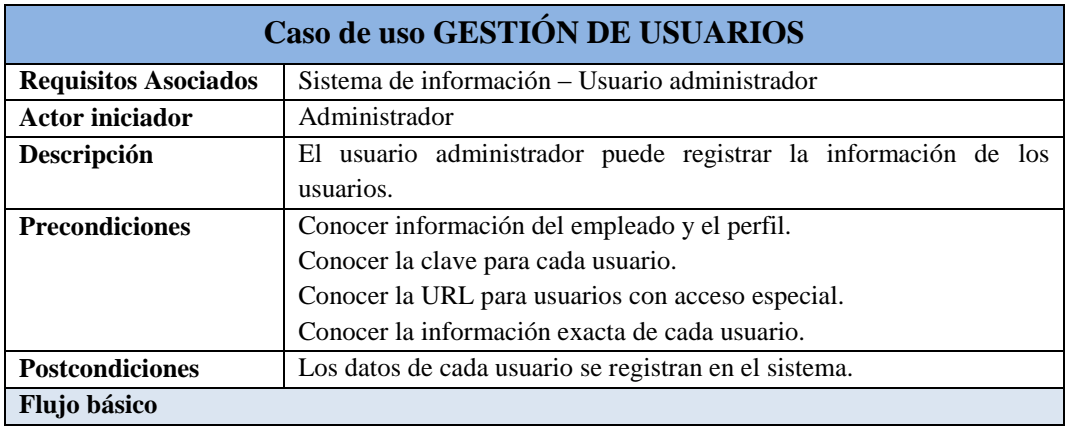

- 1. Seleccionar la opción gestión de usuarios del menú administrador.
- 2. Digitar la información que se requiere en el formulario.
- 3. Guardar la información.

# **Flujo alternativo**

- 1. El sistema presenta la opción de continuar ingresando más registros si se desea, punto 2 y 3 del flujo básico.
	- 2. El sistema permitirá dar de baja a los usuarios.
	- 3. El sistema muestra una opción para ver el detalle de cada usuario.
	- 4. El sistema muestra una opción para realizar modificaciones si se requiere.
	- 5. El usuario administrador puede cerrar la sesión.

### *Fuente: Autor*

*Tabla 4. 31 Descripción del Caso de Uso Gestión de Usuarios.*

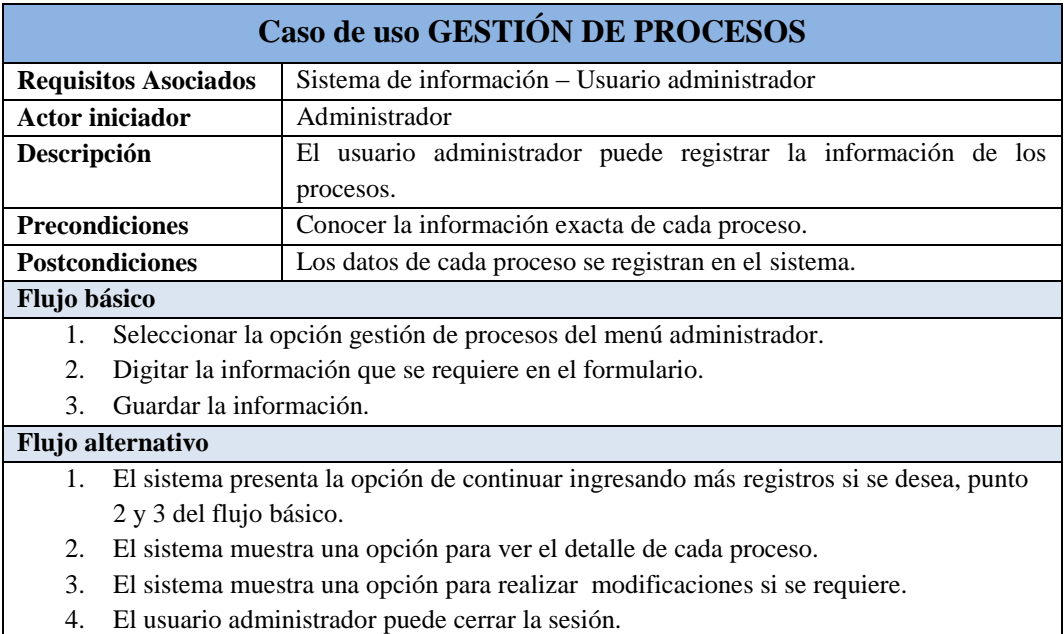

#### *Fuente: Autor*

*Tabla 4. 32 Descripción del Caso de Uso Gestión de Procesos.*

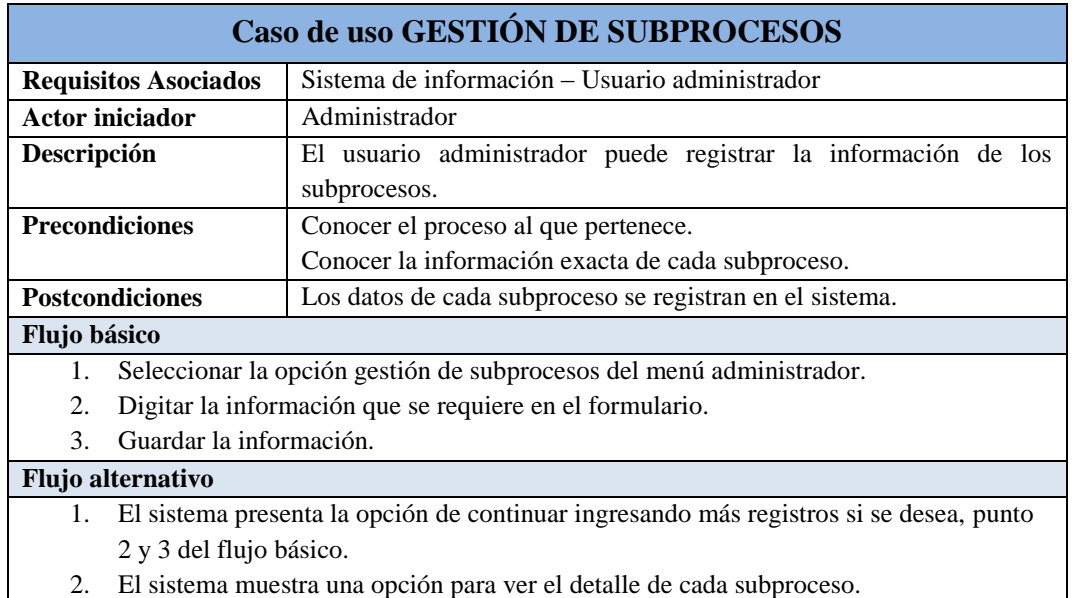

- 3. El sistema muestra una opción para realizar modificaciones si se requiere.
- 4. El usuario administrador puede cerrar la sesión.

*Tabla 4. 33 Descripción del Caso de Uso Gestión de Subprocesos.*

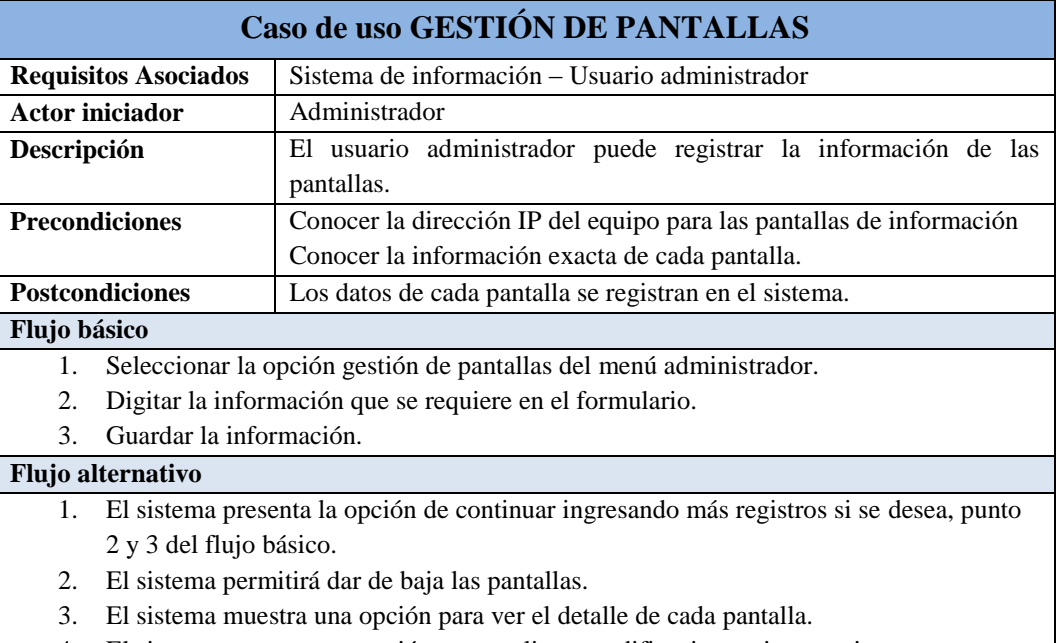

- 4. El sistema muestra una opción para realizar modificaciones si se requiere.
- 5. El usuario administrador puede cerrar la sesión.

### *Fuente: Autor*

*Tabla 4. 34 Descripción del Caso de Uso Gestión de Pantallas.*

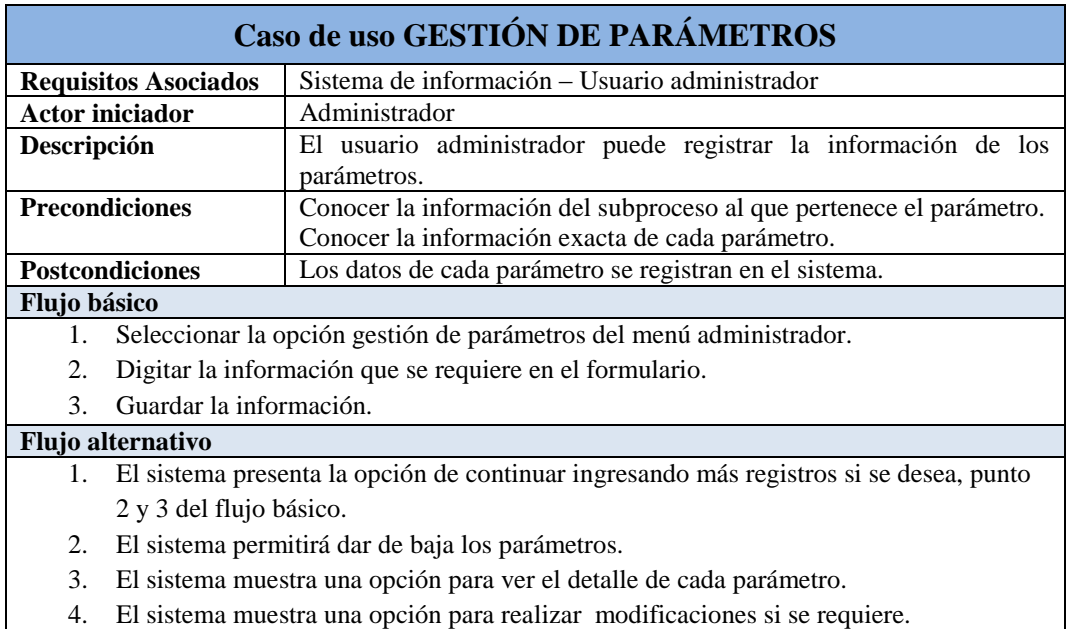

5. El usuario administrador puede cerrar la sesión.

#### *Fuente: Autor*

*Tabla 4. 35 Descripción del Caso de Uso Gestión de Parámetros.*

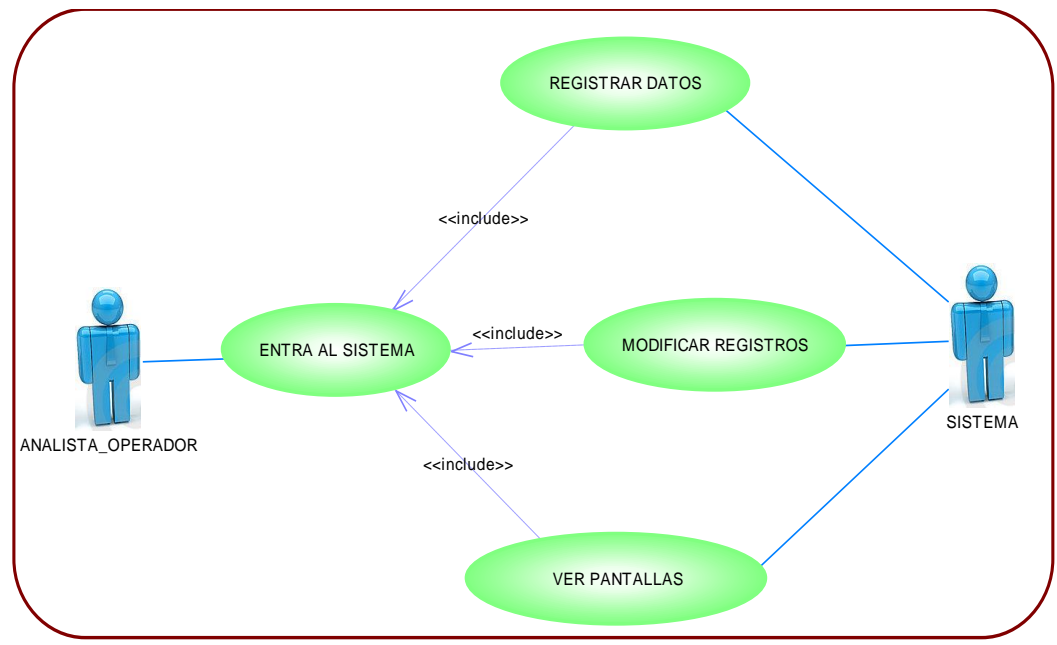

# **4.5.3. Caso de uso para USUARIO ANALISTA/OPERADOR**

*Fuente: Autor*

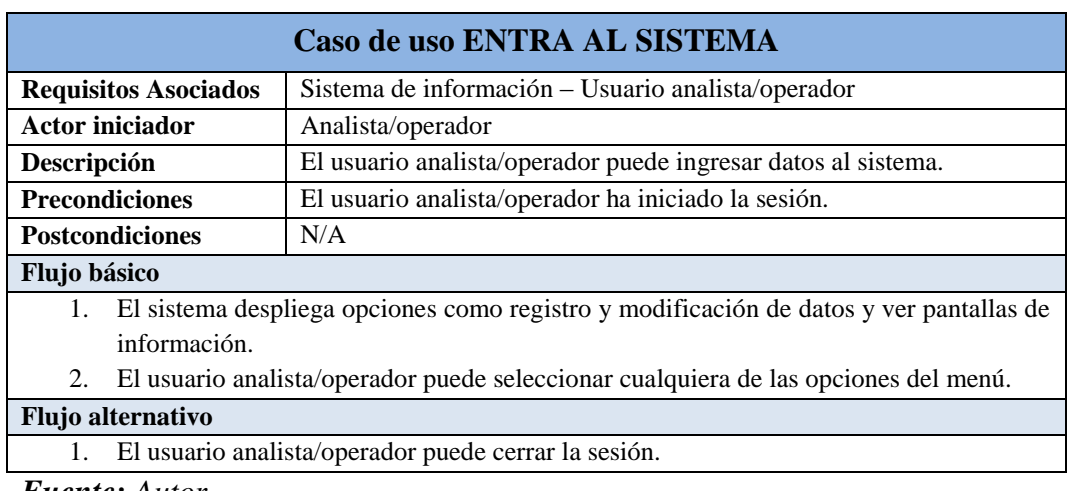

*Fuente: Autor*

*Tabla 4. 36 Descripción del Caso de Uso Entra al Sistema.*

| Caso de uso REGISTRO DE DATOS |                                                                                                    |  |  |  |
|-------------------------------|----------------------------------------------------------------------------------------------------|--|--|--|
| <b>Requisitos Asociados</b>   | Sistema de información – Usuario analista/operador                                                                                                    |  |  |  |
| <b>Actor iniciador</b>        | Usuario analista/operador                                                                                                    |  |  |  |
| Descripción                   | Una vez ingresado al sistema estos actores pueden registrar la<br>información de los resultados de muestras de los análisis de los<br>procesos y datos de operación de la maquinaria. |  |  |  |
| <b>Precondiciones</b>         | Conocer el subproceso, la hora y fecha de los datos generados.<br>Conocer los resultados de los análisis y/o datos de operación.                                                      |  |  |  |
| <b>Postcondiciones</b>        | Los datos de cada subproceso se registran en el sistema.                                                                                                    |  |  |  |
| Flujo básico                  |                                                                                                    |  |  |  |

- 1. Seleccionar el subproceso.
- 2. Seleccionar la hora y fecha del registro de datos.
- 3. Registrar la información que se requiere en el formulario.

# **Flujo alternativo**

- 1. El sistema muestra una opción para ver las pantallas de información.
- 2. El sistema muestra la opción de modificar los datos registrados.
- 3. El usuario analista/operador puede cerrar la sesión.

# *Fuente: Autor*

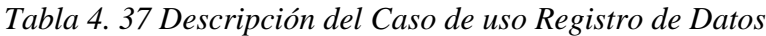

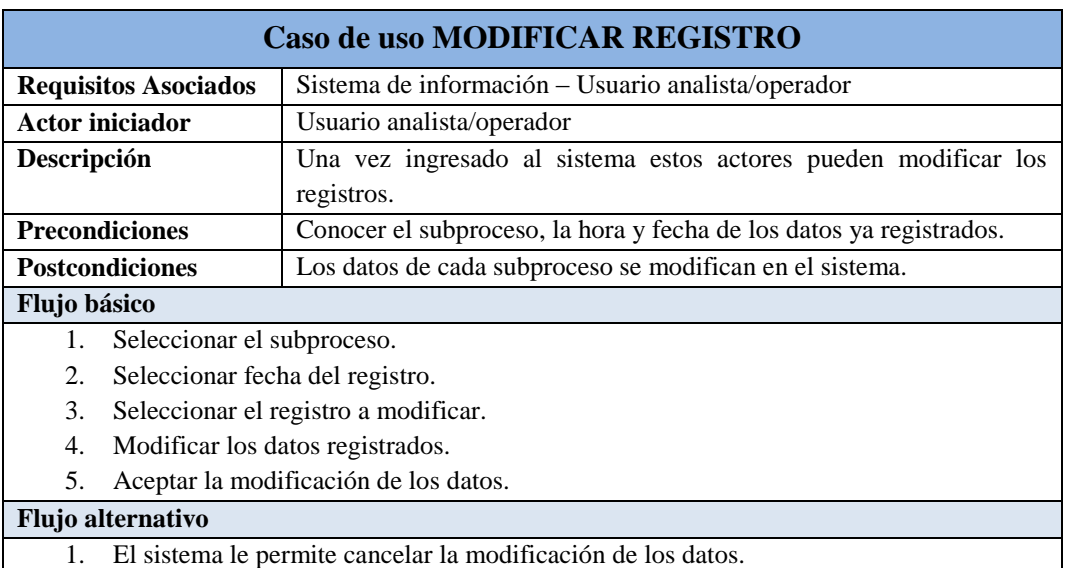

- 2. El sistema le permite dar de baja un registro.
- 3. El usuario analista/operador puede cerrar la sesión.

#### *Fuente: Autor*

### *Tabla 4. 38 Descripción del Caso de uso Modificar Registros.*

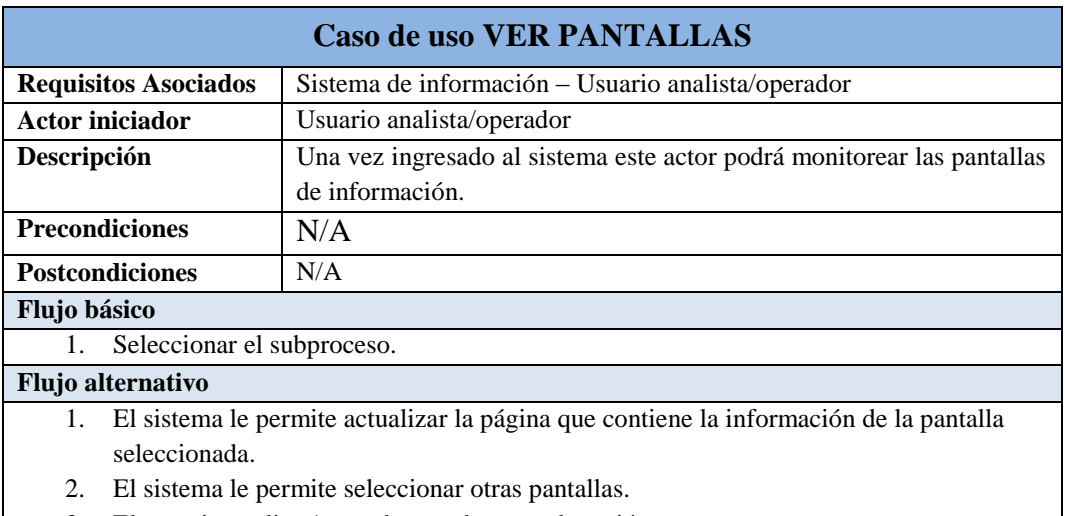

3. El usuario analista/operador puede cerrar la sesión.

*Fuente: Autor*

*Tabla 4. 39 Descripción del Caso de uso Ver Pantallas.*

# **4.5.4. Caso de uso para SUPERVISOR**

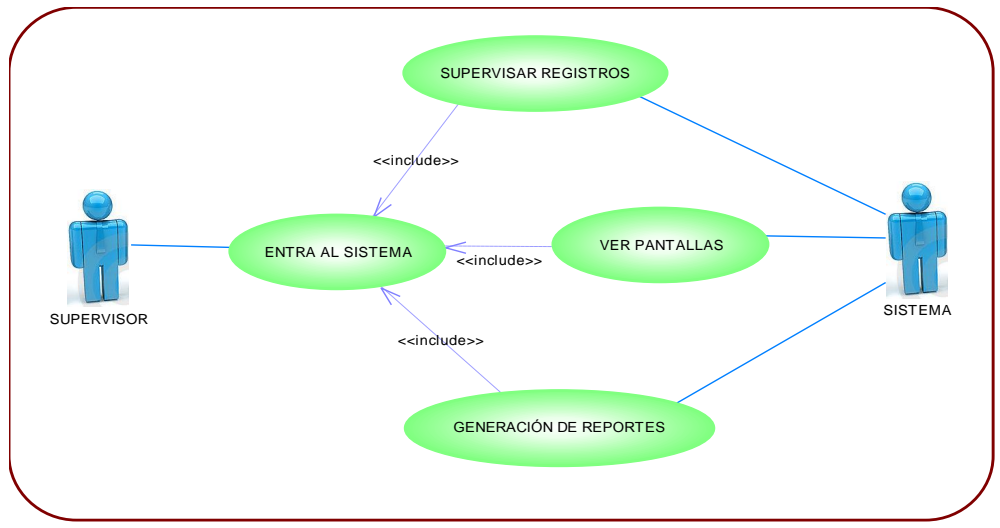

*Fuente: Autor*

*Figura 4. 7 Caso de Uso Usuario Supervisor.*

|                       |                                                               | Caso de uso ENTRA AL SISTEMA                                                 |  |  |  |  |
|-----------------------|---------------------------------------------------------------|------------------------------------------------------------------------------|--|--|--|--|
|                       | <b>Requisitos Asociados</b>                                   | Sistema de información – Usuario Supervisor                                  |  |  |  |  |
|                       | <b>Actor iniciador</b>                                        | Supervisor                                                                   |  |  |  |  |
| Descripción           |                                                               | El usuario supervisor puede monitorear las pantallas de información,         |  |  |  |  |
|                       |                                                               | ver los análisis registrados y acceder a la generación de reportes.          |  |  |  |  |
| <b>Precondiciones</b> |                                                               | El usuario supervisor ha iniciado la sesión.                                 |  |  |  |  |
|                       | <b>Postcondiciones</b>                                        | N/A                                                                          |  |  |  |  |
| Flujo básico          |                                                               |                                                                              |  |  |  |  |
| 1.                    | El sistema despliega un menú de opciones para la supervisión. |                                                                              |  |  |  |  |
| 2.                    |                                                               | El usuario supervisor puede seleccionar cualquiera de las opciones del menú. |  |  |  |  |
|                       | <b>Flujo alternativo</b>                                      |                                                                              |  |  |  |  |
|                       |                                                               | El usuario supervisor puede cerrar la sesión.                                |  |  |  |  |

### *Fuente: Autor*

*Tabla 4. 40 Descripción del Caso de Uso Entra al Sistema.*

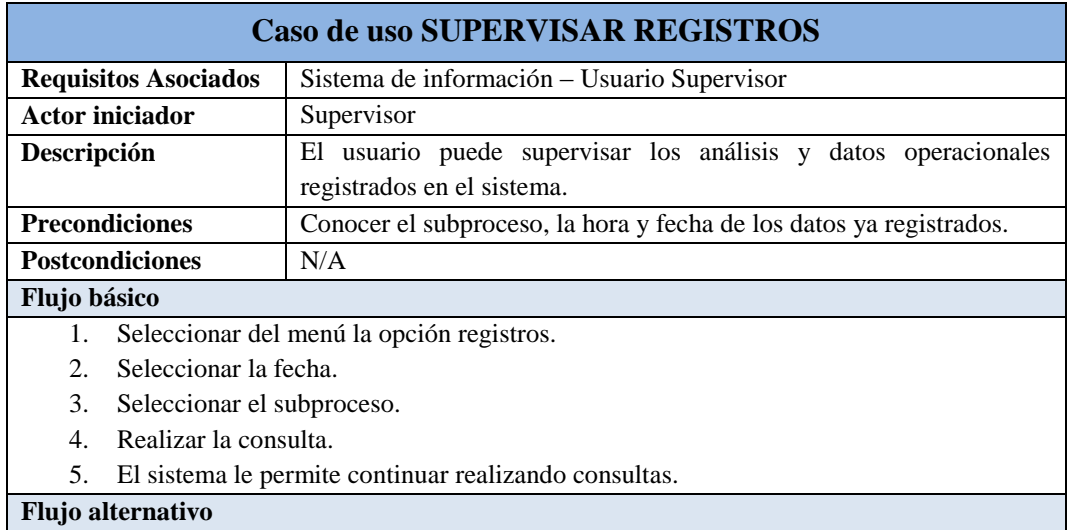

- 1. El usuario supervisor puede ver el detalle por hora de los registros.
- 2. El usuario supervisor puede cerrar la sesión.

*Tabla 4. 41 Descripción del Caso de Uso Supervisar Registros.*

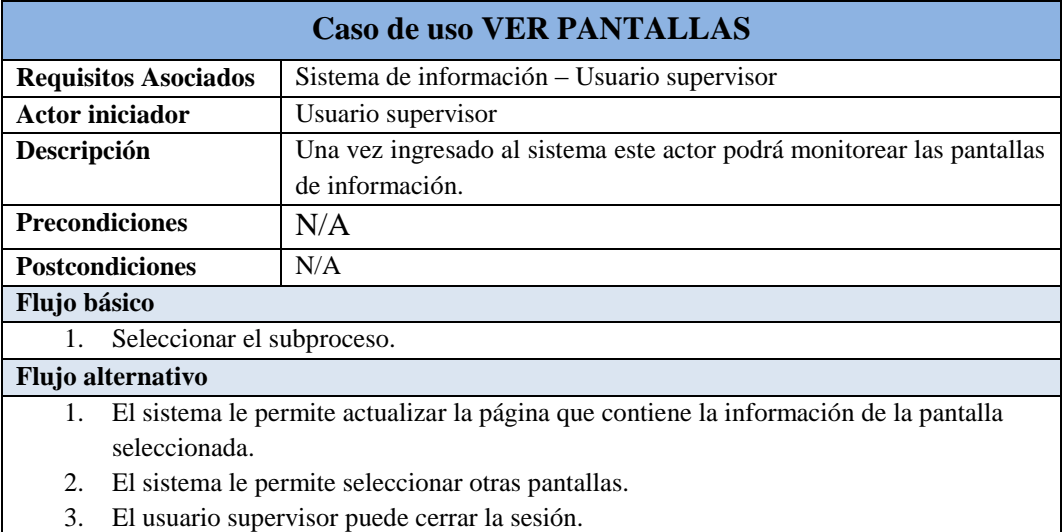

#### *Fuente: Autor*

*Tabla 4. 42 Descripción del Caso de uso Ver Pantallas.*

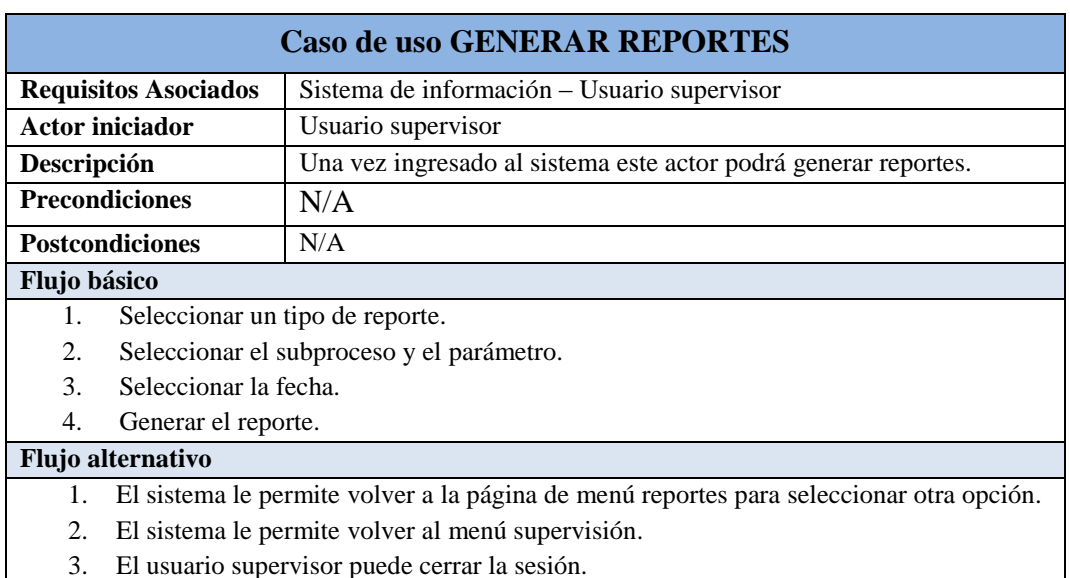

### *Fuente: Autor*

*Tabla 4. 43 Descripción del Caso de uso Generar Reportes.*

# **4.6. Fase de construcción**

## **4.6.1. Documento arquitectura de software**

#### **4.6.1.1. Introducción**

El desarrollo de la arquitectura del software es uno de los procesos más importantes en la construcción del software, este permite representar la estructura del sistema, sirviendo de comunicación entre las personas involucradas en el desarrollo y ayudando a realizar diversos análisis que orientan el proceso de toma de decisiones. Este documento provee al usuario especializado una vista de la arquitectura del Sistema de Información IANCEM para el control y monitoreo de los procesos de producción. Este documento está basado en una plantilla de las especificaciones de RUP (Rational Unified Process).

#### **4.6.1.1.1. Propósito**

Este documento proporciona una descripción de la arquitectura del sistema, haciendo uso de diversas vistas arquitectónicas para representar diversos aspectos del sistema. Se realiza con el fin de documentar las decisiones de arquitectura significativas que se han tomado en cuenta en el sistema.

### **4.6.1.1.2. Alcance**

Este documento presenta la arquitectura en la cual estará basado el Sistema de Información IANCEM, definiendo de manera detallada la distribución de los paquetes del sistema en las diversas capas que este presenta, así como una descripción de las capas a utilizar.

#### **4.6.1.1.3. Definiciones, acrónimos y abreviaturas**

Ver glosario [1].

### **4.6.1.1.4. Visión general del documento**

En las siguientes secciones de este documento se detalla la arquitectura del software a desarrollar. Para ello se presenta de manera clara el caso de uso que más representa la arquitectura del sistema, empleando un lenguaje sencillo y directo, así como gráficos y vistas de acuerdo a la metodología utilizada.

Luego de una descripción inicial de los objetivos y restricciones influyentes, se desarrolla cada una de las vistas y se cierra con algunas consideraciones finales importantes.

### **4.6.1.2. Representación de la Arquitectura**

El presente documento presenta la arquitectura como una serie de vistas; vista de casos de uso, vista de procesos, vista de despliegue y vista de implementación.

#### **4.6.1.3. Objetivos y Restricciones de la Arquitectura**

El objetivo principal de la arquitectura del sistema es mostrar los aspectos principales que influirán en la etapa de desarrollo.

Se tomarán en cuenta los siguientes objetivos y restricciones para el diseño de la arquitectura del sistema:

# **4.6.1.4. Vista lógica**

La vista lógica del sistema está compuesta de tres capas, cada una contiene sus respectivos paquetes.

Estas capas son:

- 1. Capa de presentación,
- 2. Capa de negocio
- 3. Capa de datos.

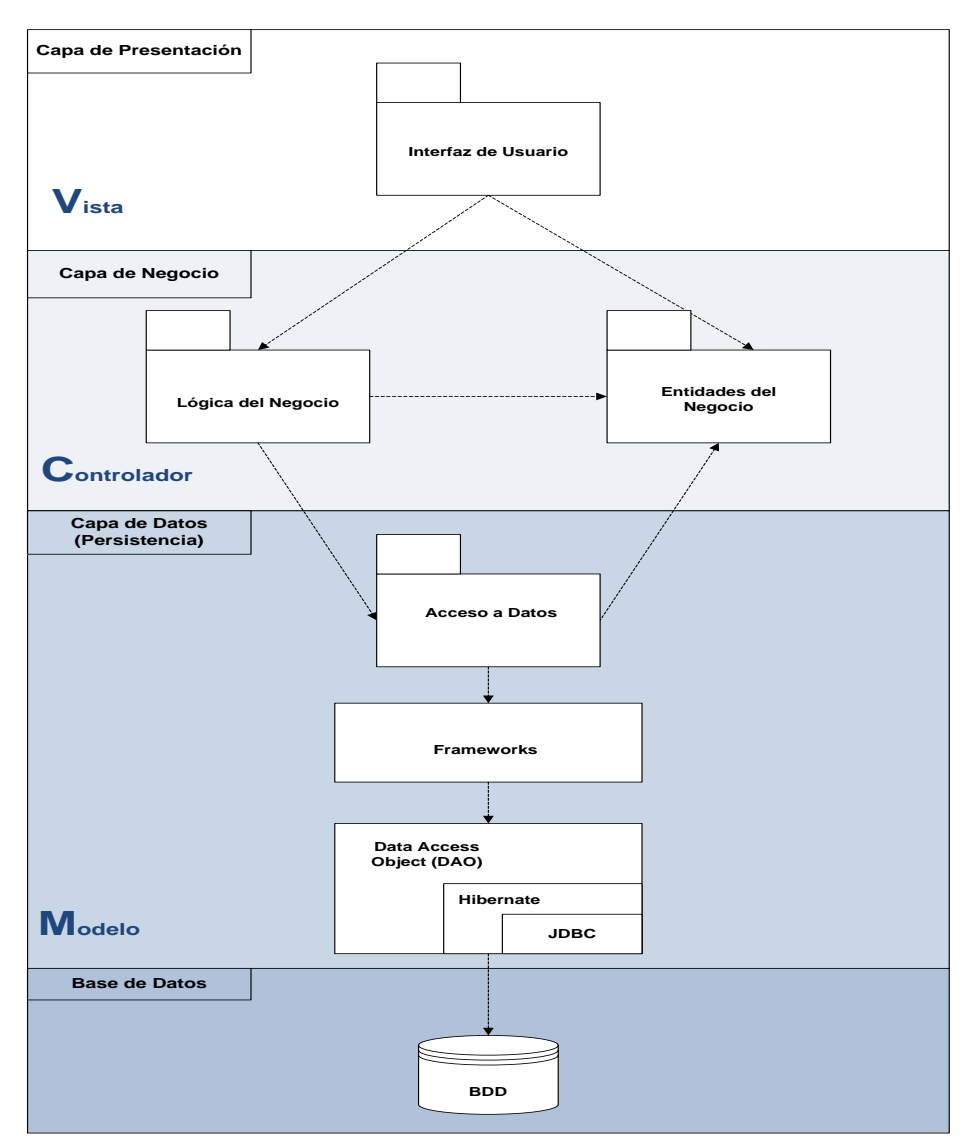

*Fuente: Autor*

*Figura 4. 8 Vista lógica*

 **Capa de presentación.** Es la que ve el usuario (también se la denomina "capa de usuario"), presenta el sistema al usuario, le comunica la información y captura la información del usuario en un mínimo de proceso (realiza un filtrado previo para comprobar que no hay errores de formato). También es conocida como interfaz gráfica y debe tener la característica de ser "amigable" (entendible y fácil de usar) para el usuario. Esta capa se comunica únicamente con la capa de negocio.

**El paquete interfaz de usuario** contiene las clases visuales de la aplicación, las cuales crean las ventanas que utiliza el usuario para comunicarse con el sistema para una adecuada y fácil utilización de los paquetes que se encuentran en las siguientes capas.

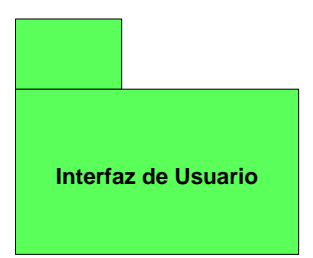

 **Capa de negocio.** Es donde residen los programas que se ejecutan, se reciben las peticiones del usuario y se envían las respuestas tras el proceso. Se denomina capa de negocio (e incluso de lógica del negocio) porque es aquí donde se establecen todas las reglas que deben cumplirse. Esta capa se comunica con la capa de presentación, para recibir las solicitudes y presentar los resultados, y con la capa de datos, para solicitar al gestor de base de datos almacenar o recuperar datos de él. También se consideran aquí los programas de aplicación.

**El paquete lógica del negocio** contiene las clases que permiten llevar a cabo los servicios del negocio.

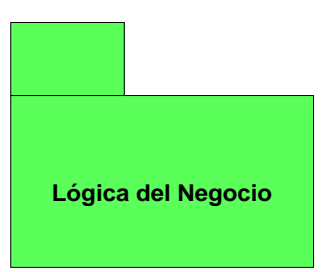

**El paquete entidades del negocio** contiene las clases que utilizará el sistema de información, entre las principales clases se tiene: procesos, usuarios, etc.

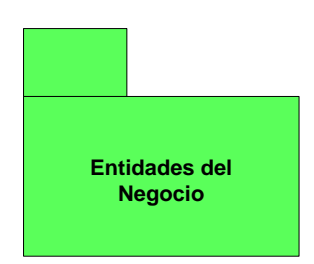

 **Capa de datos.** Es donde residen los datos y es la encargada de acceder a los mismos. Está formada por uno o más gestores de bases de datos que realizan todo el almacenamiento de datos, reciben solicitudes de almacenamiento o recuperación de información desde la capa de negocio.

**El paquete de Objetos de Acceso de Datos** contiene las clases que el sistema utiliza para manejar la persistencia de los objetos con la Base de Datos.

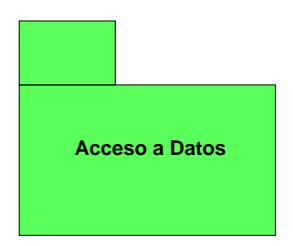

# **4.6.1.4.1. Diagrama de clases**

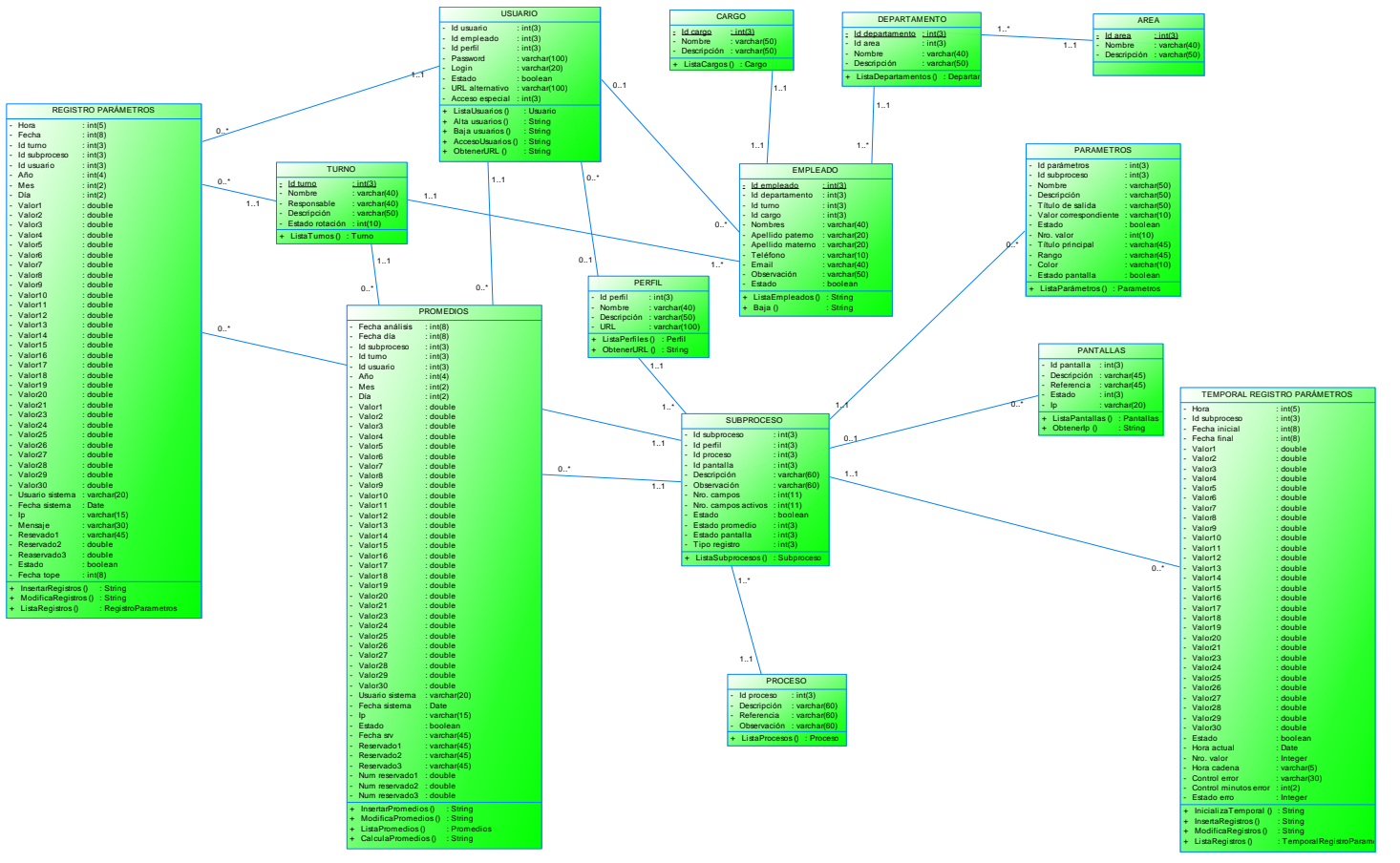

*Fuente: Autor*

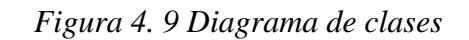

# **4.6.1.4.2. Modelo Relacional**

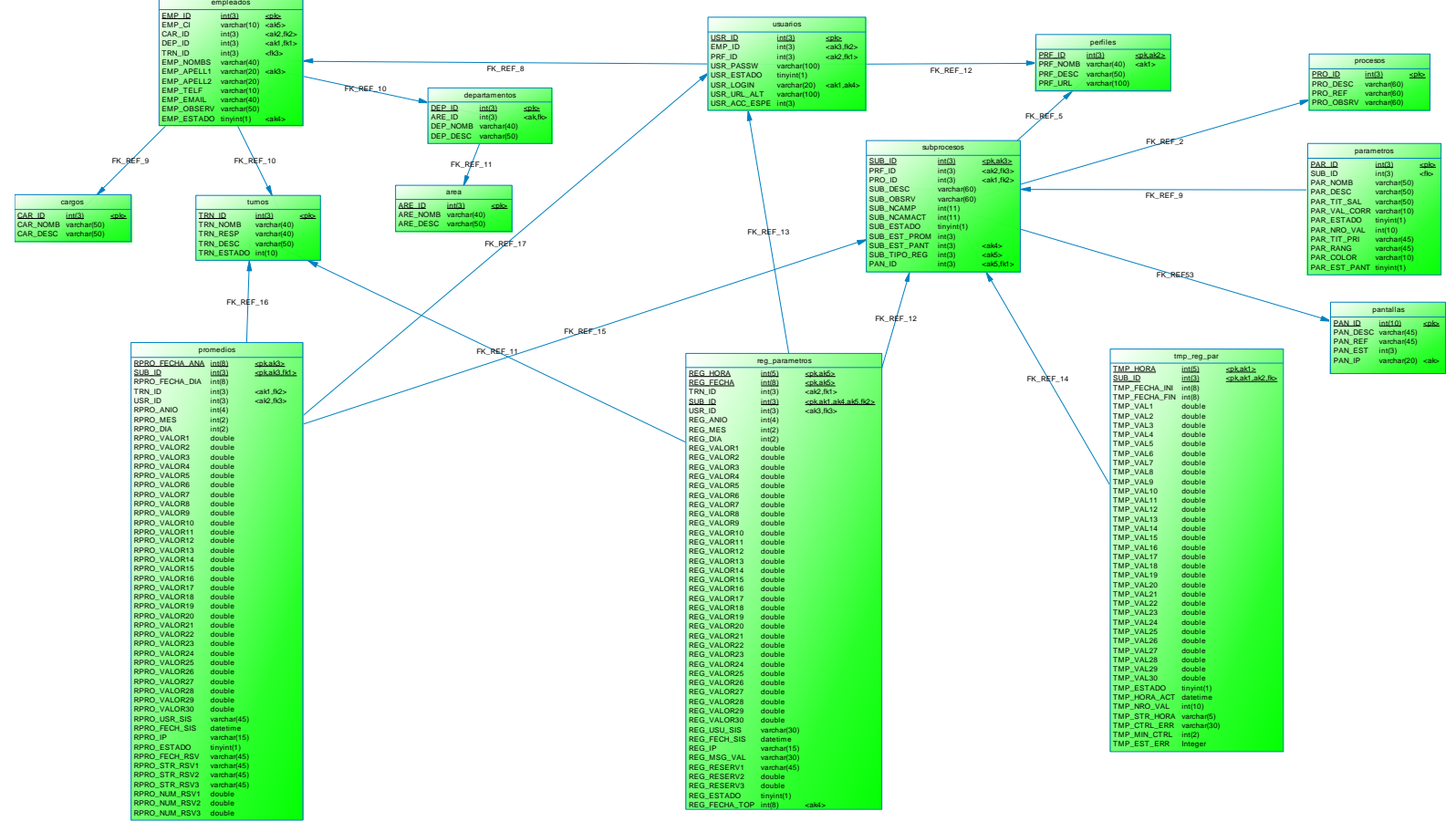

*Fuente: Autor*

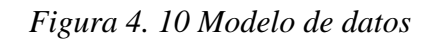

# **4.6.1.4.3. Diccionario de datos**

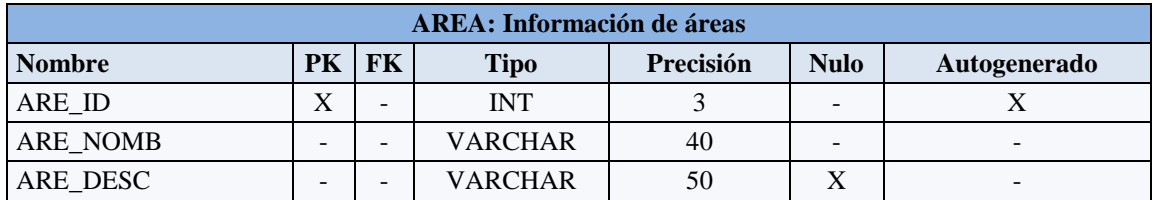

*Fuente: Autor*

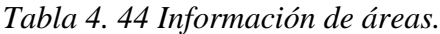

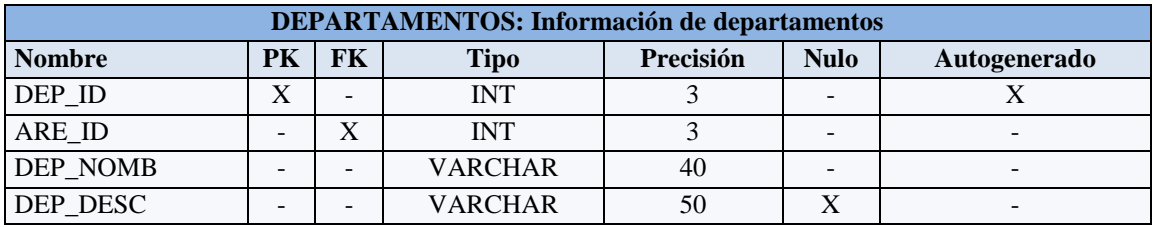

*Fuente: Autor*

*Tabla 4. 45 Información de departamentos.*

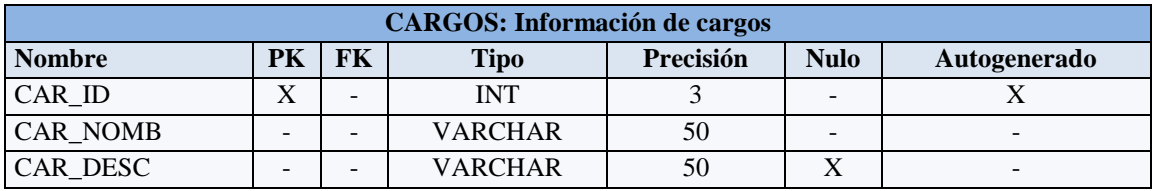

*Fuente: Autor*

# *Tabla 4. 46 Información de cargos.*

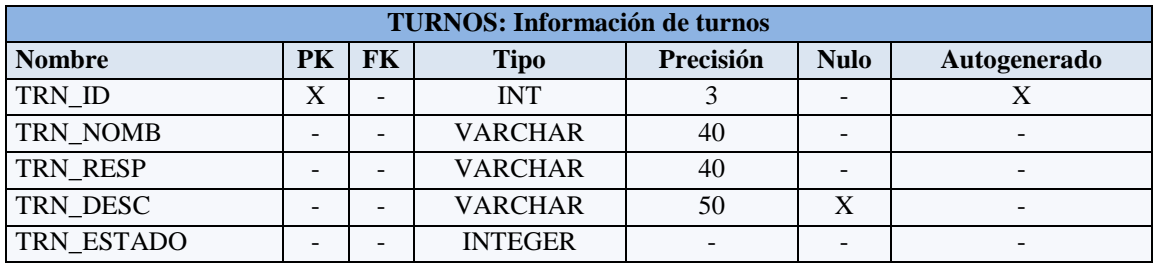

*Fuente: Autor*

*Tabla 4. 47 Información de turnos.*

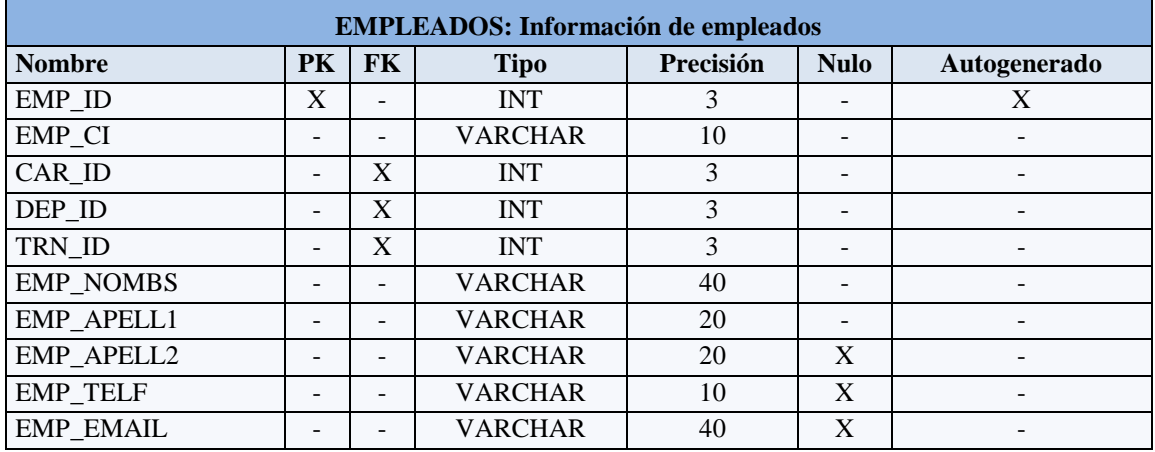

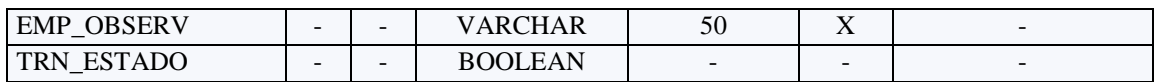

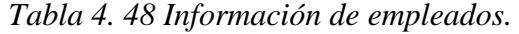

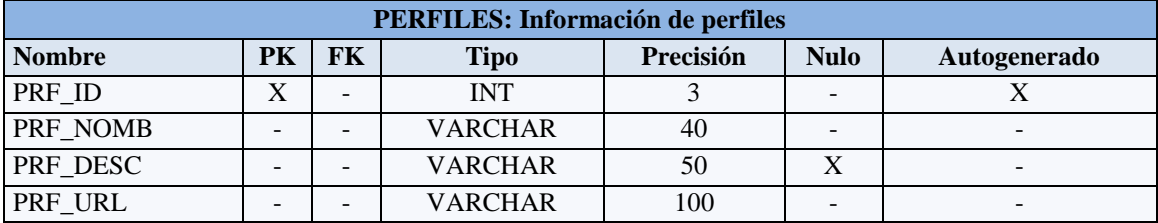

*Fuente: Autor*

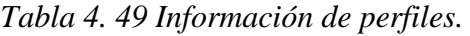

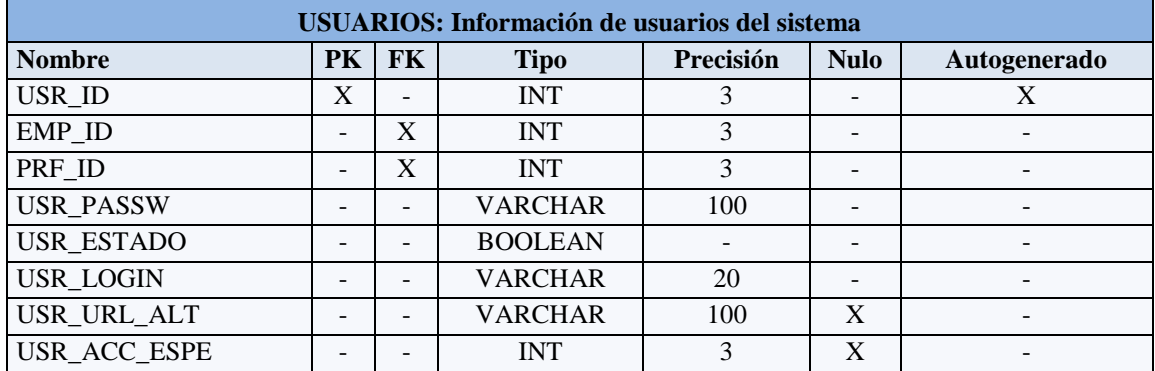

*Fuente: Autor*

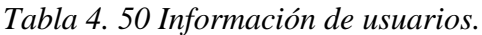

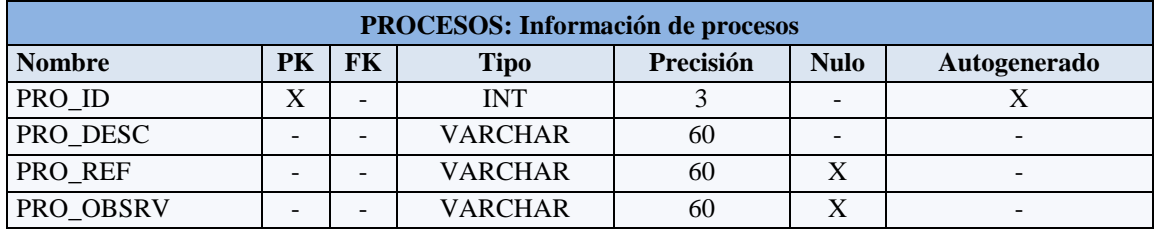

*Fuente: Autor*

*Tabla 4. 51 Información de procesos.*

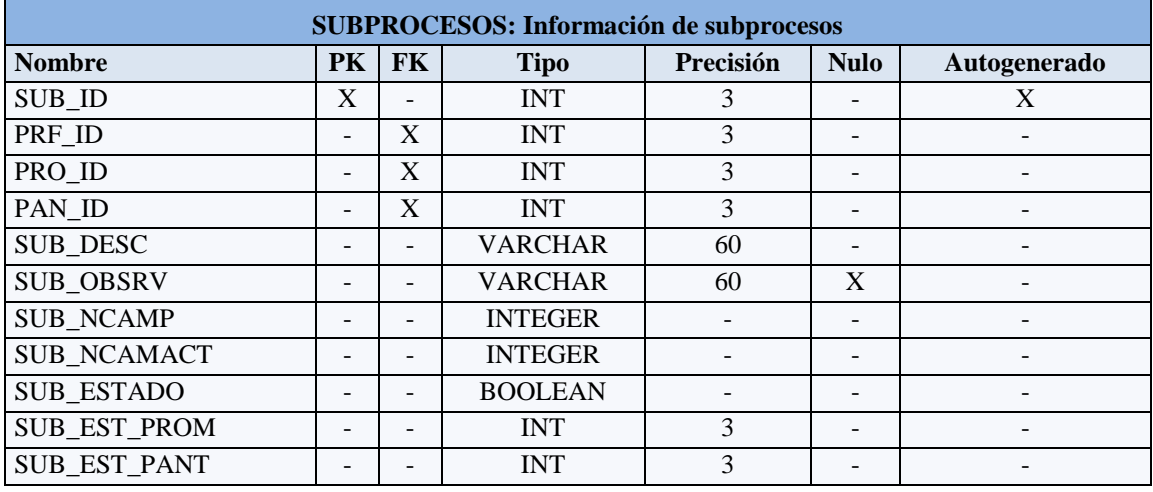

*Iván Ramiro Viana Caicedo* 135

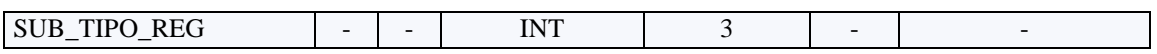

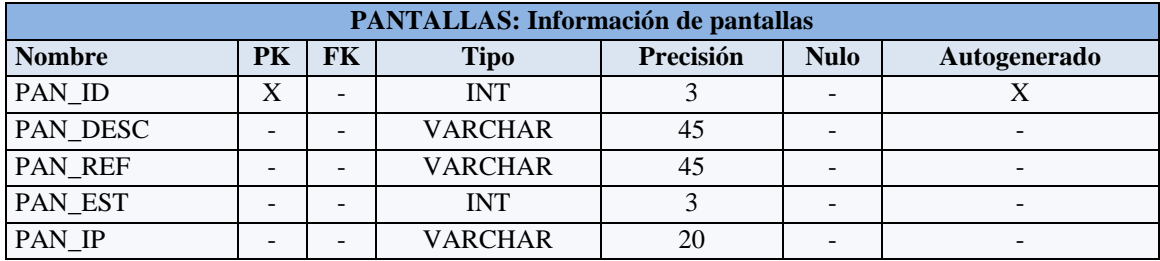

*Tabla 4. 52 Información de subprocesos.*

*Fuente: Autor*

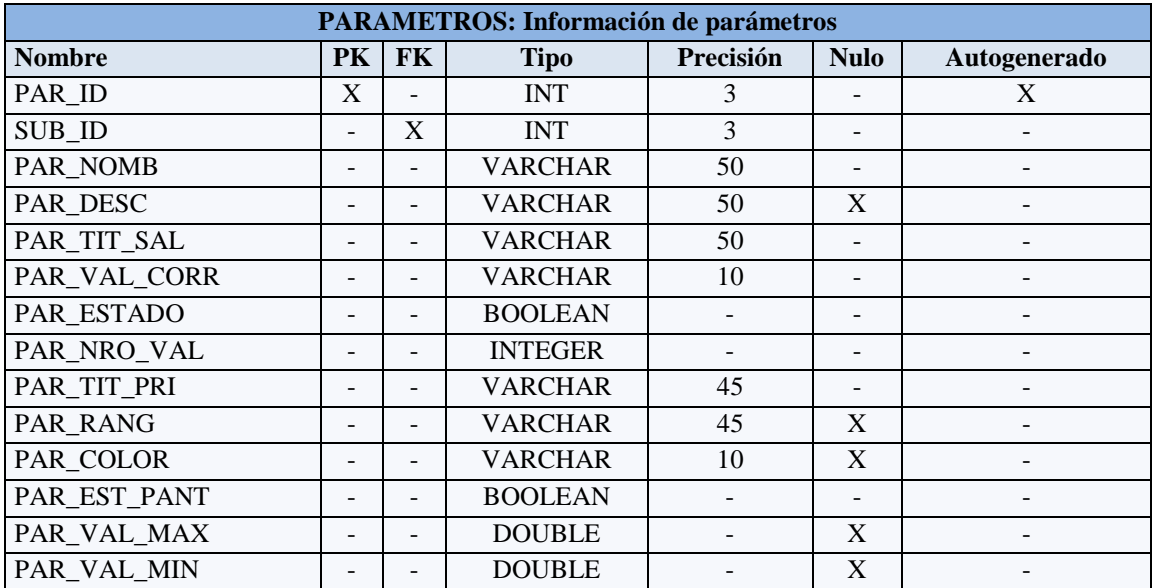

*Tabla 4. 53 Información de pantallas.*

*Fuente: Autor*

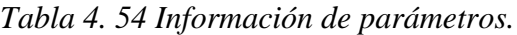

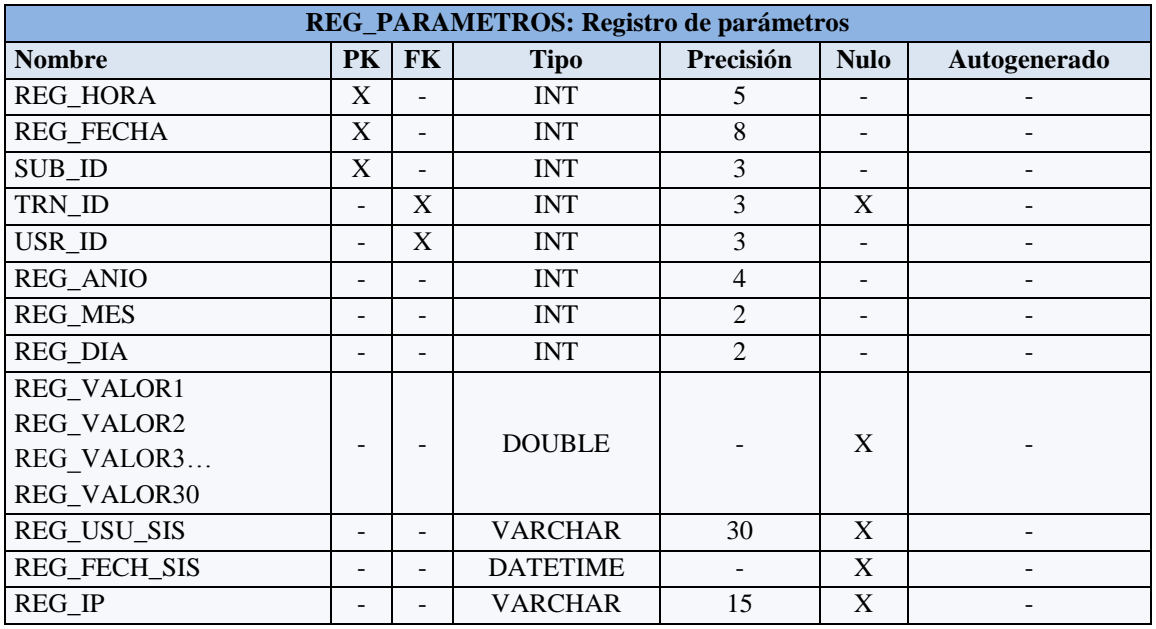

*Iván Ramiro Viana Caicedo* 136

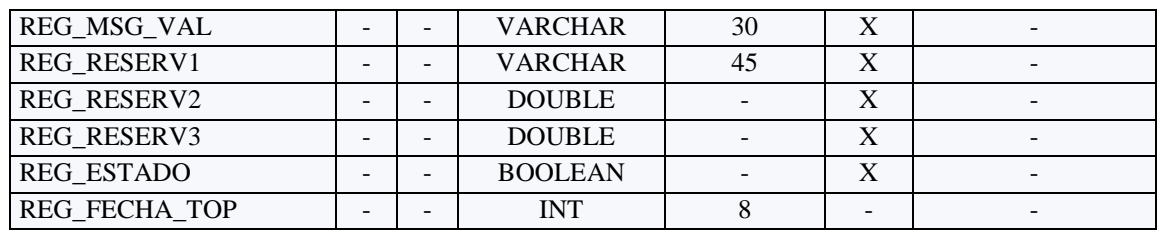

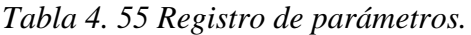

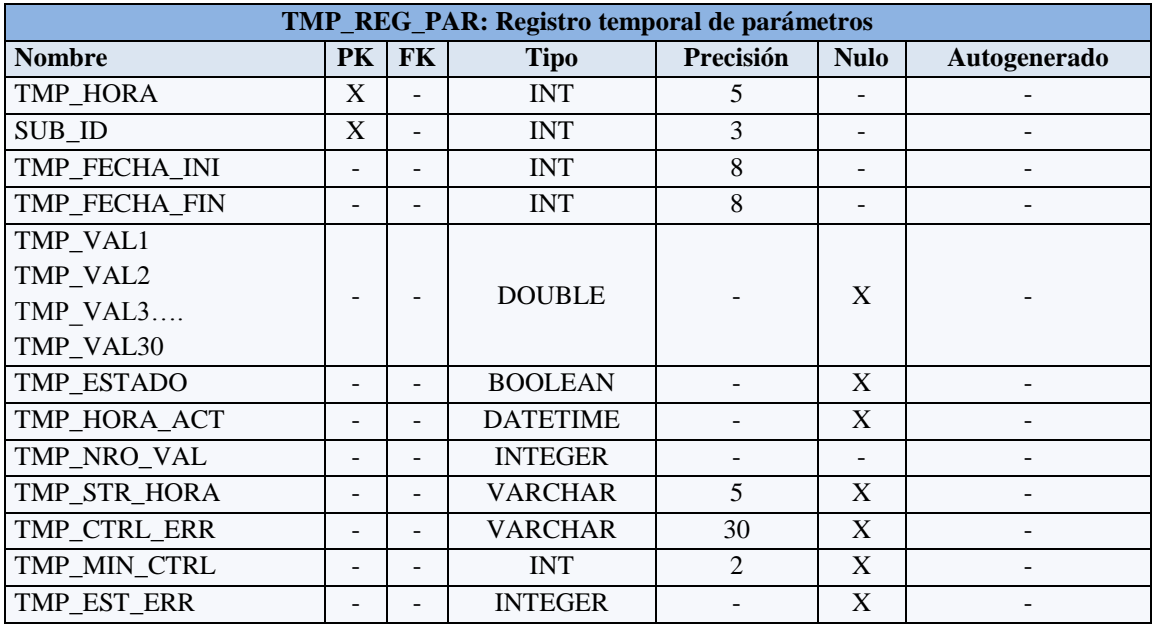

*Fuente: Autor*

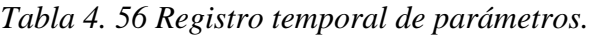

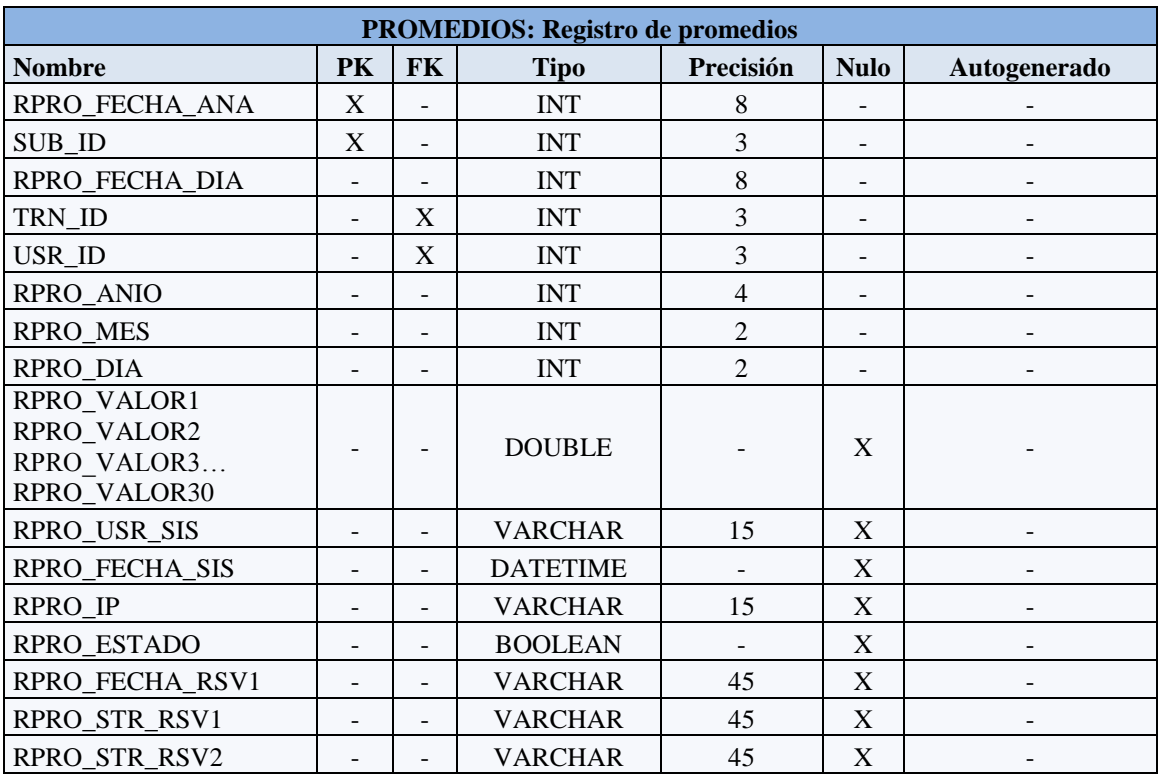

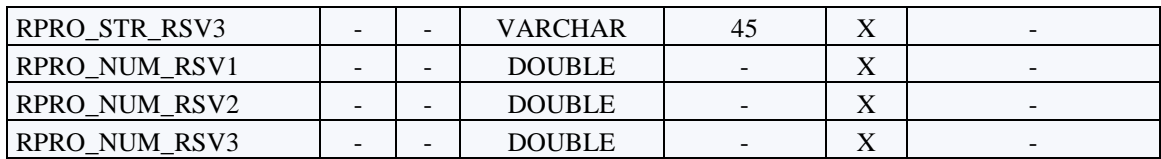

*Tabla 4. 57 Registro de promedios.*

# **4.6.1.5. Vista de implementación**

Se utilizará el diagrama de implementación usando notación UML para desarrollar esta vista.

# **4.6.1.5.1. Diagramas de secuencia**

Los diagramas de secuencia muestran la interacción de un conjunto de objetos en una aplicación a través del tiempo y se modela para cada caso de uso, el diagrama de secuencia contiene detalles de implementación del escenario, incluyendo los objetos y clases que se usan para implementar el escenario, y mensajes intercambiados entre los objetos.

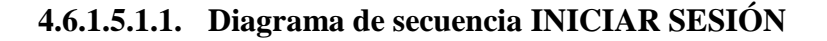

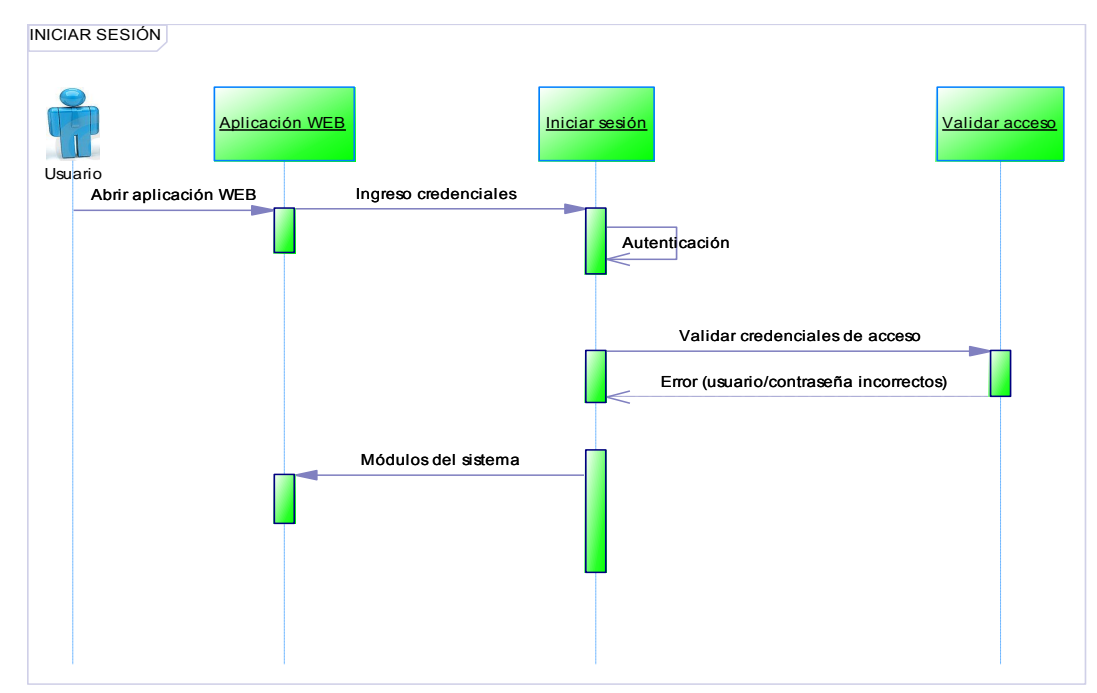

*Fuente: Autor*

*Figura 4. 11 Diagrama de secuencia Iniciar Sesión.*

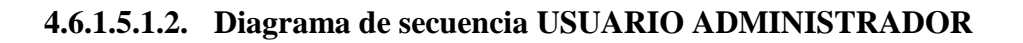

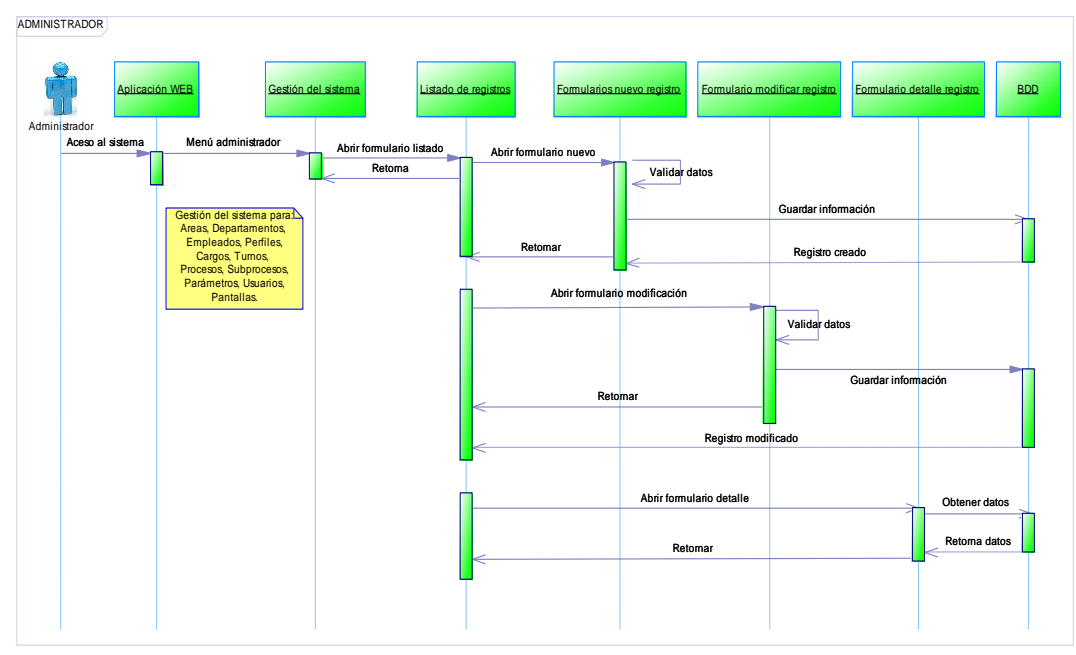

*Fuente: Autor Figura 4. 12 Diagrama de secuencia Usuario Administrador*

# **4.6.1.5.1.3. Diagrama de secuencia USUARIO ANALISTA/OPERADOR**

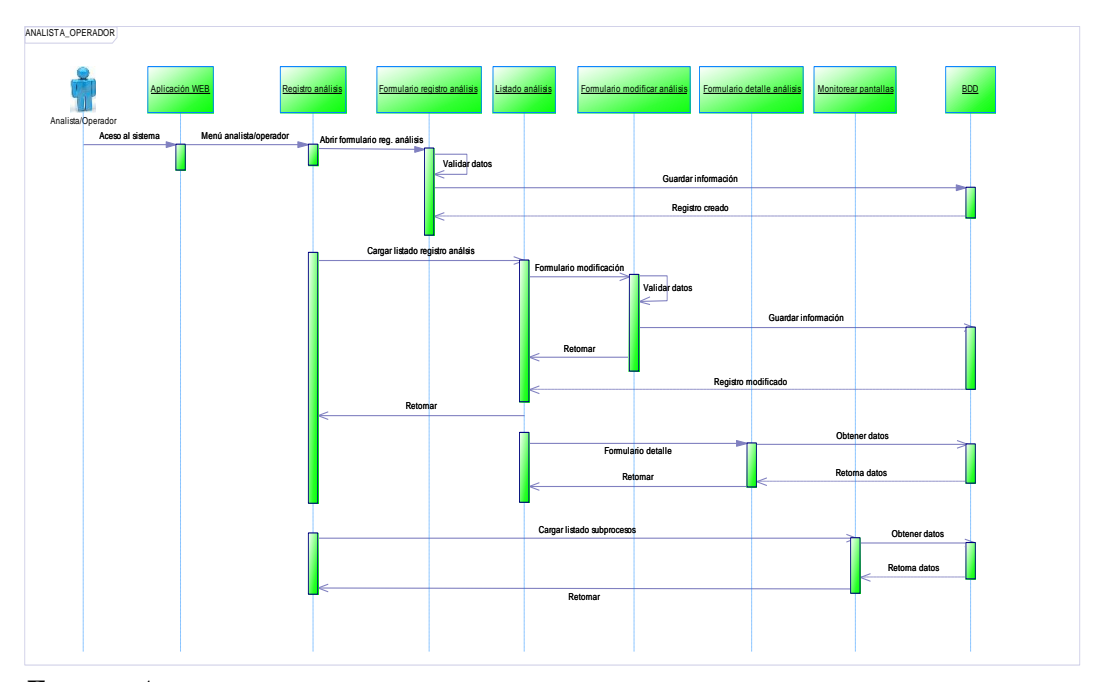

*Fuente: Autor Figura 4. 13 Diagrama de secuencia Usuario Analista/Operador*

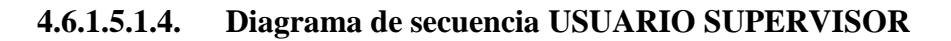

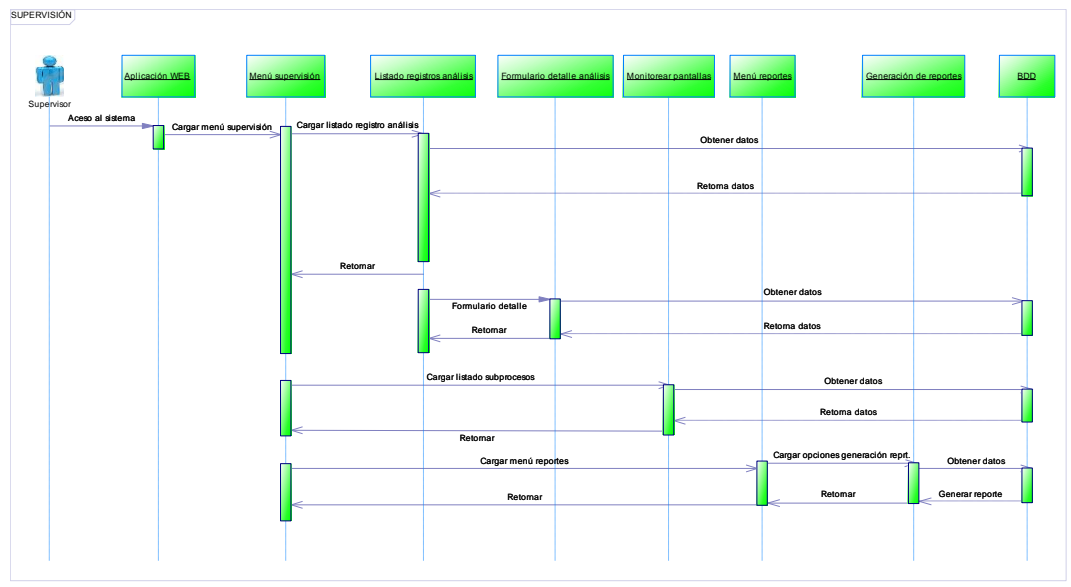

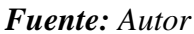

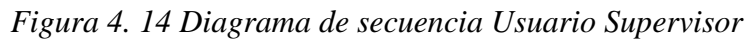

# **4.6.1.5.2. Diagramas de colaboración**

# **4.6.1.5.2.1. Diagrama de colaboración INICIAR SESIÓN**

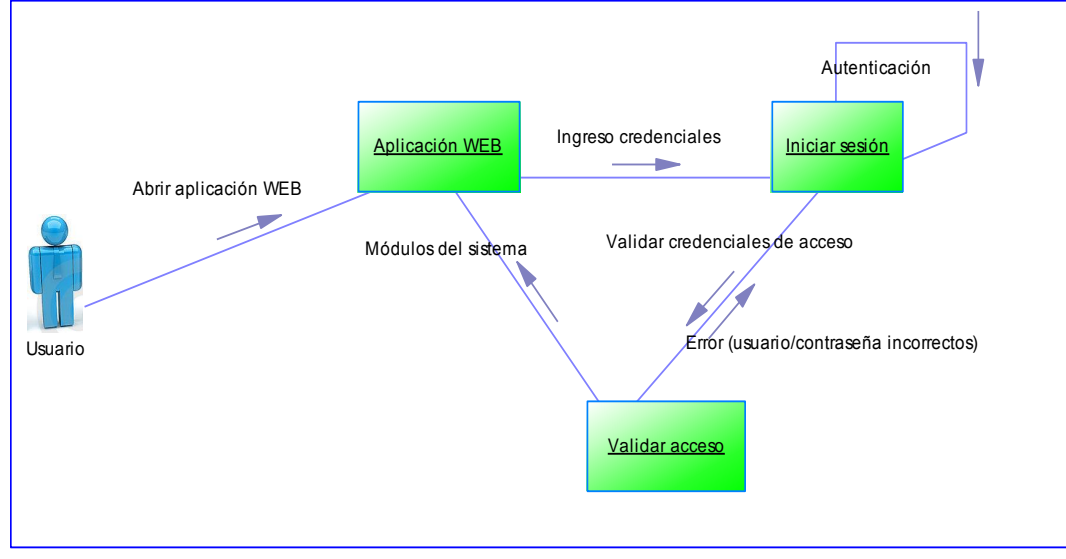

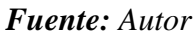

*Figura 4. 15 Diagrama de secuencia Usuario Iniciar Sesión*

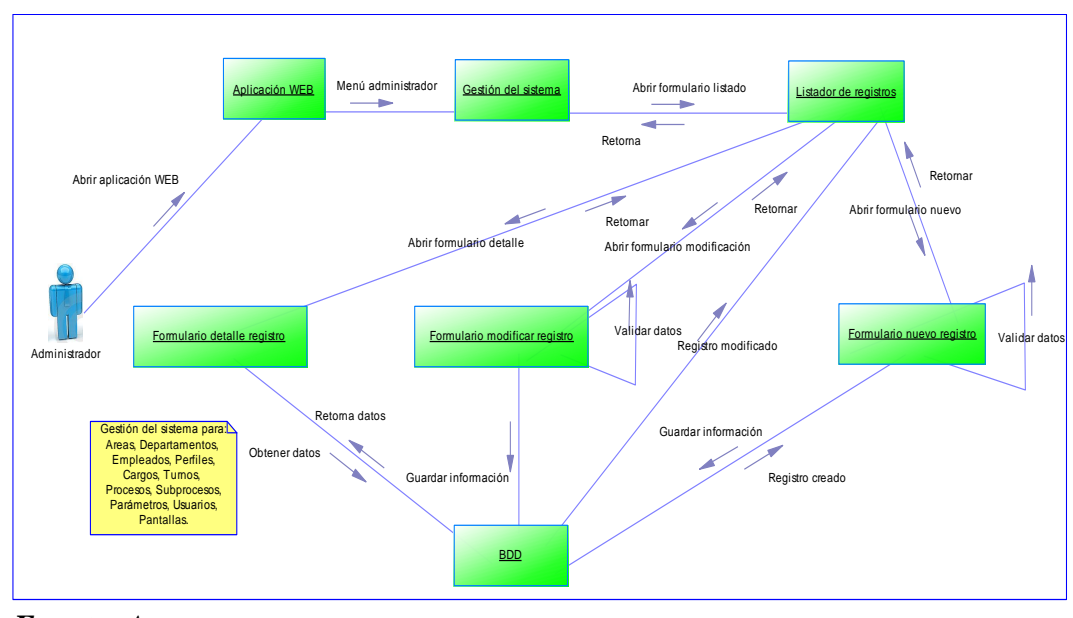

**4.6.1.5.2.2. Diagrama de colaboración USUARIO ADMINISTRADOR**

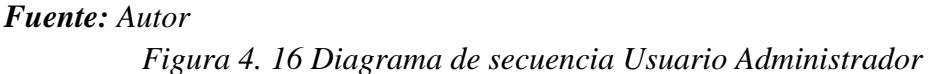

**4.6.1.5.2.3. Diagrama de colaboración USUARIO ANALISTA/OPERADOR**

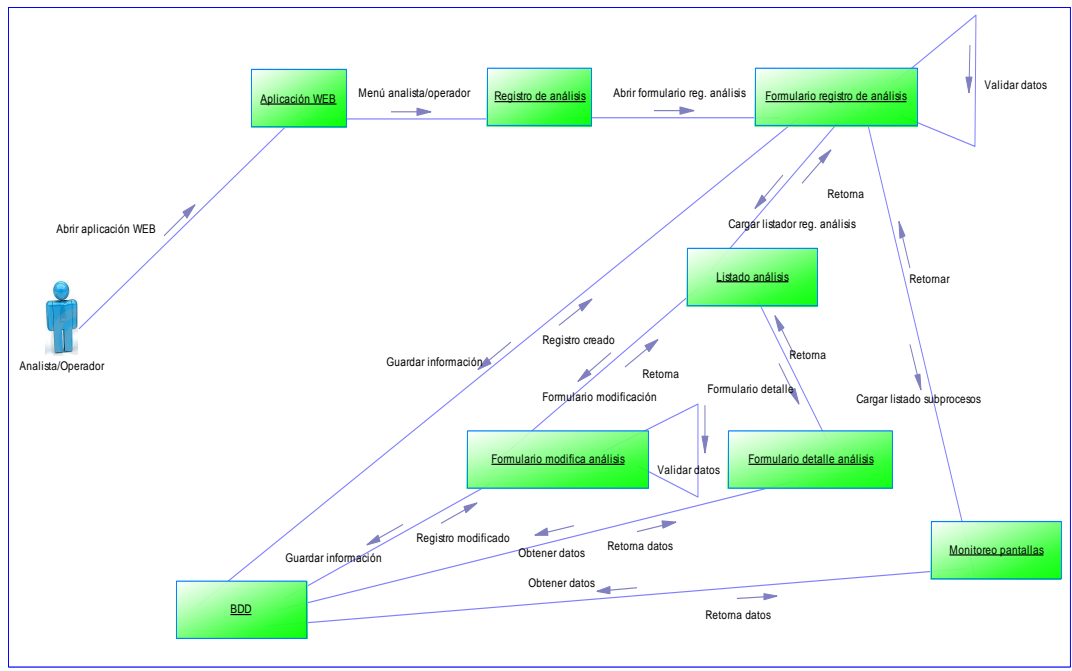

*Fuente: Autor*

*Figura 4. 17 Diagrama de secuencia Usuario Analista/Operador*

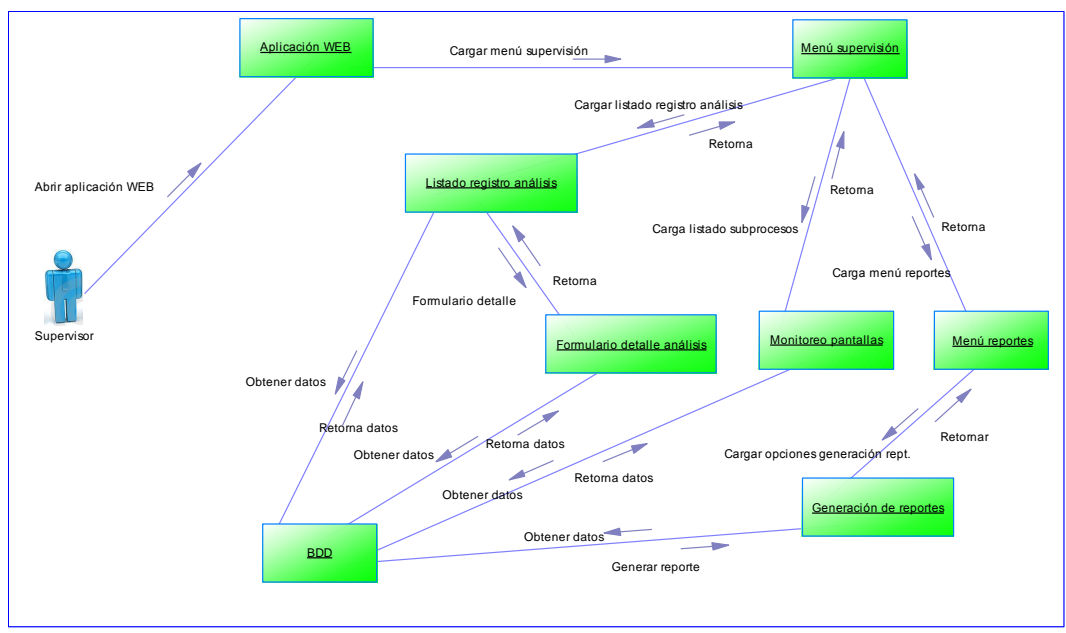

**4.6.1.5.2.4. Diagrama de colaboración USUARIO SUPERVISOR**

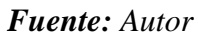

*Figura 4. 18 Diagrama de secuencia Usuario Supervisor*

# **4.6.1.5.3. Prototipo de interfaces gráficas de usuario**

A continuación se presentan los modelos definidos en RUP como prototipos de interfaces gráficas de usuario diseñados para la aplicación final.

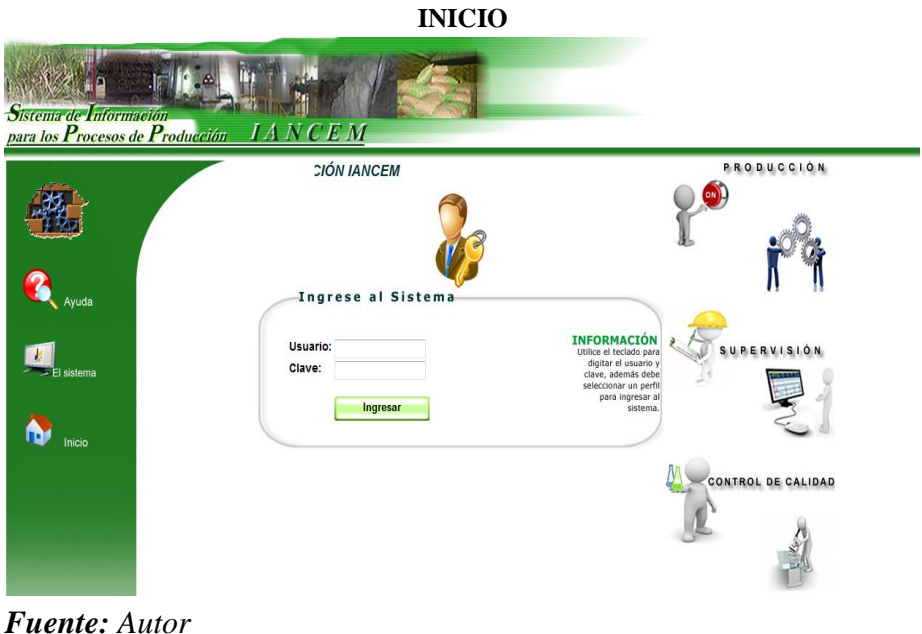

*Figura 4. 19 Ventana de inicio para el Sistema de Información IANCEM*

menu de<br>para la g **Turnos These** Areas Cargos Departamentos DEPARTAMENTO Emple rocesos Pantallas Análisis **DI FAI ROCE NTALLA** Cerrar sesión PARÁMETROS .<br>Análisis

**MENÚ ADMINISTRADOR**

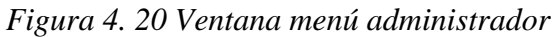

|    | <b>CREACIÓN DE UN NUEVO REGISTRO</b> |                                                                                                    |                   |                                                               |                                                                     |                                 |   |             |
|----|--------------------------------------|----------------------------------------------------------------------------------------------------|-------------------|---------------------------------------------------------------|---------------------------------------------------------------------|---------------------------------|---|-------------|
|    |                                      | <b>LISTADO PARÁMETROS</b><br><b>SUBPROCESO: REGISTRO DE CONTROL DE MOLIENDA</b>                                                              | ٠                 |                                                               |                                                                     |                                 |   |             |
|    |                                      | <b>CÓDIGO NOMBRE</b>                                                                                                    |                   | TÍTULO SALIDA TÍTULO PRINCIPAL RANGO COLOR NRO. VALOR DETALLE |                                                                     |                                 |   |             |
| 5  |                                      | BRIX JUGO MIXTO                                                                                                    | <b>JUGO MIXTO</b> | <b>BRIX</b>                                                   | $14 - 17$                                                           |                                 | 5 | Ver detaile |
| 6  |                                      | POL JUGO ÚLTIMO                                                                                                    | JUGO ÚLTIMO       | POL                                                           | $\leq$ = $\Delta$                                                   |                                 | 6 | Ver detaile |
| 56 |                                      | COEFICIENTE INVERSIÓN MOLINOS INVERSIÓN                                                                                                    |                   | CIM                                                           | $\leq 0.32$                                                         |                                 |   | Ver detaile |
|    | <<                                   | $\gg$<br>ь                                                                                                    |                   |                                                               |                                                                     |                                 |   |             |
|    |                                      | Seleccione el "CÓDIGO" para modificar el registro.<br>Seleccione "Ver detalle" para ingresar al detalle.<br><b>Volver</b><br>Nuevo parámetro |                   |                                                               | estas opciones para<br>ingresar al detalle o<br>modificación de los | Seleccione una de<br>registros. |   |             |

*Fuente: Autor*

*Figura 4. 21 Ventana nuevo registro*

### **FORMULARIO NUEVO REGISTRO**

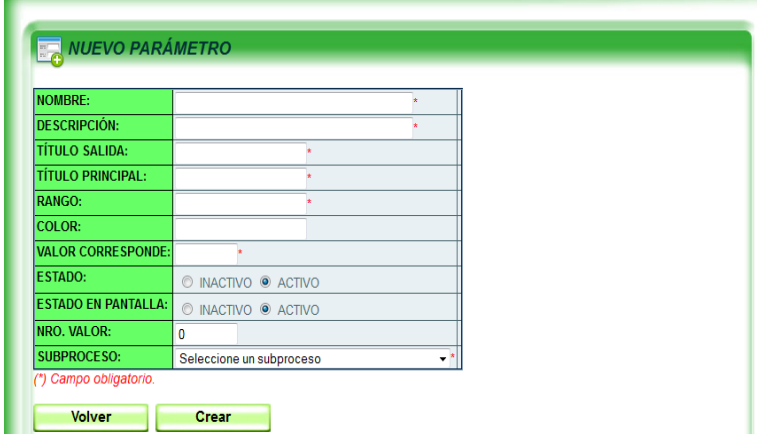

# *Fuente: Autor*

*Figura 4. 22 Ventana formulario nuevo registro*

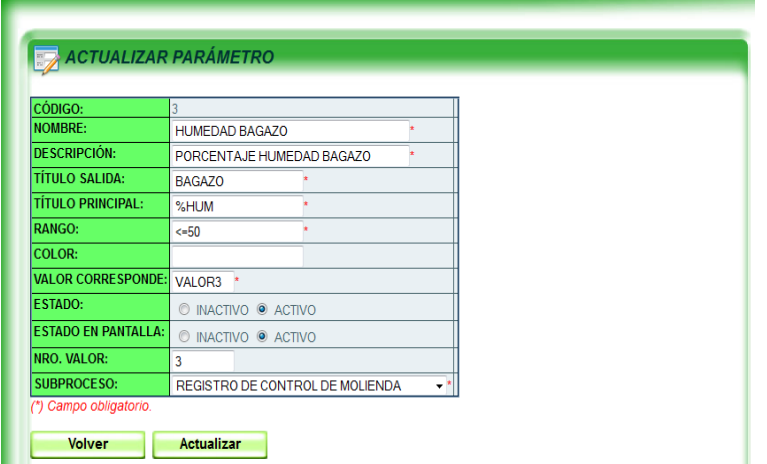

#### **FORMULARIO ACTUALIZAR REGISTRO**

### *Fuente: Autor*

*Figura 4. 23 Ventana formulario actualizar registro*

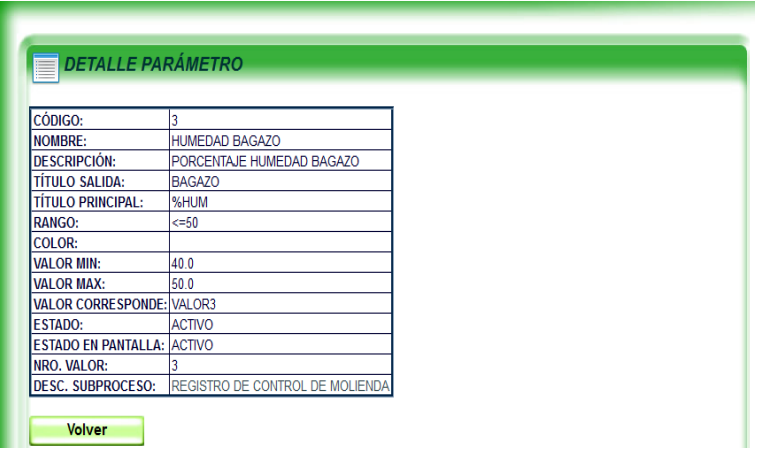

## **FORMULARIO DETALLE REGISTRO**

#### *Fuente: Autor*

*Figura 4. 24 Ventana formulario detalle registro*

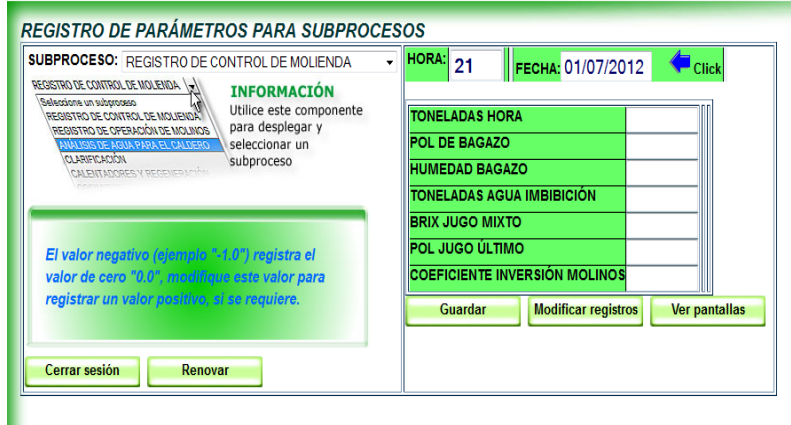

# **MENÚ ANALISTAS/OPERADORES**

# *Fuente: Autor*

*Figura 4. 25 Ventana menú analistas/operadores*

| <b>HORA</b> | <b>MOLIENDA</b><br><b>TON/H</b> | <b>BAGAZO</b><br>POL<br>$\leq 4$ | <b>BAGAZO</b><br>%HUM<br>$\leq$ =50 | <b>M3/H AGUA IMB</b><br><b>IMB</b><br>$8 - 12$ | <b>JUGO MIXTO</b><br><b>BRIX</b><br>$14 - 17$ | <b>JUGO ÚLTIMO</b><br>POL<br>$\leq 4$ | <b>INVERSIÓN</b><br><b>CIM</b><br>50.32 | <b>FECHA ANÁLISIS</b> | DETALLE     |
|-------------|---------------------------------|----------------------------------|-------------------------------------|------------------------------------------------|-----------------------------------------------|---------------------------------------|-----------------------------------------|-----------------------|-------------|
| 06:00       | 30.08                           |                                  |                                     | 10.7                                           |                                               | 3.66                                  |                                         | 20120626              | Ver detaile |
| 07:00       | 53.99                           |                                  |                                     | 10.63                                          |                                               | 3.81                                  |                                         | 20120626              | Ver detaile |
| 08:00       | 31.19                           |                                  |                                     |                                                | 18.24                                         |                                       |                                         | 20120626              | Ver detaile |
| 09:00       | 15.1                            |                                  |                                     | 10.9                                           |                                               | 3.19                                  |                                         | 20120626              | Ver detaile |
| 10:00       | 34.91                           | 3.6                              | 48.5                                |                                                |                                               |                                       |                                         | 20120626              | Ver detaile |
| 11:00       | 0.0                             |                                  |                                     | 0.0                                            |                                               | 0.0                                   |                                         | 20120626              | Ver detaile |
| 12:00       | 28.39                           |                                  |                                     | 10.78                                          | 18.16                                         | 3.53                                  |                                         | 20120626              | Ver detaile |
| 13:00       | 25.52                           | 3.21                             | 49.8                                |                                                |                                               |                                       |                                         | 20120626              | Ver detaile |
|             |                                 |                                  |                                     |                                                | $\leq$<br>$\geq$<br><<                        | $\rightarrow$                         |                                         |                       |             |

**LISTADO DE REGISTROS PARA MODIFICACIÓN Y VER DETALLE**

п

*Figura 4. 26 Ventana listado registros para modificación y ver detalle*

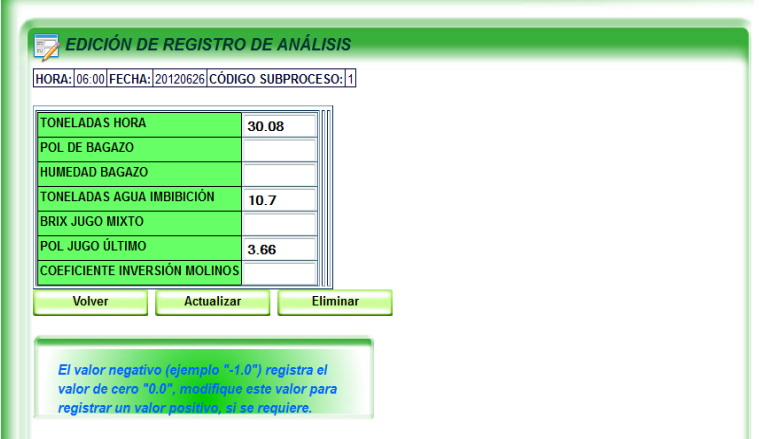

# **FORMULARIO MODIFICACIÓN DE REGISTROS**

#### *Fuente: Autor*

*Figura 4. 27 Ventana formulario modificación registros*

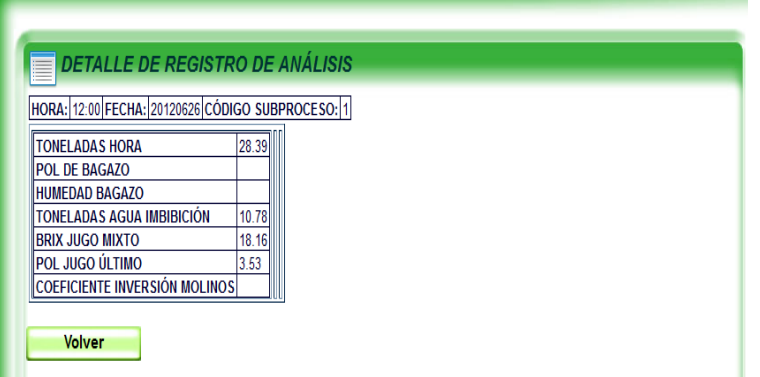

**FORMULARIO DETALLE DE REGISTROS**

*Fuente: Autor Figura 4. 28 Ventana formulario detalle registros*

**OPCIÓN PARA MONITOREO DE PANTALLAS DE INFORMACIÓN**

**(Esta opción se presenta también para el perfil supervisión)**

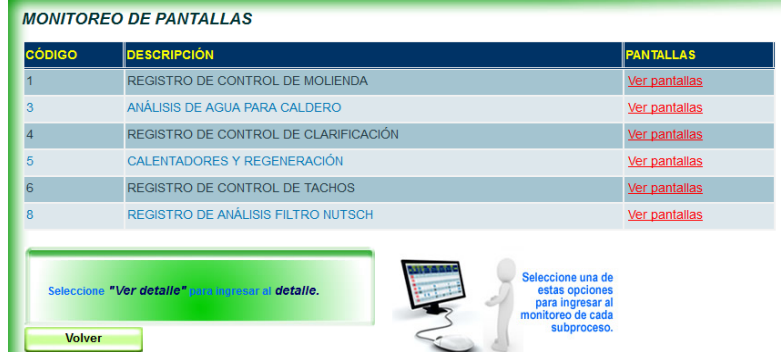

#### *Fuente: Autor*

*Figura 4. 29 Ventana opciones para monitoreo de pantallas de información*

#### **DESPLIEGUE DE PANTALLAS DE INFORMACIÓN (Esta opción se presenta también para el perfil supervisión)**

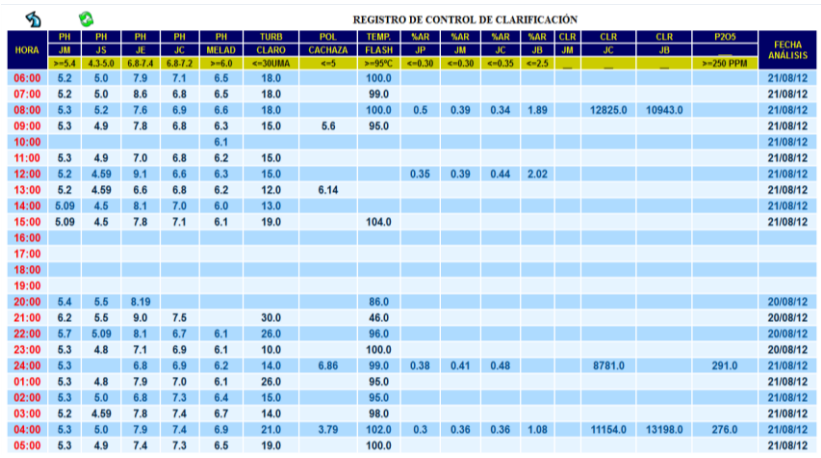

### *Fuente: Autor*

*Figura 4. 30 Ventana despliegue de pantallas de información*

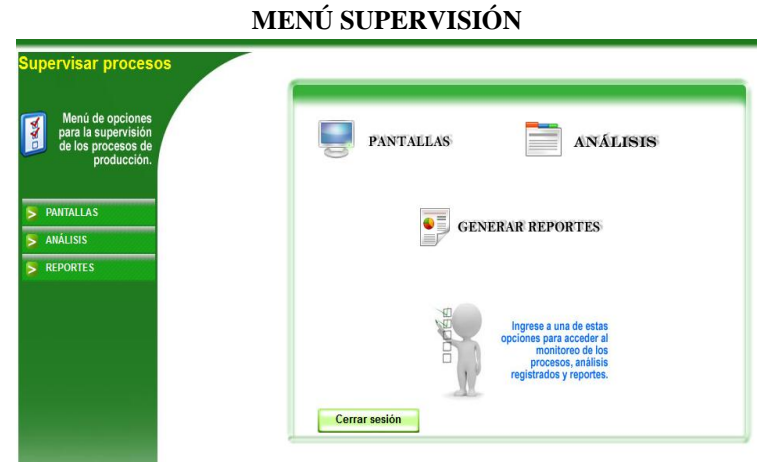

# *Fuente: Autor Figura 4. 31 Ventana menú supervisión*

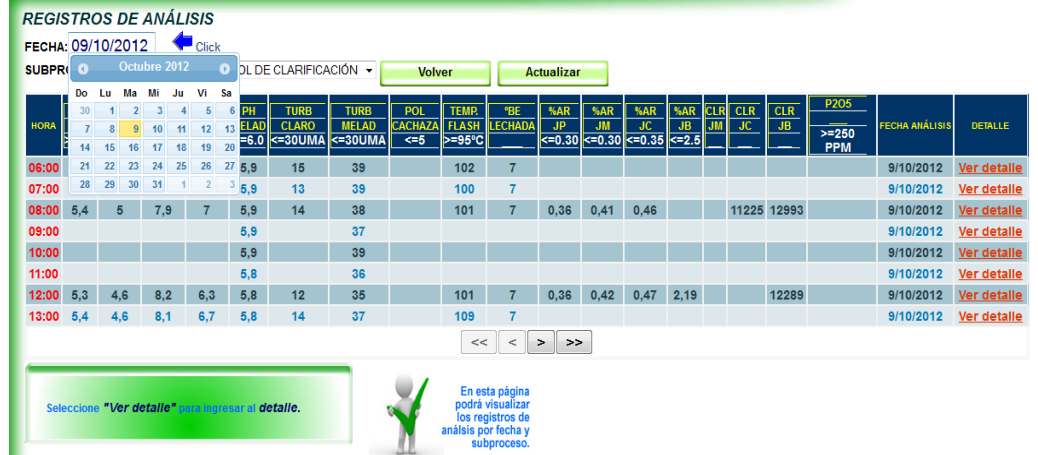

#### **LISTADO DE REGISTROS PARA SUPERVISIÓN**

#### *Fuente: Autor*

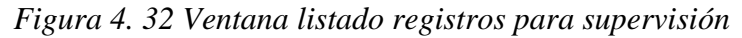

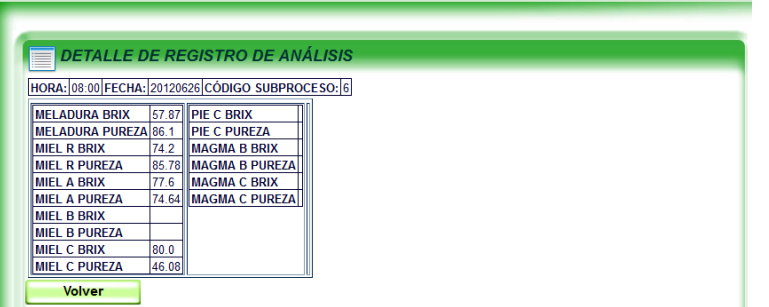

# **FORMULARIO DETALLE DE REGISTROS**

#### *Fuente: Autor*

*Figura 4. 33 Ventana detalle de registros*

#### **MENÚ REPORTES**

**(Se mantiene el mismo formato para todos los tipos de reportes)**

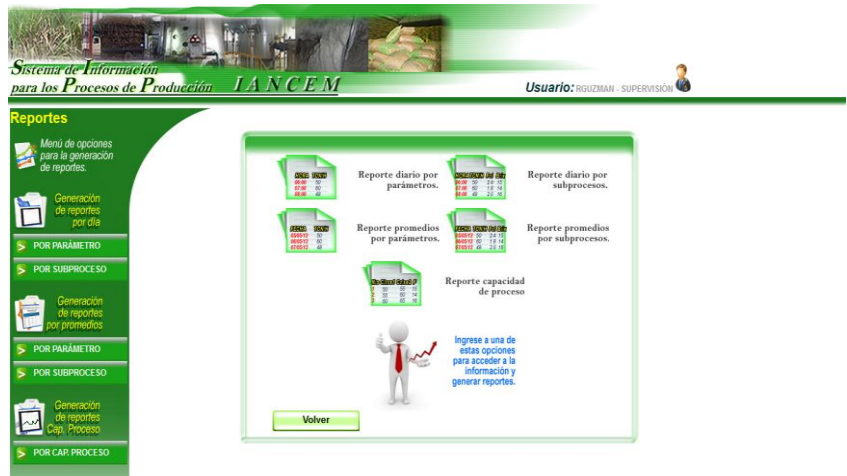

*Fuente: Autor*

*Figura 4. 34 Ventana menú reportes*

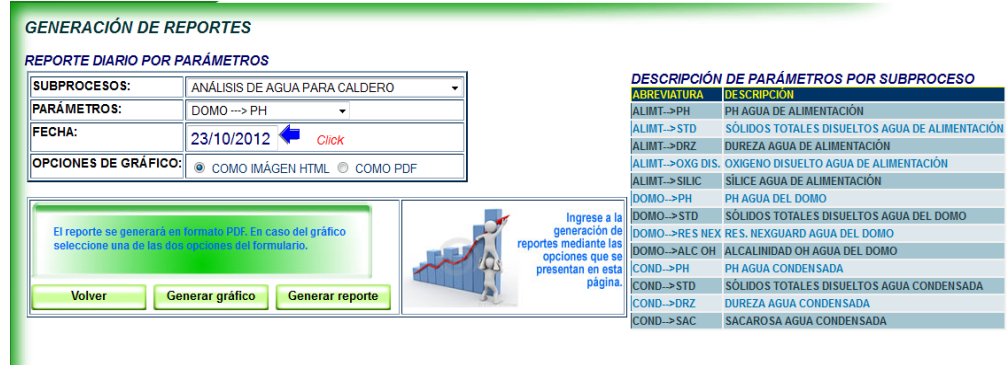

# **OPCIONES PARA LA GENERACIÓN DE REPORTES**

#### *Fuente: Autor*

*Figura 4. 35 Ventana opciones para generación de reportes*

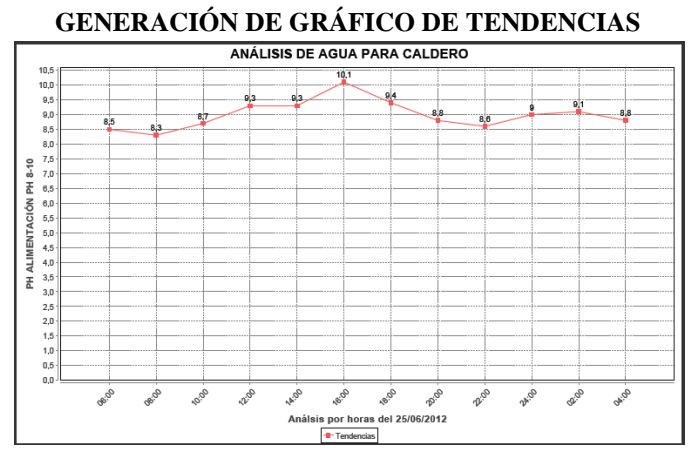

# *Fuente: Autor*

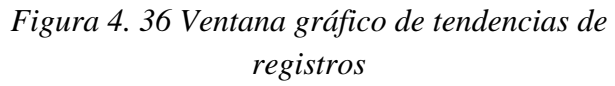

#### **GENERACIÓN DE REPORTES EN FORMATO PDF** Ingenio **INGENIO AZUCARERO DEL NORTE**  $A \overline{\mathbf{m}}$

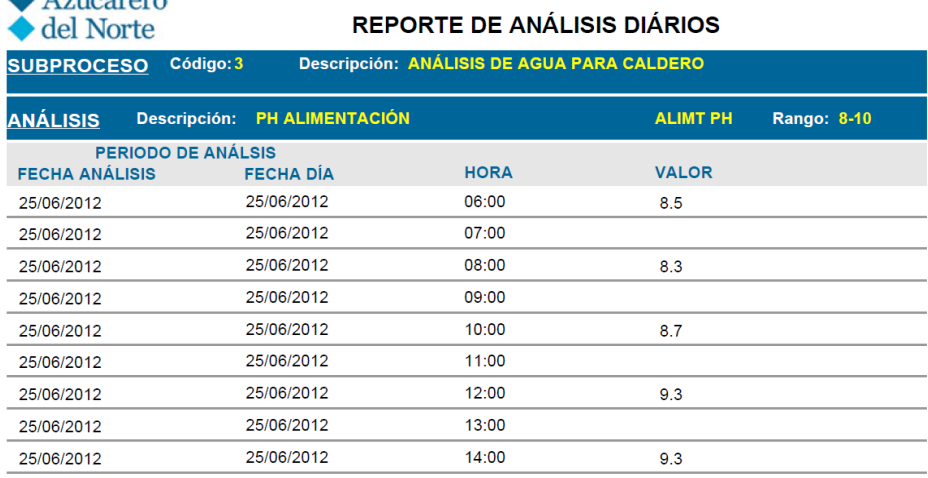

#### *Fuente: Autor*

*Figura 4. 37 Ventana reporte en formato PDF*

# **4.6.1.6. Vista de despliegue**

Se define la arquitectura del sistema de información, especificando las distintas particiones físicas del mismo, la descomposición lógica en subsistemas de diseño y la ubicación de cada subsistema en cada partición, así como la especificación detallada de la infraestructura tecnológica necesaria para dar soporte al sistema de información. El particionamiento físico del sistema de información se especifica identificando los nodos y las comunicaciones entre los mismos, con cierta independencia de la infraestructura tecnológica que da soporte a cada nodo.

Básicamente, la arquitectura inicial consta de un servidor el cual contiene la base de datos donde se almacenan los datos de análisis de laboratorio y de áreas de operación, este servidor podrá contener un servidor de aplicaciones el cual tendrá las clases y los métodos necesarios para procesar la información contenida en la base de datos, el mismo servidor podrá contener un servidor de internet. A dicho servidor se conectará dos tipos de aplicaciones clientes, una aplicación que correrá sobre la INTRANET y que hará peticiones a nuestro servidor de aplicaciones para el registro de datos y un cliente de INTERNET que servirá para que los usuarios remotos puedan acceder a las operaciones de procesamiento de la información almacenada en la base de datos, todo esto, mediante la conexión al servidor de INTERNET pasando también por el servidor de aplicaciones.

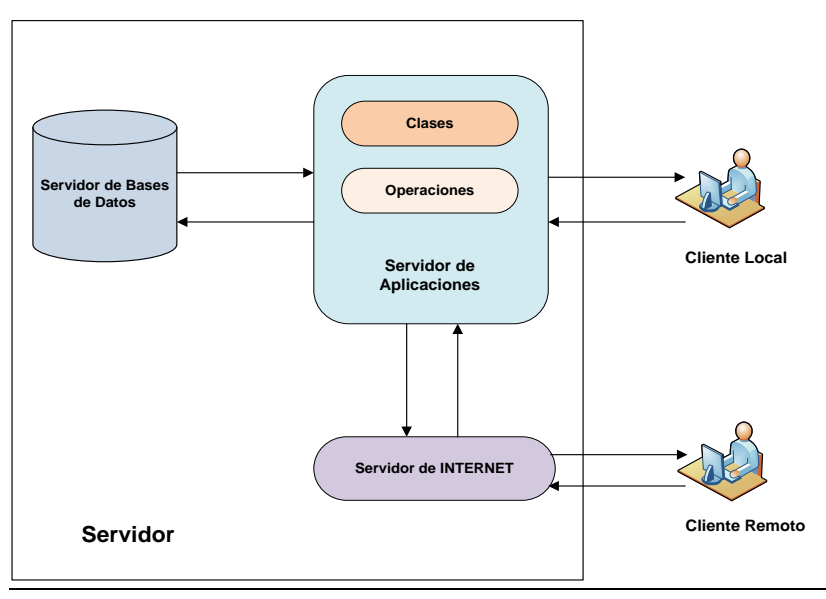

### *Fuente: Autor*

*Figura 4. 38 Arquitectura del sistema*

Esto permitirá que los clientes no requieran hardware con alto nivel de procesamiento ya que todas las operaciones de procesamiento de información se harán en el servidor,

entregándoles solamente los resultados de las diferentes tareas. La diferencia entre los dos clientes radica en la cantidad de componentes que deberá transmitir por la red y en las limitaciones propias de la tecnología, por lo general, cuando existen aplicaciones locales como remotas que ofrecen el mismo servicio, estas últimas son más compactas, es decir ofrece solamente las operaciones básicas.

El **cliente local** registrará los datos recolectados de los análisis de laboratorio y de áreas de operación, permitiendo realizar búsquedas, generar reportes, además que ésta información se desplegará en pantallas en distintos puntos estratégicos de los procesos de la planta.

Los **clientes remotos** accederán a la información para realizar búsquedas, generar reportes, no podrán realizar cambios o manipular la información almacenada en la base de datos.

# **4.6.1.6.1. Definición de niveles de arquitectura**

Se define los niveles de arquitectura de software mediante la definición de las principales particiones físicas de este sistema de información, representadas como nodos y la comunicación entre nodos.

Se entenderá por *nodo* a cada partición física o parte significativa del sistema de información, como las características propias de ejecución o función, e incluso, de diseño y construcción.

A continuación, se describen los elementos que contemplan los niveles de arquitectura:

- $\triangleright$  Nodos de procesamiento
- $\triangleright$  Dispositivos de Hardware
- $\triangleright$  Comunicación entre nodos y dispositivos
- $\triangleright$  Componentes de software

Las comunicaciones entre nodos se expresan indicando si es bidireccional o unidimensional, así mismo se incluye información sobre el protocolo de comunicación o tipos de mensajes utilizados.

En la siguiente figura se muestra la arquitectura y una distribución de los elementos teniendo en cuenta la tecnología y el entorno propuesto en los requerimientos iniciales.

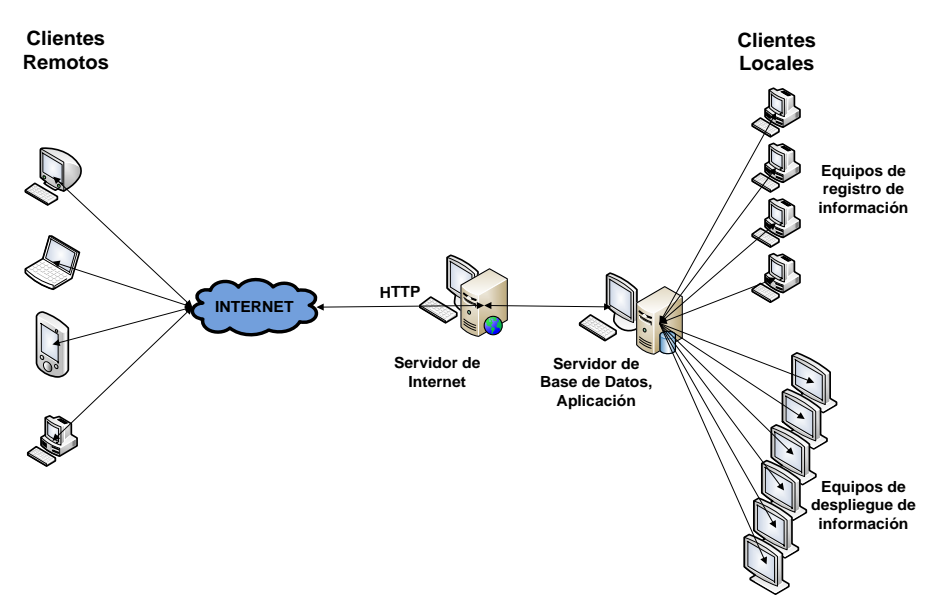

*Fuente: Autor Figura 4. 39 Arquitectura y distribución de los elementos del sistema*

La arquitectura propuesta contiene los siguientes elementos:

- **Clientes remotos:** son aquellos clientes que utilizan como base de conexión un explorador de Internet como por ejemplo el Internet Explorer, que permite correr una interfaz con el servidor a través de la red física entregada por Internet.
- **Clientes locales:** son aquellos que funcionan en la Intranet, al igual que los clientes remotos, estos utilizarán como base de conexión un explorador de Internet.
- **Internet:** es un conjunto de hardware y software que permite la comunicación entre los clientes y el servidor de Internet, tiene los elementos necesarios para la ejecución de los componentes.
- **Servidor de Internet:** el servidor de Internet es el encargado de administrar las comunicaciones que llegan desde los clientes, entregando los elementos necesarios para la ejecución de las diferentes tareas.
- **Servidor de Aplicaciones:** contiene diferentes elementos que brindan distintos tipos de servicios que se interrelacionan para ejecutar las diferentes tareas para las cuales fueron construidos, en esencia dichos elementos son las clases que se crearán a partir de la construcción de este proyecto.

La distribución mostrada en la *figura 4.39* se ha realizado teniendo en cuenta lo siguiente:

- Los procesos de búsqueda y reporte, son procesos con alto costo computacional por lo que requiere hardware que soporte almacenamiento de grandes volúmenes de datos.
- Los procesos de despliegue y presentación de la información requieren de equipos con características especiales con respecto a las pantallas (LCD 32") y los CPU con características normales.
- Los usuarios poseen hardware sin características especiales, estos usuarios están distribuidos en diferentes estaciones conectados mediante una Intranet.
- Los usuarios externos que deseen hacer uso de dichos procesos puedan tener acceso mediante conexión de Internet.
- Los datos centralizados permitirán realizar una mejor administración de los mismos, controlando el acceso y resguardándolos de posibles daños y riesgos, esto teniendo en cuenta la criticidad, privacidad y gravedad de los mismos.

La arquitectura propuesta es cliente/servidor, los clientes envían y obtienen información hacia y desde el servidor, los clientes utilizan el protocolo de comunicación HTTP (protocolo de transferencia de hipertexto), a su vez éste se comunica con el servidor de base de datos.

# **4.6.1.6.2. Distribución física del Hardware**

En la presente figura se muestra la distribución física del Hardware necesario para el funcionamiento de las pantallas de información, como se ve, el diagrama corresponde a la fábrica de IANCEM y sus respectivos procesos de producción.

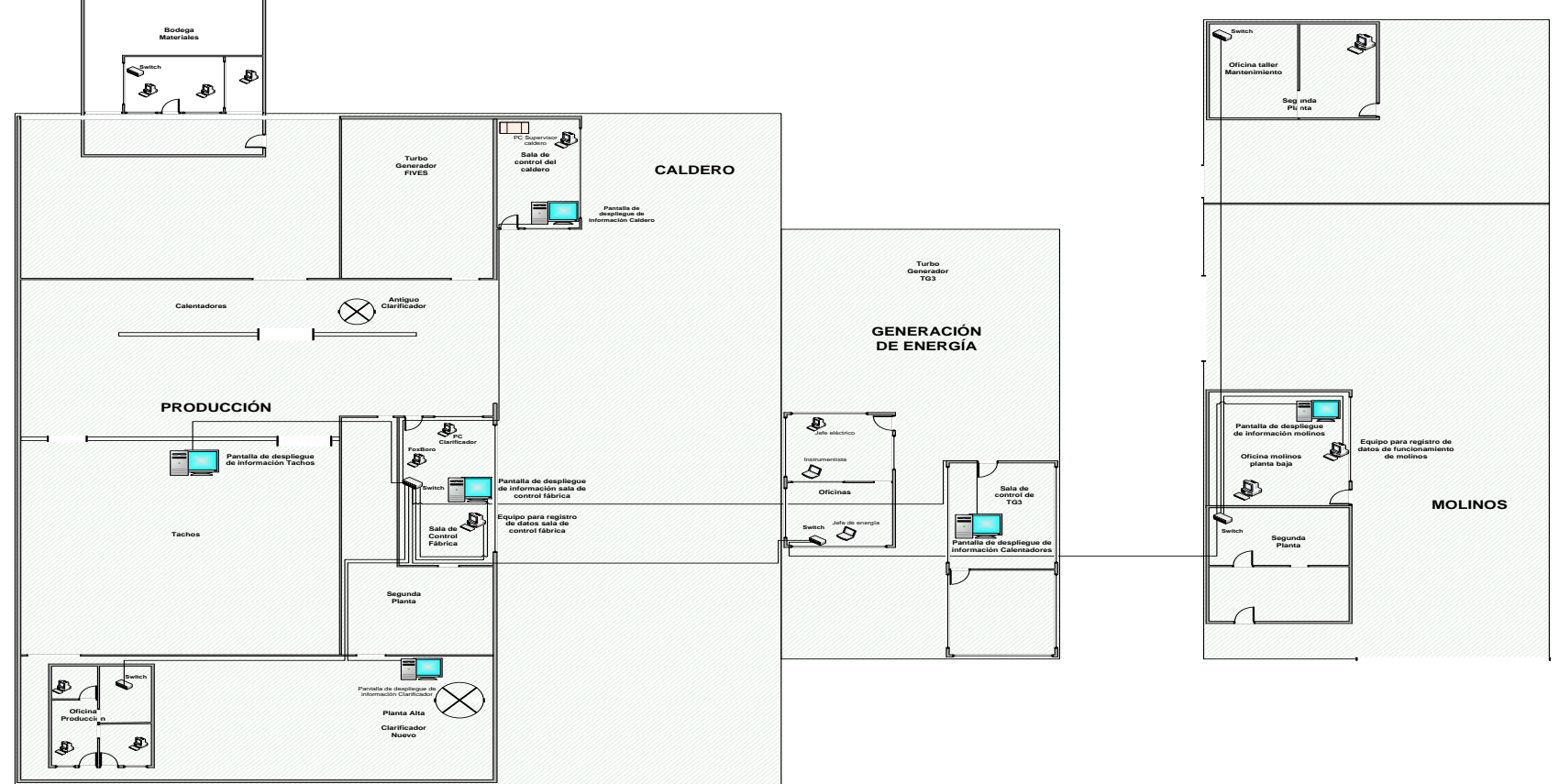

**FÁBRICA IANCEM**

# *Fuente: Autor*

*Figura 4. 40 Distribución física del Hardware.*

# **4.7. Fase de pruebas**

# **4.7.1. Especificación de casos de prueba: INICIAR SESIÓN**

# **Descripción**

Este artefacto satisface el conjunto de pruebas realizadas sobre el Caso de Uso "INICIAR SESIÓN", la mejor prueba que puede hacerse es verificar la correcta asignación del perfil y usuario. Además asignar la aplicación y menú según la función del usuario.

# **Condiciones de ejecución**

Las condiciones de ejecución del caso de prueba son que el usuario "GPABON" este dado de alta en el servidor con su usuario y contraseña respectiva y asignado el menú correspondiente.

### **Entrada**

- $\triangleright$  Introducir "GPABON" en el campo usuario.
- > Introducir "GPABON" en el campo contraseña.
- $\triangleright$  Pulsar el botón "Ingresar".

### **Resultado esperado**

El sistema muestra una interfaz que consistirá en una pantalla con el respectivo menú de opciones propio del usuario.

### **Evaluación de la prueba**

Prueba superada con éxito.

### **4.7.2. Especificación de casos de prueba: ADMINISTRADOR**

Este artefacto cubre el conjunto de pruebas realizadas sobre el Caso de Uso "ADMINISTRADOR" el cual es el encargado de gestionar el sistema.

Las pruebas realizadas en este caso de uso son:

- $\triangleright$  Gestión de áreas
- $\triangleright$  Gestión de departamentos
- $\triangleright$  Gestión de cargos
- $\triangleright$  Gestión de turnos
- $\triangleright$  Gestión de empleados
- $\triangleright$  Gestión de perfiles
- $\triangleright$  Gestión de usuarios
- $\triangleright$  Gestión de procesos
- $\triangleright$  Gestión de subprocesos
- $\triangleright$  Gestión pantallas
- $\triangleright$  Gestión de parámetros

El entorno del cual se partirá para realizar la prueba será iniciando la sesión de usuario administrador.

# **4.7.2.1. Gestión de ÁREAS**

### **Descripción**

Este artefacto satisface el conjunto de pruebas realizadas sobre el Caso de Uso "Gestión" de áreas", la mejor prueba que puede hacerse es creando una nueva área, así como realizar alguna modificación si se requiere.

#### **Condiciones de ejecución**

Las condiciones de ejecución del caso de prueba son que el usuario "IVANVIANA" este dado de alta en el servidor con su usuario y contraseña respectiva y asignado el menú de administrador.

### **Entrada**

- $\triangleright$  Del menú gestión del sistema seleccionar "ÁREAS".
- Aparece una página de listado de áreas.
- ▶ Para crear una nueva área pulsar el botón "Nueva área".
- $\triangleright$  En el campo "Nombre" digitar "TÉCNICA".
- $\triangleright$  En el campo "Descripción" digitar "TÉCNICA".
- $\triangleright$  Pulsar el botón "Crear".
- Para modificar, del listado seleccionar un área.
- ▶ Modificar los campos "Nombre" y "Descripción".
- $\triangleright$  Pulsar el botón "Actualizar"

### **Resultado esperado**

La información de la nueva área se almacenó en el sistema.

### **Evaluación de la prueba**

Prueba superada con éxito.

# **4.7.2.2. Gestión de DEPARTAMENTOS**

## **Descripción**

Este artefacto satisface el conjunto de pruebas realizadas sobre el Caso de Uso "Gestión" de departamentos", la mejor prueba que puede hacerse es creando un nuevo departamento, así como realizar alguna modificación si se requiere.

# **Condiciones de ejecución**

Las condiciones de ejecución del caso de prueba son que el usuario "IVANVIANA" este dado de alta en el servidor con su usuario y contraseña respectiva y asignado el menú de administrador.

# **Entrada**

- > Del menú gestión del sistema seleccionar "DEPARTAMENTOS".
- Aparece una página de listado de departamentos.
- → Para crear un nuevo departamento pulsar el botón "Nuevo departamento".
- $\triangleright$  En el campo "Nombre" digitar "PRODUCCIÓN".
- $\triangleright$  En el campo "Descripción" digitar "PRODUCCIÓN".
- $\triangleright$  En el campo "Área" seleccionar "TÉCNICA".
- $\triangleright$  Pulsar el botón "Crear"
- $\triangleright$  Para modificar, del listado seleccionar un departamento.
- $\triangleright$  Modificar los campos "Nombre", "Descripción" y Área.
- $\triangleright$  Pulsar el botón "Actualizar".

# **Resultado esperado**

La información del departamento se almacenó en el sistema.

# **Evaluación de la prueba**

Prueba superada con éxito.

# **4.7.2.3. Gestión de CARGOS**

### **Descripción**

Este artefacto satisface el conjunto de pruebas realizadas sobre el Caso de Uso "Gestión de cargos", la mejor prueba que puede hacerse es creando un nuevo cargo, así como realizar alguna modificación si se requiere.
#### **Condiciones de ejecución**

Las condiciones de ejecución del caso de prueba son que el usuario "IVANVIANA" este dado de alta en el servidor con su usuario y contraseña respectiva y asignado el menú de administrador.

#### **Entrada**

- $\triangleright$  Del menú gestión del sistema seleccionar "CARGOS".
- Aparece una página de listado de cargos.
- $\triangleright$  Para crear un nuevo cargo pulsar el botón "Nuevo cargo".
- $\triangleright$  En el campo "Nombre" digitar "SUBGERENTE TÉCNICO".
- $\triangleright$  En el campo "Descripción" digitar "SUBGERENTE TÉCNICO".
- $\triangleright$  Pulsar el botón "Crear".
- $\triangleright$  Para modificar, del listado seleccionar un cargo.
- $\triangleright$  Modificar los campos "Nombre" y "Descripción".
- $\triangleright$  Pulsar el botón "Actualizar".

#### **Resultado esperado**

La información del cargo se almacenó en el sistema.

#### **Evaluación de la prueba**

Prueba superada con éxito.

#### **4.7.2.4. Gestión de TURNOS**

#### **Descripción**

Este artefacto satisface el conjunto de pruebas realizadas sobre el Caso de Uso "Gestión" de turnos", la mejor prueba que puede hacerse es creando un nuevo turno, así como realizar alguna modificación si se requiere.

#### **Condiciones de ejecución**

Las condiciones de ejecución del caso de prueba son que el usuario "IVANVIANA" este dado de alta en el servidor con su usuario y contraseña respectiva y asignado el menú de administrador.

- $\triangleright$  Del menú gestión del sistema seleccionar "TURNOS".
- Aparece una página de listado de turnos.
- ▶ Para crear un nuevo turno pulsar el botón "Nuevo turno".
- $\triangleright$  En el campo "Nombre" digitar "TURNO D".
- $\triangleright$  En el campo "Descripción" digitar "GRUPO D".
- $\triangleright$  En el campo "Responsable" digitar "ING. JAIME PÉREZ".
- $\triangleright$  En campo "Estado" digitar "4".
- $\triangleright$  Pulsar el botón "Crear".
- Para modificar, del listado seleccionar un turno.
- ≻ Modificar los campos "Nombre", "Descripción", "Responsable" y "Estado".
- $\triangleright$  Pulsar el botón "Actualizar"
- Resultado esperado
- La información del turno se almacenó en el sistema.
- Evaluación de la prueba
- $\triangleright$  Prueba superada con éxito.

#### **4.7.2.5. Gestión de EMPLEADOS**

#### **Descripción**

Este artefacto satisface el conjunto de pruebas realizadas sobre el Caso de Uso "Gestión" de empleados", la mejor prueba que puede hacerse es creando un nuevo empleado, así como realizar alguna modificación si se requiere.

#### **Condiciones de ejecución**

Las condiciones de ejecución del caso de prueba son que el usuario "IVANVIANA" este dado de alta en el servidor con su usuario y contraseña respectiva y asignado el menú de administrador.

- $\triangleright$  Del menú gestión del sistema seleccionar "EMPLEADOS".
- Aparece una página de listado de empleados.
- ▶ Para crear un nuevo empleado pulsar el botón "Nuevo empleado".
- $\triangleright$  En el campo "Nombre" digitar "RUBÉN DARÍO".
- $\triangleright$  En el campo "Apellido Pat." digitar "GUZMÁN".
- $\triangleright$  En el campo "Apellido Mat." digitar "TORRES".
- $\triangleright$  En el campo "Teléfono" digitar "088211969".
- $\triangleright$  En el campo "Email" digitar jlaboratorio@tababuela.com.
- $\triangleright$  En el campo "Departamento" seleccionar "CONTROL DE CALIDAD".
- $\triangleright$  En el campo "Cargo" seleccionar "JEFE DE LABORATORIO".
- $\triangleright$  En el campo "Turno" seleccionar "MANTENIMIENTO".
- $\triangleright$  En el campo "Observación" digitar "NA".
- $\triangleright$  En el campo "Estado" seleccionar "ACTIVO".
- $\triangleright$  Pulsar el botón "Crear".
- $\triangleright$  Para modificar, del listado seleccionar un empleado.
- ▶ Modificar los campos "Nombre", "Apellido Pat.", "Apellido Mat.", "Teléfono", "Email", "Departamento", "Cargo", "Turno", "Observación" y "Estado".
- $\triangleright$  Pulsar el botón "Actualizar".

#### **Resultado esperado**

La información del empleado se almacenó en el sistema.

#### **Evaluación de la prueba**

Prueba superada con éxito.

#### **4.7.2.6. Gestión de PERFILES**

#### **Descripción**

Este artefacto satisface el conjunto de pruebas realizadas sobre el Caso de Uso "Gestión" de perfiles", la mejor prueba que puede hacerse es creando un nuevo perfil, así como realizar alguna modificación si se requiere.

#### **Condiciones de ejecución**

Las condiciones de ejecución del caso de prueba son que el usuario "IVANVIANA" este dado de alta en el servidor con su usuario y contraseña respectiva y asignado el menú de administrador.

- $\triangleright$  Del menú gestión del sistema seleccionar "PERFILES".
- Aparece una página de listado de perfiles.
- $\triangleright$  Para crear un nuevo perfil pulsar el botón "Nuevo perfil".
- $\triangleright$  En el campo "Nombre" digitar "SUPERVISIÓN".
- $\triangleright$  En el campo "Descripción" digitar "SUPERVISIÓN".
- $\triangleright$  En el campo "URL" digitar "menusupervision".
- $\triangleright$  Pulsar el botón "Crear".
- $\triangleright$  Para modificar, del listado seleccionar un perfil.
- $\triangleright$  Modificar los campos "Nombre", "Descripción" y "URL".

 $\triangleright$  Pulsar el botón "Actualizar".

#### **Resultado esperado**

La información del perfil se almacenó en el sistema.

#### **Evaluación de la prueba**

Prueba superada con éxito.

#### **4.7.2.7. Gestión de USUARIOS**

#### **Descripción**

Este artefacto satisface el conjunto de pruebas realizadas sobre el Caso de Uso "Gestión" de usuarios‖, la mejor prueba que puede hacerse es creando un nuevo usuario, así como realizar alguna modificación si se requiere.

#### **Condiciones de ejecución**

Las condiciones de ejecución del caso de prueba son que el usuario "IVANVIANA" este dado de alta en el servidor con su usuario y contraseña respectiva y asignado el menú de administrador.

#### **Entrada**

- $\triangleright$  Del menú gestión del sistema seleccionar "USUARIOS".
- Aparece una página de listado de usuarios.
- $\triangleright$  Para crear un nuevo usuario pulsar el botón "Nuevo usuario".
- $\triangleright$  En el campo "Empleado" seleccionar "GUZMÁN TORRES RUBÉN DARÍO".
- $\triangleright$  En el campo "Login" digitar "RGUZMAN".
- $\triangleright$  En el campo "Password" digitar "123456".
- $\triangleright$  En el campo "Estado" seleccionar "ACTIVO".
- $\triangleright$  En el campo "URL" alternativo dejar vacío.
- $\triangleright$  En el campo "Perfil" seleccionar "SUPERVISIÓN".
- $\triangleright$  En el campo "Acceso especial a" dejar vacío.
- $\triangleright$  Pulsar el botón "Crear"
- $\triangleright$  Para modificar, del listado seleccionar un usuario
- > Modificar los campos "Login", "Password", "Estado", "URL", "Perfil", "Acceso especial a".
- $\triangleright$  Pulsar el botón "Actualizar".

#### **Resultado esperado**

La información del usuario se almacenó en el sistema.

#### **Evaluación de la prueba**

Prueba superada con éxito.

#### **4.7.2.8. Gestión de PROCESOS**

#### **Descripción**

Este artefacto satisface el conjunto de pruebas realizadas sobre el Caso de Uso "Gestión" de procesos‖, la mejor prueba que puede hacerse es creando un nuevo proceso, así como realizar alguna modificación si se requiere.

#### **Condiciones de ejecución**

Las condiciones de ejecución del caso de prueba son que el usuario "IVANVIANA" este dado de alta en el servidor con su usuario y contraseña respectiva y asignado el menú de administrador.

#### **Entrada**

- $\triangleright$  Del menú gestión del sistema seleccionar "PROCESOS".
- Aparece una página de listado de procesos.
- ▶ Para crear un nuevo proceso pulsar el botón "Nuevo proceso".
- $\triangleright$  En el campo "Descripción" digitar "PREPARACIÓN Y EXTRACCIÓN".
- $\triangleright$  En el campo "Referencia" digitar "MOLINOS".
- ≻ En el campo "Observación" digitar "MOLINOS".
- $\triangleright$  Pulsar el botón "Crear"
- $\triangleright$  Para modificar, del listado seleccionar un proceso.
- → Modificar los campos "Descripción", "Referencia" y "Observación".
- $\triangleright$  Pulsar el botón "Actualizar".

#### **Resultado esperado**

La información del proceso se almacenó en el sistema.

#### **Evaluación de la prueba**

Prueba superada con éxito.

#### **4.7.2.9. Gestión de SUBPROCESOS**

#### **Descripción**

Este artefacto satisface el conjunto de pruebas realizadas sobre el Caso de Uso "Gestión de subprocesos", la mejor prueba que puede hacerse es creando un nuevo subproceso, así como realizar alguna modificación si se requiere.

#### **Condiciones de ejecución**

Las condiciones de ejecución del caso de prueba son que el usuario "IVANVIANA" este dado de alta en el servidor con su usuario y contraseña respectiva y asignado el menú de administrador.

#### **Entrada**

- > Del menú gestión del sistema seleccionar "SUBPROCESOS".
- Aparece una página de listado de subprocesos.
- ▶ Para crear un nuevo subproceso pulsar el botón "Nuevo subproceso".
- En el campo "Descripción" digitar "REGISTRO DE CONTROL DE MOLIENDA".
- > En el campo "Observación" digitar "MOLIENDA".
- $\triangleright$  En el campo "Nro. campos" digitar "7".
- $\triangleright$  En el campo "Nro. Campos activos" digitar "7".
- $\triangleright$  En el campo "Estado" seleccionar "ACTIVO".
- $\triangleright$  En el campo "Proceso" seleccionar "PREPARACIÓN Y EXTRACCIÓN".
- $\triangleright$  En el campo "Perfil" seleccionar "REGISTRADOR ANALISTAS".
- $\triangleright$  En el campo "Estado pantalla" seleccionar "ACTIVO".
- $\triangleright$  En el campo "Estado promedio" seleccionar "INACTIVO".
- $\triangleright$  En el campo "Tipo registro" seleccionar "ANÁLISIS NORMAL".
- $\triangleright$  En el campo "Pantalla" seleccionar "PANTALLA1".
- $\triangleright$  Pulsar el botón "Crear".
- $\triangleright$  Para modificar, del listado seleccionar un subproceso.
- ▶ Modificar los campos "Descripción", "Observación", "Nro. campos", "Nro. Campos activos", "Estado", "Proceso", "Perfil", "Estado pantalla", "Estado promedio", "Tipo registro" y "Pantalla".
- $\triangleright$  Pulsar el botón "Actualizar".

#### **Resultado esperado**

La información del subproceso se almacenó en el sistema.

#### **Evaluación de la prueba**

Prueba superada con éxito.

#### **4.7.2.10. Gestión de PANTALLAS**

#### **Descripción**

Este artefacto satisface el conjunto de pruebas realizadas sobre el Caso de Uso "Gestión de pantallas", la mejor prueba que puede hacerse es creando una nueva pantalla, así como realizar alguna modificación si se requiere.

#### **Condiciones de ejecución**

Las condiciones de ejecución del caso de prueba son que el usuario "IVANVIANA" este dado de alta en el servidor con su usuario y contraseña respectiva y asignado el menú de administrador.

#### **Entrada**

- $\triangleright$  Del menú gestión del sistema seleccionar "PANTALLAS".
- Aparece una página de listado de pantallas.
- $\triangleright$  Para crear una nueva pantalla pulsar el botón "Nueva pantalla".
- $\triangleright$  En el campo "Descripción" digitar "PANTALLA1".
- $\triangleright$  En el campo "Referencia" digitar "MOLINOS".
- $\triangleright$  En el campo "Ip." digitar "192.168.1.42".
- $\triangleright$  En el campo "Estado" seleccionar "ACTIVO".
- $\triangleright$  Pulsar el botón "Crear".
- $\triangleright$  Para modificar, del listado seleccionar una pantalla.
- ▶ Modificar los campos "Descripción", "Referencia", "Ip." y "Estado".
- $\triangleright$  Pulsar el botón "Actualizar".

#### **Resultado esperado**

La información de la pantalla se almacenó en el sistema.

#### **Evaluación de la prueba**

Prueba superada con éxito.

## **4.7.2.11. Gestión de PARÁMETROS**

#### **Descripción**

Este artefacto satisface el conjunto de pruebas realizadas sobre el Caso de Uso "Gestión" de parámetros", la mejor prueba que puede hacerse es creando un nuevo parámetro, así como realizar alguna modificación si se requiere.

#### **Condiciones de ejecución**

Las condiciones de ejecución del caso de prueba son que el usuario "IVANVIANA" este dado de alta en el servidor con su usuario y contraseña respectiva y asignado el menú de administrador.

#### **Entrada**

- ▶ Del menú gestión del sistema seleccionar "PARÁMETROS".
- Aparece una página de listado de parámetros.
- ▶ Para crear un nuevo parámetro pulsar el botón "Nuevo parámetro".
- $\triangleright$  En el campo "Nombre" digitar "BRIX JUGO MIXTO".
- $\triangleright$  En el campo "Descripción" digitar "BRIX JUGO MIXTO".
- $\triangleright$  En el campo "Título salida" digitar "JUGO MIXTO".
- $\triangleright$  En el campo "Título principal" digitar "BRIX".
- $\triangleright$  En el campo "Rango" digitar "14-17".
- $\triangleright$  En campo "Valor correspondiente" digitar "VALOR5".
- $\triangleright$  En el campo "Estado" seleccionar "ACTIVO".
- $\triangleright$  En el campo "Estado en pantalla" seleccionar "ACTIVO".
- $\triangleright$  En el campo "Valor" digitar "5".
- > En el campo "Subproceso" seleccionar "REGISTRO DE CONTROL DE MOLIENDA".
- $\triangleright$  Pulsar el botón "Crear"
- Para modificar, del listado seleccionar un parámetro.
- ▶ Modificar los campos "Nombre", "Descripción", "Título salida", "Título principal", "Rango", "Valor correspondiente", "Estado", "Estado en pantalla", "Valor" y "Subproceso".
- > Pulsar el botón "Actualizar".

#### **Resultado esperado**

La información del parámetro se almacenó en el sistema.

#### **Evaluación de la prueba**

Prueba superada con éxito.

#### **4.7.3. Especificación de casos de prueba: ANALISTA/OPERADOR**

Este artefacto cubre el conjunto de pruebas realizadas sobre el Caso de Uso ―ANALISTA/OPERADOR‖ el cual es el encargado de registrar la información de análisis de laboratorio y operacional.

Las pruebas realizadas en este caso de uso son:

- $\triangleright$  Registro de datos
- $\triangleright$  Modificación de registros
- $\triangleright$  Ver pantallas

El entorno del cual partiremos para realizar la prueba será iniciando la sesión de usuario analista/operador.

#### **4.7.3.1. Registro de datos**

#### **Descripción**

Este artefacto satisface el conjunto de pruebas realizadas sobre el Caso de Uso "Registro de datos", la mejor prueba que puede hacerse es ingresando al sistema la información de análisis de laboratorio y de las áreas operacionales.

#### **Condiciones de ejecución**

Las condiciones de ejecución del caso de prueba son que el usuario "GPABON" este dado de alta en el servidor con su usuario y contraseña respectiva y asignado el menú de registro de análisis.

- > Del campo "Subproceso" seleccionar "REGISTRO DE CONTROL DE MOLIENDA".
- $\triangleright$  En el campo "Hora" digitar "17".
- $\triangleright$  En el campo "Fecha" seleccionar "02/07/2012".
- $\triangleright$  En el campo "Toneladas hora" digitar "50".
- $\triangleright$  En el campo "Pol de bagazo" digitar "2.8".
- $\triangleright$  En el campo "Toneladas agua imbibición" digitar "12".
- $\triangleright$  En el campo "Brix jugo mixto" digitar "15".
- $\triangleright$  En el campo "Pol jugo último" digitar "3.4".
- $\triangleright$  En el campo "Coeficiente inversión molinos" dejar el campo vacío.
- $\triangleright$  Pulsar el botón "Guardar"

#### **Resultado esperado**

La información del nuevo registro se almacenó en el sistema.

#### **Evaluación de la prueba**

Prueba superada con éxito.

#### **4.7.3.2. Modificación de registros**

#### **Descripción**

Este artefacto satisface el conjunto de pruebas realizadas sobre el Caso de Uso ―Modificación de registros‖, la mejor prueba que puede hacerse es modificando los datos registrador por el analista/operador.

#### **Condiciones de ejecución**

Las condiciones de ejecución del caso de prueba son que el usuario "GPABON" este dado de alta en el servidor con su usuario y contraseña respectiva y asignado el menú de registro de análisis.

#### **Entrada**

- $\triangleright$  Pulsar el botón "Modificar registros".
- $\triangleright$  En el campo "Fecha" seleccionar "02/07/2012".
- > Del campo "Subproceso" seleccionar "REGISTRO DE CONTROL DE MOLIENDA".
- $\triangleright$  Del listado y del campo "Hora" seleccionar "17:00".
- $\triangleright$  En el campo "Toneladas hora" modificar el valor de "50" a "55".
- $\triangleright$  En el campo "Toneladas agua imbibición" modificar el valor de "12" a "10.8".
- $\triangleright$  Pulsar el botón "Actualizar".

#### **Resultado esperado**

La información del registro se modificó en el sistema.

#### **Evaluación de la prueba**

Prueba superada con éxito.

#### **4.7.3.3. Ver pantallas**

#### **Descripción**

Este artefacto satisface el conjunto de pruebas realizadas sobre el Caso de Uso "Ver pantallas", la mejor prueba que puede hacerse es accediendo a monitorear las pantallas de información.

#### **Condiciones de ejecución**

Las condiciones de ejecución del caso de prueba son que el usuario "GPABON" este dado de alta en el servidor con su usuario y contraseña respectiva y asignado el menú de registro de análisis.

#### **Entrada**

- $\triangleright$  Pulsar el botón "Ver pantallas".
- $\triangleright$  Del listado y del campo "Pantallas" seleccionar "Ver pantalla" que corresponde a "REGISTRO DE CONTROL DE MOLIENDA".
- $\triangleright$  Pulsar el botón "Actualizar".
- $\triangleright$  Pulsar el botón "Volver".

#### **Resultado esperado**

La información del subproceso se desplegó correctamente.

#### **Evaluación de la prueba**

Prueba superada con éxito.

#### **4.7.4. Especificación de casos de prueba: SUPERVISIÓN**

Este artefacto cubre el conjunto de pruebas realizadas sobre el Caso de Uso ―SUPERVISIÓN‖ el cual es el encargado de supervisar los registros de análisis de laboratorio y operacionales para el correcto funcionamiento de los proceso de producción.

Las pruebas realizadas en este caso de uso son:

- $\triangleright$  Ver pantallas
- $\triangleright$  Supervisar registros de análisis
- $\triangleright$  Generación de reportes

El entorno del cual partiremos para realizar la prueba será iniciando la sesión de usuario supervisión.

#### **4.7.4.1. Ver pantallas**

#### **Descripción**

Este artefacto satisface el conjunto de pruebas realizadas sobre el Caso de Uso "Ver pantallas", la mejor prueba que puede hacerse es accediendo a monitorear las pantallas de información.

#### **Condiciones de ejecución**

Las condiciones de ejecución del caso de prueba son que el usuario "RGUZMAN" este dado de alta en el servidor con su usuario y contraseña respectiva y asignado el menú de supervisión.

#### **Entrada**

- $\triangleright$  Pulsar el botón "Ver pantallas".
- $\triangleright$  Del listado y del campo "Pantallas" seleccionar "Ver pantalla" que corresponde a "REGISTRO DE CONTROL DE MOLIENDA".
- $\triangleright$  Pulsar el botón "Actualizar"
- $\triangleright$  Pulsar el botón "Volver".

#### **Resultado esperado**

La información del subproceso se desplegó correctamente.

#### **Evaluación de la prueba**

Prueba superada con éxito.

#### **4.7.4.2. Supervisar registro de análisis**

#### **Descripción**

Este artefacto satisface el conjunto de pruebas realizadas sobre el Caso de Uso ―Supervisar registro de análisis‖, la mejor prueba que puede hacerse es accediendo a los registros de análisis de laboratorio y operacionales.

#### **Condiciones de ejecución**

Las condiciones de ejecución del caso de prueba son que el usuario "RGUZMAN" este dado de alta en el servidor con su usuario y contraseña respectiva y asignado el menú de supervisión.

- $\triangleright$  Pulsar el botón "Análisis"
- $\triangleright$  En el campo "Fecha" seleccionar "02/07/2012".
- > Del campo "Subproceso" seleccionar "REGISTRO DE CONTROL DE MOLIENDA"
- ▶ Del listado y del campo "Detalle" seleccionar "Ver detalle" que corresponde al registro de las "17:00".

 $\triangleright$  Pulsar el botón "Volver".

#### **Resultado esperado**

La información del registro se desplegó correctamente.

#### **Evaluación de la prueba**

Prueba superada con éxito.

#### **4.7.4.3. Generación de reporte horas días y por parámetros**

#### **Descripción**

Este artefacto satisface el conjunto de pruebas realizadas sobre el Caso de Uso ―Generación de reportes horas días y por parámetros‖, la mejor prueba que puede hacerse es generando reportes de los registros de análisis de laboratorio y operacionales.

#### **Condiciones de ejecución**

Las condiciones de ejecución del caso de prueba son que el usuario "RGUZMAN" este dado de alta en el servidor con su usuario y contraseña respectiva y asignado el menú de supervisión.

#### **Entrada**

- > Del menú, pulsar la opción "Reporte horas-días por parámetros".
- > Del campo "Subprocesos" seleccionar "ANÁLISIS DE AGUA PARA CALDERO".
- ▶ Luego del campo "Parámetros" seleccionar "ALIMT. PH".
- $\triangleright$  En el campo "Fecha" seleccionar "21/06/2012".
- > En el campo "Opciones de gráfico" seleccionar "COMO PDF".
- $\triangleright$  Pulsar el botón "Generar gráfico".
- $\triangleright$  Pulsar el botón "Generar reporte".
- $\triangleright$  Pulsar el botón "Volver"

#### **Resultado esperado**

El reporte se generó correctamente.

#### **Evaluación de la prueba**

Prueba superada con éxito.

#### **4.7.4.4. Generación de reporte horas días y por subprocesos**

#### **Descripción**

Este artefacto satisface el conjunto de pruebas realizadas sobre el Caso de Uso ―Generación de reportes horas días y por subprocesos‖, la mejor prueba que puede hacerse es generando reportes de los registros de análisis de laboratorio y operacionales.

#### **Condiciones de ejecución**

Las condiciones de ejecución del caso de prueba son que el usuario "RGUZMAN" este dado de alta en el servidor con su usuario y contraseña respectiva y asignado el menú de supervisión.

#### **Entrada**

- → Del menú, pulsar la opción "Reporte horas-días por subprocesos".
- > Del campo "Subprocesos" seleccionar "ANÁLISIS DE AGUA PARA CALDERO".
- $\triangleright$  En el campo "Fecha" seleccionar "21/06/2012".
- $\triangleright$  En el campo "Nro. De reporte" seleccionar "ARCHIVO 1".
- $\triangleright$  Pulsar el botón "Generar reporte".
- $\triangleright$  En el campo "Nro. De reporte" seleccionar "ARCHIVO 2".
- $\triangleright$  Pulsar el botón "Generar reporte".
- $\triangleright$  En el campo "Nro. De reporte" seleccionar "ARCHIVO 3".
- $\triangleright$  Pulsar el botón "Generar reporte".
- $\triangleright$  Pulsar el botón "Volver".

#### **Resultado esperado**

El reporte se generó correctamente.

#### **Evaluación de la prueba**

Prueba superada con éxito.

#### **4.7.4.5. Generación de reporte promedios días y por parámetros**

#### **Descripción**

Este artefacto satisface el conjunto de pruebas realizadas sobre el Caso de Uso ―Generación de reportes promedios días y por parámetros‖, la mejor prueba que puede hacerse es generando reportes de los registros de análisis de laboratorio y operacionales.

#### **Condiciones de ejecución**

Las condiciones de ejecución del caso de prueba son que el usuario "RGUZMAN" este dado de alta en el servidor con su usuario y contraseña respectiva y asignado el menú de supervisión.

#### **Entrada**

- > Del menú pulsar la opción "Reporte promedio-días por parámetros".
- > Del campo "Subprocesos" seleccionar "ANÁLISIS DE AGUA PARA CALDERO"
- → Luego del campo "Parámetros" seleccionar "ALIMT. PH".
- $\triangleright$  En el campo "Fecha inicial" seleccionar "01/06/2012".
- $\triangleright$  En el campo "Fecha final" seleccionar "25/06/2012".
- En el campo "Opciones de gráfico" seleccionar "COMO PDF".
- $\triangleright$  Pulsar el botón "Generar gráfico".
- ▶ Pulsar el botón "Generar reporte".
- $\triangleright$  Pulsar el botón "Volver".

#### **Resultado esperado**

El reporte se generó correctamente.

#### **Evaluación de la prueba**

Prueba superada con éxito.

#### **4.7.4.6. Generación de reporte promedio días y por subprocesos**

#### **Descripción**

Este artefacto satisface el conjunto de pruebas realizadas sobre el Caso de Uso "Generación de reportes promedio días y por subprocesos", la mejor prueba que puede hacerse es generando reportes de los registros de análisis de laboratorio y operacionales.

#### **Condiciones de ejecución**

Las condiciones de ejecución del caso de prueba son que el usuario "RGUZMAN" este dado de alta en el servidor con su usuario y contraseña respectiva y asignado el menú de supervisión.

#### **Entrada**

→ Del menú pulsar la opción "Reporte promedio-días por subprocesos".

- > Del campo "Subprocesos" seleccionar "ANÁLISIS DE AGUA PARA CALDERO".
- $\triangleright$  En el campo "Fecha inicial" seleccionar "01/06/2012".
- $\triangleright$  En el campo "Fecha final" seleccionar "25/06/2012".
- $\triangleright$  En el campo "Nro. De reporte" seleccionar "ARCHIVO 1".
- $\triangleright$  Pulsar el botón "Generar reporte".
- $\triangleright$  En el campo "Nro. De reporte" seleccionar "ARCHIVO 2".
- $\triangleright$  Pulsar el botón "Generar reporte".
- $\triangleright$  Pulsar el botón "Volver".

#### **Resultado esperado**

El reporte se generó correctamente.

#### **Evaluación de la prueba**

Prueba superada con éxito.

#### **4.7.4.7. Generación de reporte capacidad de proceso**

#### **Descripción**

Este artefacto satisface el conjunto de pruebas realizadas sobre el Caso de Uso "Generación de reportes capacidad de proceso", la mejor prueba que puede hacerse es generando reportes de los registros de análisis de laboratorio y operacionales.

#### **Condiciones de ejecución**

Las condiciones de ejecución del caso de prueba son que el usuario "RGUZMAN" este dado de alta en el servidor con su usuario y contraseña respectiva y asignado el menú de supervisión.

- $\triangleright$  Del menú pulsar la opción "Reporte capacidad de proceso".
- > Del campo "Subprocesos" seleccionar "ANÁLISIS DE AGUA PARA CALDERO".
- → Luego del campo "Parámetros" seleccionar "DOMO PH".
- $\triangleright$  En el campo "Fecha" seleccionar "21/06/2012".
- En el campo "Opciones de gráfico" seleccionar "COMO PDF".
- $\triangleright$  Pulsar el botón "Generar gráfico".
- ▶ Pulsar el botón "Generar reporte".

▶ Pulsar el botón "Volver".

#### **Resultado esperado**

El reporte se generó correctamente.

#### **Evaluación de la prueba**

Prueba superada con éxito.

# **4.8. Lista de riesgos**

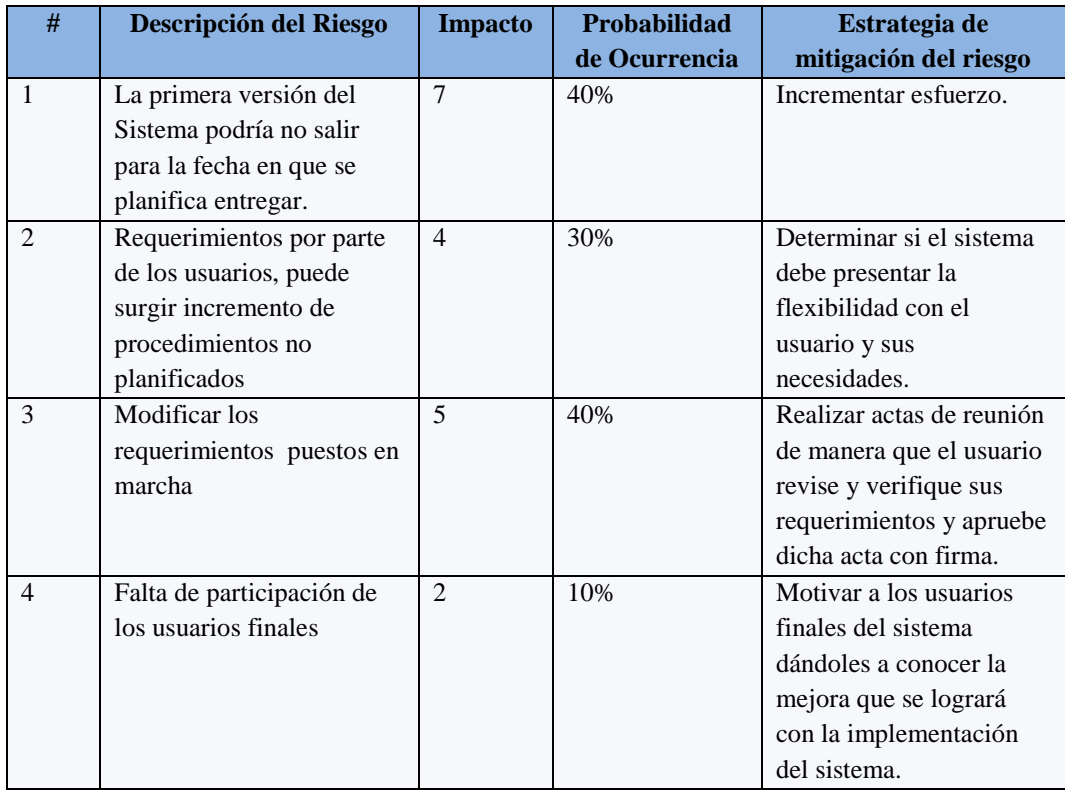

*Fuente: Autor*

*Tabla 4. 58 Lista de Riesgos*

# **CONCLUSIONES Y RECOMENDACIONES**

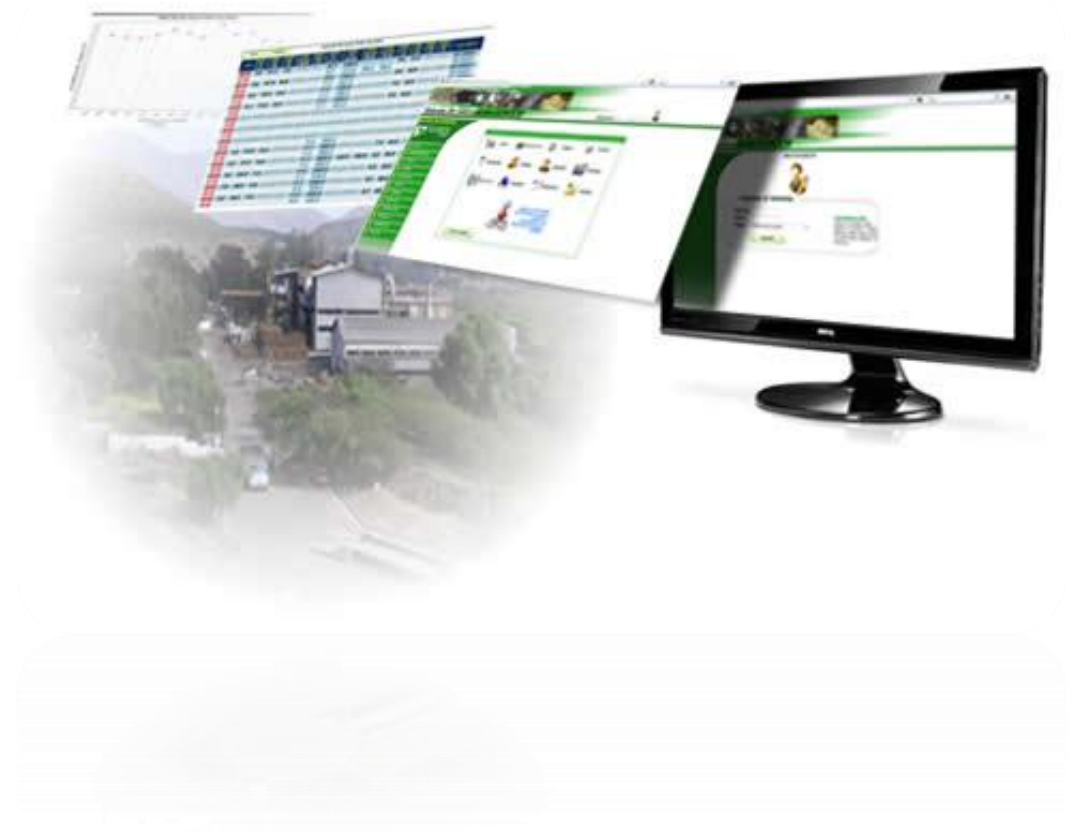

#### **CONCLUSIONES**

Con la implementación del Sistema web *"Sistema de Información IANCEM"* para el Ingenio Azucarero del Norte, se ha llegado a las siguientes conclusiones:

- Permitió la adecuada administración de la información obtenida por ejemplo de los análisis de laboratorios y de las áreas de operación, creando un ambiente de mayor confianza dentro de la empresa, especialmente en el área de producción.
- $\triangleright$  Ha permitido la oportuna toma de decisiones por parte de los supervisores de producción y operadores.
- $\triangleright$  La suspensión total de las pizarras de información que anteriormente se utilizaba para mostrar los datos de los procesos.
- $\triangleright$  Se mejoró el tiempo de respuesta por parte de los analistas a la hora de presentar los datos de los procesos de producción.

Con el desarrollo del sistema y la utilización de las herramientas que se explicó en los capítulos anteriores, se ha llegado a las siguientes conclusiones:

- El uso de herramientas OPEN SOURCE permite realizar de una manera fácil y sencilla la creación de objetos, ajustándose a los requerimientos del sistema.
- La utilización del Framework JSF permitió optimizar la generación de código a la hora de crear las páginas JSP.
- La metodología RUP basada en UML proporciona todas las referencias y guías para desarrollar un proyecto desde su propuesta hasta su finalización, con lo cual se asegura la calidad del producto final.

#### **RECOMENDACIONES**

- Para el correcto funcionamiento de las pantallas de información se recomienda realizar mantenimiento cada 15 días, por encontrarse instaladas en la fábrica donde están expuestas a suciedad.
- En las estaciones de trabajo se recomienda la actualización de los monitores para una mejor visualización a la hora de supervisar las pantallas de información.
- $\triangleright$  Se recomienda a los estudiantes y docentes la utilización de la metodología RUP en el desarrollo de los proyectos, ya que permitirá brindar a los usuarios un producto final con calidad.
- Se recomienda la utilización de herramientas OPEN SOURCE, ya que en la actualidad resulta de gran utilidad para empresas e industrias que necesitan un software personalizado para realizar un trabajo específico. El software libre permite desarrollarlos con costos totales de operación mucho más razonables respecto al software privativo.

# **GLOSARIO DE TÉRMINOS Y ACRÓNIMOS**

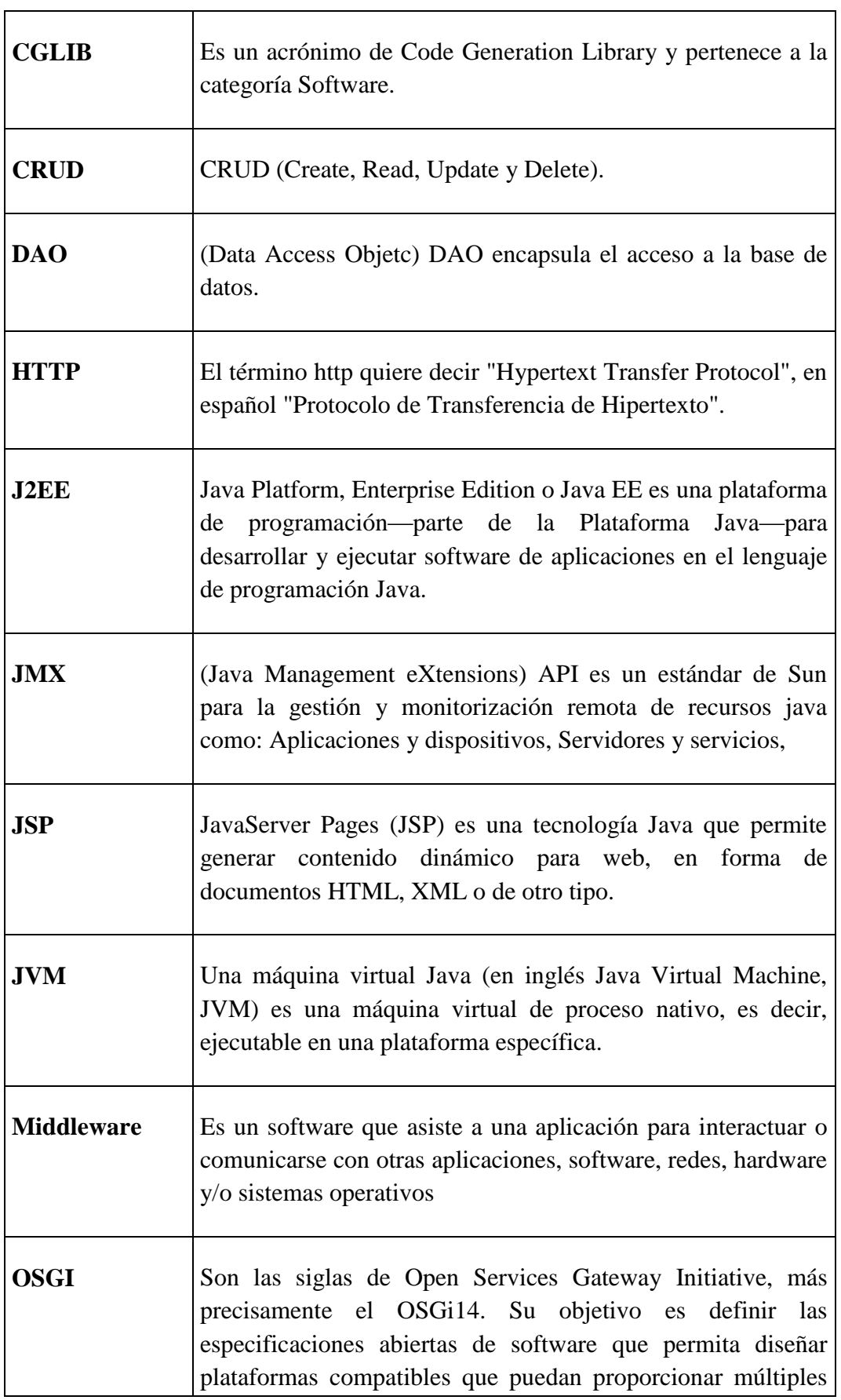

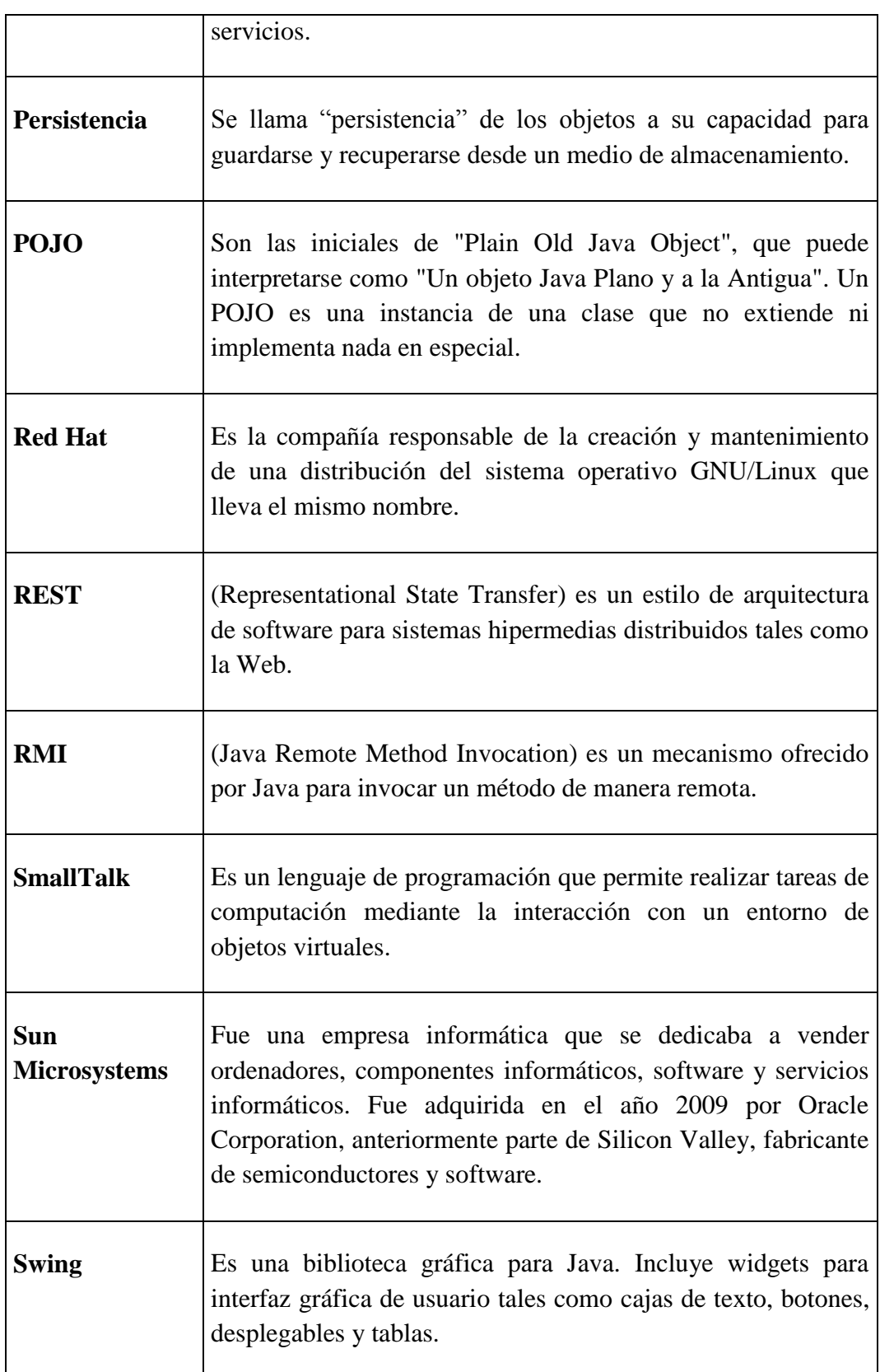

#### **BIBLIOGRAFÍA**

#### **Libros**

Meade, George P. (1967). *Manuela del azúcar de caña*. **[Lib01]**

#### **Internet**

- IANCEM. (2012). *Mapa de procesos IANCEM*. Recuperado el 06 de enero del 2012, del sitio web del Ingenio Azucarero del Norte: [http://intranet.tababuela.com](http://intranet.tababuela.com/) **[www1.1]**
- *Definición de los sistemas de información.* (s.f.). Recuperado el 12 de enero del 2012, de

<http://www.edicionsupc.es/ftppublic/pdfmostra/OE04301M.pdf> **[www2.1]**

 *Definición de Sistemas de Información.* (s.f.). Recuperado el 20 de diciembre del 2011, de

<http://ellibrolibre.com.ar/descargas/laudon.pdf> **[www2.2]**

- *Ciclo de vida de los sistemas de información.* (2011, junio). Recuperador el 21 de diciembre del 2011, de [http://oposicionestic.blogspot.com/2011/06/el-ciclo-de-vida-de-los](http://oposicionestic.blogspot.com/2011/06/el-ciclo-de-vida-de-los-sistemas.html)[sistemas.html](http://oposicionestic.blogspot.com/2011/06/el-ciclo-de-vida-de-los-sistemas.html) **[www2.3]**
- *Información y gestión del conocimiento.* (s.f.). Recuperado el 15 de enero del 2012, de

[http://sisbib.unmsm.edu.pe/bibvirtual/publicaciones/indata/v05\\_n1/sistema.htm](http://sisbib.unmsm.edu.pe/bibvirtual/publicaciones/indata/v05_n1/sistema.htm) **[www2.4]**

- *Las aplicaciones web.* (s.f.). Recuperado el 16 de febrero del 2012, de <http://www.hooping.net/glossary/aplicaciones-web-146.aspx> **[www3.1]**
- *Servidor de aplicaciones.* (s.f.). Recuperado el 16 de febrero del 2012, de <http://www.editum.org/Que-Es-Un-Servidor-De-Aplicaciones-p-473.html> **[www3.2]**
- Wikipedia. (2012). *JBOSS.* Recuperado el 21 de febrero del 2012, de <http://es.wikipedia.org/wiki/JBoss> **[www3.3]**
- NetBeans.org. (2012). *NetBeans IDE.* Recuperado el 22 de febrero del 2012, de [http://netbeans.org/index\\_es.html](http://netbeans.org/index_es.html) **[www3.4]**

 Wikipedia. (2012). *Definición de NetBeans.* Recuperado el 22 de febrero del 2012, de <http://es.wikipedia.org/wiki/NetBeans> **[www3.5]**

 NetBeans.org. (2012). *NetBeans 6.9 IDE.* Recuperado el 22 de febrero del 2012, de

[http://netbeans.org/community/releases/69/index\\_es.html](http://netbeans.org/community/releases/69/index_es.html) **[www3.6]**

- *JSF.* (s.f.). Recuperado el 01 de marzo del 2012, de <http://www.sicuma.uma.es/sicuma/Formacion/documentacion/JSF.pdf> **[www3.7]**
- Wikipedia. (2012). *Framework JSF.* Recuperado el 02 de marzo del 2012, de [http://es.wikipedia.org/wiki/JavaServer\\_Faces](http://es.wikipedia.org/wiki/JavaServer_Faces) **[www3.8]**
- *JSF.* (2010, mayo). Recuperado el 01 de marzo del 2012, de [http://www.lintips.com/files/Taller\\_JSF\\_1aSesion\\_Paulo\\_Clavijo-2010.pdf](http://www.lintips.com/files/Taller_JSF_1aSesion_Paulo_Clavijo-2010.pdf) **[www3.9]**
- *Modelo MVC.* (s.f.). Recuperado el 10 de marzo del 2012, de <http://blog.pucp.edu.pe/item/4825/model-view-controler-jsf> **[www3.10]**
- Wikipedia. (2012). *Los BEANS.* Recuperado el 09 de marzo del 2012, de <http://es.wikipedia.org/wiki/Bean> **[www3.11]**
- *Características JSF.* (s.f.). Recuperado el 09 de marzo del 2012, de [http://translate.googleusercontent.com/translate\\_c?hl=es&langpair=en|es&rurl=t](http://translate.googleusercontent.com/translate_c?hl=es&langpair=en|es&rurl=translate.google.com.ec&u=http://www.roseindia.net/jsf/jsf-versions.shtml&usg=ALkJrhhIxSe6Dzxm-SE71OVFNOVDVnG8MA) [ranslate.google.com.ec&u=http://www.roseindia.net/jsf/jsf](http://translate.googleusercontent.com/translate_c?hl=es&langpair=en|es&rurl=translate.google.com.ec&u=http://www.roseindia.net/jsf/jsf-versions.shtml&usg=ALkJrhhIxSe6Dzxm-SE71OVFNOVDVnG8MA)[versions.shtml&usg=ALkJrhhIxSe6Dzxm-SE71OVFNOVDVnG8MA](http://translate.googleusercontent.com/translate_c?hl=es&langpair=en|es&rurl=translate.google.com.ec&u=http://www.roseindia.net/jsf/jsf-versions.shtml&usg=ALkJrhhIxSe6Dzxm-SE71OVFNOVDVnG8MA) **[www3.12]**
- *Ciclo de vida JSF.* (s.f.). Recuperado el 15 de marzo del 2012, de [http://www.proactiva-calidad.com/java/jsf/ciclo\\_vida.html](http://www.proactiva-calidad.com/java/jsf/ciclo_vida.html) **[www3.13]**
- *JSR 252.* (s.f.). Recuperado el 15 de marzo del 2012, de <http://www.conselldemallorca.net/media/13877/anexo%204.pdf> **[www3.14]**
- MediaWiki. (2010). *Lenguaje de Expresión.* Recuperado el 19 de marzo del 2012, de

[http://wikis.uca.es/wikiii/index.php/JSF#Lenguaje\\_de\\_Expresi.C3.B3n\\_JSF](http://wikis.uca.es/wikiii/index.php/JSF#Lenguaje_de_Expresi.C3.B3n_JSF) **[www3.15]**

- *JSTL.* (s.f.). Recuperado el 02 de abril del 2012, de [http://java.ciberaula.com/articulo/introduccion\\_jstl](http://java.ciberaula.com/articulo/introduccion_jstl) **[www3.16]**
- Wikipedia. (2012). *MVC.* Recuperado el 03 de abril del 2012, de [http://es.wikipedia.org/wiki/Modelo\\_Vista\\_Controlador](http://es.wikipedia.org/wiki/Modelo_Vista_Controlador) **[www3.17]**
- Wikipedia. (2012). *Definición de DAO.* Recuperado el 20 de abril del 2012, de [http://es.wikipedia.org/wiki/Data\\_Access\\_Object](http://es.wikipedia.org/wiki/Data_Access_Object) **[www3.18]**
- *Patrón DAO.* (s.f.). Recuperado el 20 de abril del 2012, de <http://j2ee.ibsi.cl/desarrollo/java-j2ee/patron-de-diseno-dao/> **[www3.19]**
- *Hibernate.* (s.f.). Recuperado el 24 de enero del 2012, de [http://www.programacion.com/articulo/persistencia\\_de\\_objetos\\_java\\_utilizando](http://www.programacion.com/articulo/persistencia_de_objetos_java_utilizando_hibernate_306) [\\_hibernate\\_306](http://www.programacion.com/articulo/persistencia_de_objetos_java_utilizando_hibernate_306) **[www3.20]**
- Wikipedia. (2012). *Definición de JSP.* Recuperado el 10 de marzo del 2012, de [http://es.wikipedia.org/wiki/JavaServer\\_Pages](http://es.wikipedia.org/wiki/JavaServer_Pages) **[www3.21]**
- *Servlets y JSP.* (s.f.). Recuperado el 15 de marzo del 2012, de [http://www.programacion.com/articulo/servlets\\_y\\_jsp\\_82/12](http://www.programacion.com/articulo/servlets_y_jsp_82/12) **[www3.22]**
- *JSP.* (s.f.). Recuperado el 15 de marzo del 2012, de [http://2.bp.blogspot.com/-](http://2.bp.blogspot.com/-8PqUTMsR3V4/TtrjukBfp3I/AAAAAAAAAB8/Sllwj4tE1zk/s1600/APPSERV.png) [8PqUTMsR3V4/TtrjukBfp3I/AAAAAAAAAB8/Sllwj4tE1zk/s1600/APPSERV.](http://2.bp.blogspot.com/-8PqUTMsR3V4/TtrjukBfp3I/AAAAAAAAAB8/Sllwj4tE1zk/s1600/APPSERV.png) [png](http://2.bp.blogspot.com/-8PqUTMsR3V4/TtrjukBfp3I/AAAAAAAAAB8/Sllwj4tE1zk/s1600/APPSERV.png) **[www3.23]**
- Wikipedia. (2012). *Definición de Cliente/Servidor.* Recuperado el 28 de abril del 2012, de <http://es.wikipedia.org/wiki/Cliente-servidor> **[www3.24]**

*Arquitectura Cliente/Servidor.* (2011, junio). Recuperado el 05 de abril del 2012,

<http://oposicionestic.blogspot.com/2011/06/arquitectura-cliente-servidor.html> **[www3.25]**

- Wikipedia. (2012). *MySQL.* Recuperado el 10 de mayo del 2012, de <http://es.wikipedia.org/wiki/MySQL> **[www3.26]**
- *Sistema de administración de bases de datos MySQL.* (s.f.). Recuperado el 10 de mayo del 2012, de

de

[http://www.esepestudio.com/articulo/desarrollo-web/bases-de-datos-mysql/Que-](http://www.esepestudio.com/articulo/desarrollo-web/bases-de-datos-mysql/Que-es-MySQL.htm)

[es-MySQL.htm](http://www.esepestudio.com/articulo/desarrollo-web/bases-de-datos-mysql/Que-es-MySQL.htm) **[www3.27]**

## **ANEXOS**

# ÍNDICE DE CONTENIDOS

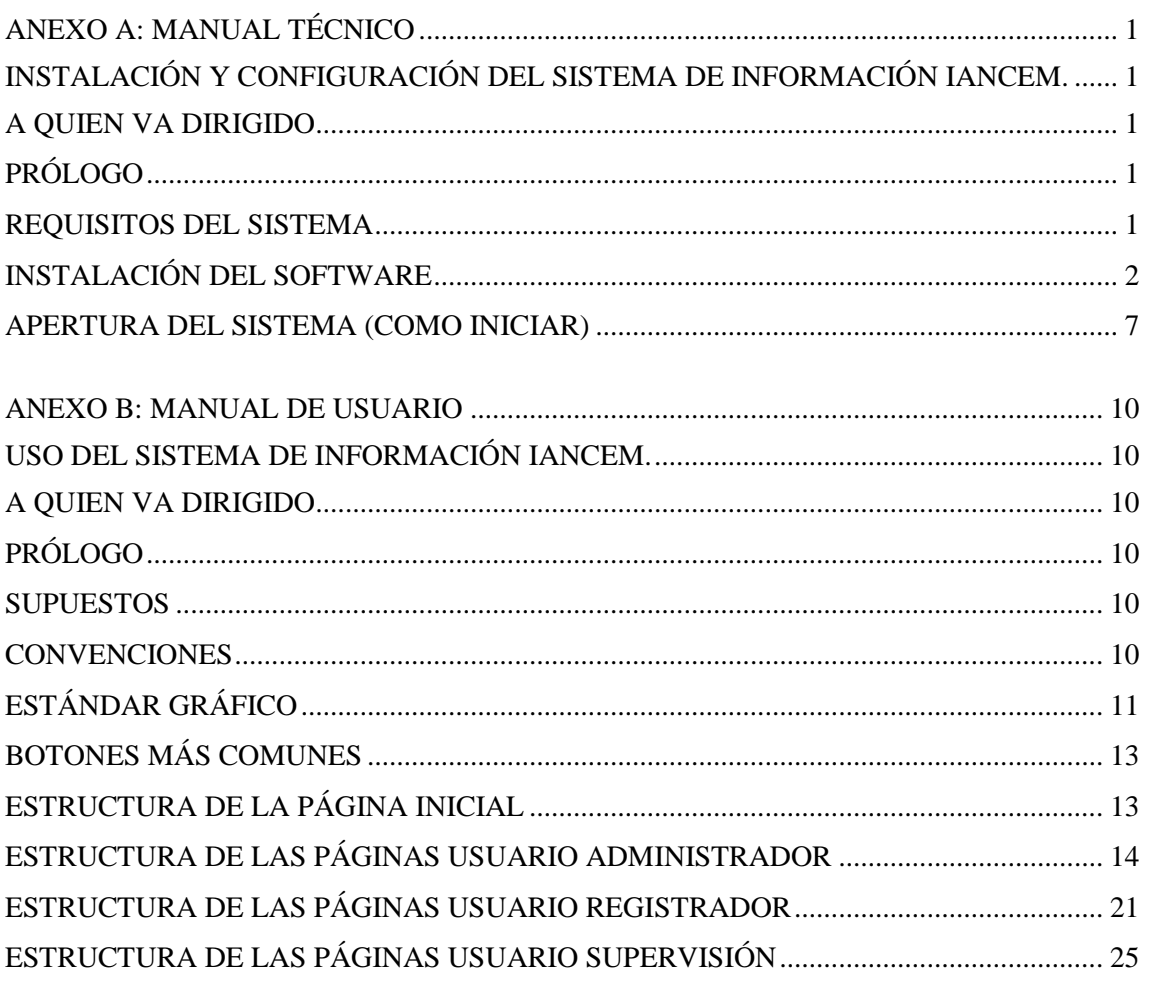

#### <span id="page-209-1"></span><span id="page-209-0"></span>**ANEXO A: MANUAL TÉCNICO**

#### **INSTALACIÓN Y CONFIGURACIÓN DEL SISTEMA DE INFORMACIÓN IANCEM.**

#### <span id="page-209-2"></span>**A QUIEN VA DIRIGIDO**

El siguiente manual está dirigido al administrador encargado de la instalación y configuración del Sistema de Información IANCEM.

#### <span id="page-209-3"></span>**PRÓLOGO**

Este documento sirve como guía para la correcta instalación y configuración del Sistema de Información IANCEM, se explicará paso a paso la instalación del software necesario, posteriormente la configuración de acuerdo a la plataforma utilizada, además se conocerá los requisitos del hardware.

#### <span id="page-209-4"></span>**REQUISITOS DEL SISTEMA**

- **Software**
	- **Servidor**
- Sistema operativo Microsoft Windows XP SP3
- JDK versión jdk-6u21-nb-6\_9\_1-windows-ml
- JBoss versión jboss-5.0.1.GA
- MySQL versión MySQL 5.0
- Administrador de MySQL versión mysql-administrator-1.1.9-win
- Query Browser versión mysql-query-browser-1.1.20-win

#### **Cliente**

- Sistema operativo Microsoft Windows XP SP3
- Mozilla Firefox versión 3.6.10 o superior
- Adobe Reader versión 6 o superior
- Opera 11 para los clientes pantallas de información (opcional).

#### **Hardware**

- **Servidor**
- Computador core i3
- Procesador Intel core i3 3.06 GHZ
- Memoria RAM 2GB DDR3
- Disco duro SATA 500GB
- Monitor de 19" LCD
- Teclado y mouse

#### **Cliente**

- Computador Dual core
- Procesador Dual Core 3.06 GHZ
- Memoria de 2 GB DDR3
- Disco duro SATA de 500GB
- Monitor televisor de 32" LCD
- Teclado y mouse.

#### <span id="page-210-0"></span>**INSTALACIÓN DEL SOFTWARE**

#### **Instalación y configuración de JDK**

Como primer paso es instalar el JDK, en este caso se ha instalado la versión 1.6.0.21. La descarga se la puede hacer desde el siguiente link [http://java.sun.com/javase/downloads/index.jsp.](http://java.sun.com/javase/downloads/index.jsp)

En la siguiente imagen se muestra la dirección de instlación del JDK, es necesario tener en cuenta esta dirección para la creación de la variable de entorno.

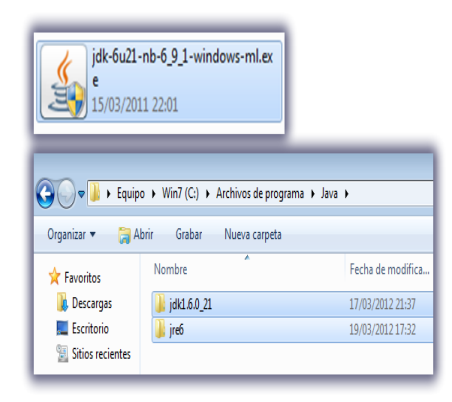

En la siguiente imagen se muestra la configuración de la variable de entorno **JAVA\_HOME**.

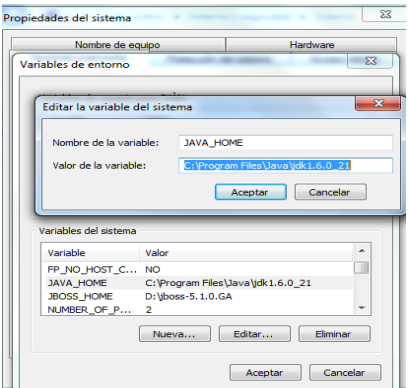

#### **Instalación y configuración de MySQL**

Como primer paso se procede a la instalación completa del paquete MySQL 5.0.22 win32 Setup.exe como se muestra en la siguiente figura.

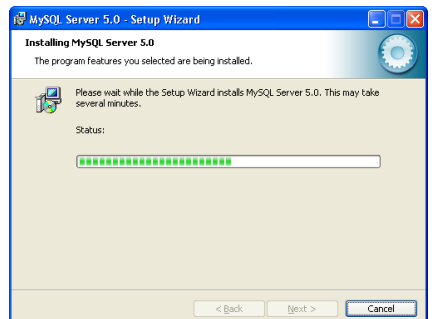

Como segundo paso se procede a completar la instalación de MySQL con la configuración.

Las siguientes figuras muestran las configuraciones.

**La instancia**

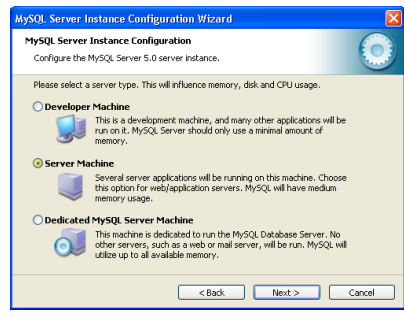

**El puerto**

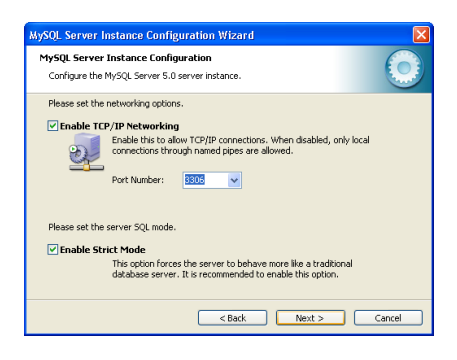

**El servicio**

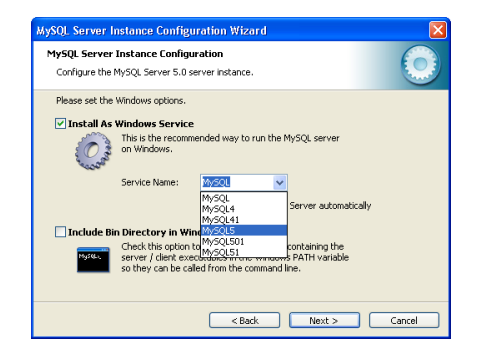

 **El Password.** Se debe tomar en cuenta que esta contraseña debe ser la misma de la conexión a la base de datos MySQL del sistema.

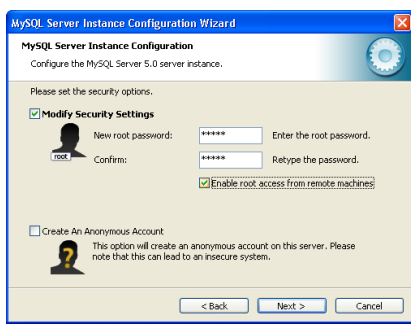

Si todo esta correcto al final se debe mostrar la siguiente ventana:

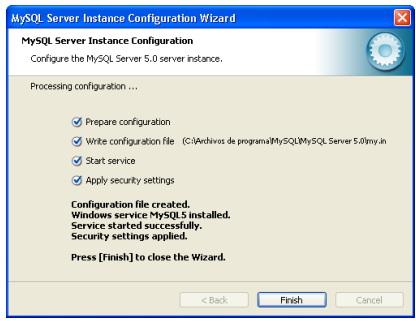

Para completar la instalación se procede a instalar los paquetes administrador y el navegador de consultas.

Por último lo que queda es crear la Base de Datos del sistema, para lo cual mediante el MySQL Query Browser abrir el Script de la base de datos, como se muestra en la siguiente figura.

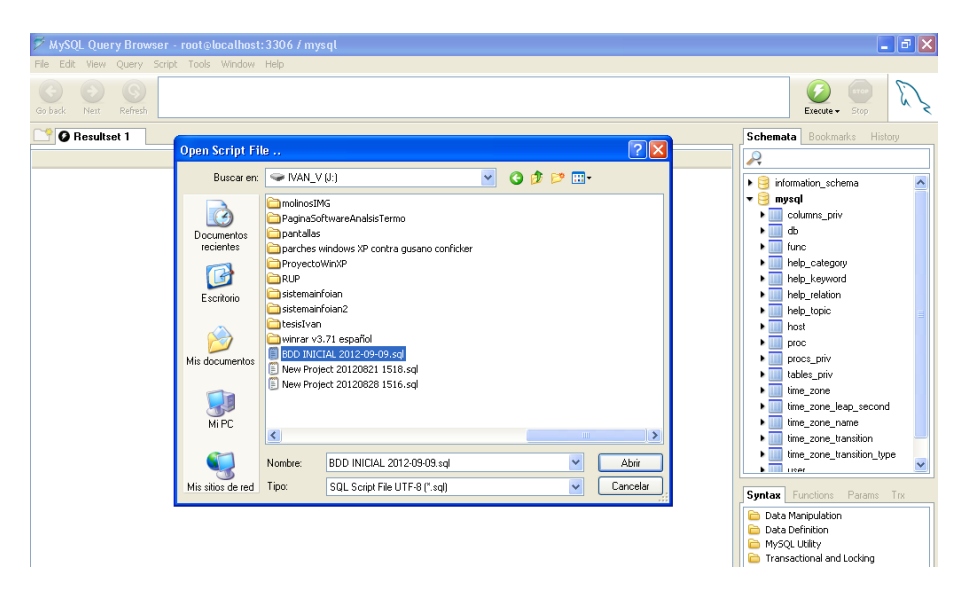

Luego se procede a ejecutar el Script, una vez hecho esto, ya se puede visualizar la base de datos creada correctamente, la siguiente figura muestra la base de datos "sisinfoian" con sus respectivas tablas.

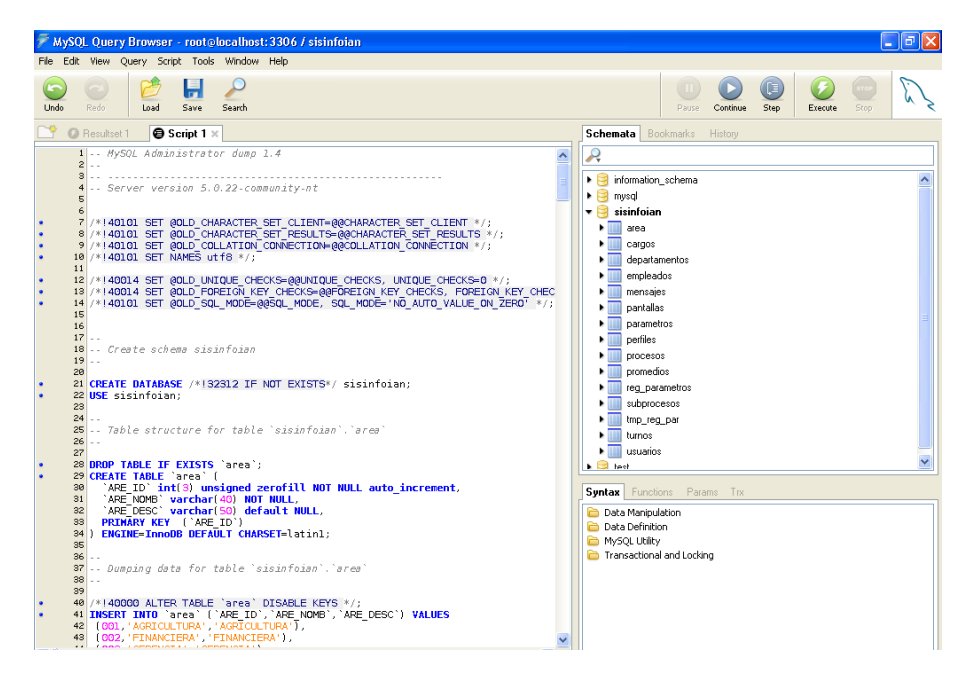

#### **Instalación y configuración de JBoss**

Se procede a descomprimir el archivo de JBoss en la ubicación que se desee (en este caso está en la dirección C:\jboss-5.0.1.GA), posteriormente se crea las variables de entorno necesarias para el arranque de JBoss. Se puede descargar de [http://www.jboss.org/jbossas/downloads/.](http://www.jboss.org/jbossas/downloads/)

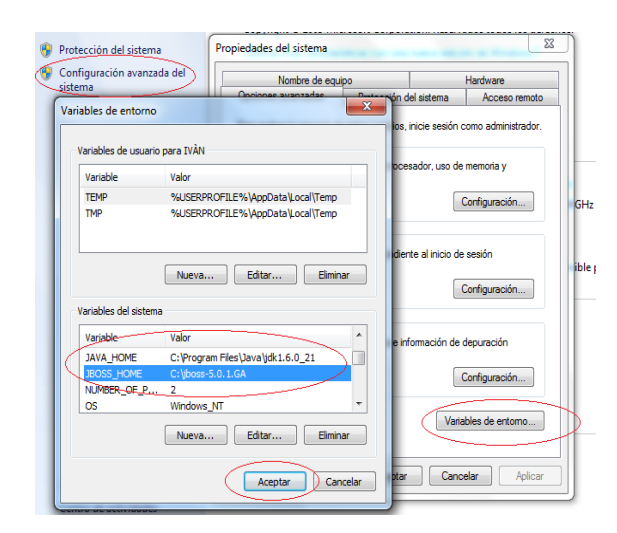

Ahora iniciar el servidor JBoss, se debe ingresar a la consola y acceder a la siguiente dirección C: \jboss-5.0.1.GA\bin, en este caso, luego se ejecuta el archivo run.bat y listo, el servidor JBoss estará iniciado.

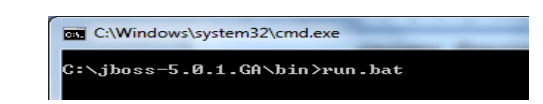

Para tener una IP de accesos al servidor, lo único que se debe hacer es agregar el comando –b seguido de la dirección del servidor.

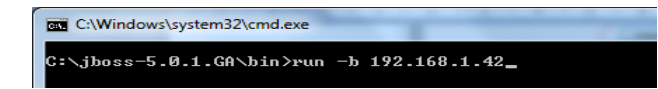

En la siguiente imagen se muestra el mensaje con el tiempo que tardó el servidor en iniciar.

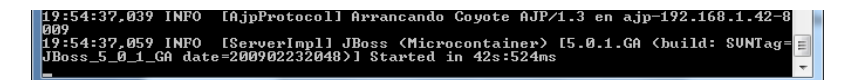

Luego para verificar si el servidor está ejecutándose correctamente, ir a cualquier explorador e ingresar la siguiente dirección [http://192.168.1.42:8080/,](http://192.168.1.42:8080/) en este caso se utilizó a Firefox.

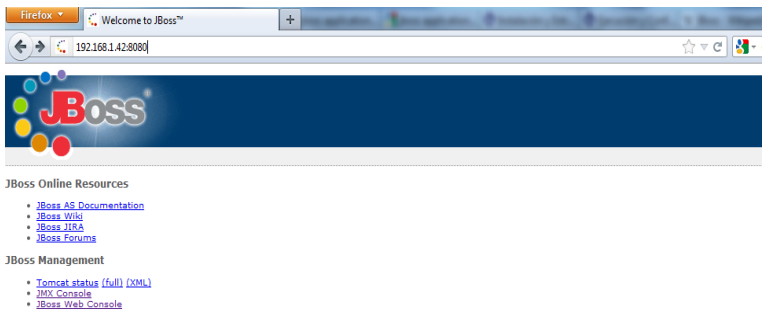

#### **Instalación y configuración del Sistema de Información IANCEM**

Para hacer el deploy del proyecto se puede decir que hay dos opciones:

Una opción es cuando el servidor JBoss esté ejecutándose, ingresar por la consola de administrador y cargar el archivo .war del proyecto como se muestra en la siguiente figura.

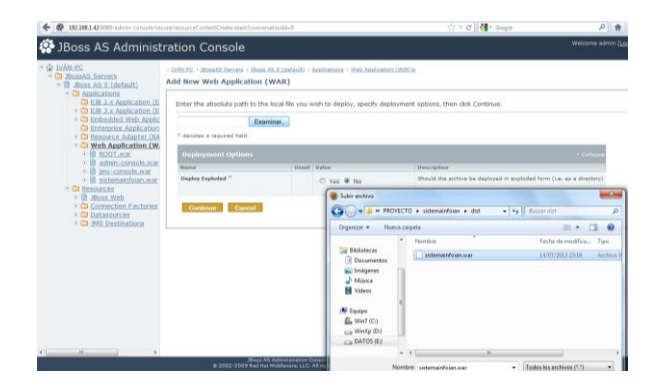

La otra opción es cuando el servidor JBoss no esté ejecutándose, ingresar a la siguiente dirección C:\jboss-5.0.1.GA\server\default\deploy, en este caso y pegar el archivo .war del proyecto, y luego iniciar el servidor como se muestra en la siguiente figura.

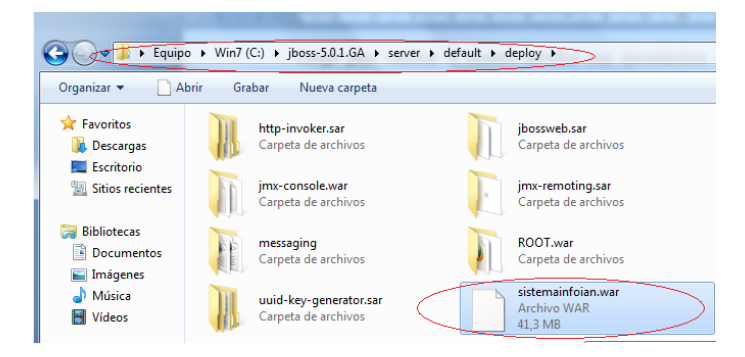

Para finalizar se puede verificar si la aplicación del proyecto está funcionando correctamente. Para eso ingresar a la siguiente dirección <http://192.168.1.42:8080/sistemainfoian/faces/index.jsp> en el explorador que se desee, en este caso es Mozilla Firefox.

#### <span id="page-215-0"></span>**APERTURA DEL SISTEMA (COMO INICIAR)**

Una vez que el sistema este ejecutándose correctamente se procede a configurar los clientes para el que los usuarios puedan trabajar con el sistema. Va existir dos configuraciones que se explican a continuación.

 **Clientes como estaciones de trabajo.** Estos clientes son los usuarios normales quienes registrarán los datos, supervisarán procesos y administrarán el sistema.

Para este tipo de cliente se va a utilizar el Mozilla Firefox, como primer paso abrir Mozilla Firefox, activar la opción de mostrar marcadores como se muestra en la siguiente figura, este marcador ayudará a ingresar el acceso al sistema de información.

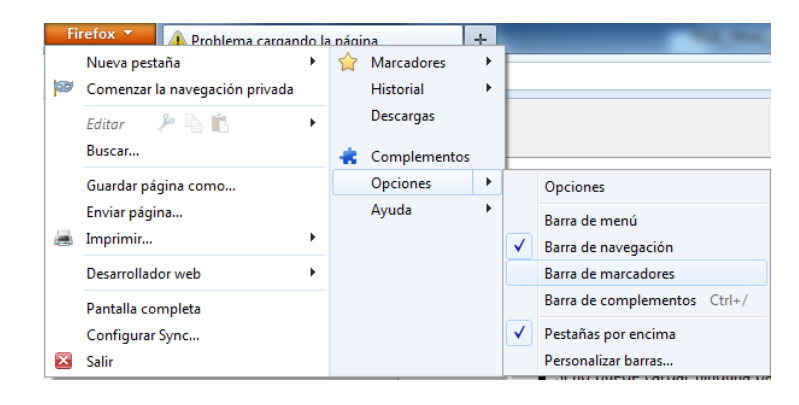
Como segundo paso en la barra de direcciones se ingresa la dirección del sistema (http://192.168.1.42:8080/sistemainfoian/faces/index.jsp), como se muestra en la siguiente figura.

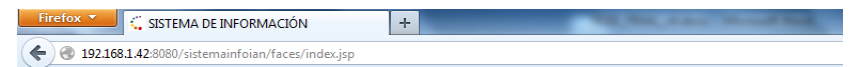

Como tercer paso se agrega el marcador, en la siguiente figura se muestra el marcador.

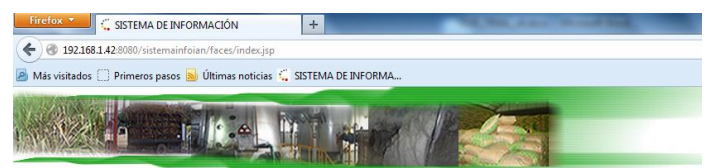

 **Clientes pantallas de información.** Estos clientes consisten en las pantallas de información instaladas en puntos estratégicos de la planta.

Para este tipo de clientes se va a utilizar Opera 11 para el despliegue de las pantallas de información.

Como primer paso se configura a Opera para que se quede con los siguientes cambios:

Sólo con la barra de pestañas.

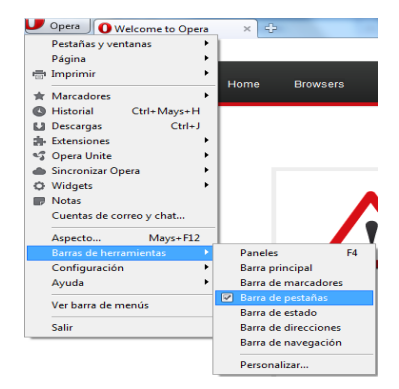

Abra todas las ventanas emergentes

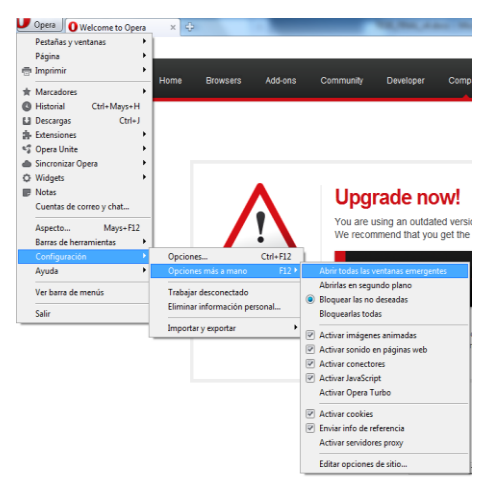

En la opción arranque poner ir a la página de inicio

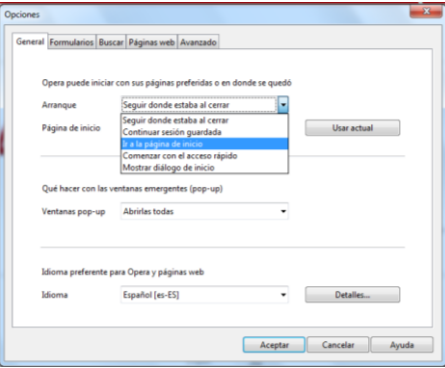

Esto ayudará a un despliegue correcto de las pantallas de información.

Como segundo paso se ingresa la dirección (http://192.168.1.42:8080/sistemainfoian/faces/iniciopantallas.jsp) que permitirá el despliegue de las pantallas de información, la siguiente figura muestra esta parte.

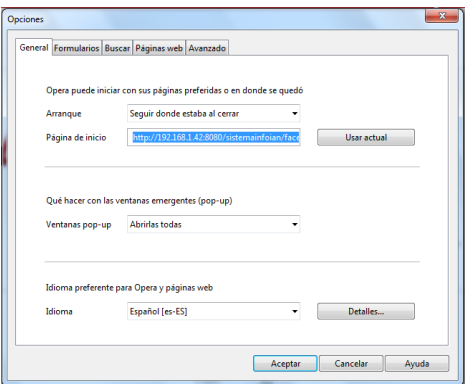

Se procede a cerrar Opera y en la próxima vez que se inicie a Opera, se abrirá la pantalla de información correspondiente al subproceso configurado, la siguiente figura muestra el despliegue de la información.

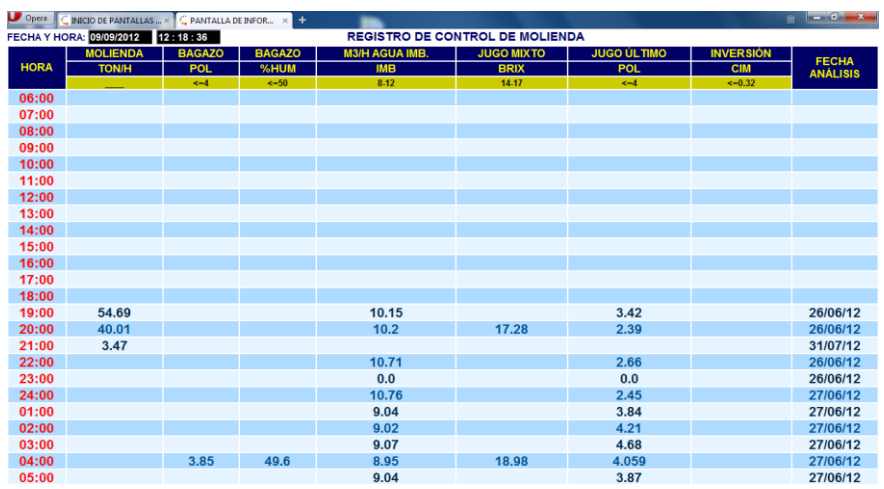

#### **ANEXO B: MANUAL DE USUARIO**

#### **USO DEL SISTEMA DE INFORMACIÓN IANCEM.**

#### **A QUIEN VA DIRIGIDO**

El siguiente manual está dirigido a todos los usuarios del Ingenio Azucarero del Norte que sean usuarios de la Web y hagan uso del Sistema de Información IANCEM.

#### **PRÓLOGO**

Este documento sirve como guía para la utilización del Sistema de Información IANCEM, está orientado al control y monitoreo de los procesos de producción de IANCEM. Este texto está organizado en secciones y éstas, a su vez, en capítulos, a continuación se describe cada sección.

- La **sección Supuestos**, indica las condiciones bajo las cuales se espera que una persona lea este documento de manera que comprenda las explicaciones que en él se brindan.
- La **sección Convenciones**, describe la nomenclatura y formato que se seguirá a lo largo del documento para hacer referencia a secciones del documento o controles dentro del sistema.
- La **sección Estándar gráfico** hace una descripción general sobre los iconos, nombres y disposición de controles dentro del sistema informático.

#### **SUPUESTOS**

Para la elaboración del presente documento se ha considerado que el lector posee los siguientes conocimientos y habilidades.

- El lector tiene habilidades suficientes en la utilización de computadoras con el entorno operativo Windows.
- El lector tiene habilidades suficientes en la utilización de navegadores de internet.
- El lector ha leído las secciones **Estándar gráfico**.

#### **CONVENCIONES**

#### *Del Documento*

Los nombres de secciones dentro del documento aparecen en negrita. Por ejemplo **Estructura de página de inicio**…

#### *Del Sistema*

Los nombres de controles dentro del sistema informático están escritos utilizando el nombre del tipo de control seguido del nombre específico del control, todo esto resaltado en negrillas. Por ejemplo,… el botón **Volver** Opción para…

## **ESTÁNDAR GRÁFICO**

Con el objetivo que el sistema informático sea fácil de aprender y utilizar se han utilizado una serie de reglas de diseño, mismas que se explican a continuación.

#### **Distribución de la información dentro de la interfaz**

Las siguientes figuras muestran el diseño al cual se apegan la mayoría de interfaces de usuario (llamadas también pantallas o páginas) del sistema.

En cada ventana se podrán distinguir características similares, mismas que se explican a continuación.

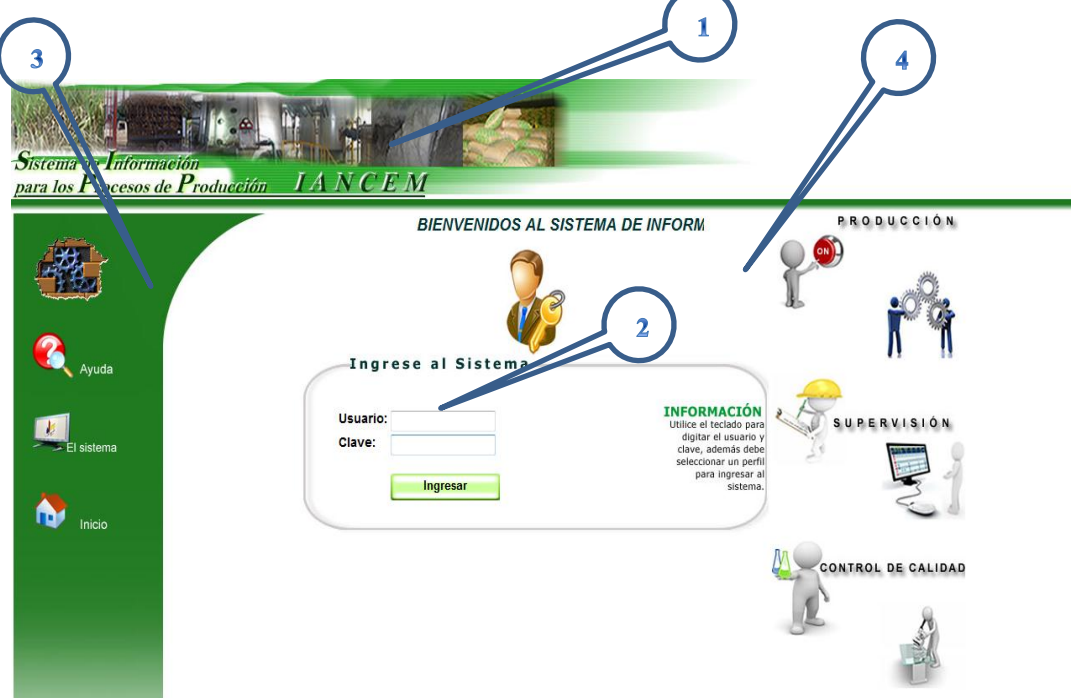

- 1. **Cabecera de la página**: Identifica el nombre del sistema.
- 2. **Inicio de Sesión**: Para los usuarios registrados en el sistema.
- 3. **Área de menús**: Área donde se despliega varios menús dependiendo de la página.

4. **Área de información:** Área de información en las páginas de inicio para la Intranet e Internet.

Un segundo diseño que adoptan algunas pantallas del sistema es el siguiente.

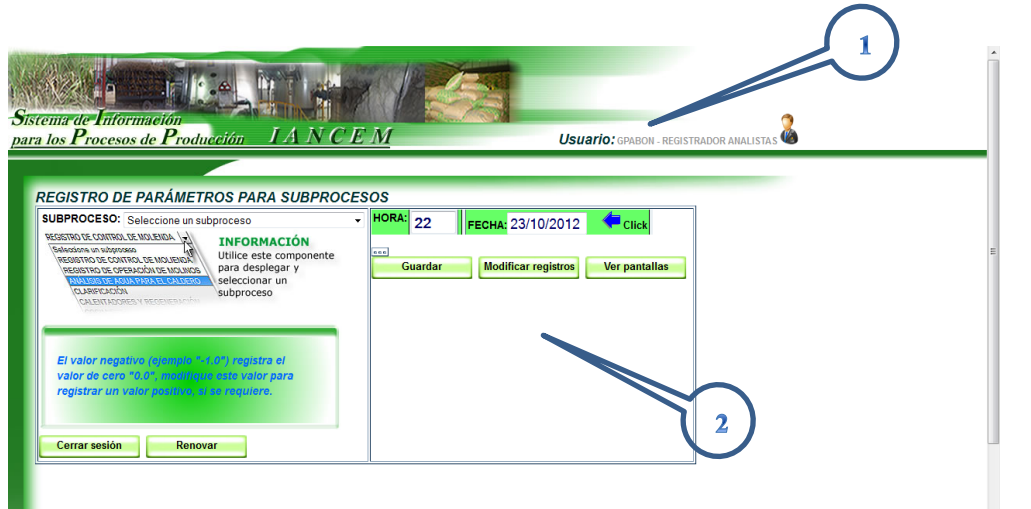

1. **Usuario activo:** Se muestra el usuario y perfil que se autenticado.

2. **Área de formularios:** Área donde permite desplegar los formularios para crear, modificar y eliminar registros, etc.

Un tercer diseño que adoptan algunas pantallas del sistema es el siguiente.

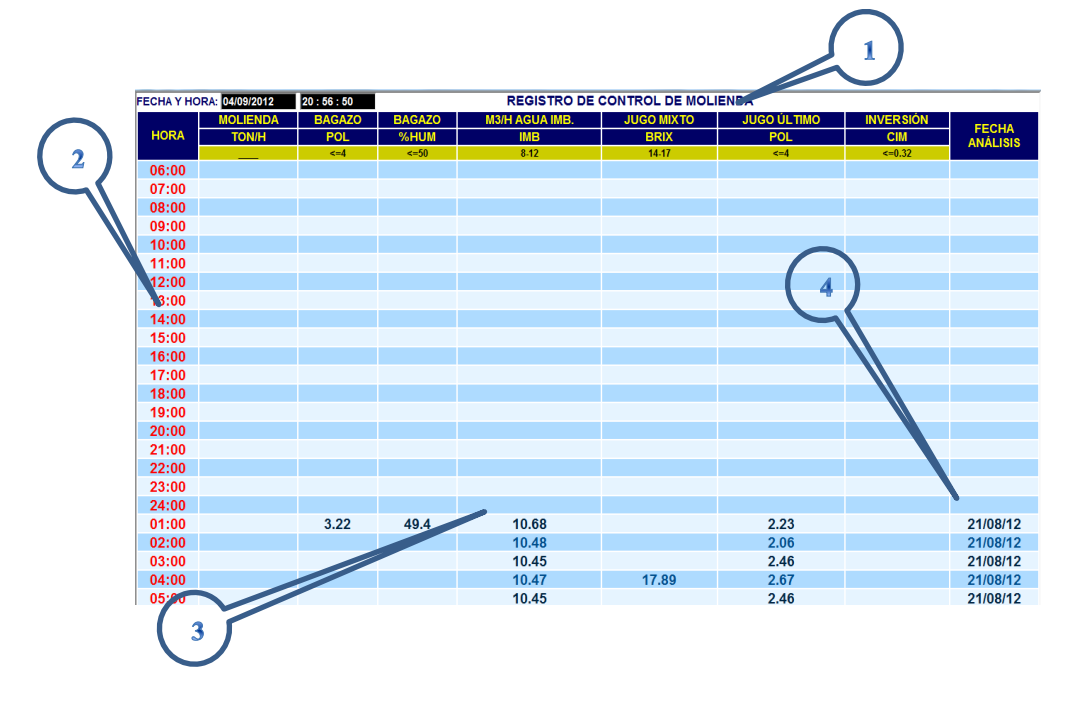

1. **Cabecera de la página:** Se muestra el nombre del proceso, la fecha, la hora actual y los nombre de los parámetros de los procesos.

2. **Área de horas:** Columna donde se despliega las horas del periodo diario de análisis.

3. **Área despliegue de datos:** Área que permite visualizar los resultados de los análisis de laboratorio y datos operación.

4. **Área de fecha:** Columna donde se despliega las fechas de análisis.

#### **BOTONES MÁS COMUNES**

A los botones se les ha colocado un nombre representativo de acuerdo a la acción que realizan. A continuación se describen de manera genérica los botones más comunes del sistema.

**Ingresar Botón Ingresar:** Si un usuario desea ingresar al sistema debe iniciar la sesión, siempre y cuando esté registrado.

**Cerrar sesión** Botón Cerrar sesión: Este botón sirve para cerrar la sesión si el usuario desea ir a la página de inicio.

**Volver Botón Volver:** Este botón permite volver a la página previa.

**Actualizar** Botón Actualizar: Este botón permite actualizar los datos de un formulario.

Guardar **Botón Guardar:** Este botón permite guardar en el sistema los datos de un formulario.

**Modificar registros** Botón Modificar registros: Este botón permite ir al formulario de modificación de registros.

**Ver pantallas** Botón Ver pantallas: Este botón permite ir al menú para monitoreo de las pantallas de información.

**Barra de navegación:** Esta barra permite navegar en una página de despliegue de información, con las siguientes opciones:  $\leq$  Primero,  $\leq$  previo,  $\geq$ siguiente y  $\rightarrow$  último.

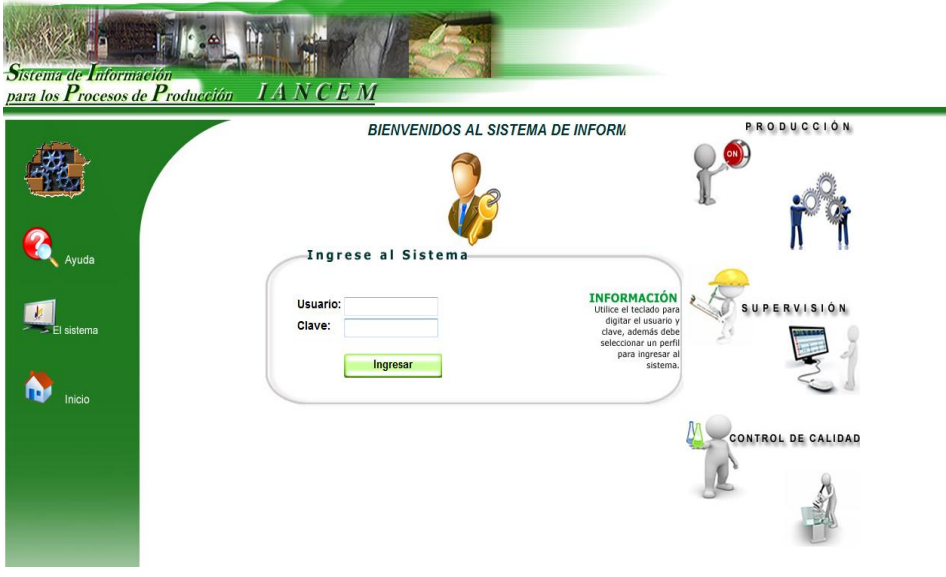

# **ESTRUCTURA DE LA PÁGINA INICIAL**

Como se puede apreciar en la figura, la página inicial de la Web se ha estructurado de la siguiente manera:

- **Inicio de sesión:** Para que el usuario pueda ingresar al sistema, este deberá ser un usuario registrado e identificado por el sistema, por lo tanto tendrá que ingresar su usuario y la clave con los cuales fue registrado.
- **Inicio:** Opción para volver al sitio Web de IANCEM.
- **Ayuda:** Acceso a una página de ayuda sobre la utilización del sistema.
- **Salir:** Opción para salir del sistema.

# **ESTRUCTURA DE LAS PÁGINAS USUARIO ADMINISTRADOR PÁGINA MENÚ ADMINISTRADOR**

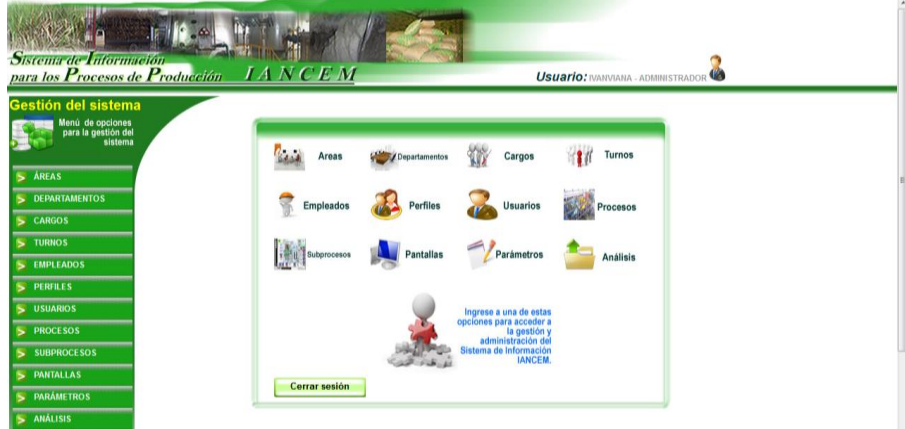

- **Menú:** Varias opciones para interactuar con las páginas de administración del sistema.
- **Áreas:** Opción para la gestión de las **áreas**.
- **Departamentos:** Opción para la gestión de los **departamentos**.
- **Cargos:** Opción para la gestión de los **cargos** de los empleados.
- **Turnos:** Opción para la gestión de los **tunos**.
- **Empleados:** Opción para la gestión de los **empleados**.
- **Perfiles:** Opción para la gestión de los **perfiles** para el acceso al sistema.
- **Usuarios:** Opción para la gestión de **usuarios** para el acceso al sistema.
- **Procesos:** Opción para la gestión de los **procesos** existentes en la empresa.
- **Subprocesos:** Opción para la gestión de **subprocesos** que corresponden a cada proceso.
- **Parámetros:** Opción para la gestión de los **parámetros** correspondientes a cada subproceso.
- **Pantallas:** Opción para la gestión de las **pantallas** de despliegue de información.
- **Análisis:** Opción para la gestión de la información registrada en el sistema.

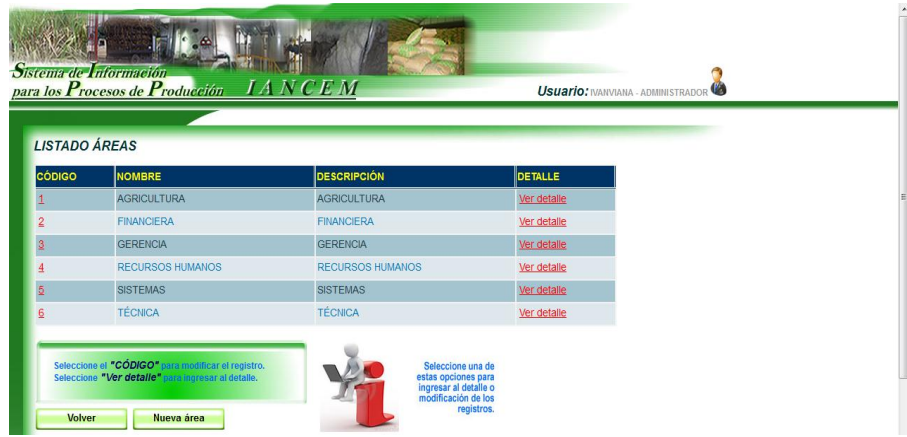

## **PÁGINA LISTADO ÁREAS**

- **Área listado de áreas:** En esta área se despliega el listado de las áreas registradas.
- **Nueva área:** Opción para ir a la página que permitirá crear una nueva área, ver **página nueva área.**
- **Columna código:** Opción para ir a la página actualización de un registro, ver **página actualización área.**
- **Columna detalle:** Opción para ir a la página que mostrará la información detalladamente, ver **página detalle áreas.**
- **Volver:** Opción para volver a la página **menú administrador.**

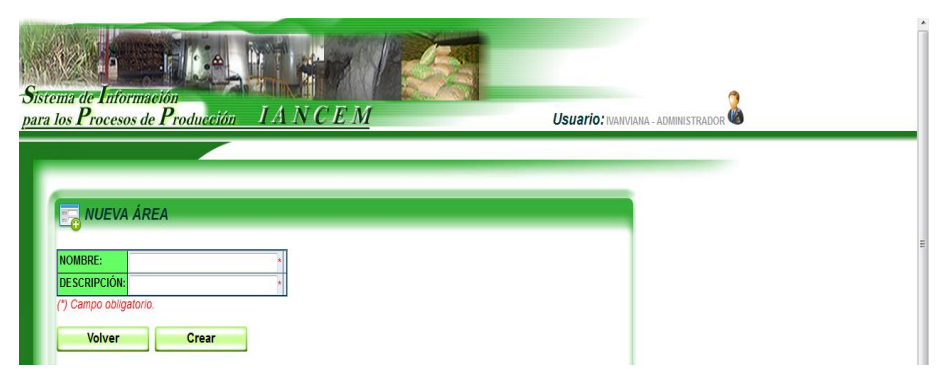

## **PÁGINA NUEVA ÁREA**

- **Crear:** Opción para crear una nueva área, en este caso el registro se creará en el sistema y la página no se cerrará quedara pendiente para crear nuevos registros.
- **Volver:** Opción para volver a la **página listado áreas.**

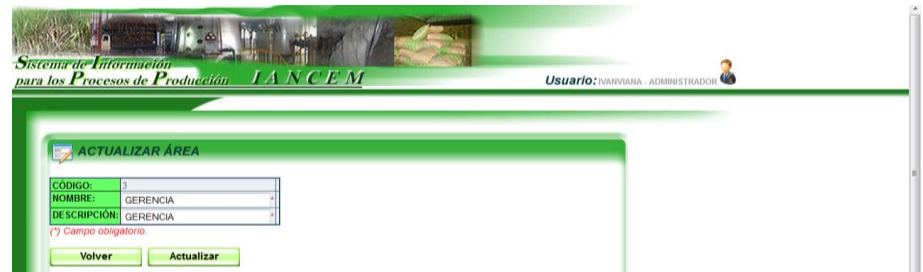

# **PÁGINA ACTUALIZACIÓN ÁREA**

- **Actualizar:** Opción para actualizar la información correspondiente al área que fue seleccionada, en este caso el registro es actualizado y la página se cierra y vuelve a la página listado áreas.
- **Volver:** Opción para volver a la **página listado áreas**, en caso de no hacer una actualización al registro.

**PÁGINA DETALLE ÁREA**

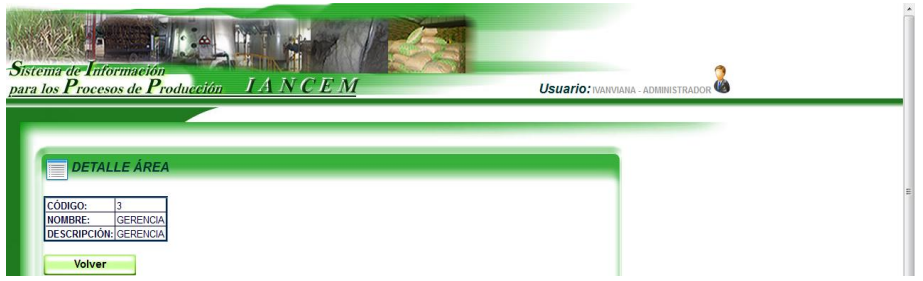

**Volver:** Opción para volver a la **página listado áreas.** 

El criterio de la gestión de áreas se mantiene idéntico para la gestión de las siguientes opciones:

- **Departamentos**
- **Cargos**
- **Turnos**
- **Empleados**
- **Procesos**
- **Parámetros**

Por lo que en este manual no se va a especificar detalladamente.

Para las siguientes opciones:

- **Perfiles**
- **Usuarios**
- **Subprocesos**
- **Pantallas**
- **Análisis**

Es necesario el ingreso de datos personalizados para el correcto funcionamiento del sistema por lo que se va a especificar detalladamente las páginas de despliegue y la creación de nuevos registros.

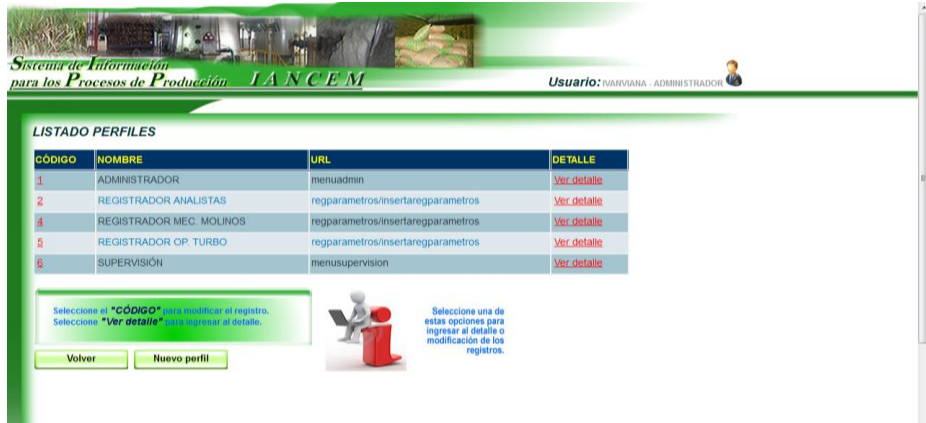

#### **PÁGINA LISTADO PERFILES**

- **Área listado de perfiles:** En esta área se despliega el listado de los perfiles registrados.
- **Nuevo perfil:** Opción para ir a la página que permitirá crear un nuevo perfil, ver **página nuevo perfil.**
- **Columna código:** Opción para ir a la página actualización de un registro, ver **página actualización perfil.**
- **Columna detalle:** Opción para ir a la página que mostrará la información detalladamente, ver **página detalle perfil.**
- **Volver:** Opción para volver a la página **menú administrador.**

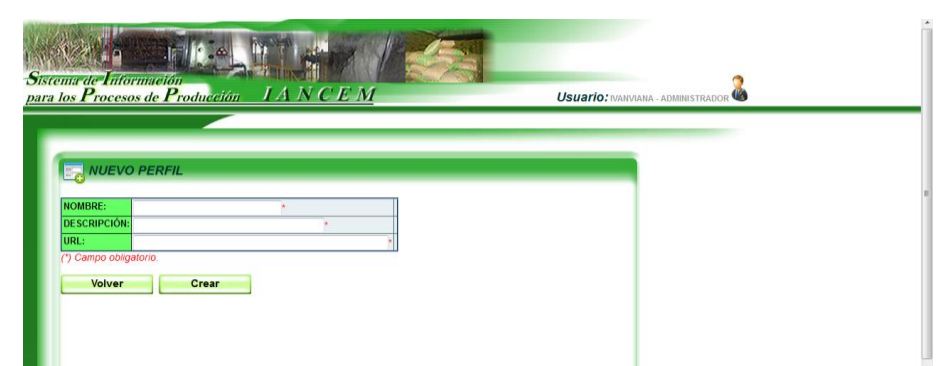

#### **PÁGINA NUEVO PERFIL**

 **Crear:** Opción para crear un nuevo perfil, en este caso el registro se creará en el sistema y la página no se cerrará, quedara pendiente para crear nuevos registros. Se debe tomar en cuenta que para los campos **NOMBRE y URL** los datos son obligatorios y deben ser los siguientes:

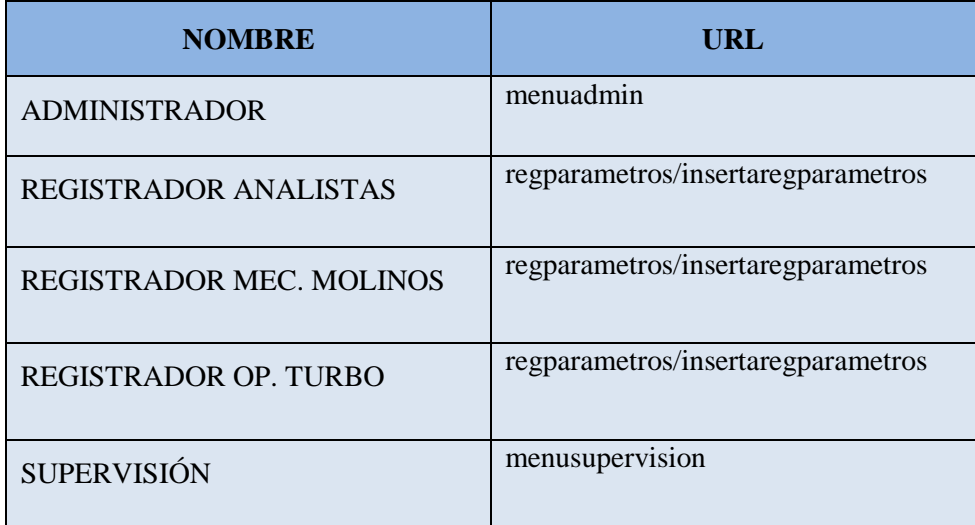

**Volver:** Opción para volver a la **página listado perfiles.**

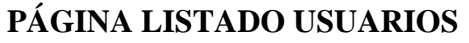

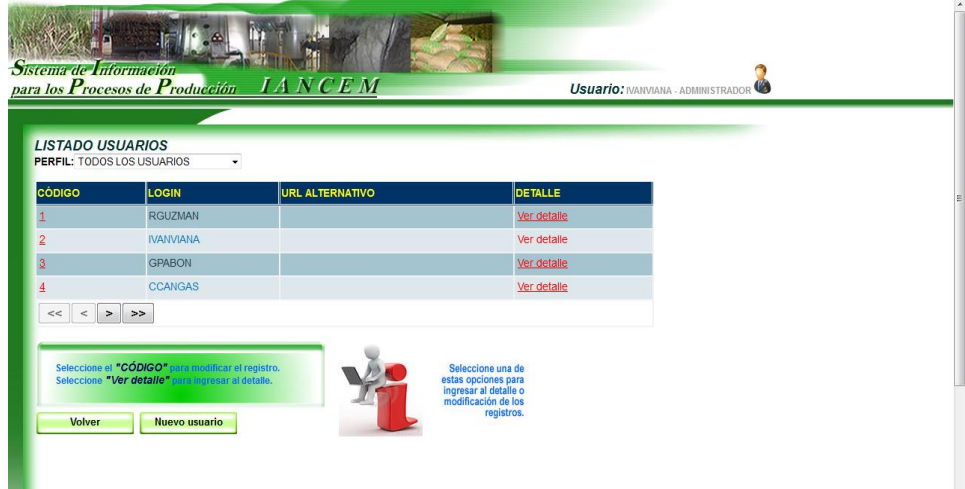

- **Área listado de usuarios:** En esta área se despliega el listado de los usuarios registrados.
- **Nueva usuario:** Opción para ir a la página que permitirá crear un nuevo usuario, ver **página nuevo usuario.**
- **Columna código:** Opción para ir a la página actualización de un registro, en este caso no se va a profundizar porque mantiene el mismo criterio como se explicó anteriormente.
- **Columna detalle:** Opción para ir a la página que mostrará la información detalladamente, en este caso no se va a profundizar porque mantiene el mismo criterio como se explicó anteriormente.
- **Volver:** Opción para volver a la página **menú administrador.**

### **PÁGINA NUEVO USUARIO**

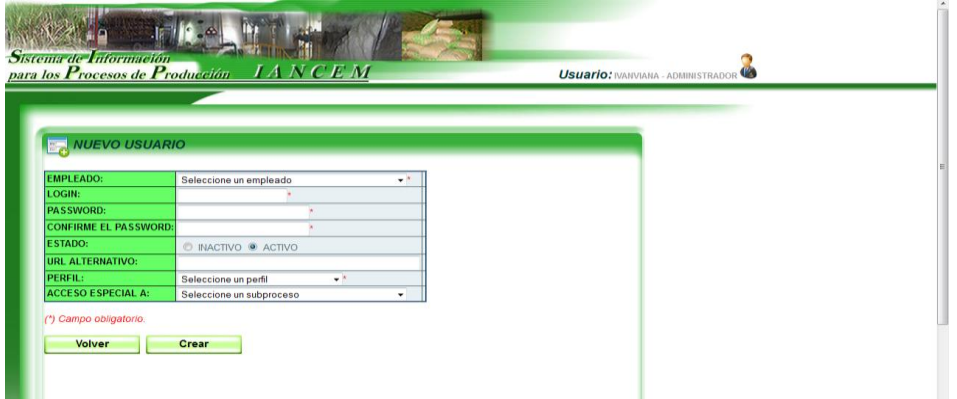

- **Crear:** Opción para crear un nuevo usuario, en este caso el registro se creará en el sistema y la página no se cerrará quedara pendiente para crear nuevos registros. Si se requiere que el usuario tenga un acceso especial a un subproceso se debe seleccionar un subproceso en el campo **ACCESO ESPECIAL A:**
- **Volver:** Opción para volver a la **página listado usuarios.**

# **PÁGINA LISTADO SUBPROCESOS**

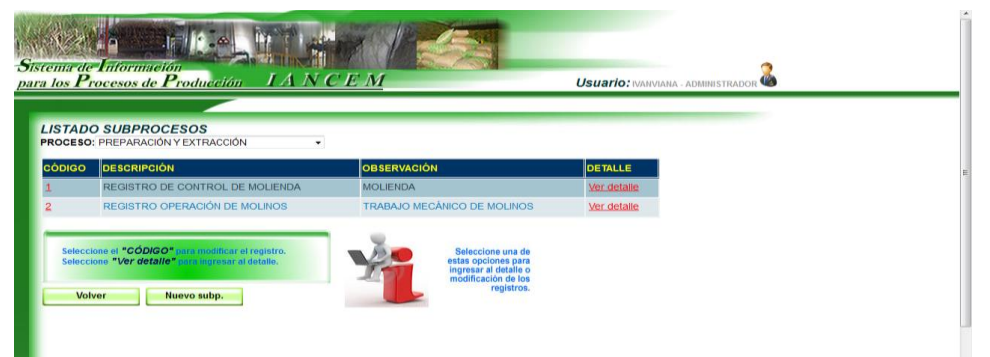

- **Área listado de subprocesos:** En esta área se despliega el listado de los subprocesos registrados.
- **Nuevo subproceso:** Opción para ir a la página que permitirá crear un nuevo subproceso, ver **página nuevo subproceso.**
- **Columna código:** Opción para ir a la página actualización de un registro, en este caso no se va a profundizar porque mantiene el mismo criterio como se explicó anteriormente.
- **Columna detalle:** Opción para ir a la página que mostrará la información detalladamente, en este caso no se va a profundizar porque mantiene el mismo criterio como se explicó anteriormente.
- **Volver:** Opción para volver a la página **menú administrador.**

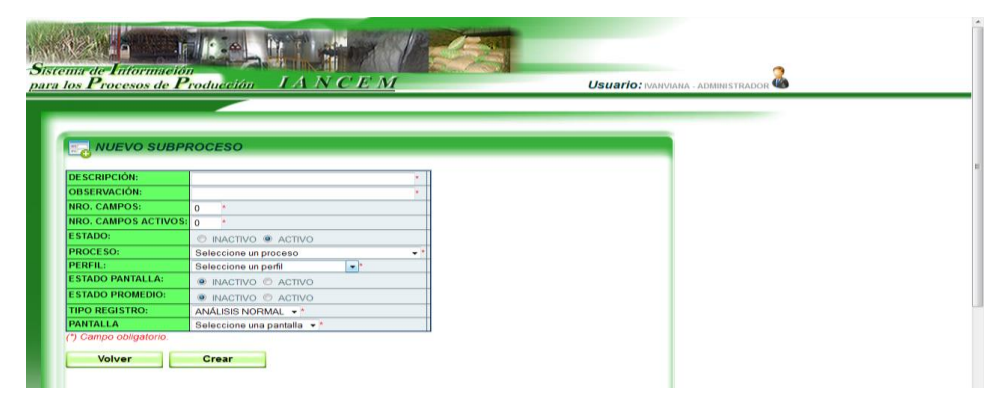

### **PÁGINA NUEVO SUBPROCESO**

- **Crear:** Opción para crear un nuevo subproceso, en este caso el registro se creará en el sistema y la página no se cerrará quedara pendiente para crear nuevos registros. Existe un caso especial, para cuando un subproceso sea especificado a un perfil, se debe seleccionar del campo **PERFIL:** un perfil de usuario para que se cumpla la condición.
- **Volver:** Opción para volver a la **página listado subproceso.**

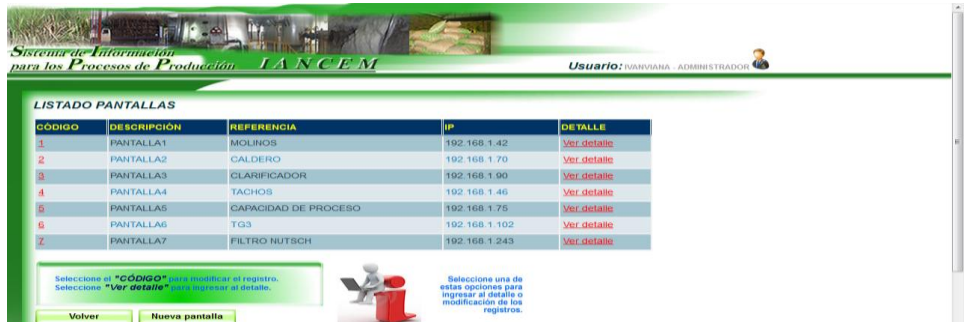

#### **PÁGINA LISTADO PANTALLAS**

- **Área listado de pantallas:** En esta área se despliega el listado de las pantallas registradas.
- **Nueva pantalla:** Opción para ir a la página que permitirá crear una nueva pantalla, ver **página nueva pantalla.**
- **Columna código:** Opción para ir a la página actualización de un registro, en este caso no se va a profundizar porque mantiene el mismo criterio como se explicó anteriormente.
- **Columna detalle:** Opción para ir a la página que mostrará la información detalladamente, en este caso no se va a profundizar porque mantiene el mismo criterio como se explicó anteriormente.
- **Volver:** Opción para volver a la página **menú administrador.**

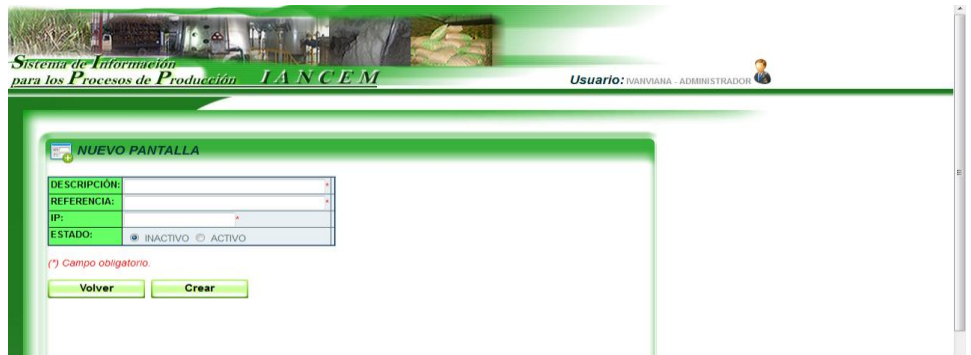

## **PÁGINA NUEVA PANTALLA**

- **Crear:** Opción para crear una nueva pantalla, en este caso el registro se creará en el sistema y la página no se cerrará quedara pendiente para crear nuevos registros. En el campo **IP** se debe ingresar una dirección IP válida y libre que corresponda a la subred de la empresa, las direcciones IP no deben repetirse ya que estas permitirán el despliegue de la información en las pantallas.
- **Volver:** Opción para volver a la **página listado pantallas.**

## **ESTRUCTURA DE LAS PÁGINAS USUARIO REGISTRADOR PÁGINA REGISTRO DE DATOS**

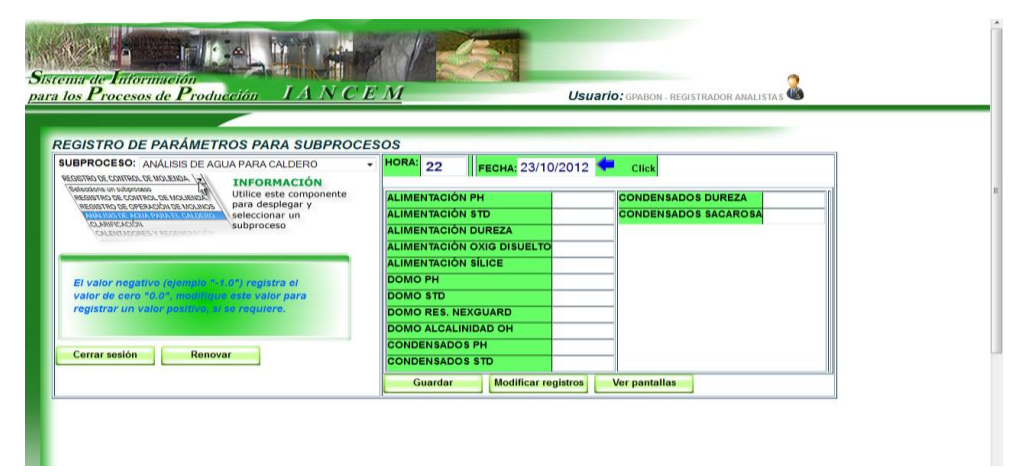

- **Seleccionar un subproceso:** Al dar clic en campo **Subproceso** se despliega una lista de los subprocesos a seleccionar.
- **Hora:** La hora cambia con la selección de un subproceso, si se requiere se puede modificar la hora de registro, esta no puede ser mayor a la hora actual.
- **Fecha:** La fecha de registro cambia con la selección de un subproceso, se debe tomar en cuenta que el periodo de análisis es por día desde las 06h00 a las 06h00 del siguiente día, si se requiere se puede modificar la fecha de registro, esta no puede ser mayor a la fecha actual pasado las 06h00.
- **Ingreso de datos:** En el formulario que se despliega al seleccionar un subproceso se procede a digitar los datos, cabe señalar que solo se acepta números.
- **Guardar registros:** Opción para guardar en el sistema los datos del formulario.
- **Modificar registros:** Opción para acceder a la página de modificación de registros, ver **página modificar registros**.
- **Ver pantallas:** Opción para acceder a la página de ver pantallas, ver **página monitoreo de pantallas**.
- **Cerrar sesión:** Opción para cerrar la sesión de usuario.

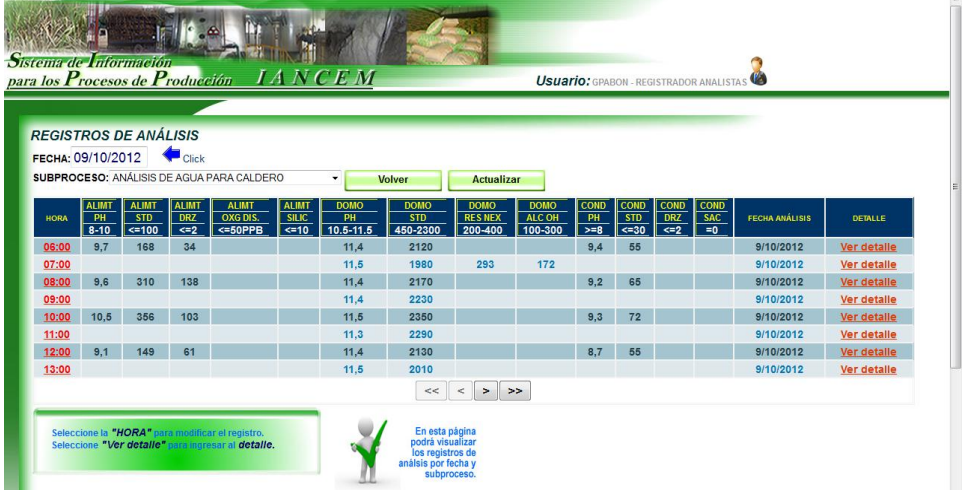

#### **PÁGINA MODIFICACIÓN DE REGISTROS**

- **Seleccionar una fecha:** Se puede seleccionar una fecha para realizar la modificación de un registro, cabe señalar que la modificación sólo se puede realizar en el periodo de 06h00 a 06h00, este perfil no puede realizar modificaciones en periodos anteriores.
- **Seleccionar un subproceso:** En el campo **Subprocesos** se selecciona un subproceso y si existe datos registrados en esa fecha, automáticamente se despliega la información.
- **Actualizar:** Opción para actualizar la consulta de registros por fecha.
- **Barra de navegación:** La tabla de información de registros despliega cada 8 filas, es necesario utilizar la barra de navegación para visualizar más registros.
- **Columna hora:** Opción para ir a la página de actualización de un registro, ver **página edición de registros.**
- **Columna detalle:** Opción para ir a la página de detalle de un registro, ver **página detalle de registros.**
- **Volver:** Opción para volver a la página de **registro de análisis.**

#### $1 - 16.4$ *nstema de Información*<br>ara los Procesos de Prodí Usuario: GPABON HORA: 10:00 FECHA: 20121009 CÓDIGO SUBPROCESO: 3  $10<sub>5</sub>$ MOENSADOS SACAROS **ALIMENTACIÓN STD** 356.0 MENTACIÓN DUREZ  $103.0$ **LIMENTACIÓN OXIG DISUEL MENTACIÓN SÍLICE OMO PH**  $115$ 2350.0 .<br>DMO RES. NEXGUAR **MO ALCALINIO NDENSADOS PH** 93 **NDENSADOS STE** 72.0 El valor<br>valor de

## **PÁGINA EDICIÓN DE REGISTROS**

- **Modificar campos:** Se procede a modificar los campos o llenar campos vacíos.
- **Actualizar:** Opción para grabar las modificaciones en el sistema, pero antes aparecerá un cuadro de dialogo para aceptar o rechazar la actualización.
- **Eliminar:** Opción para eliminar un registro del sistema, pero antes aparecerá un cuadro de dialogo para aceptar o rechazar la actualización.
- **Volver:** Opción para volver a la página **modificación de registros.**

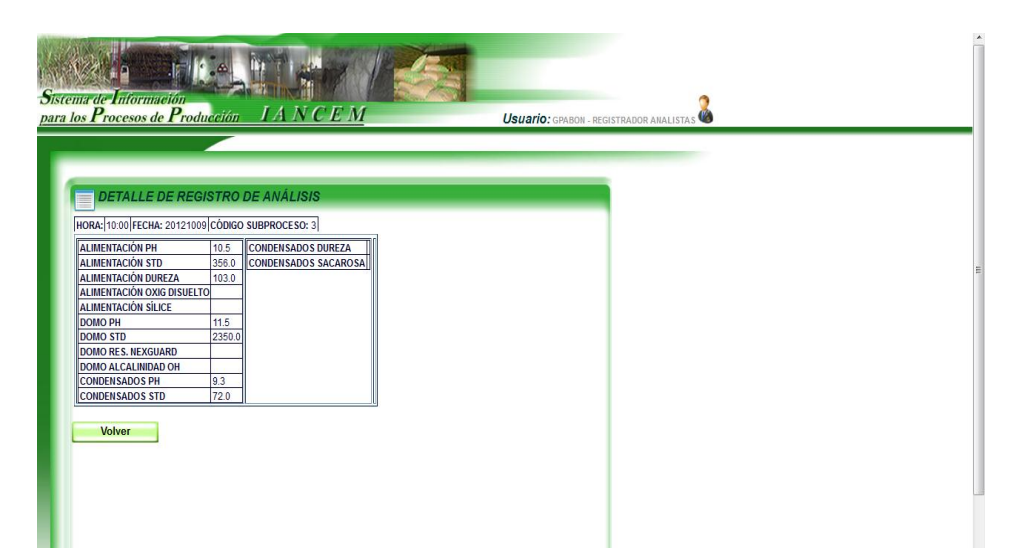

#### **PÁGINA DETALLE DE REGISTROS**

 **Área visualización registro:** En esta área se despliega la información del registro seleccionado de la página **modificación de registros.**

**Volver:** Opción para volver a la página **modificación de registros.**

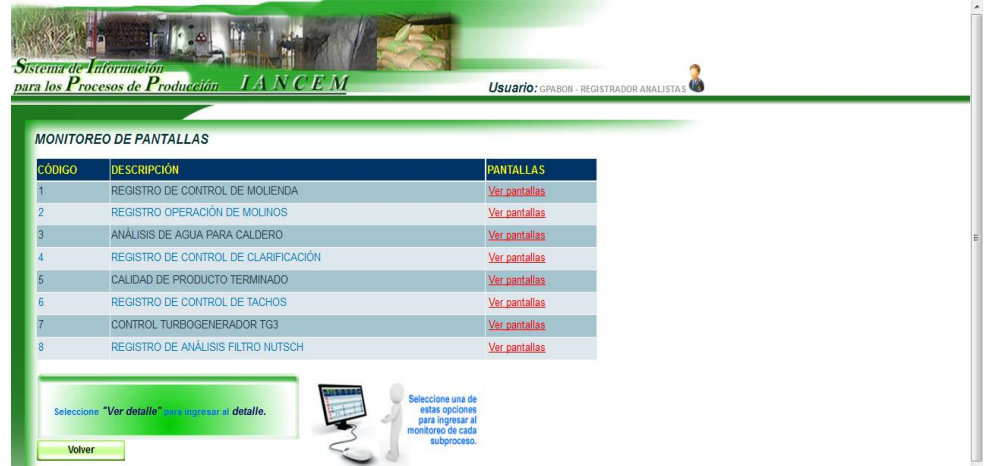

### **PÁGINA MONITOREO DE PANTALLAS**

- **Área lista subprocesos:** En esta área se despliega el listado de los subprocesos activos para poder monitorear la información de los parámetros desplegados en las pantallas.
- **Ver pantallas:** Opción para ir a la página pantalla de información, ver **página pantalla de información.**
- **Volver:** Opción para volver a la página de **registro de análisis.**

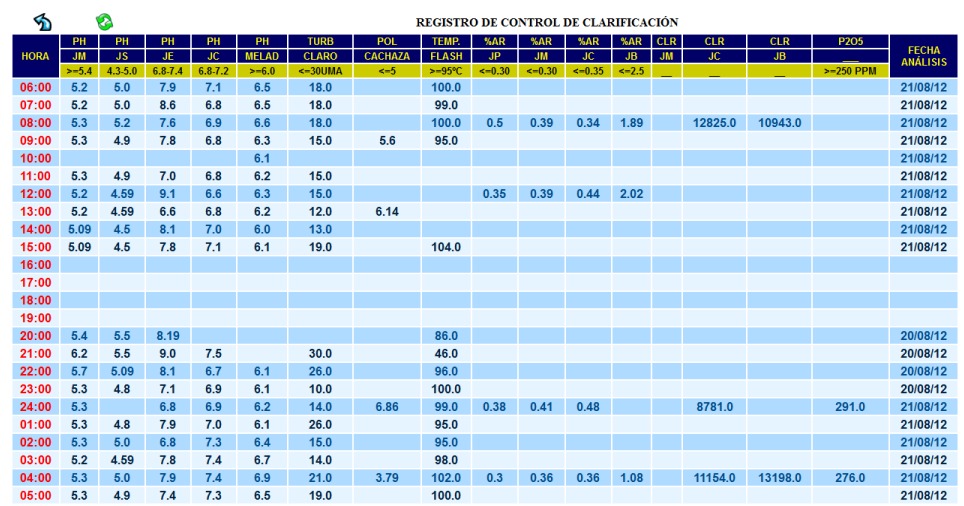

# **PÁGINA PANTALLA DE INFORMACIÓN**

- **Área despliegue de información:** En esta área se muestra la información de los parámetros del subproceso, esta información consiste en el nombre del subproceso, los nombres de los parámetros, la hora y fecha del análisis.
- **Flecha Volver:** En la parte superior izquierda se encuentra la flecha para volver a la **página monitoreo de pantalla.**

 **Flecha actualizar:** Se encuentra junto a la flecha **Volver**, esta opción permite actualizar la información de la página.

# **ESTRUCTURA DE LAS PÁGINAS USUARIO SUPERVISIÓN PÁGINA MENÚ SUPERVISIÓN**

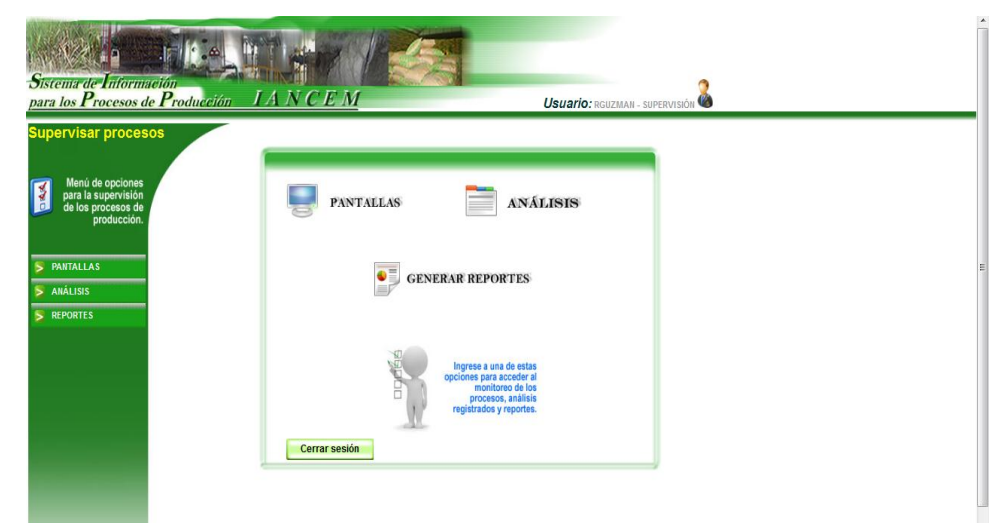

- **Menú:** Varias opciones para interactuar con las páginas de supervisión de los subprocesos.
- **Análisis:** Opción para acceder a la página de registro de análisis, ver **página registro de análisis.**
- **Pantallas:** Opción para acceder a la página de monitoreo pantallas, ver **página monitoreo pantallas.**
- **Generación de reportes:** Opción para acceder a la página de generación de reportes, ver **página reporte.**
- **Cerrar sesión:** Opción para cerrar la sesión de usuario.

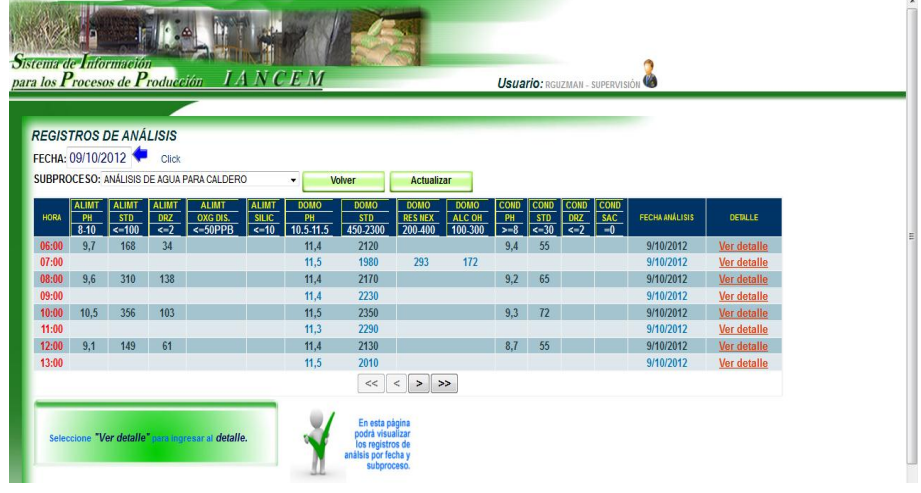

# **PÁGINA REGISTRO DE ANÁLISIS**

- **Seleccionar una fecha:** Se puede seleccionar una fecha para realizar la modificación de un registro.
- **Seleccionar un subproceso:** En el campo **Subprocesos** se selecciona un subproceso y si existe datos registrados en esa fecha, automáticamente se despliega la información.
- **Actualizar:** Opción para actualizar la consulta de registros por fecha.
- **Barra de navegación:** La tabla de información de registros despliega cada 8 filas, es necesario utilizar la barra de navegación para visualizar más registros.
- **Columna detalle:** Opción para ir a la página de detalle de un registro, ver **página detalle de registros.**
- **Volver:** Opción para volver a la **página menú supervisión.**

#### **PÁGINA DETALLE DE REGISTROS**

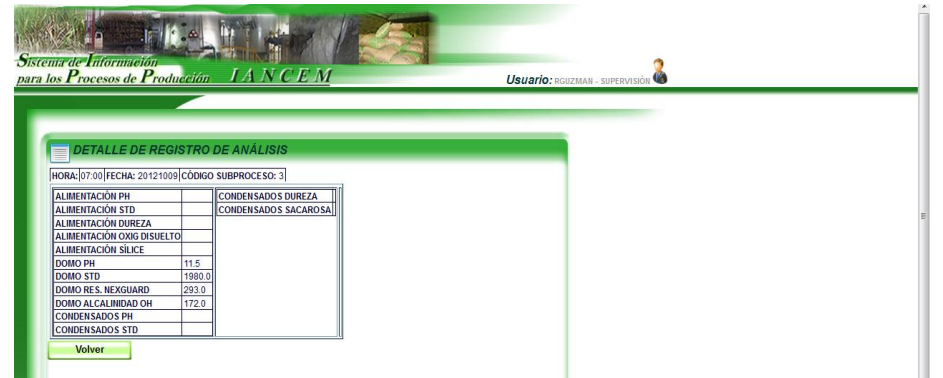

- **Área visualización registro:** En esta área se despliega la información del registro seleccionado de la página **registro de análisis.**
- **Volver:** Opción para volver a la **página registro de análisis.**

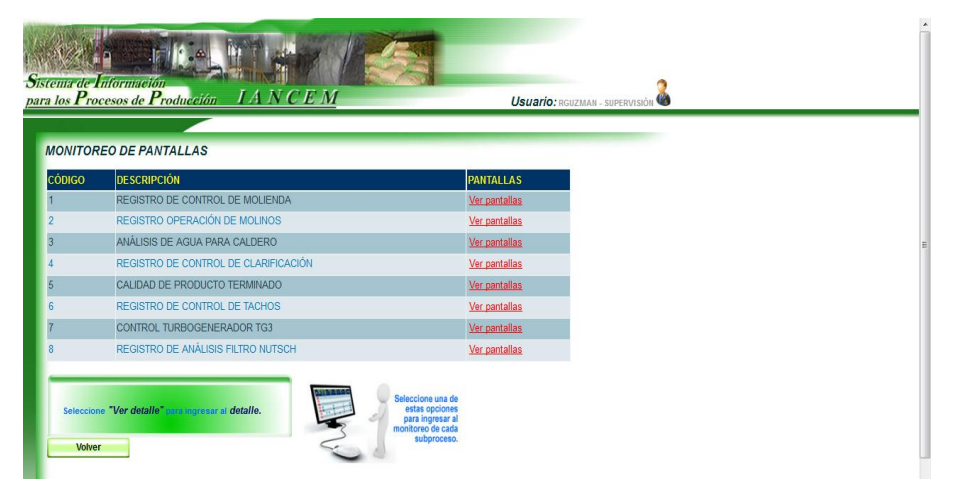

#### **PÁGINA MONITOREO DE PANTALLAS**

- **Área lista subprocesos:** En esta área se despliega el listado de los subprocesos activos para poder monitorear la información de los parámetros desplegados en las pantallas.
- **Ver pantallas:** Opción para ir a la página pantalla de información, ver **página pantalla de información.**
- **Volver:** Opción para volver a la **página menú supervisión.**

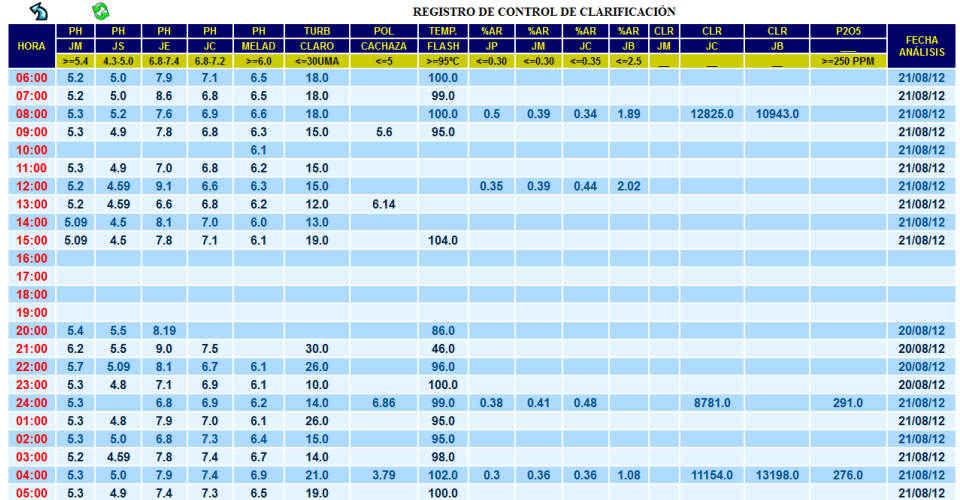

### **PÁGINA PANTALLA DE INFORMACIÓN**

- **Área despliegue de información:** En esta área se muestra la información de los parámetros del subproceso, esta información consiste en el nombre del subproceso, los nombres de los parámetros, la hora y fecha del análisis.
- **Flecha Volver:** En la parte superior izquierda se encuentra la flecha para volver a la **página monitoreo de pantalla.**
- **Flecha actualizar:** Se encuentra junto a la flecha **Volver**, esta opción permite actualizar la información de la página.

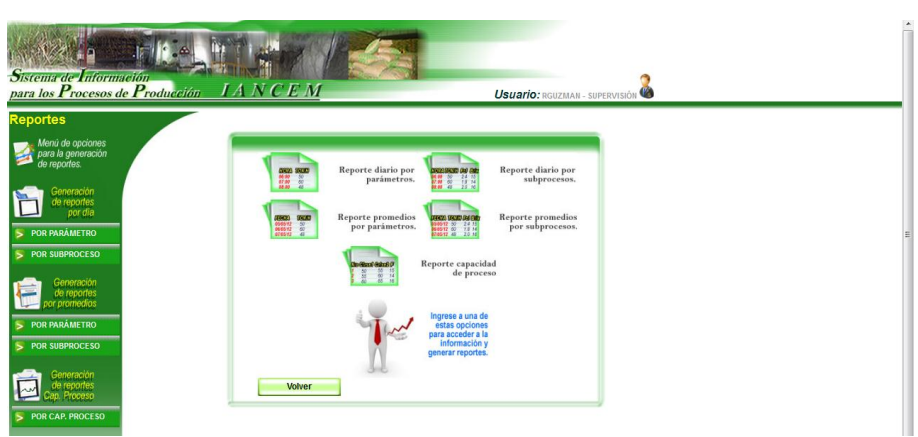

## **PÁGINA MENÚ REPORTES**

- **Área de menú:** En esta área se muestra una serie de opciones para la generación de reportes, estas opciones se presentan en la parte izquierda de la ventana y en la parte central.
- **Reporte diario por parámetros:** Opción para ir a la página que permitirá la generación de los reportes diarios, ver **página reporte diario.**

Para la generación de los siguientes reportes se mantiene el mismo criterio que la generación del **reporte diario por parámetros** que se lo explica más adelante.

- **Reporte diario por subprocesos**
- **Reporte promedios por parámetros:**
- **Reporte promedios por subprocesos:**
- **Reporte calidad de procesos:**
- **Volver:** Opción para volver a la **página menú supervisión.**

#### **PÁGINA REPORTE DIARIO**

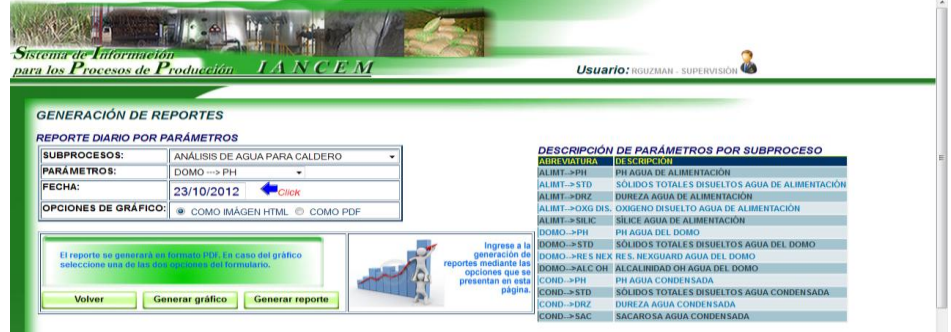

- **Seleccionar un subproceso:** En el campo **Subprocesos** se selecciona un subproceso y automáticamente en el campo de parámetros aparecerá los parámetros correspondientes al subproceso.
- **Seleccionar un parámetro:** En el campo **Parámetros** se selecciona un parámetro.
- **Seleccionar una fecha:** Se puede seleccionar una fecha para poder realizar la consulta.
- **Seleccionar opciones de gráfico:** Para la generación del gráfico se puede escoger una de las dos opciones ya sea en versión HTML o PDF.
- **Generar gráfico:** Opción para generar el gráfico y mostrarlo en otra ventana.
- **Generar reporte:** Se genera el reporte con la información requerida en formato PDF.
- **Volver:** Opción para volver a la **página menú reportes.**

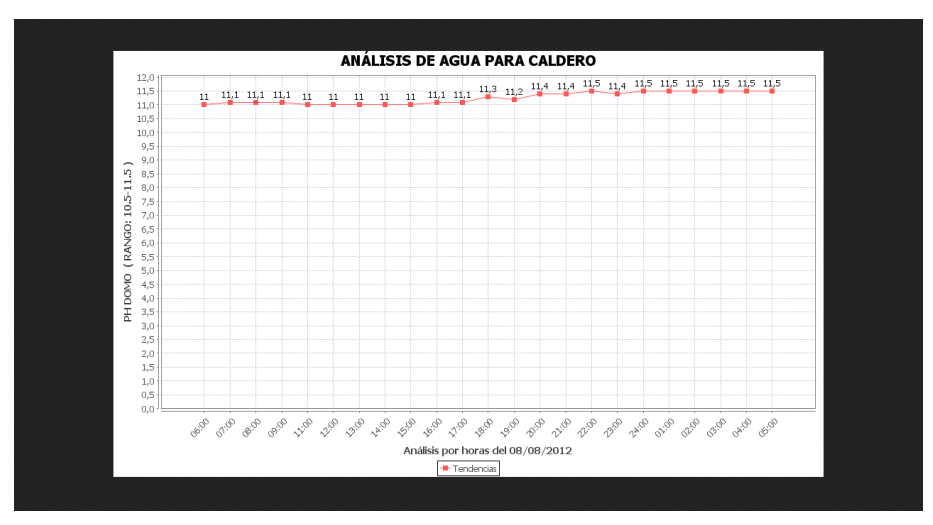

# **PÁGINA GRÁFICO REPORTE DIARIO**

 **Área de gráfico:** En esta área se despliega el gráfico con las tendencias de la información requerida.

**PÁGINA REPORTE DIARIO**

| 田<br>Buscar<br><b>INGENIO AZUCARERO DEL NORTE</b><br><b>REPORTE DE ANÁLISIS DIARIOS</b><br><b>Descripción: ANÁLISIS DE AGUA PARA CALDERO</b><br>Código: 3<br><b>SUBPROCESO</b> |            |       |      |  |                       |                                               |             |                |                  |
|----------------------------------------------------------------------------------------------------|------------|-------|------|--|-----------------------|-----------------------------------------------|-------------|----------------|------------------|
|                                                                                                    |            |       |      |  | <b>ANÁLISIS</b>       | Descripción: PH DOMO                          |             | <b>DOMO PH</b> | Rango: 10.5-11.5 |
|                                                                                                    |            |       |      |  | <b>FECHA ANÁLISIS</b> | <b>PERIODO DE ANÁLSIS</b><br><b>FECHA DÍA</b> | <b>HORA</b> | <b>VALOR</b>   |                  |
| 08/08/2012                                                                                                    | 08/08/2012 | 06:00 | 11.0 |  |                       |                                               |             |                |                  |
| 08/08/2012                                                                                                    | 08/08/2012 | 07:00 | 11.1 |  |                       |                                               |             |                |                  |
| 08/08/2012                                                                                                    | 08/08/2012 | 08:00 | 11.1 |  |                       |                                               |             |                |                  |
| 08/08/2012                                                                                                    | 08/08/2012 | 09:00 | 11.1 |  |                       |                                               |             |                |                  |
| 08/08/2012                                                                                                    | 08/08/2012 | 10:00 |      |  |                       |                                               |             |                |                  |
| 08/08/2012                                                                                                    | 08/08/2012 | 11:00 | 11.0 |  |                       |                                               |             |                |                  |
| 08/08/2012                                                                                                    | 08/08/2012 | 12:00 | 11.0 |  |                       |                                               |             |                |                  |
| 08/08/2012                                                                                                    | 08/08/2012 | 13:00 | 11.0 |  |                       |                                               |             |                |                  |
| 08/08/2012                                                                                                    | 08/08/2012 | 14:00 | 11.0 |  |                       |                                               |             |                |                  |

 **Área de reporte:** En esta área se despliega la información con los datos requeridos, este es un archivo en formato PDF.